IMS Version 14

*Installation (2020-11-23 edition)*

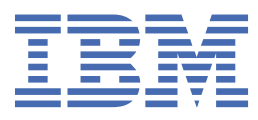

#### **Note**

Before you use this information and the product it supports, read the information in ["Notices" on page](#page-182-0) [173](#page-182-0).

2020-11-23 edition.

This edition applies to IMS 14 (program number 5635-A05), IMS Database Value Unit Edition, V14.01.00 (program number 5655-DSE), IMS Transaction Manager Value Unit Edition, V14.01.00 (program number 5655-TM3), and to all subsequent releases and modifications until otherwise indicated in new editions.

#### **© Copyright International Business Machines Corporation 1974, 2020.**

US Government Users Restricted Rights – Use, duplication or disclosure restricted by GSA ADP Schedule Contract with IBM Corp.

# **Contents**

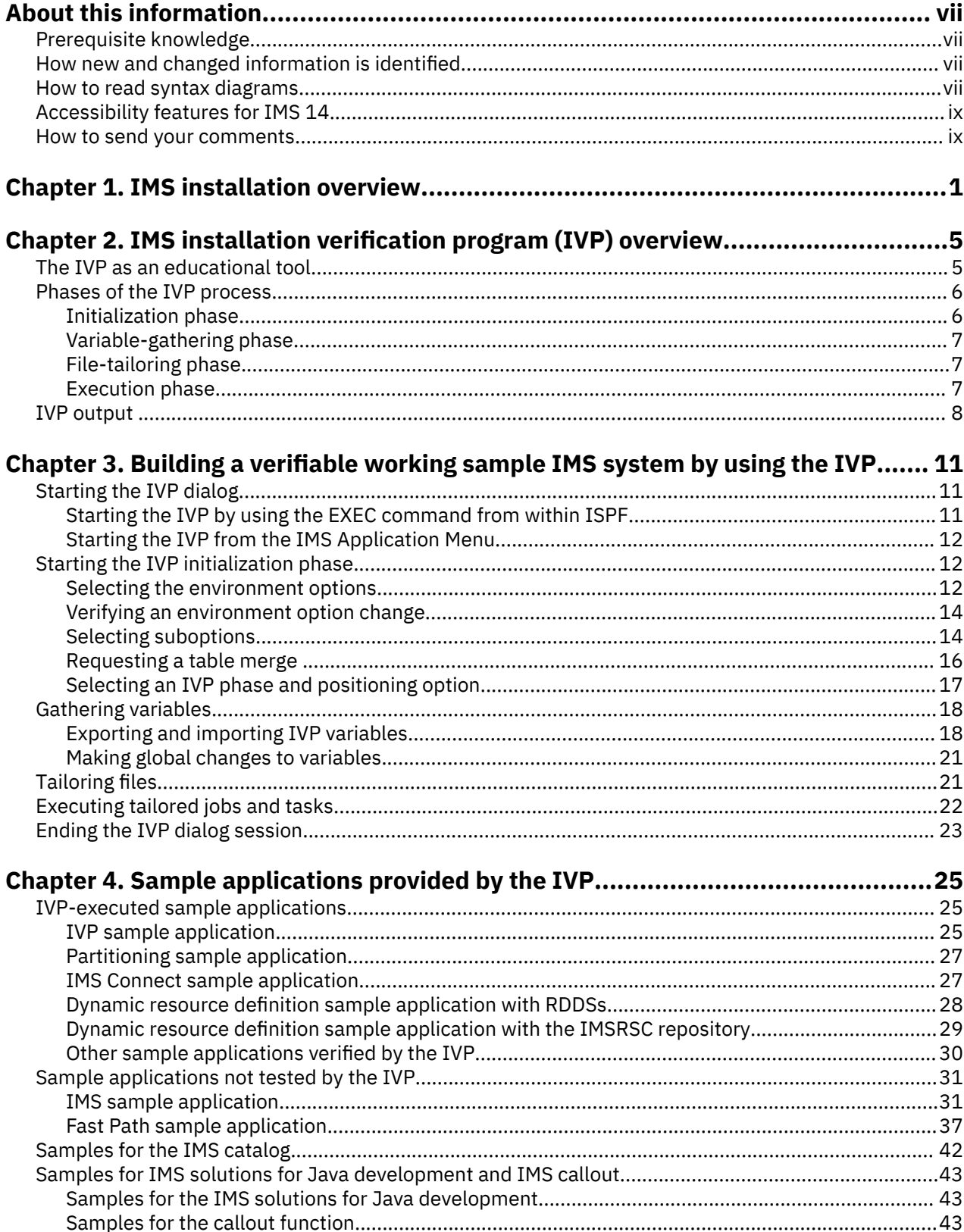

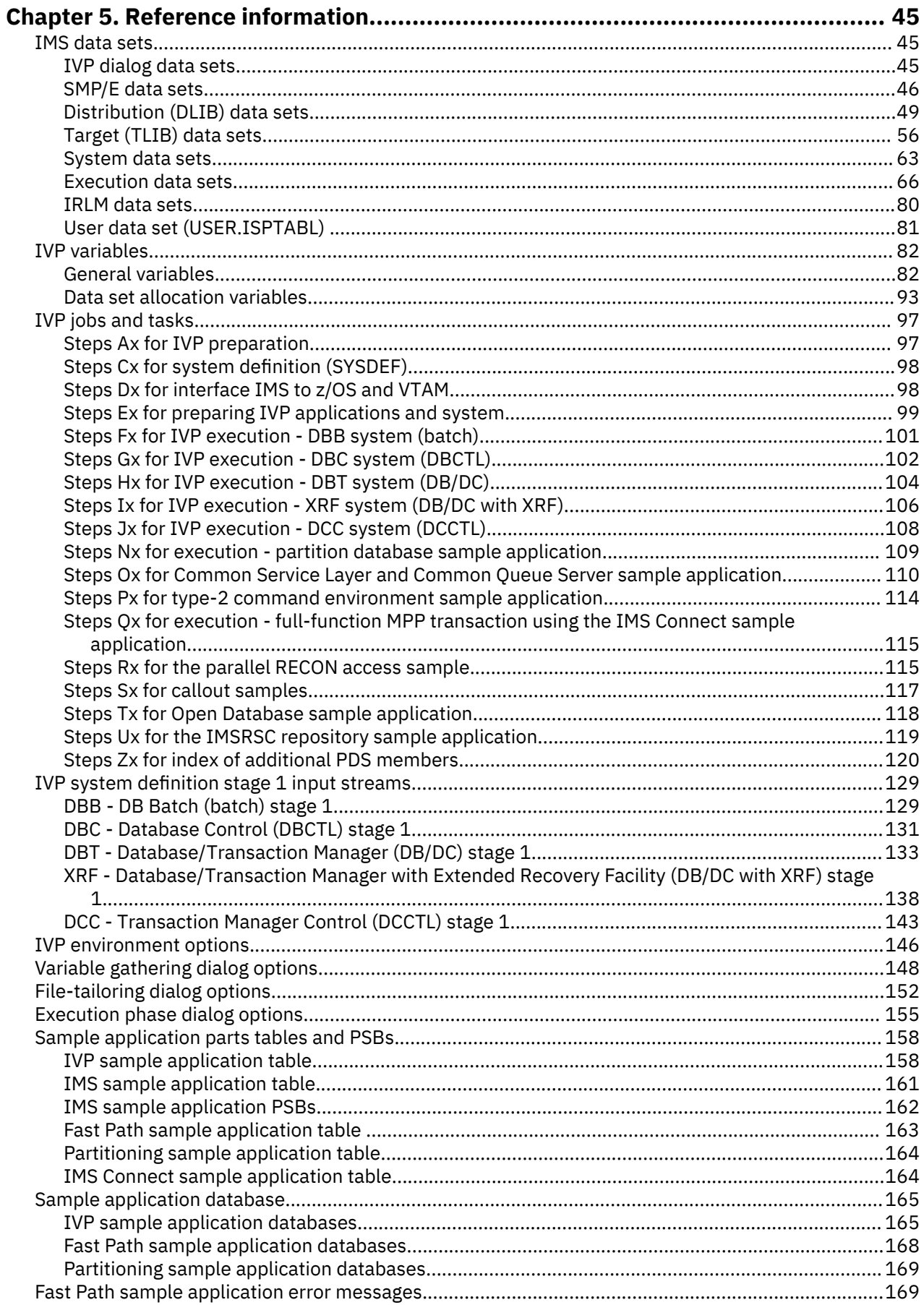

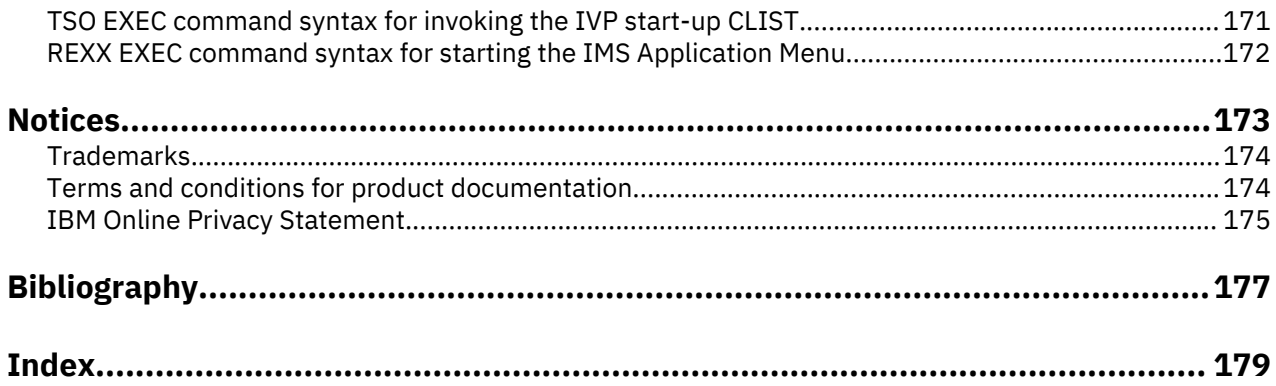

# <span id="page-6-0"></span>**About this information**

These topics provide guidance information for preparing for an IMS installation process and running the IMS installation verification program (IVP). The topics also describe the sample applications that are provided with IMS.

This information is available in IBM® [Knowledge Center.](http://www-01.ibm.com/support/knowledgecenter/SSEPH2/welcome)

## **Prerequisite knowledge**

Before using this information, you should have knowledge of either IMS Database Manager (DB) or IMS Transaction Manager (TM). You should also understand basic z/OS® and IMS concepts, your installation's IMS system, and have general knowledge of the tasks involved in project planning.

You can learn more about z/OS by visiting the "z/OS basic skills" topics in [IBM Knowledge Center](http://www-01.ibm.com/support/knowledgecenter/zosbasics/com.ibm.zos.zbasics/homepage.html).

You can gain an understanding of basic IMS concepts by reading *An Introduction to IMS*, an IBM Press publication.

IBM offers a wide variety of classroom and self-study courses to help you learn IMS. For a complete list of courses available, go to the [IBM Skills Gateway](https://www-03.ibm.com/services/learning/content/ites.wss/zz-en?pageType=page&c=a0011023) and search for IMS.

# **How new and changed information is identified**

New and changed information in most IMS library PDF publications is denoted by a character (revision marker) in the left margin. The first edition (-00) of *Release Planning*, as well as the *Program Directory* and *Licensed Program Specifications*, do not include revision markers.

Revision markers follow these general conventions:

- Only technical changes are marked; style and grammatical changes are not marked.
- If part of an element, such as a paragraph, syntax diagram, list item, task step, or figure is changed, the entire element is marked with revision markers, even though only part of the element might have changed.
- If a topic is changed by more than 50%, the entire topic is marked with revision markers (so it might seem to be a new topic, even though it is not).

Revision markers do not necessarily indicate all the changes made to the information because deleted text and graphics cannot be marked with revision markers.

## **How to read syntax diagrams**

The following rules apply to the syntax diagrams that are used in this information:

- Read the syntax diagrams from left to right, from top to bottom, following the path of the line. The following conventions are used:
	- The >>--- symbol indicates the beginning of a syntax diagram.
	- The ---> symbol indicates that the syntax diagram is continued on the next line.
	- The >--- symbol indicates that a syntax diagram is continued from the previous line.
	- The --->< symbol indicates the end of a syntax diagram.
- Required items appear on the horizontal line (the main path).
	- *<u><i>required\_item +4*</u>
- Optional items appear below the main path.

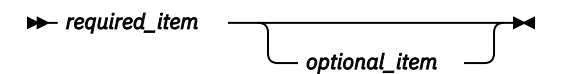

If an optional item appears above the main path, that item has no effect on the execution of the syntax element and is used only for readability.

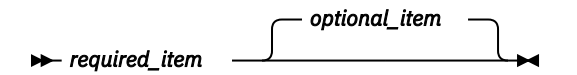

• If you can choose from two or more items, they appear vertically, in a stack.

If you *must* choose one of the items, one item of the stack appears on the main path.

 $\rightarrow$  required\_item — required\_choice1 *required\_choice2*

If choosing one of the items is optional, the entire stack appears below the main path.

*required\_item optional\_choice1 optional\_choice2*

If one of the items is the default, it appears above the main path, and the remaining choices are shown below.

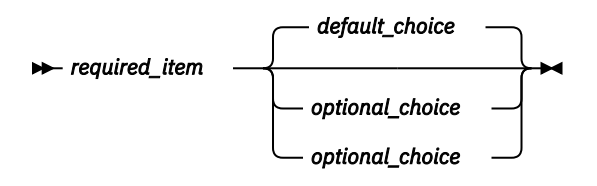

• An arrow returning to the left, above the main line, indicates an item that can be repeated.

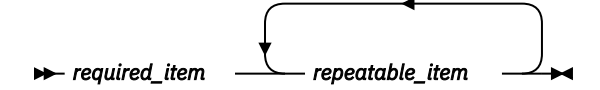

If the repeat arrow contains a comma, you must separate repeated items with a comma.

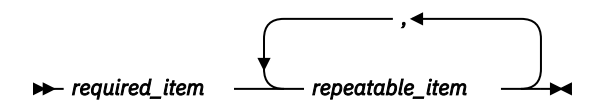

A repeat arrow above a stack indicates that you can repeat the items in the stack.

• Sometimes a diagram must be split into fragments. The syntax fragment is shown separately from the main syntax diagram, but the contents of the fragment should be read as if they are on the main path of the diagram.

*required\_item* - fragment-name

**fragment-name**

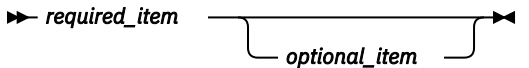

• In IMS, a b symbol indicates one blank position.

- <span id="page-8-0"></span>• Keywords, and their minimum abbreviations if applicable, appear in uppercase. They must be spelled exactly as shown. Variables appear in all lowercase italic letters (for example, *column-name*). They represent user-supplied names or values.
- Separate keywords and parameters by at least one space if no intervening punctuation is shown in the diagram.
- Enter punctuation marks, parentheses, arithmetic operators, and other symbols, exactly as shown in the diagram.
- Footnotes are shown by a number in parentheses, for example (1).

# **Accessibility features for IMS 14**

Accessibility features help a user who has a physical disability, such as restricted mobility or limited vision, to use information technology products successfully.

## **Accessibility features**

The following list includes the major accessibility features in z/OS products, including IMS 14. These features support:

- Keyboard-only operation.
- Interfaces that are commonly used by screen readers and screen magnifiers.
- Customization of display attributes such as color, contrast, and font size.

## **Keyboard navigation**

You can access IMS 14 ISPF panel functions by using a keyboard or keyboard shortcut keys.

For information about navigating the IMS 14 ISPF panels using TSO/E or ISPF, refer to the *z/OS TSO/E Primer*, the *z/OS TSO/E User's Guide*, and the *z/OS ISPF User's Guide Volume 1*. These guides describe how to navigate each interface, including the use of keyboard shortcuts or function keys (PF keys). Each guide includes the default settings for the PF keys and explains how to modify their functions.

## **Related accessibility information**

Online documentation for IMS 14 is available in IBM Knowledge Center.

## **IBM and accessibility**

See the *IBM Human Ability and Accessibility Center* at [www.ibm.com/able](http://www.ibm.com/able) for more information about the commitment that IBM has to accessibility.

## **How to send your comments**

Your feedback is important in helping us provide the most accurate and highest quality information. If you have any comments about this or any other IMS information, you can take one of the following actions:

- Submit a comment by using the DISQUS commenting feature at the bottom of any [IBM Knowledge](http://www.ibm.com/support/knowledgecenter/SSEPH2/welcome) [Center](http://www.ibm.com/support/knowledgecenter/SSEPH2/welcome) topic.
- Send an email to imspubs@us.ibm.com. Be sure to include the book title and the publication number.
- Click the **Contact Us** tab at the bottom of any [IBM Knowledge Center](http://www.ibm.com/support/knowledgecenter/SSEPH2/welcome) topic.

To help us respond quickly and accurately, please include as much information as you can about the content you are commenting on, where we can find it, and what your suggestions for improvement might be.

# <span id="page-10-0"></span>**Chapter 1. IMS installation overview**

Installing IMS includes planning steps, ordering hardware and software, and running the installation verification program (IVP).

## **Prerequisites**

It is assumed that you have experience working with the following products or environments:

- Product installation and service using SMP/E
- The z/OS environment:
	- Job Entry Subsystem (JES2 or JES3)
	- Job Control Language (JCL)
	- Utilities
	- Operations
	- System Display and Search Facility (SDSF)
- The Time Sharing Option (TSO) environment:
	- CLISTs and REXX EXECs
	- Interactive Systems Productivity Facility (ISPF)
- The Virtual Storage Access Method (VSAM) and the Integrated Catalog Facility (ICF)

## **Installation process**

The following categories provide the end-to-end steps and processes that are recommended in order to install IMS and migrate the new version into production.

1. Release planning

There are several things to consider before you order the software and hardware that is appropriate for a particular business. Most companies have a business plan that is used to address these issues and answer important questions. Some of these questions include:

- Which release of IMS are you upgrading to?
- Which release provides enough value to your company to warrant a migration?
- When do you upgrade to the next release?
- What are the hardware and personnel requirements that you need in order to upgrade?

For help with these business decisions, consult the edition of *IMS Release Planning* specific to the version of IMS that you are considering for your migration. For the IMS and DB2® Tools requirements, go to [z Systems software website.](http://www.ibm.com/software/data/db2imstools/)

2. Ordering the hardware and software

After you determine your particular needs, you can order the products specific to your business plan. *IMS Version 14 Release Planning*, the product announcement letter, and *Program Directory for Information Management System Transaction and Database Servers* provide the hardware and software requirements specific to each release of IMS. You can order IMS by using the following distribution media:

• Custom-Built Product Delivery Offering (CBPDO)

The CBPDO product package consists of one logical tape (multiple volumes). A CBPDO package that includes IMS can also include other products in the same System Release (SREL). CBPDO also provides service for the products included with the product order.

The service includes all PTFs available within one week of order fulfillment. All PTFs are identified by one or more SOURCEIDs, including PUTyymm, RSUyymm, SMCREC, HIPER, and SMCCOR.

See the CBPDO "DBS Memo to User Extensions" (shipped with the CBPDO package) for more information.

• ServerPac

ServerPac is an entitled software delivery package. It consists of products and service for which IBM performed the SMP/E installation steps and some of the post-SMP/E installation steps. To install the package on your system and complete the installation of the software it includes, use the CustomPac Installation dialog, which is the same dialog that is used for all CustomPac offerings, including SystemPac (dump-by-data-set format), ProductPac<sup>®</sup>, and RefreshPac.

ServerPac provides the following:

- Allocates, catalogs, and loads all the data sets
- Sets up the SMP/E environment
- Supplies a job to update PARMLIB (IEFSSNxx, PROGxx, and IEASVCxx)
- Directs you to start the IVP

Your ServerPac order includes the latest unintegrated service that is available at the time your order is created. Read the accompanying *ServerPac: Installing Your Order* document for information about the service included in your order and any preventive maintenance that you should perform after the installation. You must review Appendix C, *"Using the Package Reports"* in the document for the SMP/E reports. You might need to resolve FMIDs that are not included in your order, or PTF-in-errors (PEs) that cannot be integrated in your order because no fixes are currently available. Check to see whether the errors affect your system and if fixes are available. If fixes are not available, contact IBM Software Support for assistance.

3. Installation planning

Before you install IMS, keep in mind the following considerations that are specific to each IMS customer. Determining these items are important to ensure successful installation and subsequent administration of IMS. The installation and planning tasks include:

- Hardware requirements for the IMS product
- Software requirements for the IMS product
- Tools requirements for both IBM and non-IBM tools
- Migration and compatibility requirements for the current release

The following lists sources of installation and release planning information:

- IBM IMS announcement letters (RFAs) on the IMS website
- *IMS Version 14 Release Planning*
- Preventative Service Planning (PSP bucket)
- *Program Directory for Information Management System Transaction and Database Servers*
- 4. Installing the IMS product

Installation of IMS and any preventive maintenance uses the SMP/E APPLY and ACCEPT processes. You then run the IVP to define and validate a sample IMS system by specifying your environment options and testing the sample applications.

Multiple sources of documentation are available that describe installation procedures and currency of IMS maintenance. Some of this information is more current than others. The recommended order to obtain the most current information, from least to most current, is:

- a. CBPDO and ServerPac documentation
	- You can get this information from:
	- IBM Software Support: 1-800-879-2755
- • [Shopz website](https://www14.software.ibm.com/webapp/ShopzSeries/ShopzSeries.jsp)
- b. Preventive Service Planning (PSP bucket) information

You can get this information from:

- IBM Software Support: 1-800-879-2755
- • [Shopz website](https://www14.software.ibm.com/webapp/ShopzSeries/ShopzSeries.jsp)
- • [Preventive Service Planning buckets for mainframe operating environments website](http://www14.software.ibm.com/webapp/set2/psearch/search?domain=psp)
- c. *Program Directory for Information Management System Transaction and Database Servers*

You can get this information from:

- CBPDO or ServerPac documentation
- • [EMEA Order Support website](http://www.ibm.com/e-business/linkweb/honelink/jsp/index.jsp)
- d. *IMS Version 14 Installation*

It is important to install the available IMS service, which is packaged in SMP/E format, for any new installation of IMS.

5. Running the IVP.

The installation verification program is provided by IBM to test the product installation of IMS and verify that the major functions and features are working. The jobs and tasks of the IVP build a sample IMS system and provide several sample applications that verify specific components of IMS.

6. Deployment of your own system for test or production.

After you install IMS and verify the installation by using the IVP, consider how to upgrade the new IMS system into a test system and eventually into production. Each customer has individual requirements and plans for rolling out their new IMS systems.

7. Testing the new test or production system.

After the new version of the IMS product is implemented, test various functions to verify that the implementation is successful. The specific testing varies for each customer, but should include testing in both online and batch systems (as appropriate).

## **Related concepts**

[General planning information for IMS 14 \(Release Planning\)](http://www.ibm.com/support/knowledgecenter/SSEPH2_14.1.0/com.ibm.ims14.doc.rpg/ims_generalplaninfov11.htm#ims_generalplaninfov11) [Overview of the IMS system definition process \(System Definition\)](http://www.ibm.com/support/knowledgecenter/SSEPH2_14.1.0/com.ibm.ims14.doc.sdg/ims_overview_of_system_definition.htm#overview_of_system_definition) **Related tasks** [Installing IMS service on a single system \(System Administration\)](http://www.ibm.com/support/knowledgecenter/SSEPH2_14.1.0/com.ibm.ims14.doc.sag/system_admin/ims_service_installing.htm#ims_service_installing) **Related reference** [DFSIX messages \(Installation Verification Program dialog\) \(Messages and Codes\)](http://www.ibm.com/support/knowledgecenter/SSEPH2_14.1.0/com.ibm.ims14.doc.msgs/dfs/ims_dfsixmsgs.htm#d4dfsivp) [G messages \(system definition\) \(Messages and Codes\)](http://www.ibm.com/support/knowledgecenter/SSEPH2_14.1.0/com.ibm.ims14.doc.msgs/nondfs/ims_sysdefmessages.htm#ims_sysdefmessages)

# <span id="page-14-0"></span>**Chapter 2. IMS installation verification program (IVP) overview**

The installation verification program (IVP) is provided by IBM to test the product installation of IMS and verify that the major functions and features are working.

The jobs and tasks of the IVP build a sample IMS system and provide several sample applications that are used to verify specific components of IMS. Use the IVP to verify that IMS was installed properly and that the major functions and features of IMS are working.

During the IVP process, you run a combination of jobs and perform a set of tasks to create a fully executable sample IMS system. After the jobs and tasks of the IVP are run and completed successfully, you exercise the system by using the sample applications that are either provided by the IVP or downloaded from the IMS website. You submit the IVP jobs and tasks manually, verify the jobs, and perform the tasks that make up the IVP process.

An IVP job is JCL that you run. An IVP task is something that you need to manually perform. The IVP provides online help with step-by-step instructions for these jobs and tasks. It also provides customized JCL, IMS stage 1 system definition input, database descriptions (DBDs), program specification blocks (PSBs), Message Format Services (MFSs), and application programs. Some of these application programs are run through the IVP jobs and tasks.

## **Related concepts**

[IMS Syntax Checker \(System Definition\)](http://www.ibm.com/support/knowledgecenter/SSEPH2_14.1.0/com.ibm.ims14.doc.sdg/ims_ie0i2syn1000379.htm#ie0i2syn1000379)

# **The IVP as an educational tool**

In addition to an installation verification program, the IVP can assist you in learning the IMS system.

After the IVP jobs and tasks specific to your environment are completed, system programmers, application developers, and computer operators can use the IVP sample system, the sample applications, and the jobs and tasks as a training vehicle. In addition, you can use the IVP jobs and tasks to determine the steps that are needed for the deployment of an IMS application development environment, test, or production system.

The IVP can be used as a repeatable training environment and to provide guidance for performing the following types of jobs and tasks:

- Performing an IMS system definition (SYSDEF).
- Establishing IMS interfaces to z/OS and VTAM®.
- Preparing an IMS application system.
- Operating an IMS online system (for example, DBCTL, DB/DC, DB/DC with XRF, and DCCTL).
- Operating sequences that demonstrate both normal and emergency restarts.
- Demonstrating the conversion of a non-HALDB database to a HALDB database.
- Demonstrating the use of TSO Single Point of Control (SPOC).
- Demonstrating that the database resource adapter (DRA) interface module was assembled and placed in the IMS.SDFSRESL data set.
- Providing and demonstrating the setup and use of sample JMP and JBP applications.
- Providing and demonstrating the setup and use of parallel RECON access.
- Providing and demonstrating the setup and use of IMS Connect.
- Providing and demonstrating the setup and use of IMS Open Database.
- Providing and demonstrating the setup and use of Dynamic Resource Definition (DRD).
- Providing and demonstrating the setup and use of the IMSRSC repository.

• Providing and demonstrating the setup and use of the IMS Catalog.

# <span id="page-15-0"></span>**Phases of the IVP process**

The IVP process consists of four phases: initialization, variable-gathering, file-tailoring, and execution.

To verify that the new functions and features of IMS are working properly, you must complete all four of these phases. Initially, you must proceed through the phases sequentially. After you complete the variable-gathering and file-tailoring phases, however, you can move back and forth between these two phases out of sequence.

## **Initialization phase**

The initialization phase begins each time you start the IVP dialog or change an option or suboption.

The IVP is driven from a set of ISPF tables that contain information about the variables, jobs, tasks, and the sequence of those jobs and tasks you need to execute. Because the tables are updated by the IVP dialog, working copies must be made the first time you use the IVP or when you change options later. This process is known as a table merge.

During the initialization phase, you can:

- Restart the dialog
- Select environment options
- Select suboptions
- Merge tables
- Select another phase (variable-gathering, file-tailoring, or execution)

## **Table merge process**

A table merge is necessary the first time you run the IVP and any time you change existing environment options or suboptions that was not previously selected, and whenever the installation of service requires it.

The IVP is shipped with master tables in the IMS target and distribution libraries. The master tables contain all the possible IVP variables that can be used to create jobs and tasks. You select the environment and suboptions that are appropriate for your environment. The table merge process populates a set of customized tables from the master tables with the IVP variables, jobs, and tasks that are necessary for you to run the IVP based on your selected environment option and suboptions. Because the dialog updates these tables during its processing, the master tables must be copied into a user data set, INSTATBL. The table merge process performs this copy.

The table merge process is also used to update the INSTATBL data set with updates introduced with PTF service. The service contains a ++HOLD with a reason of ACTION when you must rerun the table merge process.

Optionally, you can run a table merge to reset the ! indicator that is displayed on the phase panels, such as the Execution phase (LST mode) panel. The table merge process does not change variable values that were changed by the copy-startup-variables process or by the CHG action in the variable-gathering phase.

## **Related concepts**

## Copy-startup-variable process

After the table-merge process is complete or bypassed, the dialog compares the startup variables with their corresponding table values.

## **Copy-startup-variable process**

After the table-merge process is complete or bypassed, the dialog compares the startup variables with their corresponding table values.

If the table value is different and was not changed by a prior copy-startup-variables process or by the CHG action in the variable-gathering phase, the table value is updated with the startup value. This process is provided so you do not need to enter the same information several times.

<span id="page-16-0"></span>The variables affected by this process are:

- The IVP data set high-level qualifier (HLQ) passed to the startup CLIST
- The DLB data set HLQ passed to the startup CLIST
- The SYS data set HLQ passed to the startup CLIST
- The current TSO user ID

This user ID is used for the USER and NOTIFY job statement parameters.

## **Related concepts**

## [Table merge process](#page-15-0)

A table merge is necessary the first time you run the IVP and any time you change existing environment options or suboptions that was not previously selected, and whenever the installation of service requires it.

## **Variable-gathering phase**

In the variable-gathering phase, you choose the options that are used to produce the jobs and tasks necessary in the subsequent phases of the IVP, such as file-tailoring.

The user-modifiable variables that you use during customization (done in the next file-tailoring phase) of the installation materials are presented for review and modification. In this phase, you can perform the following functions:

- Modify the value that is associated with each variable.
- Refresh a variable to its distributed default value.
- View the online descriptions of the variables.
- Print the online help for variables to the ISPF list data set.
- Import variables from a previous release of IMS or another copy of IMS 14.
- Export variables from an installed release of IMS to either the same or the next release of IMS to be installed, to ease migration. For example, if you are currently using IMS Version 10, and want to migrate to IMS 14, you can export the variables from IMS Version 10 for use in IMS 14.

## **File-tailoring phase**

The file-tailoring phase uses the ISPF file-tailoring services to combine the variables from the variablegathering phase with skeletons from SDFSSLIB to create members (JCL and other materials) in INSTALIB.

The jobs, tasks, and INDEX items that are presented during the file-tailoring phase are specific to the selections that you made during initialization. The jobs and tasks are presented in the order in which they are to be performed. In addition to creating INSTALIB members, this phase serves as a directory for the various members of INSTALIB, SDFSSLIB, and SDFSISRC.

During the file-tailoring phase, you can perform the following functions:

- File tailor all or selected items.
- Browse INSTALIB, SDFSSLIB, or SDFSISRC members.
- Edit INSTALIB members.
- View the online help of the members.
- Print the online help for jobs, tasks, and INDEX items to the ISPF list data set.

## **Execution phase**

The execution phase guides you step by step through the jobs and tasks that are necessary to complete the building and running of the IVP system that is based on options that you chose.

Only the jobs and tasks specific to the selections that you made during initialization are presented. The jobs and tasks are presented in the order in which they are to be performed.

During the execution phase, you can perform the following functions:

- <span id="page-17-0"></span>• Browse INSTALIB members.
- Edit INSTALIB members. Jobs can be submitted for execution from within edit mode.
- Submit INSTALIB members for execution. Successful job execution must be manually verified.
- File tailor an individual member.
- View the online help of the jobs and tasks.
- Print the online help for jobs and tasks to the ISPF list data set.
- Perform special processing routine setup for a task.

## **IVP output**

The IVP system provides a rich and diverse set of jobs and tasks that, after completion, provide a fully functional IMS system that is integrated into the z/OS environment and tested in the selected environment from the IVP panels.

The IMS environments that you can select include BATCH, DBCTL, DB/DC, DB/DC with XRF, and DCCTL. Most of the major functions of IMS can be demonstrated and tested by using the IVP system. The IVP builds a viable sample IMS system in a controlled manner that is verifiable, robust, and accomplishes the following:

- Verifies that the IMS product itself, the maintenance, or both were successfully installed
- Implements and tests the z/OS and VTAM interfaces
- Builds and integrates IMS application systems
- Tests various IMS application systems
- Tests various functions and features selected
- Assembles the database resource adapter (DRA) interface module, which is used by DBCTL and Open Database Access (ODBA), and places the module in IMS.SDFSRESL

Examples of some of the functions and features that are demonstrated and tested include:

- Syntax Checker
- XRF
- IRLM
- Fast Path
- Shared Queues (Common Queue Server)
- High Availability Large Database (HALDB)
- IMS Connect
- IMS system restart and recovery
- Common Service Layer
- Enhanced Command Environment
- IMS DB resource adapter (previously known as the IMS JDBC Connector)
- Dynamic resource definition (DRD)
- IMS Open Database
- IMSRSC repository
- IMS Catalog

## **Related concepts**

["Sample applications provided by the IVP" on page 25](#page-34-0)

The sample applications provided by the IVP verify the IMS product installation by using an IVP sample system.

[CICS: Installing DBCTL, and defining CICS and IMS system resources](http://www-01.ibm.com/support/knowledgecenter/SSGMCP_5.2.0/com.ibm.cics.ts.doc/dfht4/topics/dfht416.html)

## **Related tasks**

["Building a verifiable working sample IMS system by using the IVP" on page 11](#page-20-0) You can use the IVP to build a verifiable working sample IMS system that helps you verify your installation and confirm that your IMS system is operational. You must complete several steps and processes before you can build a verifiable working sample IMS.

## [Accessing IMS databases through the ODBA interface \(Communications and Connections\)](http://www.ibm.com/support/knowledgecenter/SSEPH2_14.1.0/com.ibm.ims14.doc.ccg/ims_odba_config_01.htm#ims_odba_config_01)

## **Related reference**

["IVP jobs and tasks" on page 97](#page-106-0)

This section identifies all the jobs and tasks that can be used during the IVP process.

# <span id="page-20-0"></span>**Chapter 3. Building a verifiable working sample IMS system by using the IVP**

You can use the IVP to build a verifiable working sample IMS system that helps you verify your installation and confirm that your IMS system is operational. You must complete several steps and processes before you can build a verifiable working sample IMS.

## **Prerequisites:**

- Complete the product installation of IMS by following the instructions that come in the packaging offering that you selected (CBPDO or ServerPac).
- Ensure that the corresponding FMIDs for your environments are installed during IMS product installation using SMP/E. For example, if you use IRLM, ETO feature, or IMS Java™ On Demand features, the corresponding FMIDs must be installed.

## **Related concepts**

## ["IVP output " on page 8](#page-17-0)

The IVP system provides a rich and diverse set of jobs and tasks that, after completion, provide a fully functional IMS system that is integrated into the z/OS environment and tested in the selected environment from the IVP panels.

# **Starting the IVP dialog**

Start the IVP dialog by issuing an EXEC command from either an ISPF dialog or the IMS application menu.

## **Starting the IVP by using the EXEC command from within ISPF**

You can start the IVP dialog from within ISPF either by using partial syntax with a simple command or by using full syntax.

To start the IVP dialog using partial syntax:

- 1. Open an ISPF application dialog.
- 2. Issue the following TSO EXEC command in the ISPF panel, option 6:

```
TSO COMMAND PROCESSOR
ENTER TSO COMMAND OR CLIST BELOW:
===> EXEC 'qqq.SDFSCLST(DFSIXC01)' 'HLQ(qqq)'
```
*Figure 1. Simple command to start the IVP dialog from an ISPF panel*

*qqq* is the high-level qualifier for the IVP, system, and distribution libraries.

You might need to use the full syntax invocation to specify additional parameters for your environment. The full syntax method lets you invoke the IVP startup CLIST and use the IVP system parameters, either the full set or a subset. Use the full syntax method, for example, if you need to specify different high-level qualifiers for the tables and other IVP systems data sets, or invoke the DEBUG parameter for diagnostic purposes. The IVP dialog dynamically allocates the data sets that are needed to support dialog processing; therefore, you do not need to put the IMS ISPF data sets in your TSO logon procedure.

After the command is invoked, the IMS welcome panel displays, followed by the IBM copyright panel. Press Enter to go to the IVP Environment Options panel.

#### <span id="page-21-0"></span>**Related reference**

["TSO EXEC command syntax for invoking the IVP start-up CLIST" on page 171](#page-180-0) The following syntax diagram illustrates how to invoke the IVP start-up CLIST using the TSO EXEC command.

## **Starting the IVP from the IMS Application Menu**

You can start the IVP dialog from the IMS Application Menu.

To start the IMS Application Menu:

- 1. Open an ISPF application dialog.
- 2. Start the IMS Application Menu by issuing the following TSO EXEC command:

```
EXEC 'qqq.SDFSEXEC(DFSAPPL)' 'HLQ(qqq)'
```
The IMS Application Menu opens:

```
 Help
----------------------------------------------------------------
                   IMS Application Menu 
COMMAND ===>___________________________________________________
  Select the desired application and press Enter.
    1 Single Point of Control (SPOC)
    2 Manage resources
    3 Reserved for future use
 4 HALDB Partition Definition utility (PDU)
 5 Syntax Checker for IMS parameters (SC)
 6 Installation Verification Program (IVP)
 7 IVP Export utility (IVPEX)
 8 IPCS with IMS Dump Formatter (IPCS)
    9 Abend Search and Notification (ASN)
```
*Figure 2. IMS Application Menu*

3. In the IMS Application Menu, select Option 6 to start the IVP.

The IVP Environment Options panel displays.

#### **Related tasks**

"Selecting the environment options" on page 12

Select the options that apply to your environment. The IVP provides suboptions and tasks based on your choices to build a sample IMS system for installation verification.

#### **Related reference**

["REXX EXEC command syntax for starting the IMS Application Menu" on page 172](#page-181-0) The following syntax applies to the REXX EXEC command for starting the IMS Application Menu.

## **Starting the IVP initialization phase**

During the IVP initialization phase, you select the installation option and suboption values that the IVP uses to build customized tables of the specific jobs and tasks that need to be run.

These tables provide the input for the phases that follow. In addition, some variables are initialized in this phase in preparation for the variable-gathering phase.

## **Selecting the environment options**

Select the options that apply to your environment. The IVP provides suboptions and tasks based on your choices to build a sample IMS system for installation verification.

The following figure shows the IVP Environment Options panel. This panel is referred to as the primary option menu for the IVP dialog.

```
IVP IVP Environment Options IMS 14.1
Command ===> 
   DFSIX023: DFSIXX01 - Prior session completed successfully for "DBB"
   Select the desired option and press ENTER
Option. . 
    IVP Environments
  1. DBB - Database Management (Batch)
 2. DBC - Database Management (DBCTL)
 3. DBT - Database and Transaction Management (DB/DC)
 4. XRF - DB/DC with Extended Recovery Facility (DB/DC with XRF)
 5. DCC - Transaction Management (DCCTL)
```
*Figure 3. IVP Environment Options panel*

To select an IVP environment option:

1. In the IVP Environment Options panel, type the number of the option you want.

Each option in the environment options panel (except option 5) includes the options listed before it. For example, if you select option 3, you are building the IMS batch, DBCTL, and DB/DC IVP environments. Select the highest number that represents the system you want to build. Option 5 does not build the environments of options 1, 2, 3, and 4.

The IVP Environment Options panel supports the following primary options:

a. DBB - IMS batch environment

This environment supports batch job access of IMS full-function databases. It can also be used to support Db2 for z/OS applications.

b. DBC - IMS DBCTL environment

This environment supports the online access of IMS full-function databases and DEDBs with batchoriented BMPs. It can also be used as the basis for supporting IBM CICS® Transaction Server for z/OS/DBCTL, ODBA, Db2 for z/OS, batch, and other applications. This environment includes all the function of the DBB environment.

c. DBT - IMS DB/DC environment

This environment supports the online access of IMS full-function databases, DEDBs, and MSDBs. IMS DB/DC is a full IMS Transaction and Database Management environment supporting both message-driven and batch-oriented applications. It can also be used for supporting the CICS/ DBCTL, ODBA, Db2 for z/OS, batch, and other applications. This environment includes all the function of the DBB and DBC environments.

d. XRF - IMS XRF environment

This option extends the DBT (DB/DC) environment to include XRF support. A single CPC configuration (active and alternate IMS subsystems on the same CPC) is used. It can also be used to support the IMS TM environment, CICS/DBCTL, ODBA, Db2 for z/OS, and batch applications. This environment includes all the function of the DBB, DBC, and DBT environments.

e. DCC - IMS DCCTL environment

IMS DCCTL is a full IMS Transaction Management environment that supports both message-driven and batch-oriented applications. It can be used as the basis for supporting Db2 for z/OS applications.

2. After you select an option, press **Enter** to continue.

If you previously ran the IVP dialog and made a selection in the IVP Environment Options panel, the Environment Option Change Verification panel opens.

If you did not previously run the IVP dialog, the Sub-option Selection panel opens. Skip the next topic on ["Verifying an environment option change" on page 14](#page-23-0) and proceed directly to ["Selecting](#page-23-0) [suboptions" on page 14](#page-23-0).

#### **Related tasks**

["Starting the IVP from the IMS Application Menu" on page 12](#page-21-0)

<span id="page-23-0"></span>You can start the IVP dialog from the IMS Application Menu.

## **Related reference**

["IVP environment options" on page 146](#page-155-0)

During the initialization phase of the IVP process, you select the environment options specific to the needs of your business.

## **Verifying an environment option change**

When you select an environment option that you did not select before, the Environment Option Change Verification panel opens.

The following figure shows that the new option XRF is selected and that the last selected option was DBB.

```
 Help
----------------------------------------------------------------
IVP -- Environment Option Change Verification - XRF--IMS 14.1
COMMAND ==-> The Environment Option you have just chosen is not the same as
 the Option which was last active:
       XRF - Requested Option
       DBB - Previous Option
 To confirm your change of Options to XRF : Press ENTER
 To return to the Environment Option Selection menu: Press END
```
*Figure 4. Environment Option Change Verification panel*

To verify an environment option change:

- 1. Review the panel contents and requested option change.
- 2. If the requested option change is correct, press **Enter** to confirm your selection.

If the requested option is not correct, press **End** to return to the Environment Option Selection panel.

## **Related tasks**

["Selecting the environment options" on page 12](#page-21-0)

Select the options that apply to your environment. The IVP provides suboptions and tasks based on your choices to build a sample IMS system for installation verification.

## **Selecting suboptions**

Choose the suboptions that you want to add to your primary option selection.

Suboptions specify whether you want to use IRLM, Fast Path, and other IMS functions and features. Ensure that the corresponding FMIDs for selected suboptions are installed during IMS product installation using SMP/E.

The following figure depicts the IVP Sub-Options Selection panel of the IVP dialog.

 Help ---------------------------------------------------------------- IVP -------- Sub-Option Selection - XRF ------- IMS 14.1 COMMAND ===> Select the desired Sub-Options and press ENTER / IRLM - Use IRLM in IVP Applications / FP - Use Fast Path in IVP Applications / ETO Feature Installed CQS - Add CQS to CSL Application RACF - Use RACF Security JAVA - Use JAVA Applications and Open Database PRA - Use Parallel RECON Access ICON - Use IMS Connect REPO - Use IMSRSC Repository COUT - Use Callout Applications NOTE: Your Sub-Option selection affects the user variables, jobs, and tasks that will be presented. If you later change your selection, you must redo the IVP Table Merge, Variable Gathering, File Tailoring, and Execution processes.

*Figure 5. IVP Sub-Option Selection panel*

To select a suboption:

- 1. In the panel, type a forward slash (/) next to the suboptions that you want to select. The supported suboptions are:
	- Use the initial resource lock manager (IRLM) in IVP Applications.

If you select IRLM, the IVP creates a configuration for the IRLM.

- The default is to use this suboption for DB batch, DBCTL, DB/DC, and DB/DC with XRF. This suboption is not available for DCCTL.
- If you select this suboption, the IRLM is defined during system definition, and the IVP is run using the IRLM for the single-lock manager. If you do not select this suboption, the IRLM is not used, and program isolation (PI) is used as the single-lock manager.
- Use of IRLM is required only if you plan to use block-level data sharing. The IVP is configured to support block-level data sharing. Optionally, you can elect to use the IRLM, instead of PI, as the single-lock manager.
- Use Fast Path in IVP Applications

If you select this option, the IVP adds the necessary jobs and tasks for the Fast Path sample application. The default is to use this suboption for DBCTL, DB/DC, and DB/DC with XRF. This suboption is not available for DCCTL.

• ETO feature Installed

If you select this option, the IVP adds the necessary jobs and tasks for IMS Extended Terminal Option (IMS ETO).

- For DB/DC and DB/DC with XRF, the default is to use this suboption. This suboption is not available for DB batch or DBCTL.
- For DCCTL, the default is not to use this suboption.
- Add CQS to CSL Application

If you select this option, the IVP adds the necessary jobs and tasks so that the CSL sample application uses CQS.

The default is not to use this suboption.

• Use RACF® Transaction Security

If you select this suboption, the IVP builds the necessary jobs and tasks to define resources to RACF and to set up the use of several IMS security user exit routines.

– The default is not to use this suboption.

- <span id="page-25-0"></span>– This suboption is not available for DB batch.
- You can modify the sample RACF resource definition task.
- The sample user exit routine always authorizes the user to the resources.
- Use Java Applications and Open Database

If you select this suboption, the IVP adds the necessary jobs and tasks for the following:

- a. The execution of sample applications for the IMS solutions for Java development and for setting up the database used for the Java sample applications.
- b. Starting the sample Open Database application.

The default is not to use this suboption.

This suboption is not available for DB batch or DCCTL environments.

• Use Parallel RECON Access

If you select this suboption, the IVP adds the necessary jobs and tasks for starting, initializing, tailoring, executing, and verifying the related services and components for parallel RECON access.

• Use IMS Connect

If you select this suboption, the IVP adds the necessary jobs and tasks for starting the sample IMS Connect application.

• Use IMSRSC repository

If you select this suboption, the IVP adds the necessary jobs and tasks for setting up the environment for running the IMSRSC repository.

• Use Callout Applications

If you select this suboption, the IVP adds the necessary jobs and tasks for setting up the environment for running the callout samples, including the OTMA destination descriptor that is required to route the callout messages.

- 2. After you select the appropriate suboptions or accept the default suboptions that are displayed, press **Enter**.
- 3. The Table Merge Request panel is displayed, and you have the option of performing a table-merge to create a table that contains your selected options and tasks.

If you change the selections that are displayed, the Sub-Option Change Verification panel opens. The dialog asks you to confirm your request for change. If you are changing the selections after you have completed the table-merge, variable gathering, file-tailoring, or execution phases, you must rerun the jobs and tasks in those phases.

## **Requesting a table merge**

After you select an environment option and suboptions, the IVP dialog gives you the option of performing a table-merge.

To request a table merge:

1. In the Table Merge Request panel, type 1 and press **Enter**.

While the table merge is in progress, the Table Merge in Progress panel opens and the keyboard is locked. This panel is updated as the tables are updated.

The following figure shows an example of the Table Merge Process Indicator panel.

<span id="page-26-0"></span>IVP ----- FT Table Merge In Progress - XRF ---- IMS 14.1 Table Merge Progress Indicator Variable Gathering Table: DFSIXBV1 **Current row . . . . .: Done.......**  Percent completed . .: 100 File Tailoring Table . .: DFSIXBF1 Current row . . . . .: DFSIXS01 Percent completed . .: 19 Execution Table. . . . .: DFSIXBE1 **Current row . . . . . . Patience...**  Percent completed . .: 000 Please do not interrupt this process

*Figure 6. Table merge progress indicator panel*

2. After the table merge process completes, the Table Merge Completed panel is displayed. Press **Enter** to continue.

#### **Related concepts**

["Table merge process" on page 6](#page-15-0)

A table merge is necessary the first time you run the IVP and any time you change existing environment options or suboptions that was not previously selected, and whenever the installation of service requires it.

## **Selecting an IVP phase and positioning option**

Select an IVP phase and choose to start or restart from either the beginning of an IVP phase or from the last known location within a phase.

The following figure shows the IVP Phase Selection panel of the IVP dialog.

```
Help
------------------------------------------------------------------------------
IVP IVP Phase Selection - XRF IMS 14.1
COMMAND ===>
Select the desired Phase and positioning option and press ENTER
1_ 1. Variable Export Utility (Export variables to a data set)
 VG - Variable Gathering-(Define user values for variables)
 2. VG1 Start/Restart from the beginning of the phase
 3. VG2 Start/Restart from the last known position within the phase
 FT - File Tailoring - (Create customized INSTALIB members)
 4. FT1 Start/Restart from the beginning of the phase
 5. FT2 Start/Restart from the last known position within the phase
 6. FT3 Start/Restart from the beginning of a selected step
 EX - Execution - (Run the IVP jobs)
 7. EX1 Start/Restart from the beginning of the phase
 8. EX2 Start/Restart from the last known position within the phase
 9. EX3 Start/Restart from the beginning of a selected step
```
*Figure 7. IVP Phase Selection panel for an IMS XRF environment*

#### **Tips:**

• The dialog always preselects a default. If you just completed the initialization phase, the default is to start from the beginning of the variable gathering phase. You can override the dialog's selection with your own by typing over the default selection.

<span id="page-27-0"></span>• You must perform the variable gathering, file tailoring, and execution phases in sequence. However, you can exit from each phase and return to the IVP Phase Selection panel to select the next phase or return to a prior phase.

To select an IVP phase and position within a phase, in the IVP Phase Selection panel, type the number that is associated with the phase and location that you want to execute.

If you make an invalid phase selection, a notification panel opens to inform you of the error. Press **Enter** to return to the Phase Selection panel and type the appropriate selection.

# **Gathering variables**

Gathering variables involves changes to prepare the JCL and other materials that are necessary for further customization in the file-tailoring phase.

When you enter the variable gathering phase, the IVP panel displays the variables based on your selections in the initialization phase. These variables are later used by the file-tailoring phase to customize the IVP to your environment and to create members in the INSTALIB data set. You can import variables from an earlier iteration of the IVP dialog by using the IVP Variable Gathering Export and Import facilities.

To complete variable-gathering:

- 1. Optional: Import variables from a previous IMS installation and verification with the IVP.
- 2. In the IVP Phase Selection panel, select option **1** or option **2**. Each selection within a phase provides a different positioning option and opens the Variable Gathering panel.
- 3. In the Variable Gathering (LST mode) panel, review the displayed variables. Use the display modes and action commands to make appropriate updates. You can browse, display variable descriptions, or edit any of the members on this panel. You can scroll multiple pages of variables by pressing PF7 and PF8. However, you cannot search for a particular variable. Press End at any time to return the IVP Phase Selection panel and save your updates.
- 4. When you are finished, press PF3 and then Enter to exit the phase.

The IVP Phase Selection panel displays and you can progress to the file-tailoring phase.

## **Related tasks**

"Exporting and importing IVP variables" on page 18

Use the IVP Variable Export utility to export previously used IVP variables to a sequential data set so you can later import them.

## **Related reference**

["Variable gathering dialog options" on page 148](#page-157-0) Use the action commands and modes available for the variable-gathering phase.

## **Exporting and importing IVP variables**

Use the IVP Variable Export utility to export previously used IVP variables to a sequential data set so you can later import them.

IVP variables can be exported and imported between IMS releases or between different IVP dialog sessions of the same IMS release. Use the IVP Variable Export utility, shown in [Figure 8 on page 19](#page-28-0), to copy or export a set of previously used IVP variables to a sequential data set. This data set can be subsequently imported to the IVP tables data set of the target IVP session.

To export variables from one IVP session and import them to the target IVP session:

1. Launch the IVP Variable Export utility by issuing the DFSIVPEX command from an ISPF panel.

**Tip:** You can use the ISPF split screen capability to invoke the IVP Variable Export utility without exiting the IVP.

a. Open an ISPF application dialog.

b. Issue the following TSO EXEC command:

```
EXEC 'qqq.SDFSEXEC(DFSIVPEX)' 'HLQ(qqq)'
```
#### $\blacktriangleright$  EXEC  $\longmapsto$  '*qqq* .sdfsexec(dfsivpex)'  $\longmapsto$  ' $\longmapsto$  'HLQ( *qqq*)'  $\blacktriangleright$

*qqq* is the high-level qualifier for the IMS system (SYS) libraries. The default is IVPSYS13. HLQ(*qqq*) identifies the high-level qualifier for the system libraries.

The IVP Variable Export Utility panel opens. The following figure shows the IVP Variable Export utility panel.

```
 IVP Variable Export Utility 
Command ===> 
Enter the following information, then press enter.
_ 1. Select the IVP Environment
     1. DBB - Database Management (Batch)
 2. DBC - Database Management (DBCTL)
 3. DBT - Database and Transaction Management (DB/DC)
     4. XRF - DB/DC with Extended Recovery Facility (DB/DC with XRF)
     5. DCC - Transaction Management (DCCTL)
   2. Specify the IVP High Level Qualifier (HLQ) of the INSTATBL data set
 ___________________________________________________
   3. Specify the export data set. For a PDS, include the member name.
 If the dataset does not exist, you will be prompted to create the dataset.
 ___________________________________________________
```
*Figure 8. IVP Variable Export utility panel*

**Tip:** You can also launch the IVP Variable Export utility by using one of the following methods:

- Select the export (**Exp**) action command on the Variable Gathering (LST mode) panel.
- Select option A in the Phase Selection panel.
- Select the IVP Variable Export Utility option from the IMS Application menu.
- 2. Provide the following information in the IVP Variable Export utility panel:
	- a. Select the environment option. Use the same option that you selected during the Initialization phase of the IVP process. The environment option identifies which variables to export because the variables for each environment option are different.
	- b. Select IVP High Level Qualifier (HLQ), which identifies the IVP table data set (INSTATBL) from which you are exporting the variables.
	- c. Type the name of the export data set in TSO format.

Enter the export data set name in the TSO data set format. You should use single quotation marks around the data set name. If the data set is a partitioned data set, include the member name. For example, if XXX.YYY.ZZZ is the partitioned data set and QQQ is the member name, type the following name:

'XXX.YYY.ZZZ(QQQ)'

Press **Enter** to export the variables in the current IVP environment to the target IVP session.

3. Optional: Allocate the export data sets from the IVP Export Data Set Allocation panel. If the export data set does not exist, the IVP Export Data Set Allocation panel opens as shown in the following figure.

```
 IVP Export Data Set Allocation 
Command ===> 
Export data set does not exist.
Select an option to allocate the data set:
   1. DSUTIL - ISPF data set utility panel (3.2)
   2. ALLOC - Allocate using TSO allocate command
TSO Allocate Command:
ALLOC DATASET ('IMS.IVP.EXPORT14') NEW CATALOG SPACE(1 1) TRACKS RECFM(F B)
LRECL(80) BLKSIZE(0)________
___________________________________________________________________________
___________________________________________________________________________
```
*Figure 9. IVP Export Data Set Allocation panel*

- a. Select one of the following options to allocate the data set:
	- 1) **DSUTIL**: If you select the DSUTIL option, the ISPF Utility Data Set Utility panel opens. Specify the following attributes for the export data set:
		- DSORG: Sequential or partitioned
		- RECFM: FB
		- LRECL: 80
		- BLKSIZE: Multiple of 80
	- 2) **ALLOC**: If you select the ALLOC option, type the name of the data set in the **TSO Allocate Command** field. The data set name that you specify on the panel is used to issue the TSO ALLOCATE command to allocate the data set. If the export data set name includes a member name, the TSO ALLOCATE command allocates a PDS data set. You can edit the command on the panel before you select this option.
- b. Press **Enter** to allocate the data set. The IVP Variable Export Utility panel opens with a message indicating that the data set was successfully allocated.
- c. Press **PF3** or **End** to return to the IVP Variable Gathering panel.
- 4. Optional: If the current IVP environment does not match the environment in which the variables were exported, the IVP Import Environment Mismatch panel opens. You can choose to continue the import process or cancel it. The exported variables are associated with their specific IVP environment.

The following figure shows the IVP Import Environment Mismatch panel.

```
 IVP Import Environment Mismatch IMS 14.1
IVP
Command ===> 
The current IVP environment and the export data set IVP environment do not match.
Current Environment:
Export Environment:
Select an option:
    1. Continue import
     2. Cancel import
```
*Figure 10. IVP Import Environment Mismatch panel*

If a mismatch occurs between the IVP environments or the IMS releases, the following processing occurs:

- Any variable that is not valid in the current IMS release or for the current IVP environment and suboptions being processed is ignored.
- Any variable with a value that is specified in the export data set is replaced with the export value, even if you have modified that variable.
- <span id="page-30-0"></span>• The value of each of the variables is checked against the valid values for the variable in the release that is being processed.
- After the import process finishes, any variable with a value not specified in the export data set remains unchanged from its value before the import.
- 5. Import the variables to the target IVP session from the export data set.
	- a. In the Variable Gathering (LST mode) panel, issue the import action command (**Imp**) in the action field of any variable in the panel. This command imports all the variables from an IVP export data set; it does not import a specific variable.

The IVP Export Data Set Name panel displays to prompt you for the name of the IVP export data set.

b. Type the name of the export data set name in the TSO data set format. Use single quotation marks around the data set name. If the data set is a partitioned data set, include the member name.

The IVP variables from your previous IVP environment are imported into your new IMS release. **Related tasks**

Making global changes to variables

Use the export and import process during the variable gathering phase to make global changes to variables (for example, to change the release from "11" to "12") before you import them into a new IMS system.

#### **Making global changes to variables**

Use the export and import process during the variable gathering phase to make global changes to variables (for example, to change the release from "11" to "12") before you import them into a new IMS system.

To make global changes to variables before you import them into a new IMS:

1. Export the variables into an export data set by using the method that is appropriate for your version of IMS.

The contents of the export data set might look like this:

```
 000001 <ivpenv>DBT</ivpenv> 
 000002 <var>IXUMCP2</var> <val>IMSIVP.IVP11,IMSIVP,DFLT,CYL,3</val> 
 000003 <var>IXUMCP1</var> <val>IMSIVP.IVP11,IMSIVP,DFLT,CYL,3</val> 
 000004 <var>IXUSPL3</var> <val>IMSIVP.IVP11,IMSIVP,DFLT,CYL,1</val> 
000005 <var>IXUSPL2</var> <val>IMSIVP.IVP11,IMSIVP,DFLT,CYL,1</val>
```
In the export data set:

- The <ivpenv></ivpenv> tags indicate the IVP environment.
- The <var></var> tags indicate the variable names.
- The <val></val> tags indicate the variable values.
- 2. Use the ISPF editor to modify these variables.
- 3. Import the variables into the target IVP by using the import action command, **Imp**.

#### **Related tasks**

[Exporting and importing IVP variables](#page-27-0)

Use the IVP Variable Export utility to export previously used IVP variables to a sequential data set so you can later import them.

## **Tailoring files**

In the file-tailoring phase, the IVP uses variables that you specified during the variable-gathering phase to prepare a customized set of IVP JCL and tasks to be stored as members of the INSTALIB data set for use in the execution phase.

The ISPF file-tailoring facility creates this input by updating and building members in the INSTALIB data set based on the options you choose in this phase.

<span id="page-31-0"></span>The IVP names the INSTALIB members according to the environment option that was chosen:

IV1ssnnt - DBB - Batch system IV2ssnnt - DBC - DBCTL system IV3ssnnt - DBT - DB/DC system IV4ssnnt - XRF - XRF system IV9ssnnt - DCC - DCCTL system

## Where:

**ss**

Step number

**nn**

JOB/TASK/INDEX item number within the step.

The item numbers are not guaranteed to be in ascending sequence. Service changes might disrupt the apparent sequence.

**t**

J for job, T for task, N for Non - job (such as an example)

To perform file-tailoring:

1. In the IVP Phase Selection panel, select a phase. Each selection within a phase provides a different positioning option.

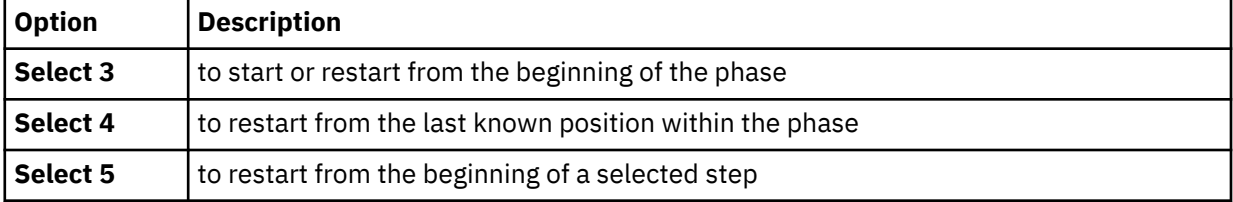

If you select 3, and you are performing file-tailoring for the first time, or you have selected a new IVP environment option, the File Tailoring All Request panel opens.

- a. Select option **1** to perform the File Tailoring ALL action. This action causes all items to be processed. The File Tailoring in Progress panel opens with the Please do not interrupt this process message and the keyboard is locked. When file-tailoring is complete, the FT Complete Verification panel opens.
- b. In the FT Complete Verification panel, press Enter to continue to the File Tailoring panel.
- 2. In the File Tailoring panel, use the various action commands to browse, display a description, or edit any of the members on this panel.
- 3. Press End or PF3 when you are finished.

The IVP Phase Selection panel opens and you can progress to the IVP execution phase.

## **Related reference**

["File-tailoring dialog options" on page 152](#page-161-0) Use the action commands and modes available for the file-tailoring phase.

# **Executing tailored jobs and tasks**

You must process the jobs and tasks that were prepared by the file-tailoring phase individually through the execution phase.

To execute the IVP jobs and tasks:

1. In the IVP Phase Selection panel, select option **6**, **7**, or **8**.

Each selection within a phase provides a different positioning option.

The Execution panel opens and displays the list of the IVP jobs and tasks.

- <span id="page-32-0"></span>2. Open each job and task. To view the instructions for each job and task use the **ENT** action command. Use the appropriate display modes and action commands.
	- **For IVP jobs:** You can browse, edit, or submit the job. When you are ready to run a job, you can either submit the job using the **EXE** action or you can edit and submit the job. Each job has a scrollable description that is associated with it to assist you in running the job.

Some items are nonexecutable examples. For these examples, the submit action is disabled, but the browse and edit actions are available. You can use ISPF split-screen mode to create an executable version of nonexecutable items.

- **For IVP tasks:** You are provided a scrollable description to assist you in performing the task.
- 3. Press End or PF3 when you are done. Then press Enter again if you completed the execution of all jobs and tasks, or press End to save your work if you want to complete the execution phase later.

You can return to the same location and run the jobs or tasks from a previous point by using the positioning options on the IVP Phase Selection panel.

## **Related reference**

["Execution phase dialog options" on page 155](#page-164-0) Use the action commands and modes available for the Execution phase.

## **Ending the IVP dialog session**

You can end an IVP dialog session from any panel.

To end an IVP dialog session:

- 1. Press **End** repeatedly until you have backed out of the dialog. Each time you press **End**, you return to the last viewed panel.
- 2. Press **Return** to back out of the dialog completely.

# <span id="page-34-0"></span>**Chapter 4. Sample applications provided by the IVP**

The sample applications provided by the IVP verify the IMS product installation by using an IVP sample system.

Some of the sample applications are fully executed by running the IVP jobs and tasks while others can be executed outside the IVP dialog process. The IVP provides several sample applications that test various components of IMS. The sample applications consist of steps that can be executed using different methods. Most of the sample applications use a combination of batch and online processing. Sample applications executed using the batch method are performed by submitting jobs.

To execute an online sample, consult the IVP dialog's online help for step-by-step instructions for running the jobs and tasks for the sample. The exceptions are the sample applications provided for IMS solutions for Java development and IMS callout.

#### **Related concepts**

#### ["IVP output " on page 8](#page-17-0)

The IVP system provides a rich and diverse set of jobs and tasks that, after completion, provide a fully functional IMS system that is integrated into the z/OS environment and tested in the selected environment from the IVP panels.

## **IVP-executed sample applications**

The IVP-executed sample applications include all the steps that are necessary to set up and run the sample applications in the IVP jobs and tasks.

## **IVP sample application**

The IVP sample application is a simple telephone book application, also known as the phonebook application, that sends a transaction to request information from the IMS Telephone database.

The IVP phonebook application is demonstrated through the H series jobs and tasks of the IVP. After you complete the IVP jobs and tasks during the execution phase, the IVP sample application is fully executed, and the testing of the IMS components associated with the IVP sample application is complete. You can query the database to retrieve customer information such as first name, last name, telephone extension, and zip code. The Telephone database is loaded during the processing of the IVP jobs and tasks.

The functions and features that are tested by running the IVP sample application include several IMS databases and environments.

- The tested IMS databases consist of HIDAM/OSAM, HDAM/VSAM, DEDB/VSAM, MSDB, and GSAM databases.
- The tested IMS environments include non-conversational and conversational MPP, conversational JMP, non-conversational IFP (EMH), DB batch, DLI batch, BMP, JBP, message-driven WFI BMP, nonconversational and conversational message switch, IFP EMH message switch, WFI BMP GSAM, and BMP GSAM.

The IVP application program action is determined by a process code provided with the input data. The process codes are ADD, DELETE, UPDATE, DISPLAY, and TADD. Except for TADD, the process codes are self-explanatory. TADD causes the application program to add a record to the database and issue a WTOR request. Any character string could be used to reply to the WTOR issued by the TADD process. The database is changed, but the change is not committed. The TADD process code is used during the recovery portions of the IVP scripts.

For the EMH program that accesses the main storage database (MSDB), a TUPD process code is used instead of the TADD.

The online transactions are executed through an MFS block. For example, the DFSIVP1 program is executed by entering **/FOR IVTNO** at an IMS user terminal, and then entering a process code and data on the formatted screen.

When processing for the DFSIVP1 program is finished, press the Clear key and enter a new **FORMAT** command to execute a different application program.

The batch or BMP programs execute by using JCL. In the DCCTL environment, the IVP database is simulated through the use of a data area within program DFSIVAD (a message-driven WFI BMP). Programs DFSIVAE, DFSIVAF, and DFSIVAG perform message switches to send their transaction input to DFSIVAD for processing. DFSIVAD processes its input under the control of extended checkpoint/restart and returns its output to the originating terminal.

Two series of programs are included with the IVP sample application: The DFSIVA3 series and the DFSIVA6 series. The DFSIVA3 series programs test IMS components online. The DFSIVA6 series programs are executed through a batch process using JCL. These programs are provided in several different programming languages. The IVP assembles and tests several of these programs. If you do not want to use the assembled version, you must compile and bind the IVP execution outside of the IVP.

The DFSIVA3 series programs constitute a conversational MPP that accesses an HDAM/VSAM database. The Telephone database is accessed and queried through transaction input and output using an MFS screen format. Instructions on how to use the MFS screen are included in the IVP tasks. To display or delete a record, only the process code and the last name field are required input. To add or replace a record, all input fields are required.

The following figure shows the MFS screen format for the IVP sample application.

 \*\*\*\*\*\*\*\*\*\*\*\*\*\*\*\*\*\*\*\*\*\*\*\*\*\*\*\*\*\*\*\*\*\*\*\*\*\*\*\*\*\*\*\*\*\*\*\*\*\* IMS INSTALLATION VERIFICATION PROCEDURE \*\*\*\*\*\*\*\*\*\*\*\*\*\*\*\*\*\*\*\*\*\*\*\*\*\*\*\*\*\*\*\*\*\*\*\*\*\*\*\*\*\*\*\*\*\*\*\*\*\* TRANSACTION TYPE : NON-CONV (VSAM DB) DATE : mm/dd/yyyy PROCESS CODE (\*1) : //////// (\*1) PROCESS CODE LAST NAME : /////////// ADD<br>DELETE delighted and the control of the control of the control of the control of the control of the DELETE FIRST NAME : /////////// UPDATE<br>DISPLAY display the control of the control of the control of the control of the control of the control of the control o EXTENSION NUMBER : ////////// TADD INTERNAL ZIP CODE : /////// input area /////////////////////////////////////// SEGMENT# : 0001 message area and a strategic message area /////////////////////////////////////////////////////////////////////////////// system message area

*Figure 11. MFS screen format for the IVP sample application*

The DFSIVA6 series programs are batch or BMP programs that access an HIDAM/OSAM database. The programs use GSAM to receive their transaction input and to display their transaction output. Instructions on how to run these jobs are included in the IVP online help of the IVP jobs and tasks.

## **Related reference**

["IVP sample application table" on page 158](#page-167-0) The SDFSISRC target library contains the source for programs, PSBs, DBDs, and MFSs, and other supporting materials that are used by the application.

["IVP sample application databases" on page 165](#page-174-0)

In the DCCTL environment, the IVP database is simulated through the use of a data area within program DFSIVAD.

["Steps Hx for IVP execution - DBT system \(DB/DC\)" on page 104](#page-113-0)
The H series of steps include the jobs and tasks that you must perform during the execution of the DBT (DB/DC) sample system.

#### **Partitioning sample application**

The Partitioning sample application provided by the IVP demonstrates the conversion of a nonpartitioning database to a partitioned database.

After you complete the IVP jobs and tasks during the execution phase, the Partitioning sample application is fully executed, and the IMS components that are associated with the Partitioning sample application are tested.

This sample is based on the HIDAM database and applications of the IVP sample application but does not depend on it. This partitioning sample application is stand alone; that is, the IVP sample application does not need to be run.

This sample includes all the steps you need to perform to define, create and verify the partitioned database. These instructions are included in the online help of the IVP N series jobs and tasks. The partitioned database is set up and verified using an MFS screen format.

Defining the partitioned database includes the following processes:

- 1. Create and initialize a non-partitioned HIDAM database.
- 2. Unload the database by specifying Migrate = YES.
- 3. Delete the old database from the RECON data sets.
- 4. Define the partitioned database using %DFSHALDB.
- 5. Allocate the partitioned database.
- 6. Initialize the partitioned database.
- 7. Reload the partitioned database.
- 8. Create an image copy of the partitioned database.

Verifying that the partitioned database includes initializing IMS and running sample transactions through an MFS screen, terminating IMS, and performing clean-up activities.

#### **Related concepts**

["IVP sample application" on page 25](#page-34-0)

The IVP sample application is a simple telephone book application, also known as the phonebook application, that sends a transaction to request information from the IMS Telephone database.

#### **Related reference**

["Partitioning sample application table" on page 164](#page-173-0) The parts used by the IVP sample partitioning application are identified in the following table.

["Partitioning sample application databases" on page 169](#page-178-0) The following description about the database can assist you in becoming familiar with the sample database used by the partitioning sample application.

["Steps Nx for execution - partition database sample application" on page 109](#page-118-0) The N series of steps include the jobs and tasks that you must perform during the execution of the IMS partition database sample application.

#### **IMS Connect sample application**

The IMS Connect sample application demonstrates that IMS Connect is operational by running a fullfunction MPP transaction using IMS Connect.

Execution of the IMS Connect sample application is performed through the *Q* series jobs and tasks of the IVP. The *Q* series jobs and tasks of the IVP contain all the necessary steps that you must perform to verify that IMS Connect is running properly.

The basic message processing flow for the IMS Connect sample application is as follows:

- 1. The client application sends a message request (input message) through a TCP/IP session to IMS Connect to obtain information about the part named AN960C10.
- 2. IMS Connect passes the message to the host IMS for processing.
- 3. The host IMS schedules a program to access the database named PART and to obtain information from the part AN960C10.
- 4. The host IMS sends the response message or output message to IMS Connect.
- 5. IMS Connect passes the response back to the application client.

#### **Related reference**

["IMS Connect sample application table" on page 164](#page-173-0)

The following table shows the parts used by the IMS Connect sample application. These parts are all installed by the IVP jobs and tasks.

#### ["Steps Qx for execution - full-function MPP transaction using the IMS Connect sample application" on](#page-124-0) [page 115](#page-124-0)

The Q series of steps include the jobs and tasks that you must perform during the execution of fullfunction MPP transaction using the IMS Connect sample application.

### **Dynamic resource definition sample application with RDDSs**

The dynamic resource definition (DRD) sample application demonstrates how to set up and operate DRD with resource definition data sets (RDDSs).

The IVP provides the following steps to create an online IMS execution scenario that exercises DRD functions.

1. The IVP prepares the resources by creating DBD and PSBs for the new resources.

This step is demonstrated in the E series jobs and tasks.

2. The IVP sets up the environment for DRD by:

a. Creating the PROCLIB member DFSDF000. The IVP uses the following parameters:

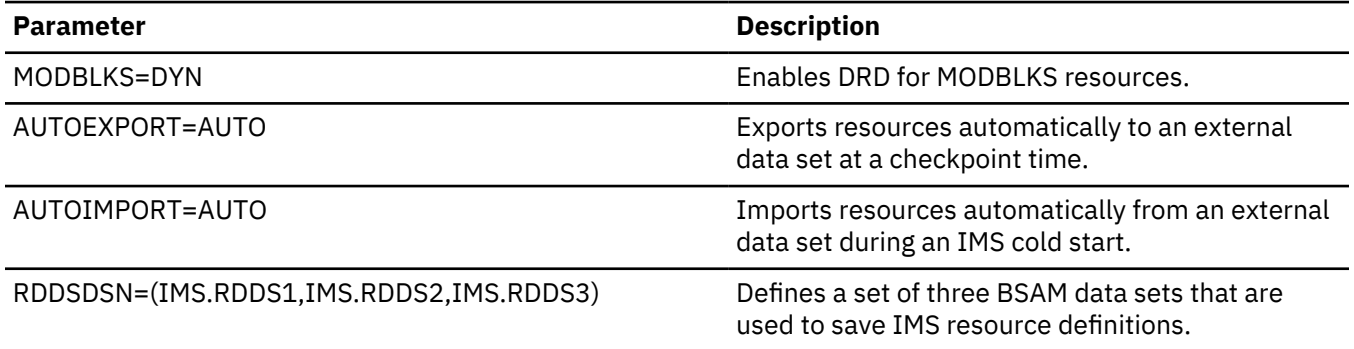

b. Allocating three resource definition data sets (IMS.RDDS1, IMS.RDDS2, and IMS.RDDS3) that are used to save IMS resource definitions.

This step is demonstrated in the E series jobs and tasks.

- 3. The IVP executes the IMS system online by:
	- a. Allocating database data sets for the new DBD
	- b. Starting the IMS system with a cold start.
	- c. Creating new resources (database, programs, and transactions) by using DRD.
	- d. Executing the new programs and transactions to verify that the new resources are in effect.
		- The program DFSIVPD1 accesses the existing phone book database to update a record and delete it.
		- The program DFSIVPD2 is processed when the transaction IVTND is requested from a user terminal. The program also accesses the phone book database and responds to user terminal based on user action request to display, add, update, or delete a record.

e. Shutting down the IMS system normally.

This step is demonstrated in the O series jobs and tasks.

- 4. The IVP restarts the IMS system by:
	- a. Starting the IMS system with a cold start.
	- b. Executing the new programs and transactions again to verify that the new resources are still in effect.
	- c. Shutting down the IMS system normally.

This step is demonstrated in the O series jobs and tasks.

## **Dynamic resource definition sample application with the IMSRSC repository**

The dynamic resource definition (DRD) sample application demonstrates how to set up and operate DRD with the IMSRSC repository.

The IVP provides the following steps to create an online IMS execution scenario that exercises DRD functions.

1. The IVP prepares the resources by creating a DBD and PSBs for the new resources.

This step is demonstrated in the E series jobs and tasks.

- 2. The IVP sets up the environment for DRD by:
	- a. Creating the PROCLIB member DFSDF000. The IVP uses the following parameters:

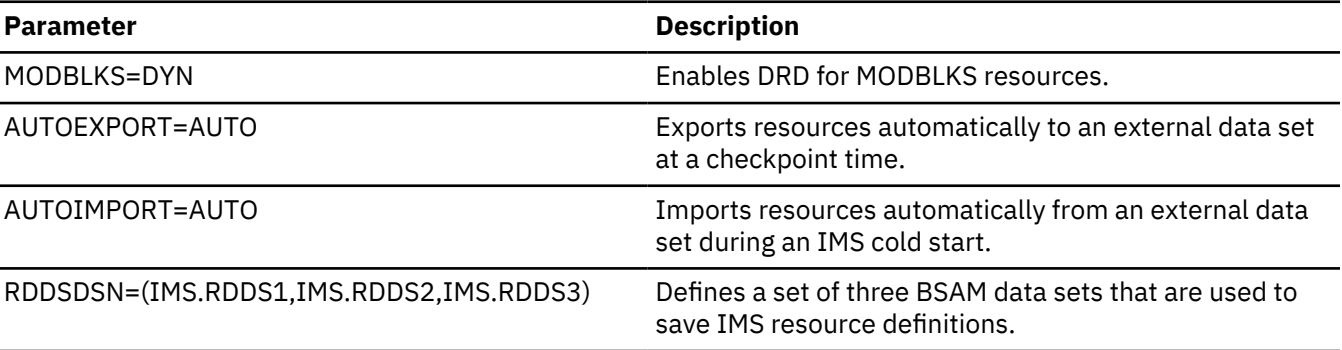

This step is demonstrated in the E series jobs and tasks.

- 3. The IVP executes the IMS system online by:
	- a. Allocating database data sets for the new DBD.
	- b. Allocating the IMSRSC repository data set and the RS catalog repository data set.
	- c. Starting the Common Service Layer (CSL), consisting of an Operations Manager (OM), a Resource Manager (RM), and a Structured Call Interface (SCI).
	- d. Starting the Repository Server (RS).
	- e. Adding an IMSRSC repository to the RS catalog repository, then starting the IMSRSC repository.
	- f. Listing the status information for all IMSRSC repositories in the RS catalog repository.
	- g. Populating the IMSRSC repository.
	- h. Stopping and renaming the IMSRSC repository in the RS catalog repository.
	- i. Listing detailed information for a single IMSRSC repository.
	- j. Modifying the resource definitions in the IMSRSC repository.
	- k. Deleting an IMSRSC repository in the RS catalog repository.
	- l. Requesting the RS to start a previously deleted IMSRSC repository.
	- m. Shutting down the SCI, OM, RM, and RS.
	- n. Deleting the IMSRSC repository data sets and the RS catalog repository data sets.

This step is demonstrated in the U series jobs and tasks.

#### **Related reference**

["Steps Ux for the IMSRSC repository sample application" on page 119](#page-128-0) The U series of steps include the jobs and tasks that you must perform during the execution of the IMSRSC repository sample application.

## **Other sample applications verified by the IVP**

The IVP iobs and tasks also verify and demonstrate the setup of several IMS components, such as the Common Service Layer (CSL) and Common Queue Server (CQS) sample application, the type-2 command environment sample application, SPOC display of OM audit trail sample application, and the parallel RECON access sample application.

The sample applications to test IMS components include:

• CSL and CQS sample application

This sample application demonstrates how to use the Operations manager (OM), Resource manager (RM), Structured Call Interface (SCI), TSO single point of control (SPOC), and CQS. Specifically, this sample application demonstrates:

- Adding CSL members OM, RM, and SCI to the IMS PROCLIB data set to define an IMSplex
- Adding CQS members to the IMS PROCLIB data set
- Starting and stopping an IMSplex and CQS
- Starting and using the TSO SPOC application, including how to issue IMS type-1 and type-2 commands

The steps for these sample applications are described in the O series jobs and tasks of the IVP.

• Type-2 command environment sample application

This sample application demonstrates how to use OM, SCI, and the TSO SPOC without RM. I

n addition, you can inform OM whether to display information from the audit trail.

Specifically, this sample application demonstrates:

- Adding OM and SCI members to the IMS PROCLIB data set to define an environment in which RM is not required and type-2 commands can be issued
- Using the TSO SPOC to issue commands to IMS

The steps for this sample application are described in the P series jobs and tasks of the IVP.

• SPOC display of OM audit trail sample application

This sample application demonstrates how to display the OM audit trail information from a TSO SPOC session. You can view an audit trail of command input, associated command response output, and unsolicited output messages by using the TSO SPOC menus.

The steps for these sample applications are described in the O series jobs and tasks of the IVP.

Support for the OM audit trail functions is available in the IVP. The OM audit trail records unsolicited messages as well as command input and command responses to a z/OS log stream. The z/OS system logger is required to provide storage for the audit trail. Two jobs, IV\_E303J and IV\_E307T, are part of the backend preparation for the audit trail functionality.

The sample job that defines z/OS policies (IV\_E307T) names the primary structure as IMSOM2Q01 for the audit trail purposes. This structure is associated with the AUDITLOG= parameter of CSLOI*xxx* member (the OM initialization IMS PROCLIB data set member) to specify a log stream data set name for storing log records.

For more information about IMS OM audit trail, see *IMS Version 14 System Administration*.

• Parallel RECON access sample application

IMS IVP provides instructions on how to configure parallel access to RECON data sets in the sample IMS system and how to verify the new function setup after an IMS installation.

The steps for these sample applications are described in the R series jobs and tasks of the IVP. For more information about IMS parallel RECON access, see *IMS Version 14 System Administration*.

#### **Related reference**

["Steps Ox for Common Service Layer and Common Queue Server sample application" on page 110](#page-119-0) The O series of steps include the jobs and tasks that you must perform during the execution of the Common Service Layer sample application.

["Steps Px for type-2 command environment sample application" on page 114](#page-123-0) The P series of steps include the jobs and tasks that you must perform during the execution of the enhanced command environment sample application.

# **Sample applications not tested by the IVP**

Two sample applications are set up by the IVP but are not exercised by the IVP: the IMS sample application and the Fast Path sample application.

The IVP jobs and tasks only set up the environment in which you can run these sample applications. These applications are run outside the IVP.

- "IMS sample application" on page 31
- • ["Fast Path sample application" on page 37](#page-46-0)

#### **IMS sample application**

The IVP jobs and tasks create a basic structure to run the IMS sample application.

The structure includes:

- Building all the IMS blocks
- Creating the application programs
- Loading the database

The IMS sample application includes the creation, usage, and maintenance of the Parts database that is needed to run the sample application. You need to perform verification of this database through an IMS terminal user session.

The following figure shows the sample application's logical view of the Parts database.

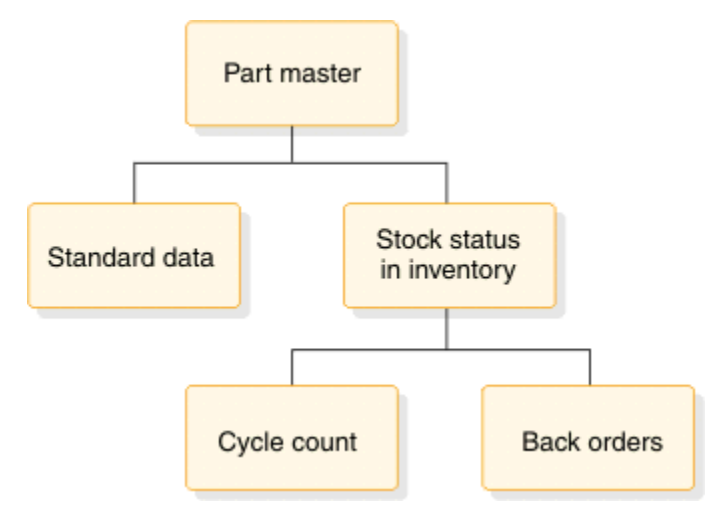

*Figure 12. IMS sample application's logical view of the parts database*

The application requires five segments of the Parts database:

• One part number description segment for each part within the database.

- A standard data segment for each part that provides additional information of a standard nature about the part.
- Inventory stock status segments for each part. The application is designed with multiple inventory locations permissible, and normally required, for any particular part.
- Cycle count segments (from 0 to *n*).
- Back-order segments for each inventory location of a particular part.

#### **Related reference**

["IVP sample application table" on page 158](#page-167-0)

The SDFSISRC target library contains the source for programs, PSBs, DBDs, and MFSs, and other supporting materials that are used by the application.

["Steps Hx for IVP execution - DBT system \(DB/DC\)" on page 104](#page-113-0)

The H series of steps include the jobs and tasks that you must perform during the execution of the DBT (DB/DC) sample system.

#### **Running the IMS sample application**

To verify the IMS sample application databases, you must run the IMS sample application using the six PSBs with their associated transactions and nine online functions.

- Run the IVP jobs and tasks through the H series to set up the basic infrastructure for the IMS sample application.
- Sign on to an IMS user terminal session.

To run the IMS sample application:

1. Run the PART transaction.

The transaction PART queries the part number database for information from the part master and standard information segments of a specific part number. Execute the IMS sample application transactions using the following format:

TRANSACTION\_CODE OPERAND, OPERAND, OPERAND, . . .

Separate the transaction code from the first operand with one blank. Blanks cannot be entered between one operand and another. Most of the transaction codes have been defined as multiple segment transactions and require an EOT (end-of-transmission, for 2740), or equivalent, to complete input.

The input format is transaction code and part number as illustrated in the following figure.

```
part AN960C10
```
*Figure 13. PART transaction - entry*

The output or response format is shown in the following figure.

| $\sqrt{$ Part | AN960C10; Desc WASHER |    |
|---------------|-----------------------|----|
| Proc Code     | 74; Inv Code          |    |
| Make Dept     | 12-00; Plan Rev Num   |    |
| Make Time     | $63:$ Comm Code       | 14 |

*Figure 14. PART transaction - output*

The available part numbers that you can use for message processing are:

Part Numbers:

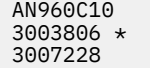

7438995P002 7618032P101 \* 922399-001

The part numbers marked with an asterisk (\*) have dependent back-order segments. All part numbers have at least one dependent inventory status segment.

2. Run the DSPALLI transaction.

The DSPALLI transaction displays all inventory, cycle count, and back-order information for a specific part. The following figure illustrates the input format of transaction code and part number.

dspalli AN960C10

*Figure 15. DSPALLI transaction - entry*

The resulting terminal output is shown in the following figure.

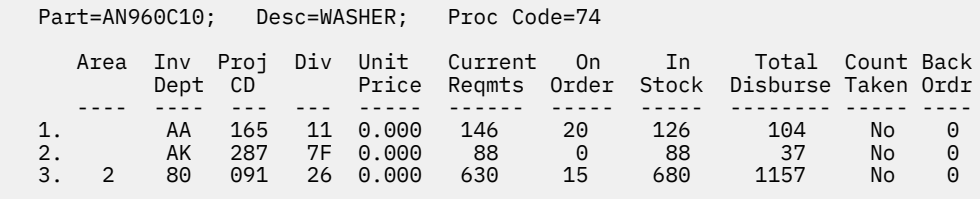

*Figure 16. DSPALLI transaction - output*

3. Run the DSPINV transaction.

The DSPINV transaction displays inventory information from a specific inventory location. Assume that you want to display only the third inventory entry listed in Figure 16 on page 33. Obtain the inventory location key by concatenating AREA, INVDEPT, PROJCD, and DIV.

The following figure illustrates the input format of transaction code followed by part number and inventory-location-key.

dspinv AN960C10,28009126

*Figure 17. DSPINV transaction - entry*

The resulting terminal output is shown in the following figure.

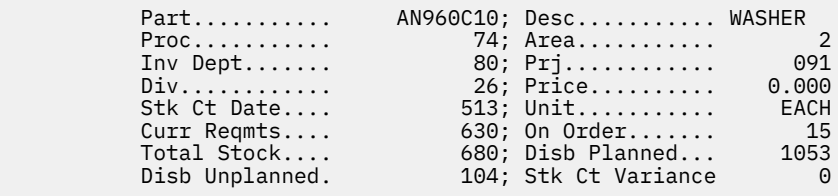

*Figure 18. DSPINV transaction - output*

4. Run the ADDPART transaction.

The ADDPART transaction adds a new part and its associated description and procurement code to the database. The input format for this transaction is transaction code, followed by part number, description, and procurement-code, entered as shown in the following figure.

addpart AB960C10,RIVET,74

*Figure 19. ADDPART transaction - entry*

The resulting terminal output is shown in the following figure.

Part Number AB960C10 Added To Data Base

*Figure 20. ADDPART transaction - output*

5. Run the ADDINV transaction.

The ADDINV transaction adds inventory location key information to an existing part in the database. The input format for this transaction is transaction code followed by part number and inventorylocation-key, entered as shown in the following figure.

addinv AB960C10,80091260

*Figure 21. ADDINV transaction - entry*

The resulting terminal output is shown in the following figure.

Inventory 80091260 Added To Part Number AB960C10

*Figure 22. ADDINV transaction - output*

If you want to display the part's updated inventory information, enter the command shown in the following figure.

dspinv AB960C10,80091260

*Figure 23. DSPINV transaction - entry*

The resulting terminal output is shown in the following figure.

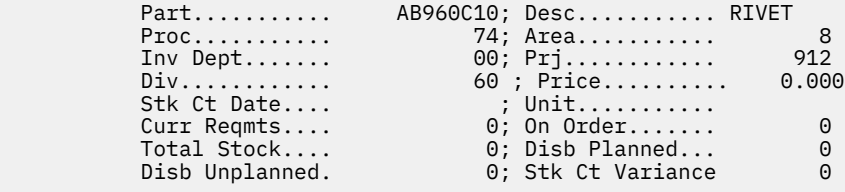

*Figure 24. DSPINV transaction - output*

6. Run the DLETINV transaction.

The DLETINV transaction code deletes a specific inventory item for a specific part. The input format for this transaction is transaction code, followed by part number and inventory-location-key, entered as shown in the following figure.

dletinv AB960C10,80091260

*Figure 25. DLETINV transaction - entry*

The resulting terminal output shown in the following figure.

Inventory 80091260 Deleted From Part Number AB960C10

*Figure 26. DLETINV Transaction - output*

7. Run the DLETPART transaction.

If all the inventory items are deleted, you can delete a particular part number from the database with the transaction code DLETPART. The input format is transaction code followed by part number, entered as shown in the following figure.

dletpart AB960C10

*Figure 27. DLETPART transaction - entry*

The resulting terminal output is shown in the following figure.

Part Number AB960C10 Deleted From Data Base

*Figure 28. DLETPART transaction - output*

8. Run the CLOSE transaction.

You can close an open order for a specific part in a specific inventory item by using the CLOSE transaction code. The input format is transaction code, part number, inventory-location-key, on-orderdecrement, total-stock increment, entered as shown in the following figure.

close AN960C10,28009126,15,15

*Figure 29. CLOSE transaction - entry*

The resulting terminal output is shown in the following figure.

17:43:38 PN= AN960C10 Invty Key=28009126 Excess Stock On Hand

*Figure 30. CLOSE transaction - output*

Other messages might follow, depending on the sample database update status. You might need to press PA1 first. An example is shown in the following figure.

Update Complete

*Figure 31. CLOSE transaction - output (additional)*

To verify the operation of the CLOSE transaction, you can display inventory item 28009126 for part AN960C10. The input format is transaction code, part number, inventory-location-key, entered as shown in the following figure.

dspinv AN960C10,28009126

*Figure 32. DSPINV transaction - entry*

The resulting terminal output is shown in the following figure.

| Part<br>$Proc.\dots\dots$<br>Inv Dept<br>Div<br>Stk Ct Date<br>Curr Regmts<br>Total Stock | AN960C10; Desc WASHER<br>74; Area<br>$80; Pri \ldots$<br>$26$ ; Price<br>$513$ ; Unit<br>$630;$ On Order<br>695; Disb Planned | - 2<br>091<br>0.000<br>EACH<br>- 0<br>1053 |
|-------------------------------------------------------------------------------------------|----------------------------------------------------------------------------------------------------|--------------------------------------------|
| Disb Unplanned.                                                                           | 104; Stk Ct Variance                                                                                                    | - 0                                        |

*Figure 33. DSPINV transaction - output*

Compare the input and output. Notice that the on-order quantity was reduced by 15 and the total stock quantity has been increased by 15 to 695.

9. Run the DISBURSE transaction.

The DISBURSE transaction code allocates a quantity of a part from an inventory item on a planned or unplanned basis. The input format is transaction code, part number, inventory-location-key, planned or unplanned code, quantity. Enter the command as shown in the following figure.

disburse AN960C10,28009126,U,10

*Figure 34. DISBURSE transaction - entry*

The resulting terminal output is shown in the following figure.

```
 17:47:40 PN= AN960C10 Invty Key=28009126 Excess Stock On Hand
```
*Figure 35. DISBURSE transaction - output*

Other messages might follow, depending upon the sample database update status. You might need to press PA1 first. An example is shown in the following figure.

Update Complete

*Figure 36. DISBURSE transaction - output (additional)*

If you want to display the inventory information for key 28009126 and part number AN960C10, enter the command as shown in the following figure. The input is transaction code, part number, inventorylocation-key.

dspinv AN960C10,28009126

*Figure 37. DSPINV transaction - entry*

The resulting terminal output is shown in the following figure.

| $Part$                     | AN960C10; Desc WASHER |               |
|----------------------------|-----------------------|---------------|
| $Proc \ldots \ldots$       | 74; Area              | $\mathcal{P}$ |
| $Inv$ Dept                 | $80;$ Prj             | 091           |
| $Div \ldots \ldots \ldots$ | 26; Price             | 0.000         |
| Stk Ct Date                | $513$ ; Unit          | EACH          |
| Curr Regmts                | $630;$ On Order       | $\Theta$      |
| Total Stock                | 685; Disb Planned     | 1053          |
| Disb Unplanned.            | 114; Stk Ct Variance  | - 0           |

*Figure 38. DSPINV transaction - output*

#### <span id="page-46-0"></span>**Related reference**

["IMS sample application PSBs" on page 162](#page-171-0) These PSBs are provided to process the Parts database that is used by the IMS sample application.

# **Fast Path sample application**

The Fast Path sample application demonstrates a banking application.

The IVP jobs and tasks set up the infrastructure that enables you to run the Fast Path sample application, but they do not run the sample application. The Fast Path sample application creates and uses four databases. Data is related to General Ledger (MSDB), Teller (MSDB), Loan (HDAM/VSAM), and Customer Account (DEDB) information for each account. DEDB and HDAM databases are loaded in the IVP offline using IMS-supplied utilities. All four databases are processed online using message processing regions (MPP) and Fast Path regions (IFP).

Two transaction codes are used in the Fast Path sample application:

- FPSAMP1 Executes in an IFP region
- FPSAMP2 Executes in an MPP region

The two transaction codes both execute the same application functions. The MOD name of the MFS format that is used by these transactions is DBFSMOUT. Use the IMS /FORMAT DBFSMOUT command to display this format.

The following figure shows the relationship of the four databases in the Fast Path sample application.

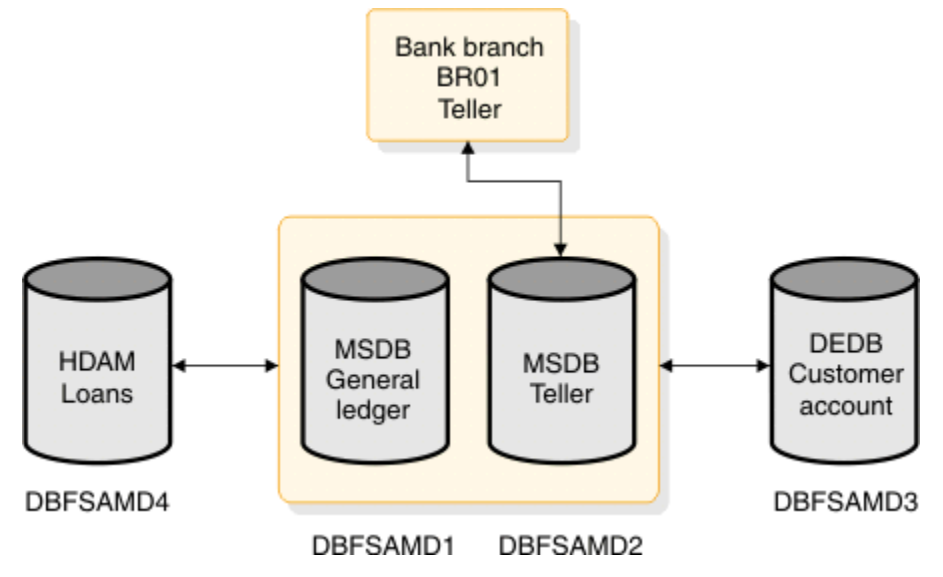

*Figure 39. Relationship of the databases in the Fast Path sample application*

The General Ledger database is a non-terminal-related MSDB. The DBD for the general ledger file contains a segment description that consists of the following items:

- General ledger account number
- General ledger account balance
- Transaction count
- Filler area

The Teller database is a terminal-related MSDB. The DBD for the teller file contains a segment description that consists of the following items:

- Withdrawal amount
- Deposit amount
- Loan payment amount
- Teller balance
- Transaction code
- Key to general ledger
- Filler area

The Customer Account database (a DEDB) includes nine segment types in a three-level hierarchy, as represented in the following figure. The segment types include a root segment type, a sequential dependent segment type, and seven types of direct dependent segments. In addition, subset pointers point to the three account segment types that are represented in the database. This configuration allows the application to demonstrate the use of multiple SSAs and the use of command codes (including subset pointer references) for a DEDB.

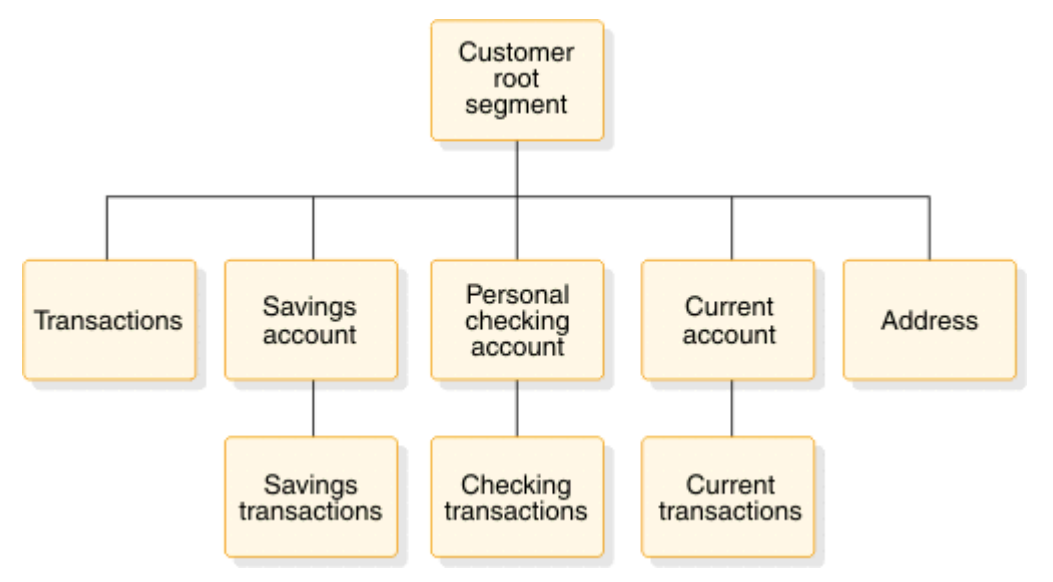

*Figure 40. A hierarchical diagram of the Customer Account database (a DEDB)*

The second-level transaction segment is sequential dependent; all other segments are direct dependents.

The Loan database (HDAM) contains customer identification and transaction information. Transaction information includes all aspects of a banking scenario, including loan information, account numbers, and dates and times of transactions.

The hierarchical diagram in the following figure displays the segments (customer root and loan) of the HDAM/VSAM Loan database.

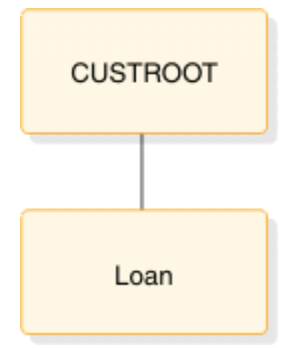

*Figure 41. Segments of the HDAM/VSAM Loan database*

# **Related reference** ["Fast Path sample application table " on page 163](#page-172-0)

The following table provides information about the parts used by the Fast Path sample application. It includes the language, PSB, MFS, transaction code, DBD, and description associated with those parts.

#### ["Fast Path sample application databases" on page 168](#page-177-0)

The transactions that are described in the following tables can help you become familiar with the Fast Path sample application databases. Along with the following customer account information, the tables provide you the resources that you can use to prepare online training exercises for operators and programmers.

#### **Running the Fast Path sample transactions**

Run the Fast Path sample transactions from your terminal to verify the proper setup of your Fast Path infrastructure.

Run the IVP jobs and tasks through the H series to set up the infrastructure for the Fast Path sample application.

To run the sample transactions:

- 1. Sign on to an IMS user terminal session.
- 2. Press Clear and then press PA2. Repeat this sequence until a blank screen is returned. This sequence causes queued-up messages to be displayed.
- 3. Enter /FORMAT DBFSMOUT to display the MFS format.
- 4. Follow the transaction sequence that is described below.

The terminal inputs have the following format:

*aaaaaaa bbbbbbbbcc def ggggggggg*

The general format of the input for these transactions is shown in the following table.

| <b>Field</b>     | <b>Variables</b> | <b>Description</b>                                                                                                    |
|------------------|------------------|----------------------------------------------------------------------------------------------------|
| Transaction code | aaaaaaa          | • FPSAMP1 - Execute transaction in FP<br>message-driven region<br>• FPSAMP2 - Execute transaction in IMS MPP<br>region |
| Customer Account | bbbbbbbbcc       | • bbbbbbbb - Eight-character customer number<br>• cc - Two -character account type                                     |

*Table 1. Example input format for Fast Path sample application transactions*

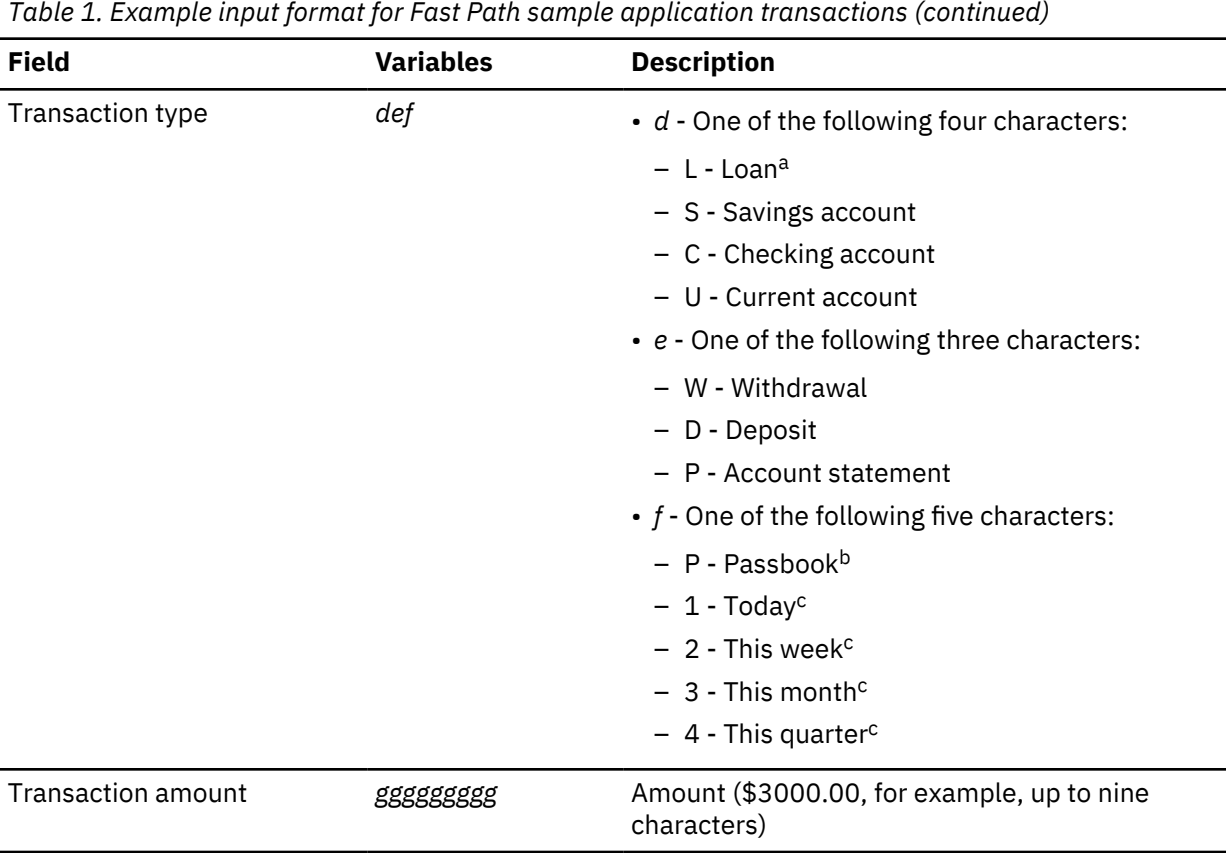

#### **Note:**

- a. A transaction amount is not required on load transactions or account statement requests. A loan payment amount is predefined in the database.
- b. For savings account deposits and withdrawals with a passbook. If no passbook exists, this character is left blank.
- c. Valid combinations for statement requests are: SP3, SP4, CP2, CP3, CP4, UP1, UP2, UP3, and UP4.
- a) Type the following terminal input: FPSAMP1 BR01-H01M1 L

The terminal output displayed is:

 LOAN PAYMENT DETAILS: BR01-H01M1 L \$482.77 \$60,000.00 \$59,517.23 0001

The general format of the output for the Fast Path sample application transactions is listed in the following table.

| <b>Transaction</b>   | <b>Return output</b>                                                                                                    | <b>Syntax description</b>                                                                                                    |
|----------------------|----------------------------------------------------------------------------------------------------|----------------------------------------------------------------------------------------------------|
| Customer<br>Account  | CUST. ACCT TRANSACTION:<br>BRxxxxxxxx yyy zzzzzzzzz<br>wwwwwwww<br>TRANS TO BE ENTERED IN PASSBK:<br>YYDDD HHMM t aaaaaaaaa<br>YYDDD HHMM t aggaggagg<br>YYDDD HHMM t aaaaaaaaa<br>YYDDD HHMM t aaaaaaaaa<br>END OF PASSBOOK TRANSACTIONS | Where:<br>• xxxxxxxx: Customer account number<br>• yyy: Transaction type<br>• zzzzzzzzz: Transaction amount<br>• wwwwwwwww: Account balance<br>• YYDDD: Transaction date<br>• HHMM: Transaction time<br>• t: Transaction type (D or W)<br>· aaaaaaaaa: Transaction amount |
| Account<br>Statement | CUST. ACCT<br>REQUEST<br><b>BALANCE:</b><br>BRxxxxxxxx yyy wwwwwwww<br>TRANSACTIONS THIS PERIOD:<br>YYDDD HHMM t aaaaaaaaa<br>YYDDD HHMM t aggaggagg<br>YYDDD HHMM t aggaggagg<br>YYDDD HHMM t aaaaaaaaa<br>END OF TRANSACTIONS           | • xxxxxxxx: Customer account number<br>• yyy: Transaction type<br>• wwwwwwwww: Account balance<br>• YYDDD: Transaction date<br>• HHMM: Transaction time<br>• t: Transaction type (D or W)<br>• <i>aggagggg</i> : Transaction amount                                       |
| Loan Payment         | LOAN PAYMENT DETAILS:<br>BRxxxxxxxxx L<br>222222222<br>wwwwwwwww uuuuuuuu vvvv                                                                                                    | • xxxxxxxx: Customer account number<br>• $L$ : Transaction type (loan payment)<br>· zzzzzzzzz: Loan payment amount<br>• wwwwwwww: Original loan balance<br>• <i>uuuuuuuu:</i> New loan balance<br>• vvvv: Number of loan payments made<br>on account                      |

*Table 2. Example output format for Fast Path sample application transactions*

b) Type the following terminal input: FPSAMP2 BR01-A01S1 SWP 1000.00

Terminal output:

CUST. ACCT TRANSACTION:<br>BR01-A01S1 SWP \$ BR01-A01S1 SWP \$1,000.00 \$1000.00 TRANS TO BE ENTERED IN PASSBK: YYDDD HHMM W \$1000.00 END OF PASSBOOK TRANSACTIONS

```
Customer Account Transaction
```
c) Type the following terminal input: FPSAMP1 BR02-T02C1 CD 1000.00

Terminal output:

 CUST. ACCT TRANSACTION: BR02-T02C1 CD \$1,000.00 \$1,900.00

d) Type the following terminal input: FPSAMP2 BR01-F01C1 CW 900.00

Terminal output:

REQUEST CAN NOT BE SERVICED:<br>PROCSG ERROR OD BR01-F0 BR01-F01C1 CW \$900.00 e) Type the following terminal input: FPSAMP2 BR01-F01C1 CP2

Terminal output:

CUST. ACCT REQUEST BALANCE:<br>BR01-F01C1 CP2 \$800.00 BR01-F01C1 CP2 NO TRANSACTIONS THIS PERIOD

f) Type the following terminal input: FPSAMP1 BR01-A01S1 SW 500.00

Terminal output:

 CUST. ACCT TRANSACTION: BR01-A01S1 SW \$500.00 \$500.00

g) Type the following terminal input: FPSAMP1 BR01-B01A1 L

Terminal output:

LOAN PAYMENT DETAILS:<br>BR01-B01A1 L \$145.20 \$4,500.00 \$4,354.80 0001

h) Type the following terminal input: FPSAMP1 BR01-A01S1 SDP 400.00

Terminal output:

 CUST. ACCT TRANSACTION: BR01-A01S1 SDP \$400.00 \$900.00 TRANS TO BE ENTERED IN PASSBK:<br>YYDDD HHMM W \$500.00 YYDDD HHMM W \$500.00 YYDDD HHMM D \$400.00 END OF PASSBOOK TRANSACTIONS

i) Type the following terminal input: FPSAMP2 BR01-A01S1 SP3

Terminal output:

 CUST. ACCT REQUEST BALANCE: BR01-A01S1 SP3 \$900.00 TRANSACTIONS THIS PERIOD: YYDDD HHMM W \$1,000.00 YYDDD HHMM W \$500.00 YYDDD HHMM D \$400.00 END OF TRANSACTIONS

j) Type the following terminal input: FPSAMP1 BR02-T01U1 UW 11500.00

Terminal output:

CUST. ACCT TRANSACTION:<br>BR02-T01U1 UW \$1 \$11,500.00 \$30,000.00

You have completed running the IMS Fast Path sample application and verified the proper setup of your Fast Path infrastructure.

#### **Related reference**

["Fast Path sample application error messages" on page 169](#page-178-0) Use the following information to diagnose Fast Path sample application errors.

# **Samples for the IMS catalog**

The IVP sets up the IMS catalog and provides sample application programs that verify that the IMS catalog is working as expected.

The IVP job IV\_E319J performs the following actions to set up the IMS catalog:

- 1. Delete any existing IMS catalog data sets
- 2. Allocate new IMS catalog data sets
- 3. Load the IMS catalog database
- 4. Create an image copy of the IMS catalog data sets

During setup, you can define an alias name for the IMS catalog by specifying the IXUCATAL IVP variable, which sets the alias name on the ALIAS= parameter in the IMS catalog section of the DFSDF*xxx* member.

After set up is complete, the IVP job IV\_O260J runs the DFSDDLT0 test application program, which verifies the content of the IMS catalog by retrieving the first 100 segments in the IMS catalog.

If the Java IVP feature is enabled, several O series jobs in the IVP provide four sample Java application programs that use the IMS catalog to read, insert, update, and delete data in the sample phone book database.

Two of the Java application programs, DFSCATS2 and DFSCATD2, use the type-2 IMS Universal drivers. DFSCATS2 uses SQL. DFSCATD2 uses DL/I.

The sample Java application programs CAT1GO and CAT2GO use the type-4 IMS Universal drivers. The application program CAT1GO uses SQL. The application program CAT2GO uses DL/I.

The following IVP jobs run the sample Java application programs:

- IV\_O261J O2 JOB Run Java Sample (SQL Type 2)
- IV O262J O2 JOB Run Java Sample (DLI Type 2)
- IV O275J O2 JOB Run Java Sample (SQL Type 4)
- IV\_O276J O2 JOB Run Java Sample (DLI Type 4)

# **Samples for IMS solutions for Java development and IMS callout**

The IVP contains jobs and tasks that set up an environment in which sample applications that demonstrate the IMS solutions for Java development and IMS callout can be executed.

The IVP does not demonstrate these samples through its jobs and tasks.

#### **Samples for the IMS solutions for Java development**

The IVP performs several verifications for the IMS solutions for Java development.

- Runs a JMP application (IVP task IV H216T FF JMP Transactions) and a JBP application (IVP job IV\_H213J - FF JBP) against the IVP Phone Book database. These applications ensure that the Java dependent regions have been correctly installed and set up, and that OMVS (UNIX System Services) is running correctly.
- In addition to the IVP Phone Book database, the IVP also sets up an environment for the Dealership database in its system definition. This database is used by many of the sample applications for the IMS solutions for Java development. After this environment is set up, the database is ready for use by the sample Java applications.

Sample applications for the IMS solutions for Java development, including sample applications for Open Database Type-2 support, are available under IMS Exchange on the developerWorks® website. Each sample package contains detailed instructions and example code to help you write applications that access and query IMS data.

#### **Samples for the callout function**

The IVP sets up an environment in its system definition and provides samples in assembly, Java, and COBOL languages, and two related XML converters, for the asynchronous and synchronous callout functions. These samples demonstrate how an IMS application can send outbound messages to request services or data from an external web service or Java applications, and, optionally, receive responses in either the same or a different transaction.

The samples are provided in the S series of jobs and tasks, with introduction information in IV\_S001T.

Parts DFSACALO and DFSSCALO provide user-supplied IMS Connect client application samples in assembly language. Compile and bind the samples by running the job IV E206J. Run job IV S222J to start the asynchronous sample and job IV S225J to start the synchronous sample.

Two Java samples, available in parts DFSJASMP and DFSJSSMP, provide sample user-supplied IMS Connect client applications in Java for the asynchronous and synchronous callout functions. These samples can run on either distributed or z/OS platforms.

Two COBOL samples, available in parts DFSASCBL and DFSSSCBL, demonstrate the asynchronous and synchronous callout functions as supported by the IMS TM resource adapter. DFSASCBL is located in the SDFSISRC data set. Compile and bind the samples before running the samples through job IV\_S227J (for asynchronous) and job IV\_S228J (for synchronous).

Two XML converters, DFSACCBL and DFSSCCBL, are provided when the callout requests are routed through the IMS Enterprise Suite SOAP Gateway. DFSACCBL is located in the SDFSISRC data set. Compile and bind the samples before running the samples through job IV\_S230J (for asynchronous) and job IV\_S231J (for synchronous).

The web service or Java applications that these samples call out to can be downloaded from the IMS TM Resource Adapter and IMS Enterprise Suite SOAP Gateway web pages. Each sample package contains detailed instructions.

# **Chapter 5. Reference information**

This section provides reference information for the IVP.

- "IMS data sets" on page 45
- • ["IVP variables" on page 82](#page-91-0)
- • ["IVP jobs and tasks" on page 97](#page-106-0)
- • ["IVP system definition stage 1 input streams" on page 129](#page-138-0)
- • ["IVP environment options" on page 146](#page-155-0)
- • ["Variable gathering dialog options" on page 148](#page-157-0)
- • ["File-tailoring dialog options" on page 152](#page-161-0)
- • ["Execution phase dialog options" on page 155](#page-164-0)
- • ["Sample application parts tables and PSBs" on page 158](#page-167-0)
- • ["Sample application database" on page 165](#page-174-0)
- • ["Fast Path sample application error messages" on page 169](#page-178-0)
- • ["TSO EXEC command syntax for invoking the IVP start-up CLIST" on page 171](#page-180-0)
- • ["REXX EXEC command syntax for starting the IMS Application Menu" on page 172](#page-181-0)

# **IMS data sets**

Use the data set information to troubleshooting and learning about the IMS.

The attribute values for each data set are provided and include:

#### **DSORG**

Data set organization

**Restriction:** IMS supports partitioned data sets extended (PDSEs) for only these libraries: MODBLKS, PGMLIB, SMPLTS, and SDFSJLIB.

**Note:** The External Subsystem Attach Facility (ESAF) supports PDSE load library data sets.

#### **DSNTYPE**

Data set name type

#### **RECFM**

Record format

#### **LRECL**

Logical record length

#### **BLKSIZE**

Block size

The DSNAME high-level qualifier for DLIB, SYSTEM, and EXECUTION data sets must be specified on the NODE parameter of the IMSGEN macro. TLIB data sets are included in the NODE parameter for SYSTEM data sets. The IMS online change function requires multiple copies of the system data sets IMS.ACBLIB, IMS.MODBLKS, and IMS.FORMAT. The base copies of these data sets are called staging libraries, and the copies form active and inactive libraries.

## **IVP dialog data sets**

IVP dialog data sets are user data sets (not known to SMP/E) that are needed by the IVP dialog.

#### **IMS.INSTALIB data set**

The INSTALIB data set contains the IMS installation materials created by the file tailoring phase of the IVP dialog.

This data set has the following attributes:

#### **DSORG**

Partitioned

#### **DSNTYPE**

PDS

**RECFM**

FB

**LRECL** 80

# **BLKSIZE**

Multiple of 80

### **IMS.INSTATBL data set**

The INSTATBL data set contains the ISPF tables that are read and updated by the IVP dialog.

This data set has the following attributes:

#### **DSORG**

Partitioned

#### **RECFM**

FB

### **LRECL**

80

#### **BLKSIZE**

Multiple of 80

#### **IMS.IVP.EXPORT data set**

The IMS.IVP.EXPORT data set is the export data set that is used in the process for exporting and importing variables during the IVP variable-gathering phase. The data set can have any name. If the data set does not exist, you can create it during the export process.

#### **DSORG**

Sequential or partitioned

#### **RECFM**

FB

### **LRECL**

80

#### **BLKSIZE**

Multiple of 80

## **SMP/E data sets**

SMP/E data sets establish the SMP/E environment for IMS. Do not share these data sets with other products.

One SMP/E Consolidated Software Inventory (CSI) can support multiple zones. Products that have the same SMP/E SREL (P115 for IMS) can share the same SMP/E CSI.

## **IMS.DLIBZONE.CSI data set**

The DLIBZONE (distribution, or DLIB, zone) data set records information about the status and structure of the distribution libraries. You assign each distribution zone a one- to seven-character name when you create the zone. This name appears in the SET BDY command.

The DLIBZONE data set has the following attribute:

#### **DSORG**

VSAM KSDS

#### **IMS.GLBLZONE.CSI data set**

The GLBLZONE (global zone) data set contains information about SYSMODS and HOLDDATA that have been processed by the SMP/E RECEIVE command. The data set also contains information that allows SMP/E to access the DLIBZONE and TRGTZONE, and information that allows you to tailor parts of SMP/E processing.

The GLBLZONE data set has the following attribute:

#### **DSORG**

VSAM KSDS

#### **IMS.SMPLTS data set**

The SMPLTS data set is a target library that maintains the base version of a load module. The load module specifies a SYSLIB allocation to implicitly include modules. A base version of a load module includes only the explicitly defined modules for the load module. The data set is maintained in the SMPLTS if the load module is defined to SMP/E with a SYSLIB allocation (that is, its LMOD entry contains a CALLLIBS subentry list). SMP/E uses the load module in the SMPLTS as input when binding the load module into its specified target libraries.

Each target zone must have its own SMPLTS data set. The SMPLTS cannot be shared with any other target zone.

The SMPLTS data set has the following attributes:

#### **DSORG**

Partitioned data set extended (PDSE)

# **DSNTYPE** LIBRARY **RECFM** U **LRECL**  $\Omega$ **BLKSIZE**

Greater than or equal to 6144

#### **IMS.SMPPTS data set**

The SMPPTS data set is used as temporary storage for SYSMODs. It contains one member for each SYSMOD that is received.

This data set has the following attributes:

**DSORG** Partitioned **RECFM** FB **LRECL** 80 **BLKSIZE** Multiple of 80

#### **IMS.SMPSCDS data set**

The SMPSCDS data set contains backup copies of target zone entries that are changed by inline JCLIN during APPLY processing.

Each target zone must have its own SMPSCDS data set. The SMPSCDS cannot be shared by any other target zone.

This data set has the following attributes:

**DSORG**

Partitioned

**RECFM**

FB

**LRECL** 80

**BLKSIZE**

Multiple of 80

#### **IMS.SMPSTS data set**

The SMPSTS data set is a temporary target source library for source modules that exist only in a distribution library.

Each target zone must have its own SMPSTS data set. The SMPSTS cannot be shared by any other target zone.

This data set has the following attributes:

**DSORG**

Partitioned

**RECFM** FB **LRECL** 80

**BLKSIZE**

Multiple of 80

#### **IMS.TRGTZONE.CSI data set**

The TRGTZONE (target zone) data set records information about the status and structure of the target libraries. You assign each target zone a one to seven-character name when you create it. This name appears in the SET BDY command.

Each TRGTZONE data set must have its own SMPLTS, SMPMTS, SMPSTS, and SMPSCDS data sets. Each TRGTZONE can support only one release of a given product. Products having the same SMP/E SREL (P115 for IMS) are eligible for sharing the same SMP/E TRGTZONE. However, this practice is not recommended.

The TRGTZONE data set has the following attribute:

**DSORG**

VSAM KSDS

**Related concepts**

[z/OS: SMP/E data sets and files](http://www-01.ibm.com/support/knowledgecenter/SSLTBW_2.3.0/com.ibm.zos.v2r3.gim2000/chpds.htm)

# **Distribution (DLIB) data sets**

IMS distribution libraries (DLIBs) contain the master copy of elements in IMS. They can be used to restore SYSMODs in the target library or to rebuild a target environment. These data sets are maintained by SMP/E.

- "System services data sets" on page 49
- • ["RSR Recovery-Level Tracking feature data sets" on page 53](#page-62-0)
- • ["RSR Database-Level Tracking feature data sets" on page 53](#page-62-0)
- • ["Database Manager data sets" on page 53](#page-62-0)
- • ["Transaction Manager data sets" on page 54](#page-63-0)
- • ["IMS Extended Terminal Option Support data sets" on page 54](#page-63-0)
- • ["IMS Java On Demand features data sets" on page 54](#page-63-0)

#### **System services data sets**

The following DLIBs are used by the System Services component FMID:

IMS.ADFSBASE IMS.ADFSCLST IMS.ADFSDATA IMS.ADFSEXEC IMS.ADFSISRC IMS.ADFSJJCL IMS.ADFSLOAD IMS.ADFSMAC IMS.ADFSMLIB IMS.ADFSPLIB IMS.ADFSRTRM IMS.ADFSSLIB IMS.ADFSSMPL IMS.ADFSSRC IMS.ADFSTLIB

**IMS.ADFSBASE:** The ADFSBASE data set contains SMP/E sample jobs to install IMS.

This data set has the following attributes:

# **DSORG**

Π

Π

Partitioned

# **DSNTYPE**

PDSE or PDS

# **RECFM**

FB

**LRECL**

80

# **BLKSIZE**

Multiple of 80.

**IMS.ADFSCLST:** ADFSCLST contains TSO CLISTs.

This data set has the following attributes:

#### **DSORG**

Partitioned

#### **DSNTYPE**

PDSE or PDS

#### **RECFM**

 $\blacksquare$ 

 $\blacksquare$ 

 $\blacksquare$ 

Ī

FB

# **LRECL**

80

# **BLKSIZE**

Multiple of 80.

**IMS.ADFSDATA:** ADFSDATA contains data.

This data set has the following attributes:

#### **DSORG**

Partitioned

**DSNTYPE**

PDSE or PDS

# **RECFM**

FB

**LRECL**

# 80

**BLKSIZE**

Multiple of 80.

**IMS.ADFSEXEC:** ADFSEXEC contains TSO REXX EXECs.

This data set has the following attributes:

#### **DSORG**

Partitioned

#### **DSNTYPE**

PDSE or PDS

#### **RECFM**

FB

# **LRECL**

80

# **BLKSIZE**

Multiple of 80.

**IMS.ADFSISRC:** ADFSISRC contains DBRC skeletal JCL members, a sample application, and miscellaneous source elements.

This data set has the following attributes:

#### **DSORG**

Partitioned

## **DSNTYPE**

PDSE or PDS

# **RECFM**

FB

#### **LRECL**

80

#### **BLKSIZE**

Multiple of 80.

**IMS.ADFSLOAD:** ADFSLOAD contains individually linked load modules.

This data set has the following attributes:

## **DSORG**

Partitioned

#### **DSNTYPE**

PDSE

#### **RECFM**

Π

 $\blacksquare$ 

Π

U

# **LRECL**

 $\Omega$ 

# **BLKSIZE**

Greater than or equal to 6144.

**IMS.ADFSMAC:** ADFSMAC contains system definition macros, utility macros, and the macros required for IMS module assembly.

This data set has the following attributes:

#### **DSORG**

Partitioned

#### **DSNTYPE** PDSE or PDS

# **RECFM**

FB

# **LRECL**

80

#### **BLKSIZE**

Multiple of 80: the block size for this data set should be greater than or equal to the larger of the SYS1.AMACLIB and SYS1.AMODGEN block sizes.

To prevent DCB conflicts during IMS system definition and SMP/E processing, make the block sizes for ADFSMAC and OPTIONS the same.

**IMS.ADFSMLIB:** ADFSMLIB contains ISPF dialog message members.

This data set has the following attributes:

**DSORG** Partitioned **DSNTYPE** PDSE or PDS **RECFM** FB **LRECL** 80 **BLKSIZE** Multiple of 80. **IMS.ADFSPLIB:** ADFSPLIB contains ISPF dialog panels.

This data set has the following attributes:

#### **DSORG**

Partitioned

#### **DSNTYPE**

PDSE or PDS

## **RECFM**

FB

 $\blacksquare$ 

I

Π

**LRECL**

80

#### **BLKSIZE**

Multiple of 80.

**IMS.ADFSRTRM:** ADFSRTRM contains description members that are used by the IVP dialog.

This data set has the following attributes:

#### **DSORG**

Partitioned

#### **DSNTYPE**

PDSE or PDS

### **RECFM**

FB

# **LRECL**

80

# **BLKSIZE**

Multiple of 80.

**IMS.ADFSSLIB:** ADFSSLIB contains ISPF dialog file-tailoring skeletons.

This data set has the following attributes:

#### **DSORG**

Partitioned

# **DSNTYPE**

PDSE or PDS

#### **RECFM**

FB

## **LRECL**

80

#### **BLKSIZE**

Multiple of 80.

#### **IMS.ADFSSMPL:** ADFSSMPL contains sample jobs and exits.

This data set has the following attributes:

#### **DSORG**

Partitioned

# **DSNTYPE**

PDSE or PDS

Π

<span id="page-62-0"></span>**RECFM** FB **LRECL** 80 **BLKSIZE** Multiple of 80.

**IMS.ADFSSRC:** ADFSSRC contains source modules for the IMS DB licensed program, the System Services component, and the Transaction Manager licensed program.

This data set has the following attributes:

**DSORG** Partitioned **DSNTYPE** PDSE or PDS **RECFM** FB **LRECL** 80 **BLKSIZE** Multiple of 80. **IMS.ADFSTLIB:** ADFSTLIB contains ISPF dialog tables.

This data set has the following attributes:

**DSORG** Partitioned **DSNTYPE** PDSE or PDS **RECFM** FB **LRECL**

80

Ī

 $\blacksquare$ 

# **BLKSIZE**

Multiple of 80.

# **RSR Recovery-Level Tracking feature data sets**

The RSR Recovery-Level Tracking feature FMID uses the IMS.ADFSLOAD DLIB.

# **RSR Database-Level Tracking feature data sets**

The RSR Database-Level Tracking feature FMID uses the IMS.ADFSLOAD DLIB.

# **Database Manager data sets**

The following DLIBs are used by the Database Manager FMID:

IMS.ADFSCLST IMS.ADFSLOAD <span id="page-63-0"></span>IMS.ADFSPLIB IMS.ADFSSRC IMS.ADFSSMPL

#### **Transaction Manager data sets**

The following DLIBs are used by the Transaction Manager FMID:

IMS.ADFSEXEC IMS.ADFSLOAD IMS.ADFSPLIB IMS.ADFSSMPL IMS.ADFSSRC

#### **IMS Extended Terminal Option Support data sets**

The IMS Extended Terminal Option Support FMID uses the IMS.ADFSLOAD DLIB.

#### **IMS Java On Demand features data sets**

IMS Java On Demand features use the following DLIB data sets:

IMS.ADFSJLIB IMS.ADFSIC4J IMS.ADFSJHFS IMS.ADFSJRAR IMS.ADFSJSAM IMS.ADFSJCIC

**IMS.ADFSJLIB:** ADFSJLIB contains the C code library that is used by the classic type-2 driver.

This data set has the following attributes:

**DSORG** Partitioned **DSNTYPE** PDSE **RECFM**  $\mathbf{U}$ **LRECL**  $\Omega$ **BLKSIZE** 32760

**IMS.ADFSIC4J:** ADFSIC4J contains the IMS TM resource adapter runtime component for the z/OS platform.

This data set has the following attributes:

#### **DSORG**

Partitioned

# **DSNTYPE**

PDS or PDSE

 $\blacksquare$ 

**RECFM** VB

**LRECL**

255

#### **BLKSIZE**

Greater than or equal to 259.

**IMS.ADFSJHFS:** ADFSJHFS contains the type-2 and type-4 IMS Universal driver Java class libraries used for IMS TM message queue and transaction processing and for IMS DB access through the JDBC and DLI for Java interfaces.

This data set has the following attributes:

**DSORG**

Partitioned **DSNTYPE**

PDS or PDSE

**RECFM**

I

Ī

Ī

VB

**LRECL** 255

**BLKSIZE**

Greater than or equal to 259.

**IMS.ADFSJRAR:** ADFSJRAR contains the Universal type-2 and type-4 JCA drivers for direct IMS DB access from a Java EE runtime environment (such as WebSphere® Application Server for z/OS).

This data set has the following attributes:

#### **DSORG**

Partitioned

#### **DSNTYPE**

PDS or PDSE

**RECFM**

VB

#### **LRECL**

255

#### **BLKSIZE**

Greater than or equal to 259.

**IMS.ADFSJSAM:** ADFSJSAM contains the Open Database sample (class files only).

This data set has the following attributes:

**DSORG** Partitioned **DSNTYPE** PDS or PDSE **RECFM** VB **LRECL**

255

#### **BLKSIZE**

Greater than or equal to 259.

**IMS.ADFSJCIC:** ADFSJCIC contains code that is required to access IMS when using the IMS Database JDBC driver in an IMS Connect environment.

This data set has the following attributes:

#### **DSORG**

Partitioned

## **DSNTYPE**

PDS or PDSE

**RECFM**

 $\blacksquare$ 

Π

VB

**LRECL** 255

# **BLKSIZE**

Greater than or equal to 259.

#### **IMS.ADFSJJCL:** ADFSJJCL contains side decks to link the C code.

This data set has the following attributes:

#### **DSORG**

Partitioned

## **DSNTYPE**

PDSE or PDS

**RECFM**

# FB

**LRECL** 80

**BLKSIZE** 32720

# **Target (TLIB) data sets**

The TLIB data sets are the IMS SMP/E target libraries (SYSLIBs), and are the libraries that are used to run and use IMS.

#### **IMS data sets maintained by SMP/E**

The following data sets are maintained by the SMP/E APPLY processing:

IMS.MODBLKS IMS.SDFSBASE IMS.SDFSCLST IMS.SDFSDATA IMS.SDFSEXEC IMS.SDFSISRC IMS.SDFSJLIB IMS.SDFSJSID IMS.SDFSMAC IMS.SDFSMLIB IMS.SDFSPLIB IMS.SDFSRESL

IMS.SDFSRTRM IMS.SDFSSLIB IMS.SDFSSMPL IMS.SDFSSRC IMS.SDFSTLIB

The following data sets that reside in a UNIX System Services file system are also maintained by the SMP/E APPLY processing:

**SDFSJCPS** SDFSJTOL SDFSIC4J SDFSJCIC SDFSJCPI SDFSJHFS SDFSJRAR SDFSJSAM

#### **IMS system definition data sets**

The following data sets are initially loaded or updated by Stage 2 of the IMS system definition process:

IMS.MODBLKS IMS.SDFSRESL

#### **IMS.MODBLKS**

MODBLKS contains the control block modules that are created by IMS system definition. Its contents are copied by the Online Change utility to either IMS.MODBLKSA or IMS.MODBLKSB.

This data set has the following attributes:

**DSORG**

Partitioned

**DSNTYPE**

PDS

**RECFM**

 $\mathbf{U}$ 

**LRECL**

 $\Omega$ 

#### **BLKSIZE**

Less than or equal to 32 760. Default 32 760. IMS.SDFSRESL, MODBLKS, MODBLKSA, and MODBLKSB should have the same BLKSIZE.

#### **IMS.SDFSBASE**

SDFSBASE is the target library for ADFSBASE and contains sample jobs.

This data set has the following attributes:

#### **DSORG**

I

Partitioned

**DSNTYPE**

PDSE or PDS

**RECFM** FB **LRECL** 80 **BLKSIZE** Multiple of 80

#### **IMS.SDFSCLST**

SDFSCLST is the target library for ADFSCLST and contains TSO CLISTs.

This data set has the following attributes:

**DSORG** Partitioned

# **DSNTYPE**

PDSE or PDS

**RECFM**

 $\blacksquare$ 

Ī

 $\blacksquare$ 

FB

**LRECL** 80

# **BLKSIZE**

Multiple of 80

#### **IMS.SDFSDATA**

SDFSDATA is the target library for ADFSDATA and contains data.

This data set has the following attributes:

#### **DSORG**

Partitioned

#### **DSNTYPE**

PDSE or PDS

**RECFM**

FB

### **LRECL**

80

## **BLKSIZE**

Multiple of 80

#### **IMS.SDFSEXEC**

SDFSEXEC is the target library for ADFSEXEC and contains TSO REXX EXECs.

This data set has the following attributes:

#### **DSORG**

Partitioned

# **DSNTYPE**

PDSE or PDS

#### **RECFM** FB

**LRECL** 80

**BLKSIZE**

Multiple of 80

#### **IMS.SDFSISRC**

SDFSISRC is the target library for ADFSISRC and contains DBRC skeletal JCL members, and sample application and miscellaneous source modules.

This data set has the following attributes:

**DSORG**

Partitioned

**DSNTYPE**

PDSE or PDS

**RECFM** FB

I

**LRECL**

80

#### **BLKSIZE**

Multiple of 80

#### **IMS.SDFSJLIB**

SDFSJLIB contains the bind output for the IMS Java On Demand Features load modules. It must be APF authorized.

This data set has the following attributes:

**DSORG**

Partitioned data set extended (PDSE)

**DSNTYPE**

LIBRARY

**RECFM**

U

**LRECL** 0

**BLKSIZE**

Less than or equal to 32 760. Default 32 760.

#### **IMS.SDFSJSID**

SDFSJSID is the target library for ADFSJJCL and contains side decks.

This data set has the following attributes:

**DSORG**

Ī

Partitioned

**DSNTYPE** PDSE or PDS **RECFM** FB **LRECL**

80

#### **BLKSIZE**

Multiple of 80

#### **IMS.SDFSMAC**

IMS.SDFSMAC is the target library for ADFSMAC, and it contains the IMS macros.

This data set has the following attributes:

#### **DSORG**

Partitioned

#### **DSNTYPE**

PDSE or PDS

**RECFM**

#### FB

 $\blacksquare$ 

Π

I

#### **LRECL**

80

#### **BLKSIZE**

Multiple of 80: the BLKSIZE for this data set must be greater than or equal to the larger of the SYS1.AMACLIB and SYS1.AMODGEN BLKSIZEs.

The block sizes for SDFSMAC and OPTIONS should be the same to prevent DCB conflicts during IMS system definition and SMP/E processing.

#### **IMS.SDFSMLIB**

SDFSMLIB is the target library for ADFSMLIB and contains ISPF dialog message members.

This data set has the following attributes:

#### **DSORG**

Partitioned

#### **DSNTYPE**

PDSE or PDS

#### **RECFM**

FB

#### **LRECL**

80

## **BLKSIZE**

Multiple of 80

#### **IMS.SDFSPLIB**

SDFSPLIB is the target library for ADFSPLIB and contains ISPF dialog panels.

This data set has the following attributes:

#### **DSORG**

Partitioned

**DSNTYPE**

PDSE or PDS

#### **RECFM** FB **LRECL**

80

**BLKSIZE**

Multiple of 80

#### **IMS.SDFSRESL**

IMS.SDFSRESL contains the IMS nucleus and required action modules. This data set is built by a combination of system definition and SMP/E APPLY processing.

IMS.SDFSRESL must reside on DASD that supports a maximum record size of 18 KB or greater.

APF-authorize the IMS.SDFSRESL data set and any data set that is concatenated to it on JOBLIB or STEPLIB DD statements.

For IMS batch, APF-authorize the IMS.SDFSRESL data set and any data set concatenated to it on the DFSRESLB DD statement. This DD statement provides an authorized library for the IMS SVC modules. You do not need to authorize the JOBLIB or STEPLIB statement for IMS batch. If you omit the DFSRESLB DD statement, the IMS SVC modules are loaded from JOBLIB or STEPLIB, and JOBLIB or STEPLIB data sets must be APF-authorized.

This data set has the following attributes:

# **DSORG** Partitioned **DSNTYPE** PDS **RECFM** U **LRECL**  $\Omega$ **BLKSIZE**

Less than or equal to 32 760. Default is 32 760. IMS.SDFSRESL, IMS.MODBLKS, IMS.MODBLKSA, and IMS.MODBLKSB must have the same BLKSIZE.

#### **IMS.SDFSRTRM**

SDFSRTRM is the target library for ADFSRTRM and contains description members used by the IVP dialog.

This data set has the following attributes:

**DSORG**

I

Partitioned **DSNTYPE** PDSE or PDS **RECFM** FB **LRECL** 80

**BLKSIZE**

Multiple of 80

#### **IMS.SDFSSLIB**

SDFSSLIB is the target library for ADFSSLIB and contains ISPF dialog file tailoring skeletons.

This data set has the following attributes:

#### **DSORG**

Partitioned

#### **DSNTYPE**

PDSE or PDS

#### **RECFM**

 $\blacksquare$ 

 $\blacksquare$ 

Π

FB

# **LRECL**

80

# **BLKSIZE**

Multiple of 80

## **IMS.SDFSSMPL**

SDFSSMPL is the target library for ADFSSMPL and contains sample jobs and exits.

This data set has the following attributes:

**DSORG** Partitioned **DSNTYPE** PDSE or PDS **RECFM** FB

**LRECL** 80

# **BLKSIZE**

Multiple of 80

#### **IMS.SDFSSRC**

SDFSSRC is the target library for ADFSSRC and contains source programs.

This data set has the following attributes:

**DSORG** Partitioned

**DSNTYPE**

PDSE or PDS

**RECFM**

# FB

**LRECL**

80

#### **BLKSIZE**

Multiple of 80

#### **IMS.SDFSTLIB**

SDFSTLIB is the target library for ADFSTLIB and contains ISPF dialog tables.

This data set has the following attributes:

#### **DSORG**

Partitioned
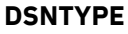

 $\blacksquare$ 

Π

Ι

PDSE or PDS

### **RECFM**

FB

# **LRECL**

80

# **BLKSIZE**

Multiple of 80: INSTATBL and SDFSTLIB must have the same BLKSIZE.

# **System data sets**

The system data sets are IMS system libraries. These data sets are user data sets (not known to SMP/E).

# **IMS file system path names**

IMS uses the following paths that reside in a z/OS file system:

SDFSJCIC: Maps to PathPrefix/usr/lpp/ims/ims14/imsjava/cics/IBM/ SDFSJHFS: Maps to PathPrefix/usr/lpp/ims/ims14/imsjava/IBM/ SDFSJSAM: Maps to PathPrefix/usr/lpp/ims/ims14/imsjava/samples/IBM/ SDFSJRAR: Maps to PathPrefix/usr/lpp/ims/ims14/imsjava/IBM/ SDFSIC4J: Maps to PathPrefix/usr/lpp/ims/ims14/ico/IBM/

# **IMS SYSDEF data sets**

The following data sets are initially loaded by Stage 2 of the IMS system definition (SYSDEF) process.

IMS.FORMAT IMS.OBJDSET IMS.OPTIONS IMS.PROCLIB IMS.REFERAL IMS.TFORMAT

# **JOBS data sets**

JOBS data sets include various IMS jobs.

### **MODBLKS data sets**

The IMS control region and the MSVERIFY utility use IMS.MODBLKS data sets that contain the IMS system definition output for the control block modules that are affected by online change. The MODBLKS data sets include:

IMS.MODBLKS IMS.MODBLKSA IMS.MODBLKSB

### **RDDS data sets**

Resource definition data sets (RDDS) contain resource definitions and resource descriptor definitions for the MODBLKS data sets. The RDDS data sets include:

### IMS.RDDS*nn*

A minimum of 2 RDDSs are required to support the export function.

### **TCFSLIB data sets**

TCFSLIB data sets contain TCO SCRIPTS.

### **IMS.JOBS data set**

JOBS contains job streams that are submitted for execution by either the IMS operator command: / START REGION or the z/OS command **START IMSRDR,MBR=**. You must customize any jobs that are stored in this data set with your installation job names, job statement parameters, and other pertinent specifications. This data set also contains the RACF password or user ID (on a job statement), and therefore must be read protected. You can assign a RACF password and user ID to this data set, and optionally code a RACF System Task Authorization exit routine to verify the use of protected data sets. Otherwise, system security cannot be assured.

This data set has the following attributes:

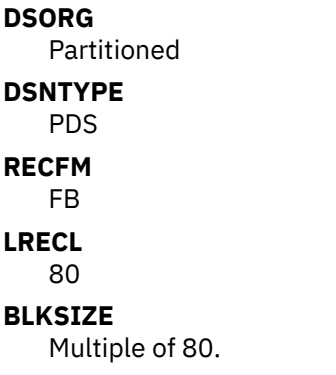

### **IMS.MODBLKSA, IMS.MODBLKSB data sets**

The MODBLKSA and MODBLKSB data sets contain MODBLKS members. When one of these libraries is active (in use by the online system), the contents of IMS.MODBLKS are copied to the other, or inactive, library for use during the next online change process.

IMS.MODBLKSA or IMS.MODBLKSB can be brought online by a sequence of master terminal operator / MODIFY commands.

Before running online, you should APF-authorize these data sets to the z/OS system.

The MODBLKS data sets can be defined as either partitioned data sets (PDSs) or partitioned data sets extended (PDSEs). If a MODBLKS data set is defined as a PDS, the size of a member of the data set is limited to 16 M. Alternatively, if a MODBLKS data set is defined as a PDSE, the size of a member of the data set is up to 2G in size. Whether a MODBLKS data set is defined as a PDS or a PDSE depends on the required number and size of the following resources for your environment:

- Database, as defined by DDIRLEN in macro DFSDDIR
- Program, as defined by PDIRLEN in macro DFSPDIR
- Routing code length, as defined by RCTELEN in macro DBFRCTE
- Transaction, as defined by SMBTOTSZ in macro IAPS

To define your MODBLKS data sets as PDSEs, specify **DSNTYPE=LIBRARY** on your allocation job.

These data sets have the following attributes:

#### **DSORG**

Partitioned

# **DSNTYPE**

PDS or PDSE

### **RECFM**

 $\mathbf{U}$ 

### **LRECL**

 $\Omega$ 

# **BLKSIZE**

Greater than or equal to 32760. Default 32760. IMS.SDFSRESL, MODBLKS, MODBLKSA, and MODBLKSB should have the same BLKSIZE.

# **IMS.OBJDSET data set**

The OBJDSET data set contains the assembler output that is created during IMS system definition Stage 2 execution. You specify the name of this data set in the IMSGEN macro.

This data set has the following attributes:

**DSORG** Partitioned

**DSNTYPE** PDS

**RECFM**

FB

# **LRECL**

80

### **BLKSIZE**

Multiple of 80 less than or equal to 3200. This BLKSIZE limit of 3200 is a binder-imposed maximum for data sets containing object modules that are referenced by INCLUDE.

### **IMS.OPTIONS data set**

The OPTIONS data set contains the configuration-dependent macros that are stored there by Stage 2 processing.

This data set has the following attributes:

### **DSORG**

Partitioned

**DSNTYPE**

PDS

# **RECFM**

FB

**LRECL**

80

### **BLKSIZE**

Multiple of 80. The BLKSIZE for this data set should be greater than or equal to the larger of the SYS1.SDFSMAC and SYS1.AMODGEN BLKSIZEs.

The BLKSIZEs for SDFSMAC and OPTIONS should be the same to prevent DCB conflicts during IMS system definition and SMP/E processing.

### **IMS PROCLIB data set**

 $\blacksquare$ 

The IMS PROCLIB data set contains the cataloged procedure and control statement members that are created by IMS system definition. It also contains user-created control statement members that are used to tailor IMS. After system definition, you might need to move some procedures to SYS1.PROCLIB.

This data set has the following attributes:

**DSORG**

Partitioned

**DSNTYPE**

PDS

**RECFM**

FB

**LRECL**

80

**BLKSIZE**

Multiple of 80 less than or equal to 3200.

### **IMS.TCFSLIB data set**

The TCFSLIB data set contains control statement members (scripts) used by IMS time-controlled operations (TCO).

This data set has the following attributes:

**DSORG** Partitioned **DSNTYPE** PDS **RECFM** F **LRECL** 80 **BLKSIZE** 80

# **Execution data sets**

The execution data sets are used during the execution of the IMS system and its related utilities. These data sets are user data sets which are not known to SMP/E.

### **ACBLIB data sets**

The ACBLIB data sets contain the application description and database control blocks. The ACBLIB data sets include:

IMS.ACBLIB IMS.ACBLIBA IMS.ACBLIBB

The ACBLIB data sets require space for each PSB and all unique physical DBDs.

In systems that share data, the ACBLIBs in both systems must be identical, or the systems must share the same ACBLIB.

#### **DBDLIB data set**

The IMS.DBDLIB data set contains the database description blocks (DBDs) that are created by the Database Description Generation (DBDGEN) utility.

#### **DBRC RECON data sets**

The RECON data sets contain system restart and recovery information. The RECON data sets include:

IMS.RECON1 IMS.RECON2 IMS.RECON3

### **FORMAT data sets**

The FORMAT data sets contain MFS definitions. The FORMAT data sets include:

IMS.FORMAT IMS.FORMATA IMS.FORMATB IMS.REFERAL IMS.TFORMAT

IMS.REFERAL,IMS.FORMAT, and IMS.TFORMAT are initialized during stage 2 of IMS system definition. IMS.FORMATA and IMS.FORMATB are created by copying the staging library, IMS.FORMAT. You must allocate one additional track for each user-defined format/message descriptor set for the IMS.FORMAT, IMS.REFERAL, and IMS.TFORMAT data sets.

#### **Log data sets**

The log data sets include:

IMS.DFSOLPnn IMS.DFSOLSnn IMS.DFSWADSn IMS.IEFRDER IMS.IEFRDER2 IMS.IMSMON IMS.MSDBCP1 IMS.MSDBCP2 IMS.MSDBCP3 IMS.MSDBCP4 IMS.RDS IMS.RDS2

#### **Message queue data sets**

The message queue data sets are used for message queuing. The message queue data sets include:

IMS.LGMSG IMS.LGMSG1-LGMSG9 IMS.LGMSGL IMS.MODSTAT IMS.QBLKS IMS.QBLKSL IMS.SHMSG

IMS.SHMSG1-SHMSG9 IMS.SHMSGL

### **MSDB data sets**

MSDB data sets contain information associated with MSDB databases. The MSDB data sets include:

- IMS.MSDBCP1
- IMS.MSDBCP2
- IMS.MSDBCP3
- IMS.MSDBCP4
- IMS.MSDBDUMP
- IMS MSDRINIT

#### **Online change data sets**

The online change data sets include:

- IMS.MODSTAT
- IMS.MODSTAT2
- IMSPLEX.OLCSTAT

#### **PGMLIB data sets**

The IMS.PGMLIB data set contains user-written application programs. This dataset can be a PDS or a PDSE.

**Restriction:** COBOL5 requires all load modules to be in a PDSE.

### **PSBLIB data sets**

The IMS.PSBLIB data set contains the program specification blocks (PSBs) created by the Program Specification Block Generation (PSBGEN) utility.

#### **SYSOUT data sets**

SYSOUT data sets include:

- IMS.SYSO*nnn* data set
- Direct output data sets

#### **Trace data sets**

Trace data sets contain output from IMS internal tracing. The trace data sets include:

- IMS.DFSTRA01
- IMS.DFSTRA02
- IMS.DFSTRA0T

### **IMS.ACBLIB**

ACBLIB contains the application control blocks (ACBs) that are created by the Application Control Blocks Maintenance (ACBGEN) utility. Its contents are copied by the Online Change Copy utility to either the IMS.ACBLIBA data set or the IMS.ACBLIBB data set.

This data set has the following attributes:

# **DSORG** Partitioned **DSNTYPE** PDS **RECFM** U **LRECL**  $\Omega$ **BLKSIZE** User choice. The default is 6144.

### **IMS.ACBLIBA, IMS.ACBLIBB**

ACBLIBA and ACBLIBB contain ACBLIB members. When one of these libraries is active (in use by the online system), the contents of IMS.ACBLIB are copied to the other, or inactive, library for use in the next online change run.

IMS.ACBLIBA or IMS.ACBLIBB can be brought online by a sequence of master terminal operator / MODIFY commands.

If you specify DOPT in the APPLCTN macro, concatenate the library that contains these PSBs after the library that contains the non-DOPT PSBs (that is, after the library pointed to by the IMS.ACBLIBA or IMS.ACBLIBB DD statements). The order of concatenation must be the same for the IMS.ACBLIBA and IMS.ACBLIBB data sets.

These data sets have the following attributes:

# **DSORG** Partitioned **DSNTYPE** PDS **RECFM**  $\mathbf{U}$ **LRECL** 0 **BLKSIZE** User choice. The default is 6144.

# **IMS.DBDLIB**

DBDLIB contains the database description blocks (DBDs) that are created by the Database Description Generation (DBDGEN) utility. Each DBD (one per database) requires approximately 1500 bytes to 2500 bytes of direct-access storage. Exact requirements depend on the number of data set groups, segments, fields, and hierarchic levels.

This data set has the following attributes:

**DSORG** Partitioned **DSNTYPE** PDS **RECFM**  $\mathbf{U}$ **LRECL**  $\Omega$ 

#### **BLKSIZE**

User choice. The default is 6144.

### **IMS.DFSOLP***nn***, v.DFSOLS***nn*

DFSOLP*nn* and DFSOLS*nn* are the online log data sets (OLDS) that are used by the IMS online systems. OLDSs can occur singly (SNGL) or in pairs (DUAL). DFSOLP*nn* is the primary (or SNGL) OLDS. DFSOLS*nn* is the secondary OLDS. The *nn* suffix can range from 00 to 99. A minimum of 3 OLDSs (SNGL or DUAL) must be available to start IMS. The OLDSs do not support compression.

These data sets have the following attributes:

### **DSORG**

**Sequential** 

#### **RECFM**

VB

#### **LRECL**

BLKSIZE-4

#### **BLKSIZE**

Multiple of 2048 greater than or equal to 6144. These data sets must be allocated as a single extent (contiguous tracks). Secondary allocation must not be specified. Choose a block size that results in from 1 to 4 blocks per track.

### **IMS.DFSTRA01, IMS.DFSTRA02**

DFSTRA01 and DFSTRA02 are the external trace data sets that are used by the IMS online systems. The two data sets are used when the trace table OUT parameter is used in the DFSVSMxx OPTIONS statement or when the /TRACE SET ON TABLE nnn OPTION LOG command is used. When DFSTRA01 fills, DFSTRA02 is used; when DFSTRA02 fills, DFSTRA01 is used.

These data sets have the following attributes:

#### **DSORG**

**Sequential** 

#### **RECFM**

VB

#### **LRECL**

4016

#### **BLKSIZE**

(LRECL x n) + 4. The block size must be a multiple of the LRECL (4016), with an additional 4 bytes for the block descriptor word.

**Recommendation:** Use a BLKSIZE of 20 084, which is 5 logical records (4016 x 5) plus the block descriptor word (4). The BLKSIZE of 20 084 is recommended for current DASD, because it is 1/2 track.

These data sets must be allocated as a single extent (contiguous tracks). Secondary allocation must not be specified.

#### **IMS.DFSTRA0T**

If you use tape for the external trace data set, you must use DFSTRA0T instead of DFSTRA01 and DFSTRA02.

DFSTRA0T must be dynamically allocated.

This data set has the following attributes:

#### **DSORG**

**Sequential** 

### **RECFM**

VB

**LRECL** 4016

### **BLKSIZE**

 $(LRECL \times n) + 4$ 

### **IMS.DFSWADS***n*

DFSWADSn are the write-ahead data sets (WADS) used by the IMS online systems. WADS can occur singly (SNGL) or in pairs (DUAL), but primary or secondary concepts do not apply as they do with OLDS. The *n* suffix can range from 0 to 9. To start IMS, a minimum of 1 WADS must be available.

These data sets have the following attributes:

**DSORG Sequential** 

**RECFM** F

**LRECL** 4096

# **BLKSIZE**

4096

These data sets must be allocated as a single extent (contiguous tracks). Secondary allocation must not be specified.

### **IMS.FORMAT**

FORMAT contains the Message Format Service (MFS) blocks created by the MFS Language utility. Its contents are copied by the Online Change Utility to either IMS.FORMATA or IMS.FORMATB.

This data set has the following attributes:

### **DSORG**

Partitioned

#### **DSNTYPE** PDS

# **RECFM**

U

# **LRECL**

### $\Omega$ **BLKSIZE**

User choice. Default 6144. The FORMAT, FORMATA, FORMATB, and TFORMAT data sets must all have the same BLKSIZE.

### **IMS.FORMATA, IMS.FORMATB**

FORMATA and FORMATB contain FORMAT members. When one of these libraries is active (in use by the online system), the contents of IMS.FORMAT are copied to the other, or inactive, library for use in the next online change run.

IMS.FORMATA or IMS.FORMATB can be brought online by a sequence of master terminal operator / MODIFY commands.

These data sets have the following attributes:

### **DSORG**

Partitioned

# **DSNTYPE**

PDS

# **RECFM**

U

**LRECL**

 $\Omega$ 

### **BLKSIZE**

User choice. The default is 6144. The FORMAT, FORMATA, FORMATB, and TFORMAT data sets must all have the same BLKSIZE.

### **IMS.IEFRDER, IMS.IEFRDER2**

IEFRDER typically refers to the primary IMS batch log. IEFRDER2 typically refers to the secondary IMS batch log. They can also refer to the input data set in the IMSRDR procedure.

In batch logging, these data sets have the following attributes:

### **DSORG**

Sequential

### **RECFM**

VB

### **LRECL**

BLKSIZE-4

### **BLKSIZE**

User choice between 4 KB and 32 KB

**Recommendation:** Choose a block size that is a 2 KB multiple greater than or equal to 6 KB.

### **IMS.IMSDALIB**

IMSDALIB defines the non-authorized partitioned data set (PDS) in which members to be dynamically allocated can be stored. Examples include RECON definitions, database definitions, and anything that is in a DFSMDA member.

This data set has the following attributes:

**DSORG** Partitioned **DSNTYPE** PDS **RECFM** U **LRECL**  $\Omega$ **BLKSIZE** User choice

**Note:** The default is 6144.

#### **IMS.IMSMON**

IMSMON contains the trace records for either the DB Monitor or IMS (System) Monitor if the trace records are not routed to the IMS log.

This data set has the following attributes:

**DSORG**

**Sequential** 

**RECFM**

VB

**LRECL**

BLKSIZE-4

### **BLKSIZE**

User choice

**Recommendation:** Choose a block size that is a 2 KB multiple greater than or equal to 6 KB.

### **IMS.MODSTAT**

MODSTAT contains information to indicate which of the following suffixed data sets the IMS online system must use at initialization time. MODSTAT must be the ddname for these data sets.

ACBLIBA or ACBLIBB FORMATA or FORMATB MODBLKSA or MODBLKSB

This data set has the following attributes:

**DSORG Sequential RECFM** F **LRECL** 80 **BLKSIZE** 80

This data set is a single-record BSAM data set and requires one track of storage.

Before the IMS system can be run, you need to initialize IMS.MODSTAT.

#### **IMS.MODSTAT2**

MODSTAT2 is used only in an XRF complex; this data set is identical in function to IMS.MODSTAT. Its ddname must be MODSTAT2. As with MODSTAT, you need to initialize this data set before the IMS system can run.

This data set has the following attributes:

**DSORG Sequential RECFM** F **LRECL** 80 **BLKSIZE** 80

This data set is a single-record BSAM data set and requires one track of storage.

### **IMS.MSDBCP1, IMS.MSDBCP2**

MSDBCP1 and MSDBCP2 are required if MSDBs are defined to the system. During each IMS checkpoint, a control record followed by the contents of the contiguous block of virtual storage occupied by the MSDBs is written to one of these data sets. The data sets are used alternately by successive checkpoints, with each subsequent checkpoint overlaying a previous one.

These data sets have the following attributes:

### **DSORG**

**Sequential** 

#### **RECFM**

Determined by IMS

### **LRECL**

Determined by IMS

### **BLKSIZE**

Determined by IMS

These data sets must be allocated as a single extent (contiguous tracks). Secondary allocation must not be specified.

#### **IMS.MSDBCP3, IMS.MSDBCP4**

MSDBCP3 and MSDBCP4 are used only in an XRF complex; these data sets are identical in function to MSDBCP1 and MSDBCP2. With XRF, any two of the four data sets can contain the latest MSDB checkpoint. Although an active subsystem can select the data set containing the latest MSDB checkpoint and any other, the alternate subsystem must select the two data sets not used by the active subsystem.

These data sets have the following attributes:

#### **DSORG**

**Sequential** 

### **RECFM**

Determined by IMS

#### **LRECL**

Determined by IMS

#### **BLKSIZE**

Determined by IMS

These data sets must be allocated as a single extent (contiguous tracks). Secondary allocation must not be specified.

#### **IMS.MSDBDUMP**

MSDBDUMP is required when the command /DBDUMP specifies database MSDB. This command causes a dump of all MSDBs to be written to this data set. The contents are identical to that of MSDBCPx. Successive executions of the command cause the previous contents to be overlaid.

This data set has the following attributes:

**DSORG**

**Sequential** 

**RECFM** Determined by IMS

### **LRECL**

Determined by IMS

### **BLKSIZE**

Determined by IMS

This data set must be allocated as a single extent (contiguous tracks). Secondary allocation must not be specified.

### **IMS.MSDBINIT**

MSDBINIT is required for an IMS system that includes MSDBs. This data set contains a record for each MSDB segment. It is read during all cold starts and during a normal restart if the MSDBLOAD parameter is specified for the /NRESTART command. It is produced by executing the MSDB Dump Recovery or MSDB Maintenance utility. MSDBINIT can contain one, several, or all MSDBs defined.

This data set has the following attributes:

**DSORG**

**Sequential** 

**RECFM**

VBT

**LRECL** BLKSIZE-4

### **BLKSIZE**

User choice

This data set must be allocated as a single extent (contiguous tracks). Secondary allocation must not be specified.

### **IMS.PGMLIB**

PGMLIB contains user-written application programs.

This data set has the following attributes:

#### **DSORG**

Partitioned or Partitioned Extended (PDSE)

**RECFM**

 $\mathbf{U}$ 

**LRECL**

 $\Omega$ 

### **BLKSIZE**

User choice. Default 6144.

### **IMSPLEX.OLCSTAT**

OLCSTAT is an optional data set that contains global online change information and status. OLCSTAT is a global data set that is dynamically allocated by IMS. The MODSTAT and MODSTAT2 data sets do not need to be defined in the IMS control region JCL when OLCSTAT is used.

To enable global online change, OLCSTAT must be defined instead of the local MODSTAT data set. All IMS systems in an IMSplex must define the same physical OLCSTAT data set. Otherwise, IMS initialization fails. OLCSTAT is required if OLC=GLOBAL is defined.

To initialize the OLCSTAT data set, run the Global Online Change utility, DFSUOLC0.

This data set has the following attributes:

#### **DSORG**

**Sequential** 

### **RECFM**

 $\mathcal{U}$ 

# **LRECL**

5204

# **BLKSIZE**

Default 5208

# **IMS.PSBLIB**

PSBLIB contains the program specification blocks (PSBs) created by the PSBGEN utility. Each PSB (one per program) requires approximately 250 bytes to 500 bytes of direct-access storage. Exact requirements depend on the number of I/O PCBs and databases (PCBs) in the PSB and the number of sensitive segments. This data set is required in DB and DB/DC systems.

This data set has the following attributes:

# **DSORG** Partitioned **DSNTYPE** PDS **RECFM**  $\mathbf{U}$ **LRECL**  $\Omega$ **BLKSIZE**

User choice. Default 6144.

# **IMS.QBLKS, IMS.SHMSG/1-9, IMS.LGMSG/1-9**

QBLKS, SHMSG, and LGMSG are required by the IMS DB/DC system for message queuing. Space requirements for message queue data sets vary with the system environment.

These data sets have the following attributes:

# **DSORG**

**Sequential** 

# **RECFM**

Determined by IMS

# **LRECL**

Determined by IMS

### **BLKSIZE**

Determined by IMS

These data sets must be allocated as a single extent (contiguous tracks). Secondary allocation must not be specified.

For SHMSG and LGMSG, up to 10 data sets can be provided for each. Multiple message queue data sets provide for configuration flexibility and performance.

If you use multiple data sets, you must do the following:

- Add the data sets in sequence, with SHMSG or LGMSG specified first.
- Specify the same space allocation for all data sets. Even if you allocate different amounts for multiple data sets, the smallest amount specified is the amount used for all data sets. For example, if four data sets are allocated with 600, 600, 500, and 400 cylinders respectively, the actual total available space is

1600 cylinders (4 X 400), rather than 2100 cylinders (the sum of the allocated amounts). Records are assigned to the data sets cyclically; thus, the smallest space allocated controls the amount of space for all, which in turn determines the total space available and the highest valid record number.

The DD names for the data sets must be:

- For SHMSG:
	- SHMSG
	- SHMSG1
	- SHMSG2
	- SHMSG3
	- SHMSG4
	- SHMSG5
	- SHMSG6
	- SHMSG7
	- SHMSG8
	- SHMSG9
- For LGMSG:
	- LGMSG
	- LGMSG1
	- LGMSG2
	- LGMSG3
	- LGMSG4
	- LGMSG5
	- LGMSG6
	- LGMSG7
	- LGMSG8
	- LGMSG9

#### **IMS.QBLKSL, IMS.SHMSGL, IMS.LGMSGL**

QBLKSL, SHMSGL, and LGMSGL are used only in an XRF complex; these data sets are similar in function to the regular message queue data sets. These data sets are always cold started and used as local message queues on an XRF alternate subsystem, from startup until completion of takeover, when the regular message queues become available. The DCB specification for the local message queue data sets must match the regular message queue data sets. However, the local message queues can be much smaller. The local message queues must be large enough to hold the shutdown message margin, plus primary and secondary IMS master terminal messages until they are dequeued.

These data sets have the following attributes:

#### **DSORG**

Sequential

#### **RECFM**

Determined by IMS

### **LRECL**

Determined by IMS

#### **BLKSIZE**

Determined by IMS

These data sets must be allocated as a single extent (contiguous tracks). Secondary allocation must not be specified.

### **IMS.RDS**

The restart data set (RDS) contains information required for recovery, including the checkpoint ID table required for restarting IMS. The RDS also contains OSAM and VSAM buffer pool definition changes made by the **UPDATE POOL TYPE(DBAS)** command to be retained across emergency restart. However, RDS does not contain any log records.

This data set has the following attributes:

#### **DSORG**

Sequential

#### **RECFM**

Determined by IMS

#### **LRECL**

Determined by IMS

#### **BLKSIZE**

Determined by IMS

The BLKSIZE value is set to the buffer size as specified on the RDS= parameter on the IMSCTF macro. The default is 4 KB.

You should allocate a minimum of one cylinder of contiguous tracks to this data set. The data set must be allocated large enough to contain at least 90 blocks reserved for RDS1 components BCPT, RRE, SIDX, and LCRE.

#### **IMS.RDS2**

RDS2 is used only in an XRF complex; this data set is identical in function to IMS.RDS.

This data set has the following attributes:

#### **DSORG**

**Sequential** 

#### **RECFM**

Determined by IMS

#### **LRECL**

Determined by IMS

#### **BLKSIZE**

Determined by IMS

The BLKSIZE value is set to the buffer size as specified on the RDS= parameter on the IMSCTF macro. The default is 4 KB.

You should allocate a minimum of one cylinder of contiguous tracks to this data set. The data set must be allocated large enough to contain at least 90 blocks reserved for RDS1 components BCPT, RRE, SIDX, and LCRE.

Do not manage either RDS with a migration or recall system that might recall the data set to a volume other than the one to which it was originally allocated. If you do so, IMS might be unable to warm start or emergency start the system.

#### **IMS.RECON1, IMS.RECON2, IMS.RECON3**

RECON1, RECON2, and RECON3 data sets contain system restart and recovery information managed by the Database Recovery Control (DBRC) function.

These data sets have the following attribute:

**DSORG**

VSAM KSDS

### **IMS.REFERAL**

REFERAL contains intermediate text copies of descriptions supplied to the MFS Language utility.

This data set has the following attributes:

**DSORG** Partitioned **DSNTYPE** PDS **RECFM** FB **LRECL** 80 **BLKSIZE**

Multiple of 80

### **IMS.SYSOnnn**

The SYSOnnn DASD data sets are used to store spool SYSOUT data. The contents of these data sets can be printed using the SPOOL SYSOUT Print utility. This utility is either scheduled automatically or must be submitted manually, depending upon an option in the LINEGRP system definition macro. *nnn* is a one- to three-digit suffix assigned sequentially by IMS during system definition.

This data set has the following attributes:

#### **DSORG**

**Sequential** 

**RECFM**

UM

These data sets must be allocated as a single extent (contiguous tracks). Secondary allocation must not be specified.

These data sets must be initialized before they are used by IMS. For example, these data sets can be allocated on the SYSUT2 DD statement for the IEBGENER utility. Use DD DUMMY for SYSUT1. Specify DCB attributes for both SYSUT1 and SYSUT2.

#### **IMS.TFORMAT**

TFORMAT contains the online MFS descriptors, created by the MFS Language utility, for MFSTEST (test mode) online execution.

This data set must be concatenated in front of FORMATA or FORMATB in the IMSTFMTA or IMSTFMTB DD statements in the IMS execution procedure.

If you change MFS formats online, two DD statements must point to this TFORMAT data set, or the DD statements can point to two separate TFORMAT data sets.

This data set has the following attributes:

#### **DSORG**

Partitioned

```
DSNTYPE
   PDS
RECFM
   \cupLRECL
   \Omega
```
### **BLKSIZE**

User Choice. Default 6144. The FORMAT, FORMATA, FORMATB, and TFORMAT data sets must all have the same BLKSIZE.

This data set must be allocated as a single extent (contiguous tracks). Secondary allocation must not be specified.

### **IRLM data sets**

The IRLM data sets are the distribution and target libraries associated with the IRLM.

#### **IMS.ADXRLOAD**

ADXRLOAD is the IRLM distribution library that contains object modules.

This data set has the following attributes:

**DSORG**

Partitioned

**DSNTYPE** PDS

**RECFM**

 $\mathbf{U}$ 

### **LRECL**

0

#### **BLKSIZE**

User choice. Greater than or equal to 6144.

### **IMS.ADXRSAMP**

ADXRSAMP is the IRLM distribution library that contains JCL.

This data set has the following attributes:

**DSORG** Partitioned **DSNTYPE** PDS **RECFM** FB **LRECL** 80 **BLKSIZE** Multiple of 80.

## **IMS.SDXRSAMP**

SDXRSAMP is the IRLM target library that contains load modules.

This data set has the following attributes:

**DSORG** Partitioned **DSNTYPE** PDS **RECFM** FB **LRECL** 80 **BLKSIZE** Multiple of 80.

### **IMS.SDXRRESL**

IMS.SDXRRESL is the IRLM target library that contains load modules.

Prior to running online, you should APF authorize IMS.SDXRRESL to the z/OS system.

This data set has the following attributes:

**DSORG** Partitioned **DSNTYPE** PDS **RECFM** U **LRECL**  $\Omega$ 

#### **BLKSIZE**

User choice. Greater than or equal to 32760.

# **User data set (USER.ISPTABL)**

These data sets can be allocated by the user.

Some IMS features use ISPF as a dialog manager and might require the use of a user table data set. The user data set might be required to use some of the features of DFSSPOC, DFSHALDB, and Syntax Checker. The USER.ISPTABL data set must be the only data set allocated to file ISPTABL and must also be in the ISPTLIB concatenation before the IMS.SDFSTLIB data set.

Multiple users cannot use the same USER.ISPTABL data set at the same time. A user can have more than one USER.ISPTABL data set, but can use only one data set at a time.

This data set has the following attributes:

**DSORG** Partitioned **DSNTYPE** PDS **RECFM** FB **LRECL** 80 **BLKSIZE** Multiple of 80

# **IVP variables**

The IVP dialog uses user modifiable variables when creating the JOBs and supporting materials used for the IVP process.

The variables that are presented by the IVP dialog are determined by the environment options you select during the Initialization phase. You can print additional documentation for the IVP variables using the DOC action during the variable-gathering phase of the IVP Dialog.

Use the IVP dialog to obtain current information regarding IVP variables. In the lists in these topics, the variables are presented in the same sequence in which they are used by the IVP dialog.

• "General variables" on page 82

• ["Data set allocation variables" on page 93](#page-102-0)

### **General variables**

The IVP dialog uses these variables for jobs and tasks other than data set allocation.

#### **Name**

**Title**

#### **IXUIVPHQ**

IVP - High-level DSNAME qualifier for IVP (IVP) data sets

#### **IXURLMHQ**

IVP - High-level DSNAME qualifier for IRLM (RLM) data sets

### **IXUSMPHQ**

IVP - High-level DSNAME qualifier for SMP/E (SMP) data sets

#### **IXUDLBHQ**

IVP - High-level DSNAME qualifier for IMS DLIB (DLB) data sets

### **IXUSYSHQ**

IVP - High-level DSNAME qualifier for IMS System (SYS) data sets

#### **IXUEXEHQ**

IVP - High-level DSNAME qualifier for Execution (EXE) data sets

#### **IXUUTLHQ**

IVP - High-level DSNAME qualifier for utility (UTL) data sets

#### **IXUVSMHQ**

IVP - High-level DSNAME qualifier for VSAM (VSM) data sets

#### **IXUSSCLS**

SMS - Storage Class

### **IXUSSCL2**

SMS - Storage Class for PRA RECON data sets

### **IXUSMCLS**

SMS - Management Class

#### **IXUSMCL2**

SMS - Management Class for PRA RECON data sets

### **IXUSDCL2**

SMS - Data Class for PRA RECON data sets

#### **IXUIVPVS**

IVP - VOLSER for IVP (IVP) data sets

### **IXUDLBVS**

IVP - VOLSER for IMS distribution, DLIB, (DLB) data sets

#### **IXUSYSVS**

IVP - VOLSER for IMS System, (SYS) data sets

**IXUEX1VS** IVP - VOLSER for IMS Execution (EX1) data sets - group 1 **IXUEX2VS** IVP - VOLSER for IMS Execution (EX2) data sets - group 2 **IXUUTLVS** IVP - VOLSER for utility (UTL) data sets - non-VSAM **IXUUTVVS** IVP - VOLSER for utility (UTL) data sets - VSAM **IXUIVPDT** IVP - Device type for IVP (IVP) data sets **IXUDLBDT** IVP - Device type for IMS Distribution (DLB) data sets **IXUSYSDT** IVP - Device type for IMS System (SYS) data sets **IXUEX1DT** IVP - Device type for IMS Execution (EX1) data sets **IXUEX2DT** IVP - Device type for IMS Execution (EX2) data sets **IXUUTLDT** IVP - Device type for utility (UTL) data sets - non-VSAM **IXUUTVDT** IVP - Device type for utility (UTL) data sets - VSAM **IXUTEMPU** IVP - Device type for temporary data sets **IXUPDSFB** IVP - BLKSIZE for PDSs with RECFM=FB and LRECL=80 - (PFB) **IXUPDSU0** IVP - BLKSIZE for PDSs with RECFM=U and LRECL=0 - (PU0) **IXUSEQVB** IVP - BLKSIZE for RECFM=VB sequential data sets - (SVB) **IXUOBJFB** IVP - BLKSIZE for OBJDSET (STAGE2 assembly output) (OBJ) **IXURESU0** IVP - BLKSIZE for IMS SDFSRESL (RESLIB) **IXUOLDVB** IVP - BLKSIZE for IMS OLDS (Online Log Data Set) (OLD) **IXULOGVB** IVP - BLKSIZE for IMS MONITOR and Batch Logs data sets (LOG) **IXUTRCVB** IVP - BLKSIZE for IMS External Trace data sets (TRC) **IXUVSAMD** IVP - BLKSIZE for VSAM data CIs (VSD) **IXUGZDSN** SMP - Fully Qualified DSNAME - IMS SMP/E Global Zone **IXUTZONE** SMP - Zone ID - IMS SMP/E Target Zone **IXUSPROC** IVP - Fully qualified DSNAME - SYS1.PROCLIB

#### **IXUSMACL**

SMP - Fully qualified DSNAME - SYS1.MACLIB (or AMACLIB)

#### **IXUSAMOD**

SMP - Fully qualified DSNAME - SYS1.MODGEN (or AMODGEN)

#### **IXUSMACT**

SMP - Fully qualified DSNAME - High Level Assembler Toolkit Feature MACLIB

#### **IXUUMAC1**

SMP - Fully qualified DSNAME - User Macro Library #1 >>> See description

#### **IXUUMAC2**

SMP - Fully qualified DSNAME - User Macro Library #2 >>> See description

### **IXUUMAC3**

SMP - Fully qualified DSNAME - User Macro Library #3 >>> See description

#### **IXULELKD**

SMP - Fully Qualified DSNAME - IBM Language Environment<sup>®</sup> for z/OS Data Set

#### **IXULESPC**

SMP - Fully Qualified DSNAME - IBM Language Environment for z/OS Resident DS

#### **IXULECRL**

JCL - Fully Qualified DSNAME - System C Runtime Library

#### **IIXUTCPDS**

JCL - Fully Qualified DSNAME - TCP/IP Data Set

#### **IXUTCPHN**

JCL - TCP/IP Hostname

#### **IXUJESTY**

JCL - JES VERSION. (JES2 OR JES3)

#### **IXUUPROC**

JCL - User PROCLIB ddname (JES2) or ddname suffix (JES3)

#### **IXUJOBNM**

JCL - JOBNAME - USE IVP JOBNAME (Y) OR TSO USERID (N)

### **IXUJACT1**

JCL - JOB statement accounting information - Part 1 of 5

### **IXUJACT2**

JCL - JOB statement accounting information - Part 2 of 5

### **IXUJACT3**

JCL - JOB statement accounting information - Part 3 of 5

#### **IXUJACT4**

JCL - JOB statement accounting information - Part 4 of 5

# **IXUJACT5**

JCL - JOB statement accounting information - Part 5 of 5

#### **IXUPGMNM**

JCL - JOB statement programmer name

#### **IXUJCLAS**

JCL - JOB statement CLASS parameter - IVP JOBs

#### **IXUJCLS2**

JCL - JOB statement CLASS parameter - SYSDEF STAGE2 JOBs

#### **IXUMCLAS**

JCL - JOB statement MSGCLASS parameter

#### **IXUGROUP**

JCL - JOB statement GROUP parameter

#### **IXUUSRID**

JCL - JOB statement USER parameter

### **IXUPASWD**

JCL - JOB statement PASSWORD parameter

#### **IXUNOTFY**

JCL - JOB statement NOTIFY parameter

#### **IXURGNSZ**

JCL - JOB statement REGION parameter (4M or larger)

#### **IXUJTIME**

JCL - JOB statement TIME parameter

#### **IXUSTIM1**

JCL - EXEC statement TIME parameter for SMP/E, STAGE1, STAGE2

#### **IXUSTIM2**

JCL - EXEC statement TIME parameter for DL/I Batch and BMP Jobs

#### **IXUSTIM3**

JCL - EXEC statement TIME parameter for MPPs, IFPs, and other programs

#### **IXUJESC1**

JCL - JESx statement - 1 of 5

#### **IXUJESC2**

JCL - JESx statement - 2 of 5

#### **IXUJESC3**

JCL - JESx statement - 3 of 5

#### **IXUJESC4**

JCL - JESx statement - 4 of 5

### **IXUJESC5**

JCL - JESx statement - 5 of 5

#### **IXUJPATH**

JCL - Path prefix for Java native code

#### **IXUSPATH**

JCL - Path prefix for Java sample applications

#### **IXUJHOME**

JCL - Path name for JDK installation

#### **IXUJOUT**

JCL - Standard output file and path name

#### **IXUJERR**

JCL - Standard error file and path name

#### **IXUIMIDB**

GEN - IMSID for Batch >>> See description

#### **IXUIMID1**

GEN - IMSID for DB/DC (and DB/DC with XRF) >>> See description

#### **IXUIMID2**

GEN - IMSID for DB/DC with XRF >>> See description

#### **IXUIMID3**

GEN - IMSID for DBCTL >>> See description

#### **IXUIMID4**

GEN - IMSID for DCCTL >>> See description

#### **IXUCRC1**

GEN - Command Recognition Character (CRC) for CCTL - IVP1

#### **IXUCRC2**

GEN - Command Recognition Character (CRC) for CCTL - IVP2

### **IXUCRC3**

GEN - Command Recognition Character (CRC) for CCTL - IVP3

### **IXUSVCT2**

GEN - IMS Type 2 SVC

#### **IXUSVCT4**

GEN - IMS Type 4 SVC (for DBRC)

#### **IXURLSS**

IVP - IRLM Subsystem Names

### **IXURLNM1**

IVP - IRLM #1 JOBNAME

### **IXUIMNM1**

IVP - IMS DB/DC JOBNAME and PROC name for system IVP1

### **IXUIMNM2**

IVP - IMS DB/DC JOBNAME and PROC name for system IVP2

### **IXUIMNM3**

IVP - IMS DBCTL JOBNAME and PROC name for system IVP3

### **IXUIMNM4**

IVP - IMS DCCTL JOBNAME and PROC name for system IVP4

### **IXURCNM1**

GEN - DBRC procedure name for system IVP1

### **IXURCNM2**

IVP - DBRC procedure name for system IVP2

### **IXURCNM3**

GEN - DBRC procedure name for system IVP3

### **IXURCNM4**

GEN - DBRC procedure name for system IVP4

# **IXUDLNM1**

GEN - DLISAS procedure name for system IVP1

### **IXUDLNM2**

IVP - DLISAS procedure name for system IVP2

### **IXUDLNM3**

GEN - DLISAS procedure name for system IVP3

#### **IXUPRDR1**

GEN - IMSRDR procedure name for system IVP1

### **IXUPRDR2**

IVP - IMSRDR procedure name for system IVP2

#### **IXUPRDR3**

IVP - IMSRDR procedure name for system IVP3

### **IXUPRDR4**

IVP - IMSRDR procedure name for system IVP4

#### **IXUCQSN1**

IVP - CQS JOBNAME for system IVP1

#### **IXUSCIN1**

IVP - SCI JOBNAME for system IVP1

#### **IXUOMNM1**

IVP - OM JOBNAME for system IVP1

### **IXURMNM1**

IVP - RM JOBNAME for system IVP1

### **IXUMPP11**

IVP - MPP #1 - JOBNAME and JOBS member name - IVP1

#### **IXUMPP21**

IVP - MPP #1 - JOBNAME and JOBS member name - IVP2

### **IXUMPP41**

IVP - MPP #1 - JOBNAME and JOBS member name - IVP4

IVP - IFP #1 - JOBNAME and JOBS member name - IVP1 **IXUIFP21** IVP - IFP #1 - JOBNAME and JOBS member name - IVP2 **IXUIFP41** IVP - IFP #1 - JOBNAME and JOBS member name - IVP4 **IXUIFP12** IVP - IFP #2 - JOBNAME and JOBS member name - IVP1 **IXUIFP22** IVP - IFP #2 - JOBNAME and JOBS member name - IVP2 **IXUIFP13** IVP - IFP #3 - JOBNAME and JOBS member name - IVP1 **IXUJMP11** IVP - JMP #1 - JOBNAME and JOBS member name - IVP1 **IXUJMP21** IVP - JMP #1 - JOBNAME and JOBS member name - IVP2 **IXUHWSN1** IVP - IMS Connect JOBNAME for system IVP1 **IXUTCPJN** IVP - TCP/IP JOBNAME for IMS Connect **IXUTCPPI** IVP - TCP/IP Port ID **IXUCICSP** IVP - Local TCP/IP port to communicate with CICS **IXUKEEPI** IVP - Number of seconds for a TCP/IP KeepAlive interval **IXRHSTNM** JCL - TCP/IP hostname of the remote CICS subsystem **IXRMTCNM** IVP - Remote CICS subsystem name **IXRMTPNB** IVP - Remote CICS subsystem port number **IXUISCID** IVP - Unique ID for this ISC statement **IXUISCND** IVP - ISC node name defined to the local IMS **IXUISCPX** IVP - IMS Connect name that identifies it in the IMSplex **IXUCICSA** IVP - APPLID of the remote CICS subsystem **IXUCICSN** IVP - NETWORK ID of the remote CICS subsystem **IXUXCFGN** IVP - XCF GROUP NAME for IMS OTMA **IXUVAPL1**

GEN - VTAM APPLID for system IVP1

#### **IXUVAPL2**

**IXUIFP11**

GEN - VTAM APPLID for system IVP2

#### **IXUVAPL4**

GEN - VTAM APPLID for system IVP4

**IXUVPWD1** GEN - VTAM PASSWORD for system IVP1 **IXUVPWD2** GEN - VTAM PASSWORD for system IVP2 **IXUVPWD4** GEN - VTAM PASSWORD for system IVP4 **IXUVNDP1** GEN - VTAM node name for the Master Terminal - IVP1 **IXUVNDP2** GEN - VTAM node name for the Master Terminal - IVP2 **IXUVNDP4** GEN - VTAM node name for the Master Terminal - IVP4 **IXULTNP1** GEN - LTERM name for the Master Terminal **IXULTNS1** GEN - LTERM name for the Secondary Master Terminal **IXUVNDU1** GEN - VTAM node name for IMS User Terminal #1 **IXULTNU1** GEN - LTERM name for IMS User Terminal #1 **IXUVNDU2** GEN - VTAM node name for IMS User Terminal #2 **IXULTNU2** GEN - LTERM name for IMS User Terminal #2 **IXUSUFIX** GEN - Character to be assigned as the IMS Nucleus suffix **IXURSENM** IVP - IMS RSE name for XRF **IXURAID1** IVP - RACF defined user ID #1 **IXURAID2** IVP - RACF defined user ID #2 **IXURAID3** IVP - RACF defined user ID #3 **IXURAPSW** IVP - RACF user logon password **IXURAGRP** IVP - RACF defined group **IXUDBRGR** IVP - DBRC Group ID for shared RECONs **IXUIPLEX** IVP - IMSplex name **IXUOBJD** OBJDSET allocation parameters - HLQ,VOL,BLK,TYP,PRM,SEC,DIR **IXULGNI** LGENIN allocation parameters - HLQ,VOL,BLK,TYP,PRM,SEC,DIR **IXULGNO** LGENOUT allocation parameters - HLQ,VOL,BLK,TYP,PRM,SEC,DIR

### **IXUPROC**

PROCLIB allocation parameters - HLQ,VOL,BLK,TYP,PRM,SEC,DIR

**IXUMBKS** MODBLKS allocation parameters - HLQ,VOL,BLK,TYP,PRM,SEC,DIR **IXUMBKA** MODBLKSA allocation parameters - HLQ,VOL,BLK,TYP,PRM,SEC,DIR **IXUMBKB** MODBLKSB allocation parameters - HLQ,VOL,BLK,TYP,PRM,SEC,DIR **IXUMTRX** MATRIX allocation parameters - HLQ,VOL,BLK,TYP,PRM,SEC,DIR **IXUMRXA** MATRIXA allocation parameters - HLQ,VOL,BLK,TYP,PRM,SEC,DIR **IXUMRXB** MATRIXB allocation parameters - HLQ,VOL,BLK,TYP,PRM,SEC,DIR **IXUPGML** PGMLIB allocation parameters - HLQ,VOL,BLK,TYP,PRM,SEC,DIR **IXUPSBL** PSBLIB allocation parameters - HLQ,VOL,BLK,TYP,PRM,SEC,DIR **IXUDBDL** DBDLIB allocation parameters - HLQ,VOL,BLK,TYP,PRM,SEC,DIR **IXUACBL** ACBLIB allocation parameters - HLQ,VOL,BLK,TYP,PRM,SEC,DIR **IXUACBA** ACBLIBA allocation parameters - HLQ,VOL,BLK,TYP,PRM,SEC,DIR **IXUACBB** ACBLIBB allocation parameters - HLQ,VOL,BLK,TYP,PRM,SEC,DIR **IXUFMTL** FORMAT allocation parameters - HLQ,VOL,BLK,TYP,PRM,SEC,DIR **IXUFMTA** FORMATA allocation parameters - HLQ,VOL,BLK,TYP,PRM,SEC,DIR **IXUFMTB** FORMATB allocation parameters - HLQ,VOL,BLK,TYP,PRM,SEC,DIR **IXUTFMT** TFORMAT allocation parameters - HLQ,VOL,BLK,TYP,PRM,SEC,DIR 00206000 DFSIXV48 N EXE SYS PU0 N **IXURFRL** REFERAL allocation parameters - HLQ,VOL,BLK,TYP,PRM,SEC,DIR **IXUMST1** MODSTAT allocation parameters - HLQ,VOL,BLK,TYP,PRM **IXUMST2** MODSTAT2 allocation parameters - HLQ,VOL,BLK,TYP,PRM - XRF **IXUMON1** IMSMON allocation parameters - HLQ,VOL,BLK,TYP,PRM,SEC **IXUMON2** IMSMON2 allocation parameters - HLQ,VOL,BLK,TYP,PRM,SEC - IVP2 **IXUTRC1** DFSTRA01 allocation parameters - HLQ,VOL,BLK,TYP,PRM **IXUTRC2** DFSTRA02 allocation parameters - HLQ,VOL,BLK,TYP,PRM **IXUTRC3**

DFSTRA01 allocation parameters - HLQ,VOL,BLK,TYP,PRM - IVP2

**IXUTRC4** DFSTRA02 allocation parameters - HLQ,VOL,BLK,TYP,PRM - IVP2 **IXURDS1** IMSRDS allocation parameters - HLQ,VOL,BLK,TYP,PRM **IXURDS2** IMSRDS2 allocation parameters - HLQ,VOL,BLK,TYP,PRM - XRF **IXURCN1** RECON1 allocation parameters - HLQ,VOL,BLK,TYP,PRM,SEC **IXURCN2** RECON2 allocation parameters - HLQ,VOL,BLK,TYP,PRM,SEC **IXURCN3** RECON3 allocation parameters - HLQ,VOL,BLK,TYP,PRM,SEC **IXUOLP0** DFSOLP00 allocation parameters - HLQ,VOL,BLK,TYP,PRM **IXUOLP1** DFSOLP01 allocation parameters - HLQ,VOL,BLK,TYP,PRM **IXUOLP2** DFSOLP02 allocation parameters - HLQ,VOL,BLK,TYP,PRM **IXUOLP3** DFSOLP03 allocation parameters - HLQ,VOL,BLK,TYP,PRM **IXUOLP4** DFSOLP04 allocation parameters - HLQ,VOL,BLK,TYP,PRM **IXUOLP5** DFSOLP05 allocation parameters - HLQ,VOL,BLK,TYP,PRM **IXUOLP9** DFSOLP99 allocation parameters - HLQ,VOL,BLK,TYP,PRM **IXUOLS0** DFSOLS00 allocation parameters - HLQ,VOL,BLK,TYP,PRM **IXUOLS1** DFSOLS01 allocation parameters - HLQ,VOL,BLK,TYP,PRM **IXUOLS2** DFSOLS02 allocation parameters - HLQ,VOL,BLK,TYP,PRM **IXUOLS3** DFSOLS03 allocation parameters - HLQ,VOL,BLK,TYP,PRM **IXUOLS4** DFSOLS04 allocation parameters - HLQ,VOL,BLK,TYP,PRM **IXUOLS5** DFSOLS05 allocation parameters - HLQ,VOL,BLK,TYP,PRM **IXUOLS9** DFSOLS99 allocation parameters - HLQ,VOL,BLK,TYP,PRM **IXUWAD0** DFSWADS0 allocation parameters - HLQ,VOL,BLK,TYP,PRM **IXUWAD1** DFSWADS1 allocation parameters - HLQ,VOL,BLK,TYP,PRM **IXUWAD8** DFSWADS8 allocation parameters - HLQ,VOL,BLK,TYP,PRM **IXUWAD9** DFSWADS9 allocation parameters - HLQ,VOL,BLK,TYP,PRM **IXUJOB1** JOBS allocation parameters - HLQ,VOL,BLK,TYP,PRM,SEC,DIR

**IXUJOB2** JOBS allocation parameters - HLQ,VOL,BLK,TYP,PRM,SEC,DIR - IVP **IXUTCFS** TCFSLIB allocation parameters - HLQ,VOL,BLK,TYP,PRM,SEC,DIR **IXUQBK1** QBLKS allocation parameters - HLQ,VOL,BLK,TYP,PRM **IXUQBK2** QBLKS allocation parameters - HLQ,VOL,BLK,TYP,PRM - IVP2 **IXUQBL1** QBLKSL allocation parameters - HLQ,VOL,BLK,TYP,PRM - XRF **IXUQBL2** QBLKSL allocation parameters - HLQ,VOL,BLK,TYP,PRM - IVP2 **IXUSHM1** SHMSG allocation parameters - HLQ,VOL,BLK,TYP,PRM **IXUSHM2** SHMSG allocation parameters - HLQ,VOL,BLK,TYP,PRM - IVP2 **IXUSHM3** SHMSG1 allocation parameters - HLQ,VOL,BLK,TYP,PRM **IXUSHM4** SHMSG1 allocation parameters - HLQ,VOL,BLK,TYP,PRM - IVP2 **IXUSHL1** SHMSGL allocation parameters - HLQ,VOL,BLK,TYP,PRM - XRF **IXUSHL2** SHMSGL allocation parameters - HLQ,VOL,BLK,TYP,PRM - IVP2 **IXULGM1** LGMSG allocation parameters - HLQ,VOL,BLK,TYP,PRM **IXULGM2** LGMSG allocation parameters - HLQ,VOL,BLK,TYP,PRM - IVP2 **IXULGM3** LGMSG1 allocation parameters - HLQ,VOL,BLK,TYP,PRM **IXULGM4** LGMSG1 allocation parameters - HLQ,VOL,BLK,TYP,PRM - IVP2 **IXULGM5** LGMSG2 allocation parameters - HLQ,VOL,BLK,TYP,PRM **IXULGM6** LGMSG2 allocation parameters - HLQ,VOL,BLK,TYP,PRM - IVP2 **IXULGL1** LGMSGL allocation parameters - HLQ,VOL,BLK,TYP,PRM - XRF **IXULGL2** LGMSGL allocation parameters - HLQ,VOL,BLK,TYP,PRM - IVP2 **IXUSPL1** SYSO1 allocation parameters - HLQ,VOL,BLK,TYP,PRM **IXUSP12** SYSO1 allocation parameters - HLQ,VOL,BLK,TYP,PRM - IVP2 **IXUSPL2** SYSO2 allocation parameters - HLQ,VOL,BLK,TYP,PRM **IXUSP22** SYSO2 allocation parameters - HLQ,VOL,BLK,TYP,PRM - IVP2 **IXUSPL3** SYSO3 allocation parameters - HLQ,VOL,BLK,TYP,PRM

#### **IXUSP32**

SYSO3 allocation parameters - HLQ,VOL,BLK,TYP,PRM - IVP2

### **IXUMCP1**

MSDBCP1 allocation parameters - HLQ,VOL,BLK,TYP,PRM

#### **IXUMCP2**

MSDBCP2 allocation parameters - HLQ,VOL,BLK,TYP,PRM

#### **IXUMCP3**

MSDBCP3 allocation parameters - HLQ,VOL,BLK,TYP,PRM - XRF

### **IXUMCP4**

MSDBCP4 allocation parameters - HLQ,VOL,BLK,TYP,PRM - XRF

#### **IXUMDM1**

MSDBDUMP allocation parameters - HLQ,VOL,BLK,TYP,PRM

#### **IXUMDM2**

MSDBDMP2 allocation parameters - HLQ,VOL,BLK,TYP,PRM - XRF

#### **IXUODBM**

IVP - ODBM JOBNAME

#### **IXUODNM**

IVP - ODBM NAME

### **IXUCSLD**

CSLD suffix

### **IXUBPEC**

BPE configuration file used for OPDB

#### **IXUDRDA**

DRDA Port ID

#### **IXUCSLC**

The suffix of the member CSLDCXXX in the PROCLIB

### **IXUMCRE**

The maximum communication retry

#### **IXUCORM**

The maximum amount, in kilobytes, of in-core storage

# **IXUSAFC**

The SAF security class name

#### **IXUVBFN**

The number of VSAM buffers in the VSAM LSR pool

#### **IXUVBFS**

The size in kilobytes of the VSAM LSR pool buffer

#### **IXUXCFT**

The number of XCF listener threads available

### **IXURCFN**

The name of the configuration file for the repository server

#### **IXURSPN**

IVP - The name of the repository server

#### **IXUBPER**

IVP - The BPE configuration name used for the repository server

#### **IXURCGN**

IVP - The XCF group name for repository

#### **IXUIMRN**

IVP - The IMS repository name

### **IXUAUDI**

IVP - The audit

#### <span id="page-102-0"></span>**IXUAUID**

IVP - The audit ID

#### **IXUAFAI**

IVP - Start or cancel RS if log stream is unavailable

### **IXUALOG**

IVP - The MVS™ log stream name

### **IXUALVL**

IVP - The audit level

# **IXUADFL**

IVP - The audit default

#### **IXURPNM**

IVP - IMSplex group name for the repository

#### **IXURLRI**

IVP - The CSLRIxxx suffix used by RM in the repository

### **IXURRMN\_**

IVP - The name of the RM used in the repository

#### **IXURLSI**

IVP - The CSLSIxxx suffix used by SCI in the repository

#### **IXURCSN**

IVP - The name of the SCI used in the repository

### **IXURLOI**

IVP - The CSLOIxxx suffix used by OM in the repository

#### **IXUACVTN**

IVP - The asynchronous callout converter name

#### **IXUSCVTN**

IVP - The synchronous callout converter name

### **IXUCATAL**

IVP - The alias name to use for the IMS catalog

#### **Related reference**

[FRPCFG member of the IMS PROCLIB data set \(System Definition\)](http://www.ibm.com/support/knowledgecenter/SSEPH2_14.1.0/com.ibm.ims14.doc.sdg/ims_frpcfgxxx_proclib.htm#ims_frpcfgxxx_proclib)

### **Data set allocation variables**

The IVP uses these variables for data set allocation.

### **Name**

**Title**

#### **IXUOBJD**

OBJDSET allocation parameters - HLQ,VOL,BLK,TYP,PRM,SEC,DIR

#### **IXULGNI**

LGENIN allocation parameters - HLQ,VOL,BLK,TYP,PRM,SEC,DIR

#### **IXULGNO**

LGENOUT allocation parameters - HLQ,VOL,BLK,TYP,PRM,SEC,DIR

#### **IXUPROC**

PROCLIB allocation parameters - HLQ,VOL,BLK,TYP,PRM,SEC,DIR

### **IXUMBKS**

MODBLKS allocation parameters - HLQ,VOL,BLK,TYP,PRM,SEC,DIR

#### **IXUMBKA**

MODBLKSA allocation parameters - HLQ,VOL,BLK,TYP,PRM,SEC,DIR

### **IXUMBKB**

MODBLKSB allocation parameters - HLQ,VOL,BLK,TYP,PRM,SEC,DIR

**IXUMTRX** MATRIX allocation parameters - HLQ,VOL,BLK,TYP,PRM,SEC,DIR **IXUMRXA** MATRIXA allocation parameters - HLQ,VOL,BLK,TYP,PRM,SEC,DIR **IXUMRXB** MATRIXB allocation parameters - HLQ,VOL,BLK,TYP,PRM,SEC,DIR **IXUPGML** PGMLIB allocation parameters - HLQ,VOL,BLK,TYP,PRM,SEC,DIR **IXUPSBL** PSBLIB allocation parameters - HLQ,VOL,BLK,TYP,PRM,SEC,DIR **IXUDBDL** DBDLIB allocation parameters - HLQ,VOL,BLK,TYP,PRM,SEC,DIR **IXUACBL** ACBLIB allocation parameters - HLQ,VOL,BLK,TYP,PRM,SEC,DIR **IXUACBA** ACBLIBA allocation parameters - HLQ,VOL,BLK,TYP,PRM,SEC,DIR **IXUACBB** ACBLIBB allocation parameters - HLQ,VOL,BLK,TYP,PRM,SEC,DIR **IXUFMTL** FORMAT allocation parameters - HLQ,VOL,BLK,TYP,PRM,SEC,DIR **IXUFMTA** FORMATA allocation parameters - HLQ,VOL,BLK,TYP,PRM,SEC,DIR **IXUFMTB** FORMATB allocation parameters - HLQ,VOL,BLK,TYP,PRM,SEC,DIR **IXUTFMT** TFORMAT allocation parameters - HLQ,VOL,BLK,TYP,PRM,SEC,DIR **IXURFRL** REFERAL allocation parameters - HLQ,VOL,BLK,TYP,PRM,SEC,DIR **IXUMST1** MODSTAT allocation parameters - HLQ,VOL,BLK,TYP,PRM **IXUMST2** MODSTAT2 allocation parameters - HLQ,VOL,BLK,TYP,PRM - XRF **IXUMON1** IMSMON allocation parameters - HLQ,VOL,BLK,TYP,PRM,SEC **IXUMON2** IMSMON2 allocation parameters - HLQ,VOL,BLK,TYP,PRM,SEC - IVP2 **IXUTRC1** DFSTRA01 allocation parameters - HLQ,VOL,BLK,TYP,PRM **IXUTRC2** DFSTRA02 allocation parameters - HLQ,VOL,BLK,TYP,PRM **IXUTRC3** DFSTRA01 allocation parameters - HLQ,VOL,BLK,TYP,PRM - IVP2 **IXUTRC4** DFSTRA02 allocation parameters - HLQ,VOL,BLK,TYP,PRM - IVP2 **IXURDS1** IMSRDS allocation parameters - HLQ,VOL,BLK,TYP,PRM **IXURDS2** IMSRDS2 allocation parameters - HLQ,VOL,BLK,TYP,PRM - XRF **IXURCN1** RECON1 allocation parameters - HLQ,VOL,BLK,TYP,PRM,SEC

**IXURCN2** RECON2 allocation parameters - HLQ,VOL,BLK,TYP,PRM,SEC **IXURCN3** RECON3 allocation parameters - HLQ,VOL,BLK,TYP,PRM,SEC **IXUOLP0** DFSOLP00 allocation parameters - HLQ,VOL,BLK,TYP,PRM **IXUOLP1** DFSOLP01 allocation parameters - HLQ,VOL,BLK,TYP,PRM **IXUOLP2** DFSOLP02 allocation parameters - HLQ,VOL,BLK,TYP,PRM **IXUOLP3** DFSOLP03 allocation parameters - HLQ,VOL,BLK,TYP,PRM **IXUOLP4** DFSOLP04 allocation parameters - HLQ,VOL,BLK,TYP,PRM **IXUOLP5** DFSOLP05 allocation parameters - HLQ,VOL,BLK,TYP,PRM **IXUOLP9** DFSOLP99 allocation parameters - HLQ,VOL,BLK,TYP,PRM **IXUOLS0** DFSOLS00 allocation parameters - HLQ,VOL,BLK,TYP,PRM **IXUOLS1** DFSOLS01 allocation parameters - HLQ,VOL,BLK,TYP,PRM **IXUOLS2** DFSOLS02 allocation parameters - HLQ,VOL,BLK,TYP,PRM **IXUOLS3** DFSOLS03 allocation parameters - HLQ,VOL,BLK,TYP,PRM **IXUOLS4** DFSOLS04 allocation parameters - HLQ,VOL,BLK,TYP,PRM **IXUOLS5** DFSOLS05 allocation parameters - HLQ,VOL,BLK,TYP,PRM **IXUOLS9** DFSOLS99 allocation parameters - HLQ,VOL,BLK,TYP,PRM **IXUWAD0** DFSWADS0 allocation parameters - HLQ,VOL,BLK,TYP,PRM **IXUWAD1** DFSWADS1 allocation parameters - HLQ,VOL,BLK,TYP,PRM **IXUWAD8** DFSWADS8 allocation parameters - HLQ,VOL,BLK,TYP,PRM **IXUWAD9** DFSWADS9 allocation parameters - HLQ,VOL,BLK,TYP,PRM **IXUJOB1** JOBS allocation parameters - HLQ,VOL,BLK,TYP,PRM,SEC,DIR **IXUJOB2** JOBS allocation parameters - HLQ,VOL,BLK,TYP,PRM,SEC,DIR - IVP **IXUTCFS** TCFSLIB allocation parameters - HLQ,VOL,BLK,TYP,PRM,SEC,DIR **IXUQBK1** QBLKS allocation parameters - HLQ,VOL,BLK,TYP,PRM **IXUQBK2** QBLKS allocation parameters - HLQ,VOL,BLK,TYP,PRM - IVP2

**IXUQBL1** QBLKSL allocation parameters - HLQ,VOL,BLK,TYP,PRM - XRF **IXUQBL2** QBLKSL allocation parameters - HLQ,VOL,BLK,TYP,PRM - IVP2 **IXUSHM1** SHMSG allocation parameters - HLQ,VOL,BLK,TYP,PRM **IXUSHM2** SHMSG allocation parameters - HLQ,VOL,BLK,TYP,PRM - IVP2 **IXUSHM3** SHMSG1 allocation parameters - HLQ,VOL,BLK,TYP,PRM **IXUSHM4** SHMSG1 allocation parameters - HLQ,VOL,BLK,TYP,PRM - IVP2 **IXUSHL1** SHMSGL allocation parameters - HLQ,VOL,BLK,TYP,PRM - XRF **IXUSHL2** SHMSGL allocation parameters - HLQ,VOL,BLK,TYP,PRM - IVP2 **IXULGM1** LGMSG allocation parameters - HLQ,VOL,BLK,TYP,PRM **IXULGM2** LGMSG allocation parameters - HLQ,VOL,BLK,TYP,PRM - IVP2 **IXULGM3** LGMSG1 allocation parameters - HLQ,VOL,BLK,TYP,PRM **IXULGM4** LGMSG1 allocation parameters - HLQ,VOL,BLK,TYP,PRM - IVP2 **IXULGM5** LGMSG2 allocation parameters - HLQ,VOL,BLK,TYP,PRM **IXULGM6** LGMSG2 allocation parameters - HLQ,VOL,BLK,TYP,PRM - IVP2 **IXULGL1** LGMSGL allocation parameters - HLQ,VOL,BLK,TYP,PRM - XRF **IXULGL2** LGMSGL allocation parameters - HLQ,VOL,BLK,TYP,PRM - IVP2 **IXUSPL1** SYSO1 allocation parameters - HLQ,VOL,BLK,TYP,PRM **IXUSP12** SYSO1 allocation parameters - HLQ,VOL,BLK,TYP,PRM - IVP2 **IXUSPL2** SYSO2 allocation parameters - HLQ,VOL,BLK,TYP,PRM **IXUSP22** SYSO2 allocation parameters - HLQ,VOL,BLK,TYP,PRM - IVP2 **IXUSPL3** SYSO3 allocation parameters - HLQ,VOL,BLK,TYP,PRM **IXUSP32** SYSO3 allocation parameters - HLQ,VOL,BLK,TYP,PRM - IVP2 **IXUMCP1** MSDBCP1 allocation parameters - HLQ,VOL,BLK,TYP,PRM **IXUMCP2** MSDBCP2 allocation parameters - HLQ,VOL,BLK,TYP,PRM **IXUMCP3** MSDBCP3 allocation parameters - HLQ,VOL,BLK,TYP,PRM - XRF

### **IXUMCP4**

MSDBCP4 allocation parameters - HLQ,VOL,BLK,TYP,PRM - XRF

### **IXUMDM1**

MSDBDUMP allocation parameters - HLQ,VOL,BLK,TYP,PRM

### **IXUMDM2**

MSDBDMP2 allocation parameters - HLQ,VOL,BLK,TYP,PRM - XRF

# **IVP jobs and tasks**

This section identifies all the jobs and tasks that can be used during the IVP process.

The jobs and tasks that are presented by the IVP dialog are determined by your choice of environment options and IVP suboptions. The final list in this group, Steps Zx for index of additional PDS members does not identify jobs or tasks in the IVP process. It identifies members of SDFSSLIB and SDFSISRC that support the IVP process. Additional documentation for the IVP jobs and tasks can be printed using the DOC action during either the File Tailoring phase or the Execution phase of the IVP dialog.

Use the IVP dialog to obtain current information regarding IVP jobs and tasks.

In these lists, the jobs and tasks are presented in the same sequence that is used by the IVP dialog. The naming convention used for jobs and tasks is:

IV\_*ssnnt*

Where:

- \_ (underscore) identifies the selected environment option:
	- 1 DBB Batch
	- 2 DBC DBCTL
	- 3 DBT DB/DC
	- 4 XRF DB/DC with XRF
	- 9 DCC DCCTL
- *ss* identifies the IVP step
- *nn* a number assigned by IVP that provides a unique name
- *t* identifies the item type:
	- J JOB

A PDS member with the same name is placed into INSTALIB during the file-tailoring phase. Items of type J are intended to be submitted for execution.

– T - task

Tasks represent items of work that must be prepared by the user. For some tasks, an example is provided in the INSTALIB data set. These examples are not intended for execution.

– N - Supporting materials

The INSTALIB data set can also contain members that support other jobs (such as CLISTs and control statements).

#### **Related concepts**

### ["IVP output " on page 8](#page-17-0)

The IVP system provides a rich and diverse set of jobs and tasks that, after completion, provide a fully functional IMS system that is integrated into the z/OS environment and tested in the selected environment from the IVP panels.

# **Steps Ax for IVP preparation**

The items within the A series of steps are used to perform initialization for the IVP dialog.

# **Name**

**Title**

### **IV\_A001T**

NOTE - Introduction - Dialog Set-up

### **IV\_A301N**

CLIST - Offline Formatted Dump - IVP1/2/3/4

### **IV\_A302N**

CLIST - Offline Dump Formatter - BATCH

### **IV\_A303N**

CNTRL - MSDB Load Cntrl Stmts - DBFSAMD1/DBFSAMD2

## **Steps Cx for system definition (SYSDEF)**

The C series of steps include the jobs and tasks that are necessary to perform IMS system definition.

### **Name**

**Title**

### **IV\_C001T**

NOTE - Introduction - System Definition

### **IV\_C101J**

JOB - Allocate SYSDEF Data Sets

# **IV\_C105J**

JOB- ASM/BIND RACF Security Exits

#### **IV\_C201T**

TASK - Browse the STAGE1 Source Deck

**IV\_C202J**

JOB - Run SYSDEF Preprocessor

### **IV\_C203J**

JOB - Run SYSDEF STAGE1

### **IV\_C301J**

JOB - Run SYSDEF STAGE2

### **IV\_C401J**

JOB - Run SMP/E JCLIN

### **IV\_C405T**

TASK - Edit IMS PROCLIB Members

### **Steps Dx for interface IMS to z/OS and VTAM**

The D series of steps identify the jobs and tasks which you must perform in order to establish the interfaces between IMS and z/OS, and between IMS and VTAM.

#### **Name**

**Title**

#### **IV\_D001T**

NOTE - Introduction - z/OS and VTAM Interface

#### **IV\_D101T**

TASK - XMPL - Allocate Interface Data Sets

#### **IV\_D102T**

TASK - XMPL - Allocate Sharing Control Data Sets (SHCDS)

#### **IV\_D200T**

TASK - XMPL - Update JESx Procedure

### **IV\_D201T**

TASK - XMPL - Update IEAAPFxx or PROGxx - Authorized DSN

### **IV\_D202T**

TASK - XMPL - Update IEALPAxx - MLPA Modules
**IV\_D203T** TASK - XMPL - Update IFAPRDxx - DFSMStvs enablement - PRA **IV\_D204T** TASK - XMPL - Update IGDSMSxx - SMS initialization - PRA **IV\_D205T** TASK - XMPL - Update IEFSSNxx - SMS & z/OS Resource Recovery Services Subsystem Names **IV\_D206T** TASK - XMPL - Update IEFSSNxx - RLM Subsystem Names **IV\_D207T** TASK - XMPL - Update IEASVCxx - SVC Numbers **IV\_D209T** TASK - XMPL - Install TYPE 2 SVC **IV\_D210T** TASK - XMPL - Bind TYPE 4 SVC **IV\_D215T** TASK - XMPL - Update BLSCECTX IPCS exits **IV\_D216T** TASK - XMPL - IPCS ISPF Data Set Concatenation **IV\_D217T** TASK - XMPL - Define z/OS Dump Options **IV\_D218T** TASK - XMPL - Define RACF Security Profile **IV\_D301T** TASK - XMPL - Define VTAM Application Nodes **IV\_D302T** TASK - XMPL - Define VTAM Network Nodes **IV\_D303T** TASK - XMPL - Define VTAM Logon Mode Tables **IV\_D304T** TASK - XMPL - Define VTAM Interpret Tables **IV\_D305T** TASK - XMPL - Define VTAM USS Definition Tables **IV\_D306T** TASK - XMPL - Define VTAM Configuration List (ATCCONxx) **IV\_D307T** TASK - XMPL - Define VTAM Start Option List (ATCSTRxx) **IV\_D308T** TASK - XMPL - Copy VTAM Procedure to SYS1.PROCLIB **IV\_D401T** TASK - Restart z/OS with MLPA or CLPA Option **Steps Ex for preparing IVP applications and system**

The E series of steps include the jobs and tasks that you must perform to prepare the sample applications and the sample IMS system for execution.

**Name**

**Title**

## **IV\_E001T**

NOTE - Introduction - Build IVP Appl / System

## **IV\_E101J**

JOB - Allocate Data Sets

#### **IV\_E201J**

JOB - DBDGENs

#### **IV\_E202J**

JOB - PSBGENs

#### **IV\_E203J**

JOB - ACBGEN

# **IV\_E204J**

JOB - MFS Language utility

## **IV\_E206J**

JOB - Assembly/Bind Applications

#### **IV\_E207J**

JOB - Assembly/Bind Install. Default Block

## **IV\_E301J**

JOB - Create Dynamic Allocation Members

#### **IV\_E302J**

JOB - Add Control Statements to IMS.PROCLIB

## **IV\_E303J**

JOB - Add SCI/OM/RM Members to IMS.PROCLIB

#### **IV\_E304J**

JOB - Add CQS Members to IMS.PROCLIB

## **IV\_E305J**

JOB - Define EXEC PARM Defaults

**IV\_E306T** TASK - Syntax Checker Sample

# **IV\_E307T**

TASK - Define z/OS Policies

## **IV\_E308J**

JOB - Define DRA Start-up Table

## **IV\_E309J**

JOB - Verify TCO Scripts

## **IV\_E310J**

JOB - Create XRF Procedures

## **IV\_E311T**

TASK - Modify IMS PROCs >>> SEE DESCRIPTION

## **IV\_E312J**

JOB - Copy STC Procedures to SYS1.PROCLIB

## **IV\_E313J**

JOB - Copy Jobs to IMS JOBS

# **IV\_E314J**

JOB - Copy DBRC Skeletons to IMS.PROCLIB

## **IV\_E315J**

JOB - Assembly/Bind User Exits

## **IV\_E317J**

JOB - Initialize MODSTAT

## **IV\_E318J**

JOB - Copy Staging Libraries

## **IV\_E319J**

JOB - Allocate and load the IMS catalog database

# **IV\_E401T**

TASK - Back up System

# **Steps Fx for IVP execution - DBB system (batch)**

The F series of steps include the jobs and tasks that you must perform during the execution of the DBB batch sample system.

# **Name**

# **Title**

**IV\_F001T**

NOTE - Introduction - IVP Execution - DBB

## **IV\_F101J**

JOB - Allocate Data Sets

## **IV\_F102J**

JOB - Initialize RECON / Register Data Bases

## **IV\_F103J**

JOB - Data Base Initial Load

# **IV\_F104J**

JOB - Batch Image Copy

# **IV\_F105T**

z/OS - Clear z/OS DUMPxx Data Sets

# **IV\_F106J**

JOB - Dump Data Base Using DFSDDLT0 (DBBBATCH)

# **IV\_F201J**

JOB - Start IRLM

# **IV\_F204J**

JOB - FF HIDAM Update

# **IV\_F205J**

JOB - FF HDAM Update

# **IV\_F206J**

JOB - FF HIDAM Update

# **IV\_F207J**

JOB - FF HDAM Update

# **IV\_F208T**

TASK - z/OS - Cancel jobs with dump

# **IV\_F209J**

JOB - Batch Backout utility - HIDAM Updates

# **IV\_F210J**

JOB - Batch Backout utility - HDAM Updates

# **IV\_F211J**

JOB - FF HIDAM Update

# **IV\_F212J**

JOB - FF HDAM Update

# **IV\_F213T**

z/OS - Stop IRLM

# **IV\_F301J**

JOB - List RECON data set

# **IV\_F302J**

JOB - Print a log with DFDSS

# **IV\_F303J**

JOB - Print DB Monitor Report

# **IV\_F305J**

JOB - File Select and Print utility

#### **IV\_F401J**

JOB - Scratch Data Sets

# **Steps Gx for IVP execution - DBC system (DBCTL)**

The G series of steps include the jobs and tasks that you must perform during the execution of the DBC (DBCTL) sample system.

## **Name**

**Title**

#### **IV\_G001T**

NOTE - Introduction - IVP Execution - DBC

#### **IV\_G101J**

JOB - Allocate Data Sets

#### **IV\_G102J**

JOB - Initialize RECON data set / Register Data Bases

## **IV\_G103J**

JOB - Data Base Initial Load

## **IV\_G104J**

JOB - Batch Image Copy

#### **IV\_G105T**

z/OS - Clear z/OS DUMPxx Data Sets

## **IV\_G201J**

JOB - Start IRLM

#### **IV\_G203J**

JOB - Start DBCTL Region - IVP3

#### **IV\_G204T**

z/OS - Cold Start DBCTL

#### **IV\_G205T**

z/OS - Review DBCTL Operator Commands

## **IV\_G206J**

JOB - FP BMP - DEDB Load

## **IV\_G207J**

JOB - FF BMP - Online Image Copy

#### **IV\_G208J**

JOB - Concurrent Image Copy

## **IV\_G209J**

JOB - FF BMP - HIDAM Update

## **IV\_G210J**

JOB - FF BMP - HDAM Update

## **IV\_G211J**

JOB - FP BMP - DEDB Update

## **IV\_G212J**

JOB - FF JBP - HDAM Update

## **IV\_G213T**

TASK - MVS - Stop DBCTL with a /CHE FREEZE

## **IV\_G214J**

JOB - Start DBCTL Region - IVP3

## **IV\_G215T**

TASK - MVS - Warm Start DBCTL

# **IV\_G216J**

JOB - FF BMP - HIDAM Update

#### **IV\_G217J**

JOB - FF BMP - HDAM Update

#### **IV\_G218J**

JOB - FP BMP - DEDB Update

#### **IV\_G219T**

TASK - MVS - Stop BMP Regions with a /STO REGION ABDUMP

#### **IV\_G220J**

JOB - FF BMP - HIDAM Update

#### **IV\_G221J**

JOB - FF BMP - HDAM Update

#### **IV\_G222J**

JOB - FP BMP - DEDB Update

#### **IV\_G223T**

TASK - MVS - Stop DBCTL with a MODIFY IMS,DUMP

#### **IV\_G224J**

JOB - Log Recovery Utility - CLS / WADS

#### **IV\_G225J**

JOB - Start DBCTL Region - IVP3

#### **IV\_G226T**

TASK - MVS - Emergency Restart DBCTL

#### **IV\_G227J**

JOB - FF BMP - HIDAM Update

**IV\_G228J** JOB - FF BMP - HDAM Update

## **IV\_G229J**

JOB - FP BMP - DEDB Update

#### **IV\_G230T**

TASK - MVS - Stop DBCTL with /CHE FREEZE

## **IV\_G231T**

TASK - MVS - Stop IRLM

## **IV\_G301J**

JOB - List RECON data set

#### **IV\_G302J**

JOB - Print an OLDS with DFDSS

## **IV\_G303J**

JOB - Print DC Monitor Reports

#### **IV\_G305J**

JOB - Print Fast Path Log Analysis

#### **IV\_G306J**

JOB - Log Recovery utility - PSB Mode

#### **IV\_G307J**

JOB - File Select and Print utility

#### **IV\_G308J**

JOB - Program Isolation (PI) Trace Report

#### **IV\_G309T**

TASK - IPCS Dump Sample for DBCTL

#### **IV\_G401J**

JOB - Scratch Data Sets

# **Steps Hx for IVP execution - DBT system (DB/DC)**

The H series of steps include the jobs and tasks that you must perform during the execution of the DBT (DB/DC) sample system.

## **Name**

# **Title**

**IV\_H001T** NOTE - Introduction - IVP Execution - DBT

# **IV\_H101J**

JOB - Allocate Data Sets

## **IV\_H102J**

JOB - Initialize RECON

## **IV\_H103J**

JOB - Register Data Bases

## **IV\_H104J**

JOB - Data Base Initial Load

## **IV\_H105J**

JOB - Batch Image Copy

## **IV\_H106T**

z/OS - Clear z/OS DUMPxx Data Sets

## **IV\_H201J**

JOB - Start IRLM

## **IV\_H203J**

JOB - Start DB/DC Region IVP1

## **IV\_H204T**

TASK - IVP1 - Cold Start IMS

# **IV\_H205T**

TASK - IVP1 - Review MTO Operator Commands

## **IV\_H206T**

TASK - USER - Review User Operator Commands

## **IV\_H207J**

JOB - FP BMP - DEDB Load

# **IV\_H208J**

JOB - FF BMP - Online Image Copy

# **IV\_H209J**

JOB - Concurrent Image Copy

## **IV\_H210J**

JOB - FF BMP - HIDAM Update

# **IV\_H211J**

JOB - FF BMP - HDAM Update

## **IV\_H212J**

JOB - FP BMP - DEDB Update

## **IV\_H213J**

JOB - FF JBP - HDAM Update

## **IV\_H214T**

USER - FP MPP Transactions

## **IV\_H215T**

USER - FP IFP Transactions

## **IV\_H216T**

USER - FF JMP Transactions

#### **IV\_H225T**

IVP1 - Stop IMS with a /CHE DUMPQ

#### **IV\_H226J**

JOB - Start DB/DC Region - IVP1

#### **IV\_H227T**

IVP1 - Warm Start IMS

#### **IV\_H228J**

JOB - FF BMP - HIDAM Update

# **IV\_H229J**

JOB - FP BMP - HDAM Update

#### **IV\_H230J**

JOB - FP BMP DEDB Update

#### **IV\_H231T**

USER - FF MPP Transaction

#### **IV\_H232T**

IVP1 - Stop Dependent Region /STO REGION ABDUMP

#### **IV\_H233J**

JOB - FF BMP - HIDAM Update

#### **IV\_H234J**

JOB - FF BMP - HDAM Update

#### **IV\_H235J**

JOB - FF BMP - DEDB Update

**IV\_H236T** TASK - USER - FF MPP Transaction

#### **IV\_H237J**

JOB - FP BMP - HIDAM Update

#### **IV\_H238J**

JOB - FF BMP - HDAM Update

#### **IV\_H239J**

JOB - FP BMP - DEDB Update

#### **IV\_H240T**

TASK - USER - FF MPP Transaction

#### **IV\_H241T**

z/OS - Stop IMS with a MODIFY IMS,DUMP

#### **IV\_H242J**

JOB - Log Recovery Utility - CLS/WADS

#### **IV\_H243J**

JOB - Start DB/DC Region - IVP1

#### **IV\_H244T**

IVP1 - Emergency Restart IMS

#### **IV\_H245J**

JOB - FF BMP - HIDAM Update

#### **IV\_H246J**

JOB - FF BMP - HDAM Update

#### **IV\_H247J**

JOB - FP BMP - DEDB Update

#### **IV\_H248T**

USER - FF MPP Transaction

#### **IV\_H249T**

IVP1 - Stop IMS with a /CHE FREEZE

#### **IV\_H250T**

z/OS - Stop IRLM

#### **IV\_H301J**

JOB - List RECON data set

#### **IV\_H302J**

JOB - Print an OLDS with DFDSS

#### **IV\_H303J**

JOB - Print DC Monitor Reports

# **IV\_H305J**

JOB - Print Log Statistics

#### **IV\_H306J**

JOB - Print Log Transaction Analysis

#### **IV\_H307J**

JOB - Print Fast Path Log Analysis

#### **IV\_H308J**

JOB - Log Recovery utility - PSB Mode

#### **IV\_H309J**

JOB - File Select and Print utility

#### **IV\_H310J**

JOB - PI Trace Report utility

## **IV\_H311T**

TASK - IPCS Dump Sample for DB/DC and XRF

**IV\_H401J**

JOB - Scratch Data Sets

## **Steps Ix for IVP execution - XRF system (DB/DC with XRF)**

The I series of steps include the jobs and tasks that you must perform during the execution of the XRF (DB/DC with XRF) sample system.

#### **Name**

**Title**

#### **IV\_I001T**

NOTE - Introduction - IVP Execution - XRF

#### **IV\_I101J**

JOB - Allocate Data Sets

# **IV\_I102J**

JOB - Initialize RECON

## **IV\_I103J**

JOB - Register Data Bases

## **IV\_I104J**

JOB - Data Base Initial Load

#### **IV\_I105J**

JOB - Batch Image Copy

#### **IV\_I106T**

TASK - MVS - Clear MVS DUMPxx Data Sets

#### **IV\_I201J**

JOB - Start IRLM

## **IV\_I203J**

JOB - Start DB/DC Region - IVP1

# **IV\_I204T**

TASK - IVP1 - Cold Start IVP1 as Active

#### **IV\_I205J**

JOB - Start DB/DC Region - IVP2

#### **IV\_I206T**

TASK - IVP2 - Emergency Restart IVP2 as Alternate

#### **IV\_I207J**

JOB - FP BMP - DEDB Load

#### **IV\_I208J**

JOB - FF JBP - HDAM Update

## **IV\_I209T**

USER - FF MPP Transactions

## **IV\_I210T**

USER - FP IFP Transactions

#### **IV\_I211T**

USER - FF JMP Transactions

#### **IV\_I212T**

IVP1 - /DIS HSB

## **IV\_I213T**

IVP2 - /DIS HSB

#### **IV\_I214T**

z/OS - TKOVR IVP1 to IVP2 with a MODIFY IVP1,STOP

#### **IV\_I215T**

IVP2 - /UNLOCK SYSTEM

# **IV\_I216J**

JOB - Start DB/DC Region - IVP1

#### **IV\_I217T**

IVP1 - Emergency Restart IVP1 as Alternate

#### **IV\_I218T**

TASK - USER - FF MPP Transactions

#### **IV\_I219T**

TASK - USER - FP IFP Transactions

#### **IV\_I220T**

TASK - USER - FF JMP Transactions

#### **IV\_I221T**

TASK - IVP1 - TKOVER IVP2 to IVP1 with /SWI SYSTEM FORCE

#### **IV\_I222T**

IVP1 - /UNLOCK SYSTEM

# **IV\_I223J**

JOB - Start DB/DC Region - IVP2

#### **IV\_I224T**

IVP2 - Emergency Restart IVP2 as Alternate

#### **IV\_I225T**

USER - FF MPP Transactions

#### **IV\_I226T**

USER - FP IFP Transactions

#### **IV\_I227T**

USER - FF JMP Transactions

#### **IV\_I228T**

IVP2 - Stop IVP2 with a /STO BACKUP

## **IV\_I229T**

IVP1 - Stop IVP1 with a /CHE FREEZE

#### **IV\_I230T**

z/OS - Stop IRLM

## **IV\_I301J**

JOB - List RECON data set

## **IV\_I401J**

JOB - Scratch Data Sets

# **Steps Jx for IVP execution - DCC system (DCCTL)**

The J series of steps include the jobs and tasks that you must perform during the execution of the DCC (DCCTL) sample system.

## **Name**

**Title**

# **IV\_J001T**

NOTE - Introduction - IVP Execution - DCC

# **IV\_J101J**

JOB - Allocate Data Sets

## **IV\_J102J**

JOB - Initialize RECON data set

## **IV\_J103T**

z/OS - Clear z/OS DUMPxx Data Sets

# **IV\_J201J**

JOB - Start DCCTL Region IVP4

# **IV\_J202T**

IVP4 - Cold Start IMS

## **IV\_J203T**

IVP4 - Review MTO Operator Commands

## **IV\_J204T**

USER - Review User Operator Commands

## **IV\_J205J**

JOB - Start the WFI BMP

## **IV\_J206T**

USER - BMP/MPP/IFP Transactions

## **IV\_J208T**

IVP4 - Stop IMS with a /CHE DUMPQ

## **IV\_J209J**

JOB - Start DCCTL Region IVP4

# **IV\_J210T**

IVP4 - Warm Start IMS

## **IV\_J211J**

JOB - Start the WFI BMP

## **IV\_J212T**

USER - BMP TADD Transaction

# **IV\_J214T**

IVP4 - Abend the WFI BMP - /STO REGION ABDUMP

# **IV\_J215J**

JOB - Restart (XRST) the WFI BMP

# **IV\_J216T**

USER - BMP TADD Transaction

# **IV\_J218T**

z/OS - Stop IMS with a MODIFY IMS,DUMP

**IV\_J219J** JOB - Log Recovery utility - CLS/WADS **IV\_J220J** JOB - Start DCCTL Region IVP4 **IV\_J221T** IVP4 - Emergency Restart IMS **IV\_J222J** JOB - Restart (XRST) the WFI BMP **IV\_J223T** USER - WFI BMP TADD Transaction **IV\_J224T** USER - BMP/MPP/IFP Transactions **IV\_J225T** IVP4 - Stop IMS with a /CHE FREEZE **IV\_J301J** JOB - List RECON data set **IV\_J302J** JOB - Print an OLDS with DFDSS **IV\_J303J** JOB - Print DC Monitor Reports **IV\_J305J** JOB - Print Log Statistics **IV\_J306J** JOB - Print Log Transaction Analysis **IV\_J307J** JOB - Log Recovery utility - PSB Mode

#### **IV\_J308J**

JOB - File Select and Print utility

#### **IV\_J309T**

TASK - IPCS Dump Sample for DCCTL

#### **IV\_J401J**

JOB - Scratch Data Sets

## **Steps Nx for execution - partition database sample application**

The N series of steps include the jobs and tasks that you must perform during the execution of the IMS partition database sample application.

## **Name**

**Title**

#### **IV\_N001T**

NOTE - Introduction - Partition Data Base Sample

#### **IV\_N101J**

JOB - Allocate Data Sets

#### **IV\_N102J**

JOB - Initialize RECON data set / Register Data Bases

#### **IV\_N103J**

JOB - Data Base Initial Load

## **IV\_N202J**

JOB - Unload Data Base - Migrate = YES

#### **IV\_N203J**

JOB - Delete DBD

**IV\_N204J**

JOB - DBDGEN

#### **IV\_N205J**

JOB - ACBGEN

#### **IV\_N206T**

TASK - HALDB Partition Definition Utility

#### **IV\_N207J**

JOB - Allocate Partitioned Data Bases

## **IV\_N208J**

JOB - Initialize Partitioned Data Bases

#### **IV\_N209J**

JOB - Reload Data Bases

#### **IV\_N210J**

JOB - Batch Image Copy

#### **IV\_N211J**

JOB - Copy Staging Library

#### **IV\_N301J**

JOB - Start IRLM

#### **IV\_N303J**

JOB - Start DB/DC Region - IVP1

#### **IV\_N304T**

z/OS - Cold Start IMS - IVP1

# **IV\_N305T**

USER - Sample Transactions

# **IV\_N306T**

IVP1 - Stop IMS with a /CHE FREEZE

#### **IV\_N307T**

z/OS - Stop IRLM

## **IV\_N313J**

JOB - Start DBCTL Region - IVP3

## **IV\_N314T**

z/OS - Cold Start DBCTL

## **IV\_N315J**

JOB - FF BMP - HIDAM Update

# **IV\_N316T**

z/OS - Stop DBCTL with a /CHE FREEZE

## **IV\_N317T**

z/OS- Stop IRLM

#### **IV\_N401J**

JOB - Cleanup

## **IV\_N402J**

JOB - Scratch Data Sets

# **Steps Ox for Common Service Layer and Common Queue Server sample application**

The O series of steps include the jobs and tasks that you must perform during the execution of the Common Service Layer sample application.

# **Name**

**Title**

# **IV\_O001T**

NOTE - Introduction - CSL, DRD, OM Audit Trail, IMS Catalog

#### **IV\_O002T**

NOTE - Introduction - CSL, CQS, DRD, OM Audit Trail, IMS Catalog

#### **IV\_O004T**

NOTE - Introduction - CSL, CQS, DRD, OM Audit Trail, IMS Catalog

#### **IV\_O101J**

JOB - Allocate Data Sets

## **IV\_O102J**

JOB - Allocate CQS Execution Data Sets

# **IV\_O103J**

JOB - Initialize RECON data set/Register Data Bases

#### **IV\_O104J**

JOB - Data Base Initial Load

## **IV\_O105J**

JOB - Batch Image Copy

## **IV\_O201J**

JOB - Start SCI

## **IV\_O202J**

JOB - Start OM

## **IV\_O203J**

JOB - Start CQS

## **IV\_O204J**

JOB - Start RM

# **IV\_O205T**

TASK - SPOC Sample

## **IV\_O210J**

JOB - Start IRLM

## **IV\_O214J**

JOB - Start DCCTL Region IVP4

## **IV\_O215J**

JOB - Start DB/DC Region IVP1

## **IV\_O216J**

JOB - Start DBCTL Region - IVP3

## **IV\_O217T**

TASK - IVP1 - Cold Start IMS

## **IV\_O218T**

TASK - IVP3 - Cold Start DBCTL

#### **IV\_O219T**

TASK - IVP4 - Cold Start DCCTL

## **IV\_O220T**

TASK - Type-2 commands sample

## **IV\_O221T**

TASK - Dynamic Resource Definition sample

## **IV\_O222T**

TASK - OM Audit Trail sample

## **IV\_O231J**

JOB - Start the WFI BMP

## **IV\_O232J**

JOB - FF BMP - HDAM Update

## **IV\_O233J**

JOB - FF BMP - HDAM Update

**IV\_O234T** USER - FF MPP Transactions **IV\_O235T** USER - BMP Transaction **IV\_O236T** IVP1 - Stop IMS with a /CHE FREEZE NOCQSSHUT **IV\_O237T** z/OS - Stop DBCTL with a /CHE FREEZE **IV\_O238T** IVP1 - Stop DCCTL with a /CHE FREEZE **IV\_O239J** JOB - Start DB/DC Region - IVP1 **IV\_O240J** JOB - Start DBCTL Region - IVP3 **IV\_O241J** JOB - Start DCCTL Region - IVP4 **IV\_O242T** IVP1 - Cold Start IMS **IV\_O243T** IVP3 - Cold Start DBCTL **IV\_O244T** IVP4 - Cold Start DCCTL **IV\_O245J** JOB - Start the WFI BMP **IV\_O246J** JOB - FF BMP - HDAM Update **IV\_O247J** JOB - FF BMP - HDAM Update **IV\_O248T** USER - FF MPP Transactions **IV\_O249T** USER - BMP Transaction **IV\_O250T** IVP1 - Stop DCCTL with a /CHE FREEZE **IV\_O251T** IVP1 - Stop IMS and CQS with a /CHE FREEZE **IV\_O252T** z/OS - Stop DBCTL with a /CHE FREEZE **IV\_O253T** z/OS - Shut Down SCI/OM/RM **IV\_O254T** TASK - Introduction to the IMS Catalog **IV\_O255J** JOB - Start DB/DC region with XRF **IV\_O256J** JOB - Start DB/DC region **IV\_O257J** JOB - Start DBCTL region **IV\_O258T** TASK - Cold start IMS

#### **IV\_0259T**

TASK - Cold Start DBCTL

#### **IV\_O260J**

JOB - Retrieve data from the IMS catalog database

#### **IV\_O261J**

JOB - Run Java sample (SQL with type-2 connectivity)

#### **IV\_O262J**

JOB - Run Java sample (DL/I with type-2 connectivity)

#### **IV\_O263T**

TASK - Stop IMS with /CHE FREEZE

#### **IV\_O264T**

TASK - Start TCP/IP and RRS

#### **IV\_O265J**

JOB - Start SCI

#### **IV\_O266J**

JOB - Start OM

#### **IV\_O267J**

JOB - Start RM

#### **IV\_O268J**

JOB - Start DB/DC with XRF

#### **IV\_O269J**

JOB - Start DB/DC

#### **IV\_O270J**

JOB - Start DBCTL

#### **IV\_O271T**

TASK - Cold start IMS DB/DC

## **IV\_O272T**

TASK - Cold start IMS DBCTL

# **IV\_O273J**

JOB - Start ODBM

# **IV\_O274J**

JOB - Start IMS Connect

#### **IV\_O275J**

JOB - Run Java sample (SQL with type-4 connectivity)

#### **IV\_O276J**

JOB - Run Java sample (DL/I with type-4 connectivity)

#### **IV\_O277T**

TASK - Shut down CSL components

#### **IV\_O278T**

TASK - Stop TCP/IP and RRS

#### **IV\_O279T**

TASK - Stop IMS Connect region

#### **IV\_O280T**

TASK - Stop IMS with /CHE FREEZE

#### **IV\_O282T**

TASK - Stop IRLM

#### **IV\_O401J**

JOB - Scratch Data Sets

# **Steps Px for type-2 command environment sample application**

The P series of steps include the jobs and tasks that you must perform during the execution of the enhanced command environment sample application.

## **IV\_P001T**

NOTE - Introduction - Type-2 Command Environment Sample

#### **IV\_P101J**

JOB - Allocate Data Sets

## **IV\_P102J**

JOB - Initialize RECON data set/Register Databases

#### **IV\_P103J**

JOB - Database Initial Load

## **IV\_P104J**

JOB - Batch Image Copy

## **IV\_P210J**

JOB - Start IRLM

## **IV\_P214J**

JOB - Start DCCTL Region IVP4

## **IV\_P215J**

JOB - Start DB/DC Region IVP1

## **IV\_P216J**

JOB - Start DBCTL Region IVP3

## **IV\_P217T**

TASK - SPOC Sample I

## **IV\_P218T**

IVP1 - Cold Start IMS

## **IV\_P219T**

IVP3 - Cold Start DBCTL

## **IV\_P220T**

IVP4 - Cold Start DCCTL

## **IV\_P221T**

TASK - SPOC Sample II

# **IV\_P229T**

IVP4 - Stop DCCTL with a /CHE FREEZE

## **IV\_P230T**

IVP1 - Stop IMS with a /CHE FREEZE

## **IV\_P231T**

IVP3 - Stop DBCTL with a /CHE FREEZE

# **IV\_P232T**

z/OS - Shut Down SCI/OM

## **IV\_P233T**

z/OS - Stop IRLM

## **IV\_P401J**

JOB - Scratch data sets

# **Steps Qx for execution - full-function MPP transaction using the IMS Connect sample application**

The Q series of steps include the jobs and tasks that you must perform during the execution of fullfunction MPP transaction using the IMS Connect sample application.

## **Name**

**Title**

## **IV\_Q001T**

NOTE - Introduction to the IMS Connect Sample

#### **IV\_Q101J**

JOB - Allocate Data sets

# **IV\_Q102J**

JOB - Initialize RECON

# **IV\_Q103J**

JOB - Register Data Bases

## **IV\_Q104J**

JOB - Data Base Initial Load

## **IV\_Q105J**

JOB - Batch Image Copy

## **IV\_Q201J**

JOB - Start IRLM

## **IV\_Q202JT**

TASK - Start TCPIP

## **IV\_Q203J**

JOB - Start DB/DC Region - IVP1

## **IV\_Q204T**

TASK - Cold Start IMS - IVP1

## **IV\_Q205J**

JOB - Start IMS Connect Region

## **IV\_Q206J**

JOB - IMS Connect client application

## **IV\_Q207T**

TASK - IMS Connect command

## **IV\_Q210T**

TASK - IVP1 - Stop IMS Connect Region

## **IV\_Q211T**

TASK - Stop IMS with a /CHE FREEZE

# **IV\_Q212T**

z/OS - Stop IRLM

## **IV\_Q401J**

JOB - Scratch Data Sets

# **Steps Rx for the parallel RECON access sample**

The R series of steps include the jobs and tasks that you must perform during the execution of the parallel RECON access samples.

## **Name**

**Title**

## **IV\_R001T**

NOTE - Intro - Parallel RECON Access sample

**IV\_R002T**

TASK - z/OS Resource Recovery Services (RRS)

#### **IV\_R003T**

TASK - Start Transactional VSAM (TVS)

#### **IV\_R004J**

JOB - Start SCI

# **IV\_R005J**

JOB - Assemble/Bind DBRC SCI Registration exit

# **IV\_R101J**

JOB - Allocate Data Sets

#### **IV\_R102J**

JOB - Initialize RECON

## **IV\_R103J**

JOB - Register Data Bases

## **IV\_R104J**

JOB - Data Base Initial Load

## **IV\_R105J**

JOB - Batch Image Copy

## **IV\_R201J**

JOB - Start IRLM

## **IV\_R203J**

JOB - Start DB/DC Region - IVP1

## **IV\_R204T**

IVP1 - Cold Start IMS

#### **IV\_R220J**

JOB - FF BMP - HIDAM Update

#### **IV\_R221T**

USER - FF MPP Transactions

## **IV\_R222J**

USER - JOB - Start the WFI BMP

## **IV\_R223T**

USER - BMP/MPP/IFP Transactions

## **IV\_R224J**

JOB - List RECON

## **IV\_R230T**

TASK - Stop DB/DC

## **IV\_R231T**

TASK - Stop DBCTL

## **IV\_R232T**

TASK - Stop DCCTL

## **IV\_R233T**

z/OS - Stop IRLM

## **IV\_R234T**

z/OS - Stop SCI

## **IV\_R235T**

z/OS - Stop TVS

# **IV\_R236T**

z/OS - Stop RRS

# **IV\_R401J**

JOB - Scratch Data Sets

# **Steps Sx for callout samples**

The S series of steps include the jobs and tasks that you must perform to set up the environment for running the synchronous and asynchronous callout IVP samples that use the IMS TM resource adapter, IMS Enterprise Suite SOAP Gateway, or a user-supplied IMS Connect client application.

## **Name**

**Title**

# **IV\_S001T**

NOTE - Introduction - Callout sample

## **IV\_S101J**

JOB - Allocate Data Sets

#### **IV\_S102J**

JOB - Initialize RECON

## **IV\_S103J**

JOB - Register Databases

## **IV\_S104J**

JOB - Database Initial Load

## **IV\_S105J**

JOB - Batch Image Copy

## **IV\_S201J**

JOB - Start IRLM

#### **IV\_S202T**

TASK - Start TCP/IP

## **IV\_S203J**

JOB - Start DB/DC Region

## **IV\_S205T**

TASK - Cold Start IMS - IVP1

## **IV\_S207J**

JOB - Start IMS Connect Region

#### **IV\_S220J**

JOB - Host program sends an Async Callout message

## **IV\_S221T**

TASK - Display transaction pipe status

## **IV\_S222J**

JOB - Client program receives Async Callout request

## **IV\_S223J**

JOB - IMS Program Sends a Sync Callout Message

# **IV\_S224T**

TASK - Display TPIPE Status for Sync

## **IV\_S225J**

JOB - User App Receives Sync Request; Sends Response

#### **IV\_S226T**

TASK - NOTE - Callout Sample - IMS TM Resource Adapter

## **IV\_S227J**

JOB - IMS Program Sends an Async Callout Message

## **IV\_S228J**

JOB - IMS Program Sends a Sync Callout Message

## **IV\_S229T**

TASK - Callout Sample - IMS Enterprise Suite SOAP Gateway

#### **IV\_S230J**

JOB - IMS Program Sends an Async Callout Message

#### **IV\_S231J**

JOB - IMS Program Sends a Sync Callout Message

#### **IV\_S301T**

TASK - Stop IMS Connect region

## **IV\_S302T**

TASK - Stop IMS with /CHE FREEZE

# **IV\_S304T**

TASK - Stop IRLM

## **IV\_S401J**

JOB - Scratch Data Sets

# **Steps Tx for Open Database sample application**

The T series of steps include the jobs and tasks that you must perform during the execution of the Open Database sample application.

## **Name**

**Title**

## **IV\_T101T**

NOTE - Introduction - Open Database sample

## **IV\_T101J**

JOB - Allocate Data Sets

# **IV\_T102J**

JOB - Initialize RECON

## **IV\_T103J**

JOB - Register Data Bases

## **IV\_T104J**

JOB - Data Base Initial Load

## **IV\_T105J**

JOB - Batch Image Copy

## **IV\_T201T**

TASK - Start TCP/IP and z/OS Resource Recovery Services

## **IV\_T201J**

JOB - Start SCI

# **IV\_T202J**

JOB - Start OM

## **IV\_T203J**

JOB - Start RM

## **IV\_T204J**

JOB - Start IRLM

## **IV\_T205J**

JOB - Start DB/DC with XRF

# **IV\_T206J**

JOB - Start DB/DC

## **IV\_T207J**

JOB - Start DBCTL

# **IV\_T208T**

TASK - Cold Start IMS DB/DC

## **IV\_T209T**

TASK - Cold Start IMS DBCTL

#### **IV\_T210J**

JOB - Start ODBM

## **IV\_T211J**

JOB - Start IMS Connect

## **IV\_T220J**

JOB - Create a UNIX Script to run the application

## **IV\_T230J**

JOB - Run the sample and copy the output to job log

# **IV\_T301T**

TASK - Stop OM, RM, SCI, ODBM, IMS Connect

## **IV\_T302T**

TASK - Stop IMS with /CHE FREEZE

## **IV\_T303T**

TASK - Stop IRLM

## **IV\_T401J**

JOB - Scratch Data Sets

# **Steps Ux for the IMSRSC repository sample application**

The U series of steps include the jobs and tasks that you must perform during the execution of the IMSRSC repository sample application.

# **Name**

**Title**

## **IV\_U101T**

NOTE - Introduction to IMSRSC repository Usage For DRD resources

## **IV\_U101J**

JOB - Allocate data sets

## **IV\_U102J**

JOB - Start SCI

# **IV\_U103J**

JOB - Start OM

## **IV\_U104J**

JOB - Start the Repository Server (RS)

## **IV\_U105J**

JOB - Add an IMSRSC repository to the RS catalog repository and then start the repository

## **IV\_U106J**

JOB - Start RM

## **IV\_U202J**

JOB - List status information for all repositories

## **IV\_U204J**

JOB - Populate the IMSRSC repository

## **IV\_U205J**

JOB - Stop and rename the IMSRSC repository in the RS catalog repository

## **IV\_U206J**

JOB - List detail information for a single repository

## **IV\_U207J**

JOB - Modify / update definitions for a repository

## **IV\_U208J**

JOB - Delete a repository in the RS catalog repository

## **IV\_U209J**

JOB - Request the RS to start an already deleted repository

#### **IV\_U401T**

z/OS - Shut down SCI, OM, RM, and RS

## **IV\_U402J**

z/OS - Scratch data sets

#### **Related concepts**

["Dynamic resource definition sample application with the IMSRSC repository" on page 29](#page-38-0) The dynamic resource definition (DRD) sample application demonstrates how to set up and operate DRD with the IMSRSC repository.

# **Steps Zx for index of additional PDS members**

The Z series of steps include the jobs and tasks for index of additional PDS members.

# **Name Title IV\_Z001T** NOTE - Introduction - INDEX to PDS Members **DFSAAAS0** Copyright Statement - //\* **DFSAAAS1** Copyright Statement - \* **DFSAAAS2** Copyright Statement - /\* \*/ **DFSIXS00** IMBED - Copyright Statement - //\* **DFSIXS01** IMBED - Copyright Statement - \* **DFSIXS02** IMBED - Copyright Statement - /\* \*/ **DFSIXS03** IMBED - EXAMPLE Block **DFSIXS04** IMBED - IMBED - JMP #1 Execution JCL for IVP1 **DFSIXS05** IMBED - Standard JOB Statement **DFSIXS06** IMBED - SMP/E Cataloged Procedure **DFSIXS07** IMBED - IRLM DXRJPROC In-line Procedure **DFSIXS08** IMBED - JMP #1 Execution JCL for IVP2

#### **DFSIXS09**

IMBED - DFSPBIV3 for DBCTL

## **DFSIXS10**

IMBED - DFSPBIV1 for DB/DC

#### **DFSIXS11**

IMBED - DFSPBIV2 for XRF - System IVP2

#### **DFSIXS12**

IMBED - DFSPBIV1 for XRF - System IVP1

#### **DFSIXS13**

IMBED - DFSPBIV4 for DCCTL - System IVP4

**DFSIXS14** IMBED - IRLM #1 Execution JCL **DFSIXS15** IMBED - IRLM #2 Execution JCL **DFSIXS16** IMBED - DBCTL Execution Step for IVP3 **DFSIXS17** IMBED - DB/DC Execution Step for IVP1 **DFSIXS18** IMBED - DB/DC Execution Step for IVP2 **DFSIXS19** IMBED - MPP #1 Execution JCL for IVP1 **DFSIXS20** IMBED - IFP #1 Execution JCL for IVP1 **DFSIXS21** IMBED - IFP #2 Execution JCL for IVP1 **DFSIXS22** IMBED - IFP #3 FP Sample Application for IVP1 **DFSIXS23** IMBED - MPP #1 Execution JCL for IVP2 **DFSIXS24** IMBED - IFP #1 Execution JCL for IVP2 **DFSIXS25** IMBED - IFP #2 Execution JCL for IVP2 **DFSIXS26** IMBED - HIDAM BMP Execution Step for IVP3 **DFSIXS27** IMBED - HDAM BMP Execution Step for IVP3 **DFSIXS28** IMBED - DEDB BMP LOAD Execution Step for IVP3 **DFSIXS29** IMBED - DEDB BMP Execution Step for IVP3 **DFSIXS30** IMBED - DBRC in-line procedure **DFSIXS32** IMBED - DBRC Skeletal JCL - JOBJCL2 **DFSIXS33** IMBED - DBRC Skeletal JCL - ARCHJCL **DFSIXS34** IMBED - DBRC Skeletal JCL - CAJCL **DFSIXS35** IMBED - DBRC Skeletal JCL - ICJCL **DFSIXS36** IMBED - DBRC Skeletal JCL - JOBJCL **DFSIXS37** IMBED - DBRC Skeletal JCL - LOGCLJCL **DFSIXS38** IMBED - DBRC Skeletal JCL - OICJCL **DFSIXS39** IMBED - DBRC Skeletal JCL - RECOVJCL

**DFSIXS40** IMBED - Stage 1 Source - IVP Sample Application **DFSIXS41** IMBED - Stage 1 Source - IMS Sample Application **DFSIXS42** IMBED - Stage 1 Source - FP Sample Application **DFSIXS43** IMBED - Stage 1 Source - Communications **DFSIXS46** IMBED - JES Control Statement for User PROCLIB **DFSIXS47** IMBED - User Supplied JES Control Statements **DFSIXS48** IMBED - IVPB HIDAM Batch execution step **DFSIXS49** IMBED - IVPB HDAM Batch execution step **DFSIXS50** IMBED - IVP1 HIDAM BMP execution step **DFSIXS51** IMBED - IVP1 HDAM BMP execution step **DFSIXS52** IMBED - IVP1 DEDB BMP LOAD execution step **DFSIXS5A** IMBED - IVP1 HDAM JBP execution step **DFSIXS53** IMBED - IMSWT000 - IVP1/IVP4 **DFSIXS54** IMBED - IMSWT000 - IVP2 **DFSIXS56** IMBED - Statistical Analysis utility In-line Proc **DFSIXS57** IMBED - Log Transact Analysis utility In-line Proc **DFSIXS58** IMBED - FP Log Analysis utility In-line Proc **DFSIXS59** IMBED - DEDB BMP Execution Step for IVP1 **DFSIXS60** IMBED - DFSIVD1 - HIDAM/OSAM - DB Load JOB Step **DFSIXS61** IMBED - DFSIVD2 - HDAM/VSAM - DB Load JOB Step **DFSIXS62** IMBED - DFSIVD3 - DEDB/VSAM - DB Load JOB Step **DFSIXS63** IMBED - DI21PART - HISAM/VSAM - DB Load JOB Step **DFSIXS64** IMBED - DBFSAMD3 - DEDB/VSAM - DB Load JOB Step **DFSIXS65** IMBED - DBFSAMD4 - HDAM/VSAM - DB Load JOB Step **DFSIXS66** IMBED - MSDBs - DB Load JOB Step - IVP & FP Sample

**DFSIXS67** IMBED - INIT.RECON data set Control Statement **DFSIXS68** IMBED - INIT.DB/DBDS/ADS - DFSIVD1 - HIDAM/OSAM **DFSIXS69** IMBED - INIT.DB/DBDS/ADS - DFSIVD2 - HDAM/VSAM **DFSIXS70** IMBED - INIT.DB/DBDS/ADS - DFSIVD3 - DEDB/VSAM **DFSIXS71** IMBED - INIT.DB/DBDS/ADS - DI21PART - HISAM/VSAM **DFSIXS72** IMBED - INIT.DB/DBDS/ADS - DBFSAMD3 - DEDB/VSAM **DFSIXS73** IMBED - INIT.DB/DBDS/ADS - DBFSAMD4 - HDAM/VSAM **DFSIXS74** IMBED - Allocation JCL - DFSIVD1 - HIDAM/OSAM **DFSIXS75** IMBED - Allocation JCL - DFSIVD2 - HDAM/VSAM **DFSIXS76** IMBED - Allocation JCL - DFSIVD3 - DEDB/VSAM **DFSIXS77** IMBED - Allocation JCL - DI21PART - HISAM/VSAM **DFSIXS78** IMBED - Allocation JCL - DBFSAMD3 - DEDB/VSAM **DFSIXS79** IMBED - Allocation JCL - DBFSAMD4 - HDAM/VSAM **DFSIXS80** IMBED - Allocation JCL - MSDBINIT - IVP & FP SMPL **DFSIXS81** IMBED - Allocation JCL - DBRC RECON data set Data Sets **DFSIXS82** IMBED - Scratch JCL - DFSIVD1 - HIDAM/OSAM **DFSIXS83** IMBED - Scratch JCL - DFSIVD2 - HDAM/VSAM **DFSIXS84** IMBED - Scratch JCL - DFSIVD3 - DEDB/VSAM **DFSIXS85** IMBED - Scratch JCL - DI21PART - HISAM/VSAM **DFSIXS86** IMBED - Scratch JCL - DBFSAMD3 - DEDB/VSAM **DFSIXS87** IMBED - Scratch JCL - DBFSAMD4 - HDAM/VSAM **DFSIXS88** IMBED - Scratch JCL - MSDBINIT - IVP & FP SMPL **DFSIXS89** IMBED - Scratch JCL - DBRC RECON data set Data Sets **DFSIXS90** IMBED - DCCTL execution step for system IVP4 **DFSIXS91** IMBED - Execution step for BMP - IVP4

**DFSIXS92** IMBED - Execution JCL for MPP #1 - IVP4 **DFSIXS93** IMBED - Execution JCL for IFP #1 - IVP4 **DFSIXS94** IMBED - XRST Execution JCL for WFI BMP - IVP4 **DFSIXS95** IMBED - PI Trace Report utility - In-line Proc **DFSIXS96** IMBED - Scratch JCL - CQS Execution data sets **DFSIXS97** IMBED - Scratch JCL - Java data sets **DFSIXS98** IMBED - Allocation JCL - Java data sets **DFSIXS99** IMBED - Java AUTO and EMPL - DB Load JOB Step **DFSIVC04** IVP - CPY - HD DB Load control statements **DFSIVC05** IVP - CPY - HD DB DLI/DBB/BMP control statements **DFSIVC06** IVP - CPY - MSDB Load control statements **DFSIVC07** IVP - CPY - WFI BMP (DCCTL) load statements **DFSIVD1** IVP - DBD - HIDAM/OSAM **DFSIVD1I** IVP - DBD - HIDAM Index/VSAM **DFSIVD2** IVP - DBD - HDAM/VSAM **DFSIVD3** IVP - DBD - DEDB/VSAM **DFSIVD4** IVP - DBD - MSDB **DFSIVD5** IVP - DBD - GSAM/BSAM **DFSIVP1** IVP - PSB - Non-conv HIDAM **DFSIVP2** IVP - PSB - Non-conv HDAM **DFSIVP3** IVP - PSB - Conv HDAM **DFSIVP31** IVP - PSB - Conv HDAM - PASCAL Version **DFSIVP32** IVP - PSB - Conv HDAM - C Version **DFSIVP33** IVP - PSB - Conv HDAM - Java Version **DFSIVP34** IVP - PSB - Conv HDAM - COBOL Version

**DFSIVP35** IVP - PSB - Conv HDAM - REXX Version **DFSIVP37** IVP - PSB - Conv HDAM - Java Version **DFSIVP4** IVP - PSB - IFP DEDB **DFSIVP5** IVP - PSB - IFP MSDB **DFSIVP6** IVP - PSB - DLI/DBB/BMP HIDAM **DFSIVP61** IVP - PSB - DLI/DBB/BMP HIDAM - PASCAL Version **DFSIVP62** IVP - PSB - DLI/DBB/BMP HIDAM - C Version **DFSIVP64** IVP - PSB - DLI/DBB/BMP HIDAM - COBOL Version **DFSIVP65** IVP - PSB - DLI/DBB/BMP HIDAM - REXX Version **DFSIVP67** IVP - PSB - DLI/DBB/JBP HDAM - Java Version **DFSIVP7** IVP - PSB - DLI/DBB/BMP HDAM **DFSIVP8** IVP - PSB - BMP DEDB **DFSIVP9** IVP - PSB - OLIC BMP - HIDAM/OSAM **DFSIVPA** IVP - PSB - HIDAM Load **DFSIVPB** IVP - PSB - HDAM Load **DFSIVPC** IVP - PSB - DEDB Load **DFSIVPD** IVP - PSB - DCCTL WFI BMP **DFSIVPE** IVP - PSB - DCCTL Non-Conversational MPP **DFSIVPF** IVP - PSB - DCCTL Conversational MPP **DFSIVPG** IVP - PSB - DCCTL IFP **DFSIVF1** IVP - MFS - Non-conv HIDAM **DFSIVF2** IVP - MFS - Non-conv HDAM **DFSIVF3** IVP - MFS - Conv HDAM **DFSIVF31** IVP - MFS - Conv HDAM - PASCAL Version **DFSIVF32** IVP - MFS - Conv HDAM - C Version

**DFSIVF33** IVP - MFS - Conv HDAM - Java Version **DFSIVF34** IVP - MFS - Conv HDAM - COBOL Version **DFSIVF35** IVP - MFS - Conv HDAM - REXX Version **DFSIVF37** IVP - MFS - Conv HDAM - Java Version **DFSIVF4** IVP - MFS - IFP DEDB **DFSIVF5** IVP - MFS - IFP MSDB **DFSIVFD** IVP - MFS - WFI BMP **DFSIVFE** IVP - MFS - Non-Conversational MPP **DFSIVFF** IVP - MFS - Conversational MPP **DFSIVFG** IVP - MFS - IFP **DFSIVA1** IVP - PGM - Non-conv HIDAM **DFSIVA2** IVP - PGM - Non-conv HDAM **DFSIVA3** IVP - PGM - Conv HDAM **DFSIVA31** IVP - PGM - Conv HDAM - PASCAL Version **DFSIVA32** IVP - PGM - Conv HDAM - C Version **DFSIVA34** IVP - PGM - Conv HDAM - COBOL Version **DFSIVA35** IVP - PGM - Conv HDAM - REXX Version **DFSIVA4** IVP - PGM - IFP DEDB **DFSIVA5** IVP - PGM - IFP MSDB **DFSIVA6** IVP - PGM - DLI/DBB/BMP HIDAM **DFSIVA61** IVP - PGM - DLI/DBB/BMP HIDAM - PASCAL Version **DFSIVA62** IVP - PGM - DLI/DBB/BMP HIDAM - C Version **DFSIVA64** IVP - PGM - DLI/DBB/BMP HIDAM - COBOL Version **DFSIVA65** IVP - PGM - DLI/DBB/BMP HIDAM - REXX Version **DFSIVA7** IVP - PGM - DLI/DBB/BMP HDAM

#### **DFSIVA8**

IVP - PGM - BMP DEDB

#### **DFSIVA9**

IVP - PGM - IMS Connect client

#### **DFSIVAC**

IVP - PGM - DEDB Load

#### **DFSIVAD**

IVP - PGM - WFI BMP for DCCTL

## **DFSIVAE**

IVP - PGM - Non-Conversational MPP for DCCTL

#### **DFSIVAF**

IVP - PGM - Conversational MPP for DCCTL

#### **DFSIVAG**

IVP - PGM - IFP for DCCTL

#### **IV\_REXX**

IVP - PGM - IVPREXX Generic EXEC Driver

#### **DFSIVG20**

IVP - PGM - WTOR Subroutine for PASCAL

#### **DFSIVG30**

IVP - PGM - WTOR Subroutine for C

#### **DFSIVJG2**

IVP - JCL - Sample Assemble and Link for DFSIVG20

#### **DFSIVJG3**

IVP - JCL - Sample Assemble and Link for DFSIVG30

#### **DFSIVJP3**

IVP - JCL - Sample Compile and Link for DFSIVA31

#### **DFSIVJP6**

IVP - JCL - Sample Compile and Link for DFSIVA61

#### **DFSIVJC3**

IVP - JCL - Sample Compile and Link for DFSIVA32

#### **DFSIVJC6**

IVP - JCL - Sample Compile and Link for DFSIVA62

#### **DFSIVJB3**

IVP - JCL - Sample Compile and Link for DFSIVA34

# **DFSIVJB6**

IVP - JCL - Sample Compile and Link for DFSIVA64

#### **DI21PART**

IMS - DBD - HISAM/VSAM

#### **DFSSAMC1**

IMS - CPY - DI21PART Dump Control Statements

#### **DFSSAM11**

IMS - PSB - DB Load

#### **DFSSAM12**

IMS - PSB - PART Tran

#### **DFSSAM13**

IMS - PSB - DSPINV Tran

## **DFSSAM14**

IMS - PSB - ADDPART/ADDINV/DLETPART/DLETINV Tran

#### **DFSSAM15**

IMS - PSB - CLOSE Tran

#### **DFSSAM16**

IMS - PSB - DISBURSE Tran

#### **DFSSAM17**

IMS - PSB - DSPALLI Tran

#### **DFSSAM18**

IMS - PSB - DB Dump

#### **DFSSAM19**

IMS - PSB - Batch/BMP Misc

# **DFSSAM01**

IMS - PGM - DB Load

#### **DFSSAM02**

IMS - PGM - PART Tran

#### **DFSSAM03**

IMS - PGM - DSPINV Tran

#### **DFSSAM04**

IMS - PGM - ADDPART/ADDINV/DLETPART/DLETINV Tran

#### **DFSSAM05**

IMS - PGM - CLOSE Tran

#### **DFSSAM06**

IMS - PGM - DISBURSE Tran

#### **DFSSAM07**

IMS - PGM - DSPALLI Tran

#### **DFSSAM08**

IMS - PGM - DB Dump

#### **DFSSUT04**

IMS - PGM - Unexpected Status exit

#### **MFDFSYSN**

IMS - CPY - DB Load input

#### **DFSIVPC1**

IMS - PSB - IBM CICS Transaction Server for z/OS IVP DFHSAM04

#### **DFSIVPC2**

IMS - PSB - CICS IVP DFHSAM05

#### **DFSIVPC3**

IMS - PSB - CICS IVP DFHSAM14

#### **DFSIVPC4**

IMS - PSB - CICS IVP DFHSAM24

#### **DFSIVPC5**

IMS - PSB - CICS IVP DFHSAM15

#### **DFSIVPC6**

IMS - PSB - CICS IVP DFHSAM25

#### **DBFSAMD1**

FP - DBD - MSDB

#### **DBFSAMD2**

FP - DBD - MSDB

#### **DBFSAMD3**

FP - DBD - DEDB

#### **DBFSAMD4**

FP - DBD - HDAM/VSAM

#### **DBFSAMP1**

FP - PSB - DEDB Load

#### **DBFSAMP2**

FP - PSB - HDAM Load

#### **DBFSAMP3**

FP - PSB - FPSAMP1

#### **DBFSAMP4**

FP - PSB - FPSAMP2

#### **DBFSAMP5**

FP - PSB - HDAM MISC

# **DBFSAMP6**

FP - PSB - DEDB MISC

#### **DBFSAMF1**

FP - MFS - FPSAMP1/FPSAMP2

#### **DBFSAMA1**

FP - PGM - DEDB Load

#### **DBFSAMA2**

FP - PGM - HDAM Load

#### **DBFSAMA3**

FP - PGM - FPSAMP1/FPSAMP2

#### **DFSIVJ01**

JOB - Dialog init - Define ICF User Cat. / ALIASs

#### **DFSIVJ02**

JOB - Dialog init - Alloc INSTALIB / Copy Tape

#### **DFSIVJ03**

JOB - Dialog init - Alloc SYSLIBS / Copy from tape

#### **ARCHJCL**

SKEL - ARCHJCL

#### **CAJCL**

SKEL - CAJCL

# **ICJCL**

SKEL - ICJCL

## **JOBJCL**

SKEL - JOBJCL

#### **LOGCLJCL**

SKEL - LOGCLJCL

## **OICJCL**

SKEL - OICJCL

#### **RECOVJCL**

SKEL - RECOVJCL

# **IVP system definition stage 1 input streams**

Use the sample source deck or input source for the IVP as an educational tool. This information is important during problem determination and troubleshooting.

The IMS system definition stage 1 input streams in this section are generated by the IVP dialog. The samples are not members of SDFSISRC.

# **DBB - DB Batch (batch) stage 1**

This topic contains the stage 1 source for a DB batch system.

```
*
***********************************************************************
* IVP IMS 14.1
```

```
*
* SKELETON: DFSIXSC1
*
* FUNCTION: STAGE 1 SOURCE FOR A DBB SYSTEM
***********************************************************************
*
**************************************************************@SCPYRT**
\star * \star * \star * \star * \star * \star * \star * \star * \star * \star * \star * \star * \star * \star * \star * \star * \star * \star * \star * \star * \star * \star * \star * \star * \star * \star * \star * \star * \star * \star * \star * \star* LICENSED MATERIALS - PROPERTY OF IBM *
\star * \star * \star * \star * \star * \star * \star * \star * \star * \star * \star * \star * \star * \star * \star * \star * \star * \star * \star * \star * \star * \star * \star * \star * \star * \star * \star * \star * \star * \star * \star * \star5635-A05
\star * \star\star COPYRIGHT IBM CORP. 1989,1998 ALL RIGHTS RESERVED \star\star * \star* US GOVERNMENT USERS RESTRICTED RIGHTS - USE, DUPLICATION OR *
   DISCLOSURE RESTRICTED BY GSA ADP SCHEDULE CONTRACT WITH
  IBM CORP.
\star * \star * \star * \star * \star * \star * \star * \star * \star * \star * \star * \star * \star * \star * \star * \star * \star * \star * \star * \star * \star * \star * \star * \star * \star * \star * \star * \star * \star * \star * \star * \star**************************************************************@ECPYRT**
*
* IMSCTRL MACRO --
*
          IMSCTRL SYSTEM=(VS/2,(BATCH,DB/DC),390), X
                 IRLM=YES, X
                 IRLMNM=IRLM, X
                DBRC = (, YES),
                 IMSID=IVPB
*
* IMSCTF MACRO --
*
          IMSCTF SVCNO=(,203,202), X
                LOG=SNGL PRDR=IVPXXRD1
**********************************************************************
  IVP DATABASES DEFINITION
**********************************************************************
          DATABASE DBD=IVPDB1,ACCESS=UP HIDAM/OSAM
         DATABASE INDEX,DBD=IVPDB1I,ACCESS=UP HIDAM/VSAM<br>DATABASE DBD=IVPDB2.ACCESS=UP HDAM/VSAM
         DATABASE DBD=IVPDB2, ACCESS=UP
**********************************************************************
   IVP BATCH/BMP APPLICATION DEFINITION
**********************************************************************
          SPACE 2
         APPLCTN PSB=DFSIVP6, PGMTYPE=BATCH HIDAM/OSAM-ASSEM
          SPACE 2
         APPLCTN PSB=DFSIVP61, PGMTYPE=BATCH HIDAM/OSAM-PASCAL
          SPACE 2
         APPLCTN PSB=DFSIVP62, PGMTYPE=BATCH HIDAM/OSAM-C
          SPACE 2
          APPLCTN PSB=DFSIVP64,PGMTYPE=BATCH HIDAM/OSAM-COBOL
          SPACE 2
         APPLCTN PSB=DFSIVP65, PGMTYPE=BATCH HIDAM/OSAM-REXX
          SPACE 2
         APPLCTN PSB=DFSIVP7, PGMTYPE=BATCH HDAM/VSAM
          SPACE 2
         APPLCTN PSB=DFSIVP9, PGMTYPE=BATCH HIDAM/OSAM OLIC
         SPACE 2
          APPLCTN PSB=DFSIVPA,PGMTYPE=BATCH HIDAM LOAD
          SPACE 2
         APPLCTN PSB=DFSIVPB, PGMTYPE=BATCH HDAM LOAD
          SPACE 2
**********************************************************************
  IMS SAMPLE DATABASES DEFINITION
**********************************************************************
          SPACE 2
         DATABASE DBD=DI21PART, ACCESS=UP HISAM/VSAM
          EJECT ,
**********************************************************************
 IMS SAMPLE APPLICATION DEFINITION - CICS IVP
**********************************************************************
          SPACE 2
          APPLCTN PSB=DFHSAM04,PGMTYPE=BATCH
          SPACE 2
          APPLCTN PSB=DFHSAM14,PGMTYPE=BATCH
          SPACE 2
          APPLCTN PSB=DFHSAM24,PGMTYPE=BATCH
          SPACE 2
          APPLCTN PSB=DFHSAM05,PGMTYPE=BATCH
          SPACE 2
          APPLCTN PSB=DFHSAM15,PGMTYPE=BATCH
         SPACE<sub>2</sub>
          APPLCTN PSB=DFHSAM25,PGMTYPE=BATCH
```
 EJECT , \*\*\*\*\*\*\*\*\*\*\*\*\*\*\*\*\*\*\*\*\*\*\*\*\*\*\*\*\*\*\*\*\*\*\*\*\*\*\*\*\*\*\*\*\*\*\*\*\*\*\*\*\*\*\*\*\*\*\*\*\*\*\*\*\*\*\*\*\*\* \* IMS SAMPLE APPLICATION DEFINITION \*\*\*\*\*\*\*\*\*\*\*\*\*\*\*\*\*\*\*\*\*\*\*\*\*\*\*\*\*\*\*\*\*\*\*\*\*\*\*\*\*\*\*\*\*\*\*\*\*\*\*\*\*\*\*\*\*\*\*\*\*\*\*\*\*\*\*\*\*\* SPACE 2 APPLCTN PSB=DFSSAM01,PGMTYPE=BATCH SPACE 2 APPLCTN PSB=DFSSAM08,PGMTYPE=BATCH SPACE 2 APPLCTN PSB=DFSSAM09, PGMTYPE=BATCH GENERAL PURPOSE SPACE 2 \* \* IMSGEN MACRO -- \* IMSGEN ASM=(HLASM,SYSLIN),ASMPRT=OFF, X LKPRT=(XREF,LIST),LKSIZE=(880K,63K),LKRGN=900K, X SURVEY=YES, X<br>
NODE=(IVPEXE14, X<br>
IVPSYS14, X<br>
IVPDLB14), X<br>
X NODE=(IVPEXE14,<br>IVPSYS14, **IVPSYS14, And All Accounts and Accounts** and Accounts and Accounts and Accounts and Accounts and Accounts and A IVPDLB14),<br>
OBJDSET=IVPSYS14.OBJDSET,<br>
PROCLIB=YES,<br>
X OBJDSET=IVPSYS14.OBJDSET, X PROCLIB=YES, X<br>USERLIB=IVPSYS14.SDFSRESL, X X X X USERLIB=IVPSYS14.SDFSRESL, X  $UMAC0=$ ,  $X$ MACSYS=SYS1.MACLIB, MODGEN=SYS1.MODGEN, UMAC1=, X<br>
UMAC2=, X<br>
UMAC3=, X<br>
X  $UMAC2=$ ,  $X$  $UMAC3=$ ,  $XX$ ONEJOB=(YES,YES), X<br>JCL=(IMSGEN, X JCL=(IMSGEN, X ACTINFO1, X<br>'PGMRNAME'.H. X 'PGMRNAME', H, XX<br>(CLASS=A, XXX) XX XX XX (CLASS=A, X MSGLEVEL=(1,1),REGION=512M,NOTIFY=IMSPROG)), X MSGLEVEL=(1,1),REGION=512M,NOTIFY=IMSPROG)),<br>SCL=(,,(TIME=600)),<br>UJCL1=, X<br>X UJCL1=, X<br>UJCL1=, X<br>UJCL2=, X UJCL2=, X<br>UJCL3=, X<br>X  $UJCL3=$ , X UJCL4=, X UJCL5= END ,

# **DBC - Database Control (DBCTL) stage 1**

This topic contains the stage 1 source for a DBCTL system.

```
*
***********************************************************************
\star IVP IMS 14.1
*
* SKELETON: DFSIXSC1
*
* FUNCTION: STAGE 1 SOURCE FOR A DBC SYSTEM
***********************************************************************
*
**************************************************************@SCPYRT**
\star * \star* LICENSED MATERIALS - PROPERTY OF IBM *
\star * \star* 5635-A05
\star * \star* COPYRIGHT IBM CORP. 1989,1998 ALL RIGHTS RESERVED *
\star * \star\star US GOVERNMENT USERS RESTRICTED RIGHTS - USE, DUPLICATION OR \star\star DISCLOSURE RESTRICTED BY GSA ADP SCHEDULE CONTRACT WITH \star TBM CORP.
\star IBM CORP. \star\star * \star**************************************************************@ECPYRT**
*
* IMSCTRL MACRO --
*
       IMSCTRL SYSTEM=(VS/2,(ALL,DBCTL),390), X
          TRLM=YES,<br>
IRLMM=IRLM,<br>
CMDCHAR=/,<br>
DBRCNM=IVPXXRC3,<br>
X<br>
X<br>
X<br>
X
          IRLMNM=IRLM,
          CMDCHAR=DBRCNM=IVPXXRC3, X<br>DLINM=IVPXXDL3, X X
          DLINM=IVPXXDL3, X<br>IMSID=IVP3. X X
           IMSID=IVP3, X
          NAMECHK=(YES, S1),
```
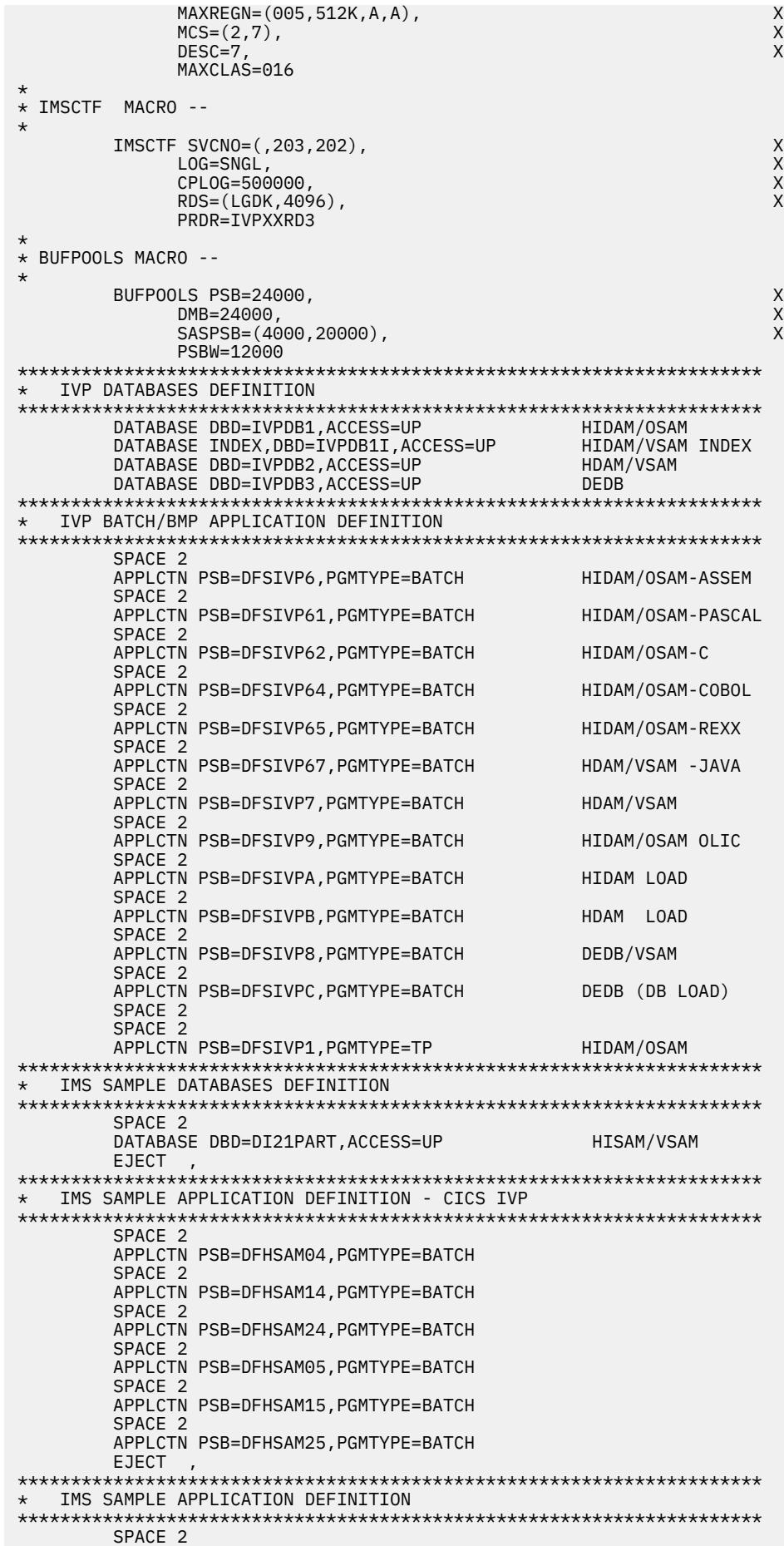

```
 APPLCTN PSB=DFSSAM01,PGMTYPE=BATCH
      SPACE 2
      APPLCTN PSB=DFSSAM08,PGMTYPE=BATCH
      SPACE 2
     APPLCTN PSB=DFSSAM09, PGMTYPE=BATCH GENERAL PURPOSE
      SPACE 2
*
* IMSGEN MACRO --
*
     IMSGEN ASM=(HLASM,SYSLIN),ASMPRT=OFF,<br>LKPRT=(XREF,LIST),LKSIZE=(880K,63K),LKRGN=900K, X
         LKPRT=(XREF,LIST),LKSIZE=(880K,63K),LKRGN=900K, X
         SUFFIX=I, X
        SURVEY=YESNODE=(IVPEXE14, X<br>IVPSYS14, X<br>IVPDLB14), X<br>X
        IVPSYS14,
         IVPDLB14), X
        OBJDSET=IVPSYS14.OBJDSET,<br>PROCLIB=YES, X
         PROCLIB=YES, X
        USERLIB=IVPSYS14.SDFSRESL,<br>UMAC0=,
UMAC0=, X MACSYS=SYS1.MACLIB, X
         MODGEN=SYS1.MODGEN, X
        SCEERUN=CEE.SCEERUN,<br>UMAC1=, X<br>UMAC2=, X<br>UMAC2=, X<br>VMAC3=, X
        UMAC1=,
UMAC2=, XUMAC3=, XONEJOB=(YES,YES), X<br>JCL=(IMSGEN, X<br>ACTINFO1, X
        JCL=(IMSGEN,
         ACTINFO1, X
        'PGMRNAME',H,<br>(CLASS=A,
 (CLASS=A, X
 MSGLEVEL=(1,1),REGION=512M,NOTIFY=IMSPROG)), X
        SCL=(, (TIME=600)), X<br>UJCL1=, X
        UJCL1=, X<br>UJCL2=, X
        UJCL2=, X<br>UJCL3=, X
UJCL3=, X
         UJCL4=, X
         UJCL5=
      END ,
```
# **DBT - Database/Transaction Manager (DB/DC) stage 1**

This topic contains the stage 1 source for a DBT (DB/DC) system.

```
*
***********************************************************************
\star IVP IMS 14.1
*
* SKELETON: DFSIXSC1
*
* FUNCTION: STAGE 1 SOURCE FOR A DBT SYSTEM
***********************************************************************
*
**************************************************************@SCPYRT**
\star * \star* LICENSED MATERIALS - PROPERTY OF IBM *
\star * \star\star 5635-A05 \star\star * \star * \star * \star * \star * \star * \star * \star * \star * \star * \star * \star * \star * \star * \star * \star * \star * \star * \star * \star * \star * \star * \star * \star * \star * \star * \star * \star * \star * \star * \star * \star\star COPYRIGHT IBM CORP. 1989,1998 ALL RIGHTS RESERVED \quad\star * \star * \star * \star * \star * \star * \star * \star * \star * \star * \star * \star * \star * \star * \star * \star * \star * \star * \star * \star * \star * \star * \star * \star * \star * \star * \star * \star * \star * \star * \star * \star* US GOVERNMENT USERS RESTRICTED RIGHTS - USE, DUPLICATION OR *
* DISCLOSURE RESTRICTED BY GSA ADP SCHEDULE CONTRACT WITH *
  IBM CORP.
\star * \star**************************************************************@ECPYRT**
*
* IMSCTRL MACRO --
*
          IMSCTRL SYSTEM=(VS/2,(ALL,DB/DC),390), X
                IRLM=YES, X
               IRLMNM=IRLM, X<br>CMDCHAR=, XX<br>DBRCNM=IVPXXRC1, XX XX XX
               CMDCHAR=,
               DBRCNM=IVPXXRC1,<br>DLINM=IVPXXDL1, X<br>DCLWA=YES, X<br>IMSID=IVP1, X<br>X
               DLINM=IVPXXDL1,
               DCLWA=YES
                IMSID=IVP1, X
               NAMECHK=(YES,S1),<br>MAXREGN=(005.512K.A.A), XXXXXXXXXXXXXXXXXXX
               \nonumberMAXREGN=(005,512K,A,A),<br>MCS=(2.7), X
               MCS = (2, 7),
```
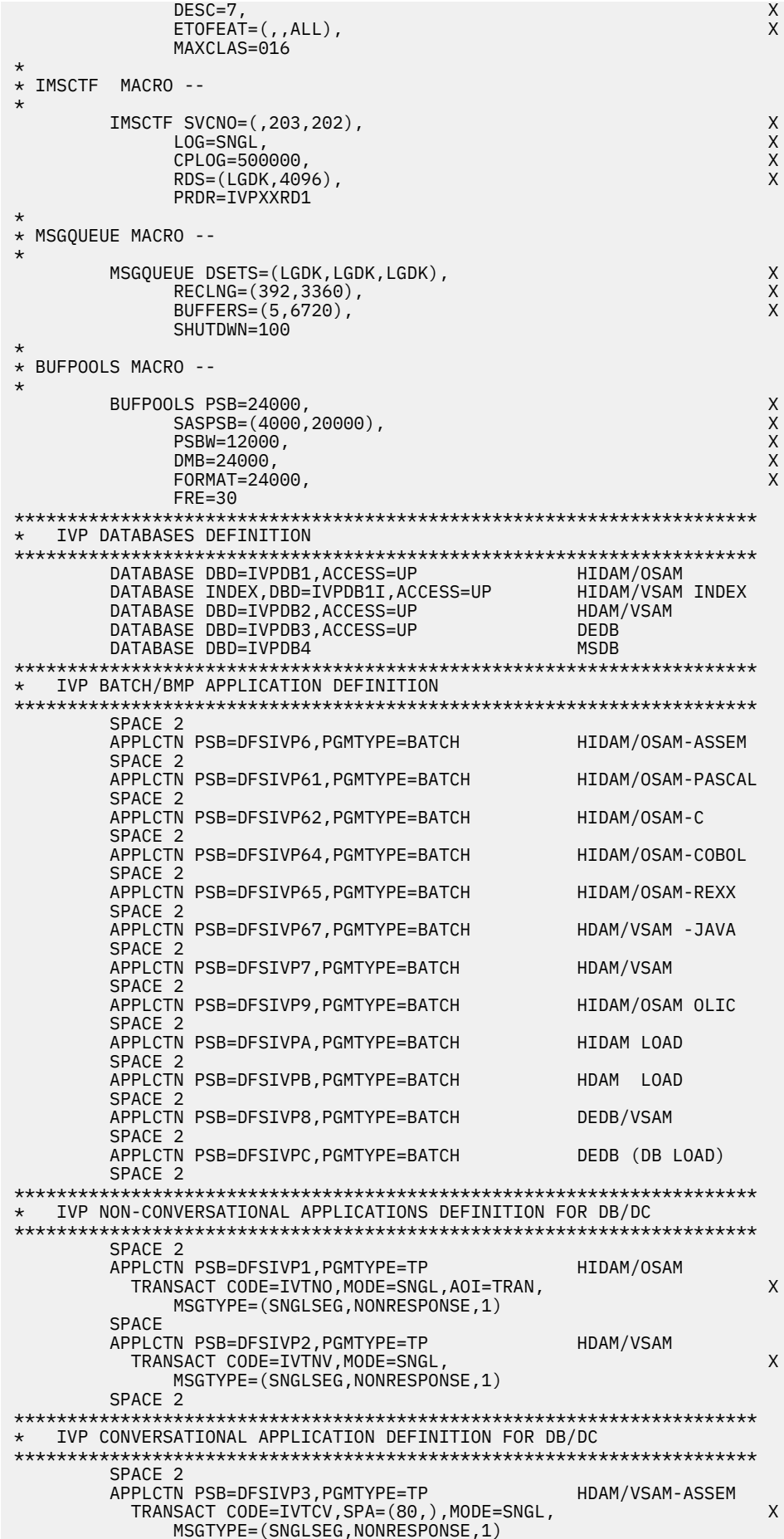
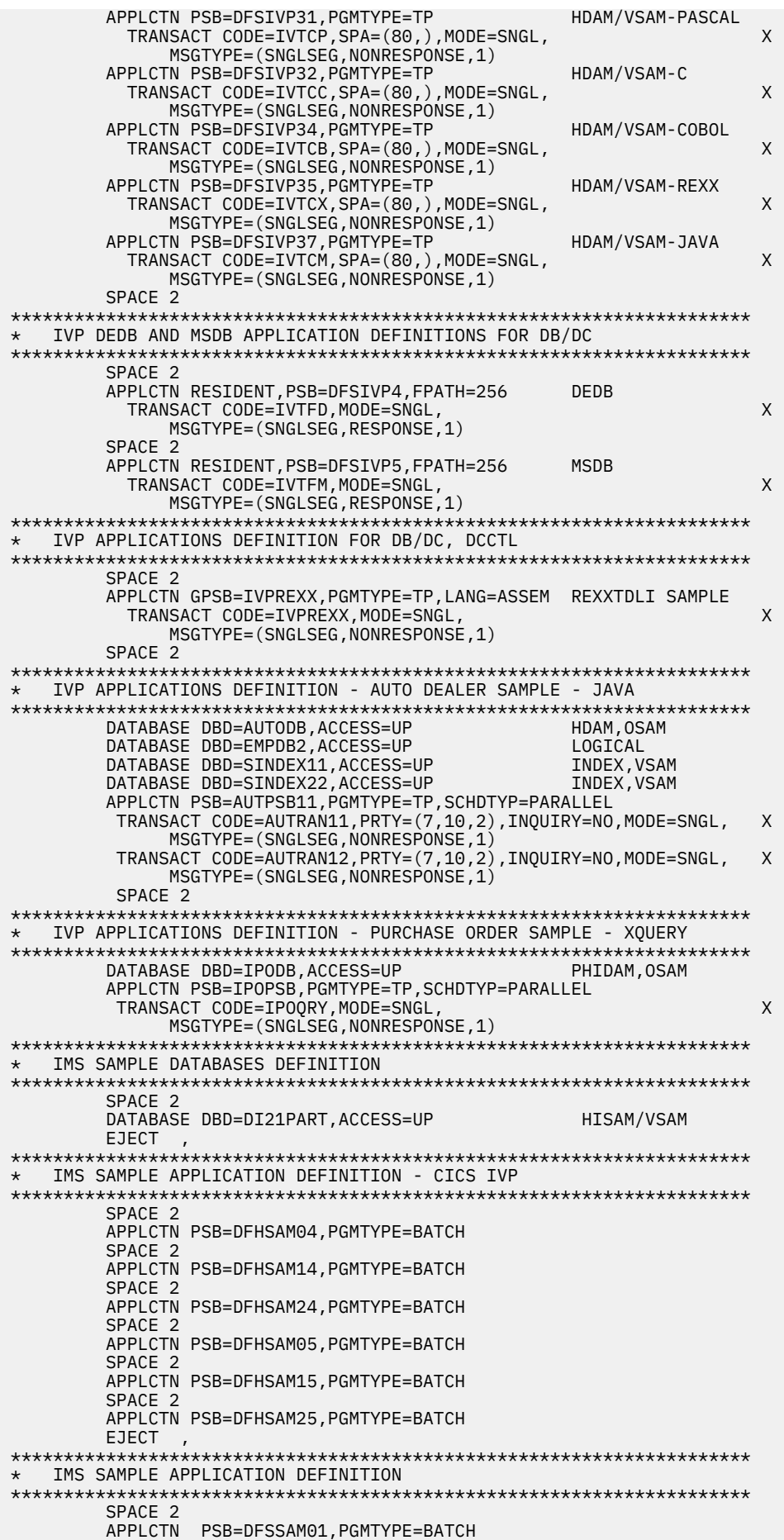

 SPACE 2 SPACE 2 APPLCTN PSB=DFSSAM02 TRANSACT CODE=PART,PRTY=(7,10,2),INQUIRY=YES,MODE=SNGL SPACE<sub>2</sub> APPLCTN PSB=DFSSAM03 TRANSACT CODE=DSPINV,PRTY=(7,10,2),INQUIRY=YES,MODE=SNGL SPACE 2 APPLCTN PSB=DFSSAM04 TRANSACT CODE=ADDPART,PRTY=(7,10,2),INQUIRY=NO,MODE=SNGL TRANSACT CODE=ADDINV,PRTY=(7,10,2),INQUIRY=NO,MODE=SNGL TRANSACT CODE=DLETPART,PRTY=(7,10,2),INQUIRY=NO,MODE=SNGL TRANSACT CODE=DLETINV,PRTY=(7,10,2),INQUIRY=NO,MODE=SNGL SPACE 2 APPLCTN PSB=DFSSAM05 TRANSACT CODE=CLOSE,PRTY=(7,10,2),INQUIRY=NO,MODE=SNGL SPACE 2 APPLCTN PSB=DFSSAM06 TRANSACT CODE=DISBURSE,PRTY=(7,10,2),INQUIRY=NO,MODE=SNGL SPACE 2 APPLCTN PSB=DFSSAM07 TRANSACT CODE=DSPALLI,PRTY=(7,10,2),INQUIRY=NO,MODE=SNGL SPACE 2 APPLCTN PSB=DFSSAM08,PGMTYPE=BATCH SPACE 2 APPLCTN PSB=DFSSAM09, PGMTYPE=BATCH GENERAL PURPOSE SPACE 2 \*\*\*\*\*\*\*\*\*\*\*\*\*\*\*\*\*\*\*\*\*\*\*\*\*\*\*\*\*\*\*\*\*\*\*\*\*\*\*\*\*\*\*\*\*\*\*\*\*\*\*\*\*\*\*\*\*\*\*\*\*\*\*\*\*\*\*\*\*\* \* FAST PATH SAMPLE DATABASES DEFINITION \*\*\*\*\*\*\*\*\*\*\*\*\*\*\*\*\*\*\*\*\*\*\*\*\*\*\*\*\*\*\*\*\*\*\*\*\*\*\*\*\*\*\*\*\*\*\*\*\*\*\*\*\*\*\*\*\*\*\*\*\*\*\*\*\*\*\*\*\*\* SPACE 2 DATABASE DBD=DBFSAMD1 GENERAL LEDGER - MSDB DATABASE DBD=DBFSAMD2 DATABASE DBD=DBFSAMD3,ACCESS=UP CUSTOMER ACCNT - DEDB DATABASE DBD=DBFSAMD4,ACCESS=UP CUSTOMER LOAN - HDAM/VSAM EJECT , \*\*\*\*\*\*\*\*\*\*\*\*\*\*\*\*\*\*\*\*\*\*\*\*\*\*\*\*\*\*\*\*\*\*\*\*\*\*\*\*\*\*\*\*\*\*\*\*\*\*\*\*\*\*\*\*\*\*\*\*\*\*\*\*\*\*\*\*\*\* \* FAST PATH SAMPLE APPLICATION DEFINITION \*\*\*\*\*\*\*\*\*\*\*\*\*\*\*\*\*\*\*\*\*\*\*\*\*\*\*\*\*\*\*\*\*\*\*\*\*\*\*\*\*\*\*\*\*\*\*\*\*\*\*\*\*\*\*\*\*\*\*\*\*\*\*\*\*\*\*\*\*\* SPACE 2 APPLCTN PSB=DBFSAMP1,PGMTYPE=BATCH DEDB LOAD SPACE 2 APPLCTN PSB=DBFSAMP3,PGMTYPE=(TP),FPATH=256 TRANSACT CODE=FPSAMP1,MSGTYPE=(SNGLSEG,RESPONSE) SPACE 2 APPLCTN PSB=DBFSAMP4 TRANSACT CODE=FPSAMP2,MODE=SNGL SPACE 2 APPLCTN PSB=DBFSAMP6,PGMTYPE=BATCH DEDB MISC. SPACE 2 APPLCTN PSB=DBFSAMP2,PGMTYPE=BATCH HDAM LOAD SPACE 2 APPLCTN PSB=DBFSAMP5, PGMTYPE=BATCH HDAM MISC. SPACE 2 \*\*\*\*\*\*\*\*\*\*\*\*\*\*\*\*\*\*\*\*\*\*\*\*\*\*\*\*\*\*\*\*\*\*\*\*\*\*\*\*\*\*\*\*\*\*\*\*\*\*\*\*\*\*\*\*\*\*\*\*\*\*\*\*\*\*\*\*\*\* \* IVP COMMUNICATIONS NETWORK DEFINITION \*\*\*\*\*\*\*\*\*\*\*\*\*\*\*\*\*\*\*\*\*\*\*\*\*\*\*\*\*\*\*\*\*\*\*\*\*\*\*\*\*\*\*\*\*\*\*\*\*\*\*\*\*\*\*\*\*\*\*\*\*\*\*\*\*\*\*\*\*\* SPACE 2 \*\*\*\*\*\*\*\*\*\*\*\*\*\*\*\*\*\*\*\*\*\*\*\*\*\*\*\*\*\*\*\*\*\*\*\*\*\*\*\*\*\*\*\*\*\*\*\*\*\*\*\*\*\*\*\*\*\*\*\*\*\*\*\*\*\*\*\*\*\* \*  $\star$  THE IVP SYSTEMS \* MAKE USE OF 5 TERMINALS -- \* \* MVS MASTER CONSOLE - IMS LTERM NAME = WTOR \* \* IMS MASTER CONSOLE - IMS LTERM NAME = PMASTER \* IMS SECONDARY MASTER - IMS LTERM NAME = SMASTER \* \* IMS USER TERMINALS - IMS LTERM NAME = USER1 \* IMS USER TERMINALS - IMS LTERM NAME = USER2 \* \*  $*$  THE MVS MASTER TERMINAL IS DEFINED AUTOMATICALLY. \* \* THE SECONDARY MASTER IS DEFINED AS A PRINTER LINE GROUP. (A SPOOL \* LINE GROUP IS ALSO AVAILABLE FOR USE AS A SECONDARY MASTER) \* \* THE USER MUST MAKE A CHOICE IN THE DEFINITION OF THE OTHER \* TERMINALS. THIS SAMPLE STAGE 1 SOURCE DECK INCLUDES SAMPLE \* TERMINAL DEFINITIONS FOR THE FOLLOWING TERMINAL TYPE -- \* \* VTAM 3270 LOCAL

```
*
* THE IVP IS NOT DEPENDENT UPON NODE (LINE/PTERM) NAMES.
*
* LTERM NAMES AND TRANSACTION CODES ARE USED TO ESTABLISH TERMINAL
* SECURITY.
*
\star THE USER MUST ENSURE THAT THE SELECTED TERMINALS ARE PROPERLY
* DEFINED TO VTAM AND MVS.
*
* THE MESSAGE FORMAT SERVICES USED BY THE IVP TRANSACTIONS ARE
* DEFINED FOR A DEVICE TYPE OF 3270-A02 (A 24X80 SCREEN SIZE).
\star IF THE TERMINALS WHICH ARE SELECTED SPECIFY A DIFFERENT TYPE,
* THEN THE MFS SOURCE WILL HAVE TO BE CHANGED.
*
**********************************************************************
         SPACE 2
*<br>* COMM
         MACRO - -* THE APPLID OPERAND SPECIFIES VTAM APPLID FOR THE IMS CONTROL
           REGTON.
* THE PASSWD OPERAND SPECIFIES APPLICATION PASSWORDS.
* THESE OPERANDS MUST MATCH THE APPLICATION IDENTIFICATION
           SPECIFIED IN THE VTAM ACB(S) FOR THESE IMS DB/DC
* SYSTEMS.
        COMM RECANY=(5,4096), X<br>APPLID=IVPAPLL1, X
               APPLID=IVPAPLL1, X
               PASSWD=IVPPASS1, X
               OPTIONS=(PAGING,TIMESTAMP,MFSTEST,FMTMAST, X
NOUSEMSG, the contract of the contract of the contract of the contract of the contract of the contract of the contract of the contract of the contract of the contract of the contract of the contract of the contract of the 
               VTAMAUTH,BLKREQD), X
               COPYLOG=ALL
        EJECT.
**********************************************************************
* IVP PRINTER LINE GROUP<br>****************************
                            **********************************************************************
        LINEGRP DDNAME=IVPPRT1,UNITYPE=PRINTER<br>LINE ADDR=000
                 ADDR=000
          TERMINAL
             NAME (SMASTER,SECONDARY)
            NAME IVPPRT1
         EJECT ,
**********************************************************************
* IVP SPOOL LINE GROUP
**********************************************************************
        LINEGRP DDNAME=(IVPSPL1,IVPSPL2,IVPSPL3),UNITYPE=SPOOL<br>LINE RUESTZE=166
                 BUFSIZE=166
SPOOL001 TERMINAL FEAT=AUTOSCH
             NAME IVPSPL1
         EJECT ,
**********************************************************************
   IVP VTAM DEFINITIONS
**********************************************************************
         SPACE 2
**********************************************************************
 IVP 3270 LOCAL - VTAM
**********************************************************************
         SPACE 2
         TYPE UNITYPE=(3270,LOCAL),TYPE=3270-A02,SIZE=(24,80)
           TERMINAL NAME=PMASTER1
            NAME (PMASTER, MASTER)
         SPACE 2
           TERMINAL NAME=USER1,OPTIONS=(TRANRESP,NOCOPY)
             NAME USER1
             NAME HOWARD USED BY THE IMS SAMPLE APPLICATION
        SPACE 2
           TERMINAL NAME=USER2,OPTIONS=(TRANRESP,NOCOPY)
             NAME USER2
         SPACE 2
*
* IMSGEN MACRO --
*
         IMSGEN ASM=(HLASM,SYSLIN),ASMPRT=OFF, X
               LKPRT=(XREF,LIST),LKSIZE=(880K,63K),LKRGN=900K, X
              SUFFIX=I, X<br>SURVEY=YES. XX
              SURVEY=YES, XX<br>
NODE=(IVPEXE14, XXX<br>
IVPSYS14, XXXXXXXXXXXXXX
              NODE=(IVPEXE14,
               IVPSYS14, X
              \begin{array}{ccc} \text{IVPDLE14}\text{)}\,,&\ \text{OBJDSET}=\text{IVPSYS14.0BJDSET}\,,&\ \end{array} OBJDSET=IVPSYS14.OBJDSET, X
               PROCLIB=YES, X
               USERLIB=IVPSYS14.SDFSRESL, X
UMAC0=, X
```

```
MACSYS=SYS1.MACLIB,
                                                                                                     X
                                                                                                     \overline{x}MODGEN=SYS1.MODGEN,
         SCEERUN=CEE.SCEERUN,
         UMAC1=,
                                                                                                     xxxx
         UMAC2=,
         UMAC.3=ONEJOB=(YES, YES),
         JCL=(IMSGEN,
                                                                                                     \mathsf X\timesACTINF01,
          'PGMRNAME', H,
                                                                                                     \sf X(CLASS=A,
         \n  <i>MSGLEVEL</i> = (1,1), <i>REGION</i> = 512M, <i>NOTIFY</i> = <i>IMSPROG</i>)\n  <i>Q</i> = 512M, <i>NOTIFY</i> = <i>IMSPROG</i>)\sf XSCL=(, (TIME=600)),\overline{\mathsf{X}}UJCL1=,
                                                                                                     X
         UJCL2=,
                                                                                                     X
         UJCL3=,
                                                                                                     \sf XUJCL4=,
                                                                                                     \mathsf{X}UJCL5=END,
```
# XRF - Database/Transaction Manager with Extended Recovery Facility (DB/DC with XRF) stage 1

This topic contains the stage 1 source for a DB/DC system with XRF.

```
* IVP IMS 14.1
\star* SKELETON: DFSIXSC1
\star* FUNCTION: STAGE 1 SOURCE FOR A XRF SYSTEM
\star\star\starLICENSED MATERIALS - PROPERTY OF IBM
\star\star\star\star5635 - A05\star\starCOPYRIGHT IBM CORP. 1989,1998 ALL RIGHTS RESERVED
\star\star\starUS GOVERNMENT USERS RESTRICTED RIGHTS - USE, DUPLICATION OR
\starDISCLOSURE RESTRICTED BY GSA ADP SCHEDULE CONTRACT WITH
 IBM CORP.
\star\star\star* IMSCTRL MACRO --
\starIMSCTRL SYSTEM=(VS/2, (ALL, DB/DC), 390),
                                                                   \mathsf{X}IRLM=YES
                                                                   X
              IRLMNM=IRLM
                                                                   \sf X\mathsf XCMDCHAR =DBRCNM=IVPXXRC1.
                                                                   \overline{\mathsf{X}}\timesDLINM=IVPXXDL1,
              DCLWA=YES,
              IMSID=IVP1
              NAMECHK=(YES, S1)
                                                                   \times \timesMAXREGN= (005, 512K, A, A),
              MCS = (2, 7),DESC=7Χ
              HSB = YES,\mathsf{X}\overline{\mathsf{x}}ET0FEAT=(, ALL),
              MAXCLAS=016
\starIMSCTF MACRO --
        IMSCTF SVCNO=(,203,202),
                                                                   X
                                                                   \overline{X}LOG=SNGL
              CPL0G=500000
                                                                   \sf XRDS = (LGDK, 4096),
                                                                   X
              PRDR=IVPXXRD1
\star* MSGQUEUE MACRO --
        MSGQUEUE DSETS=(LGDK, LGDK, LGDK),
                                                                   Χ
              RECLNG=(392,3360),
                                                                   \overline{\mathsf{X}}BUFFERS=(5,6720),
                                                                   \mathsf{x}
```
 $\star$ 

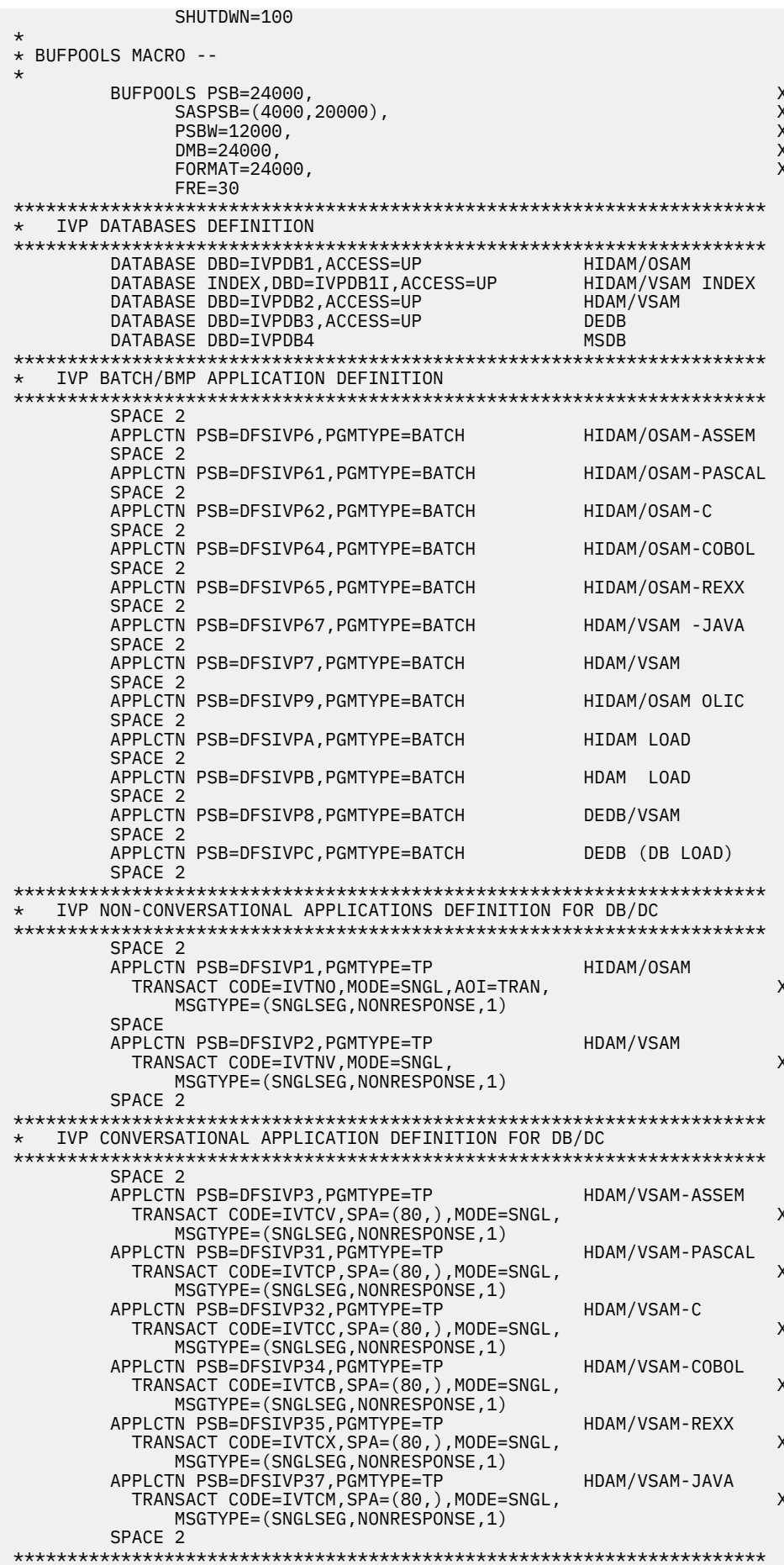

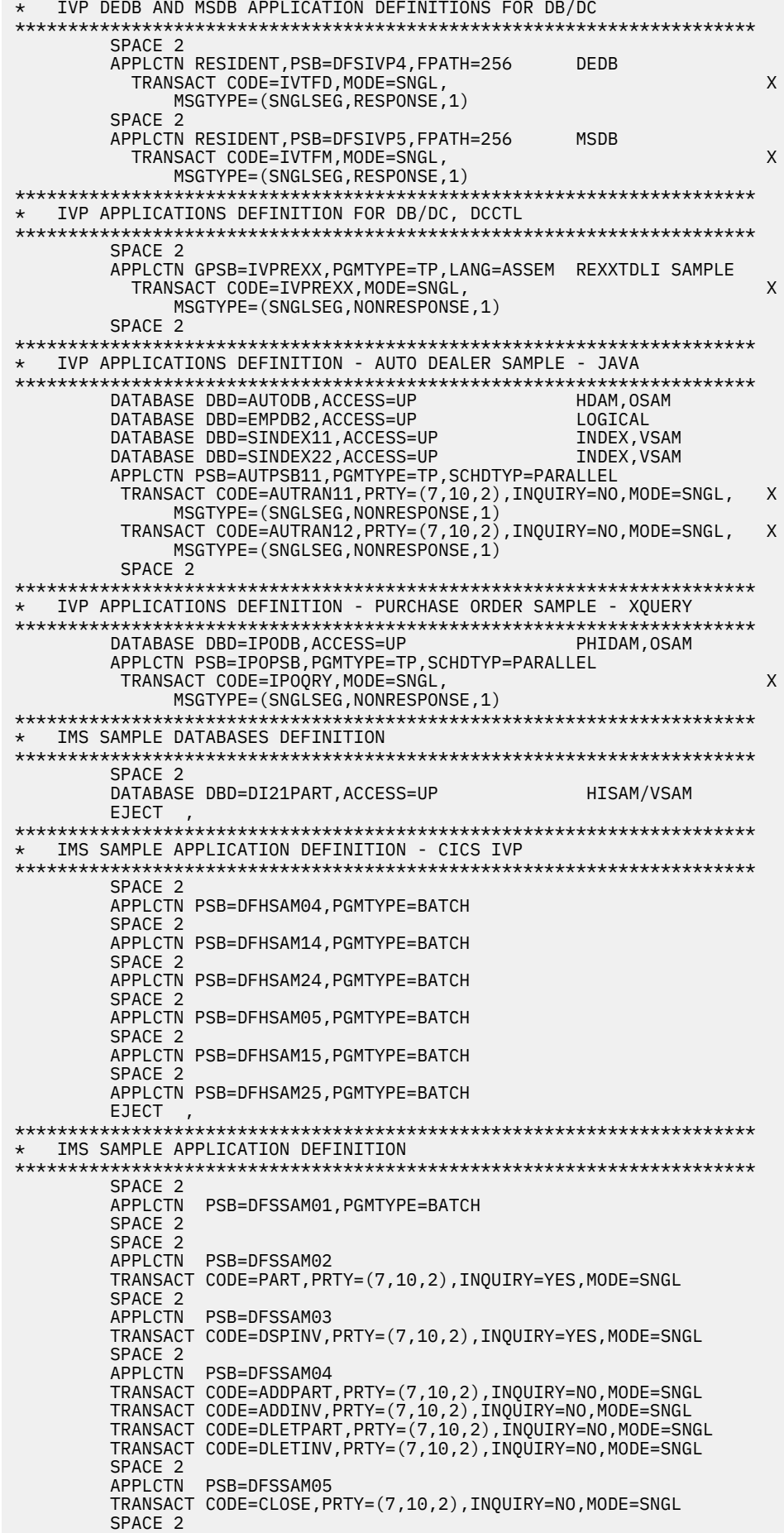

APPLCTN PSB=DFSSAM06 TRANSACT CODE=DISBURSE, PRTY=(7,10,2), INQUIRY=NO, MODE=SNGL SPACE 2 APPLCTN PSB=DFSSAM07 TRANSACT CODE=DSPALLI, PRTY=(7,10,2), INQUIRY=NO, MODE=SNGL SPACE<sub>2</sub> APPLCTN PSB=DFSSAM08, PGMTYPE=BATCH SPACE 2 APPLCTN PSB=DFSSAM09, PGMTYPE=BATCH GENERAL PURPOSE SPACE 2 FAST PATH SAMPLE DATABASES DEFINITION SPACE 2 DATABASE DBD=DBFSAMD1 GENERAL LEDGER - MSDB DATABASE DBD=DBFSAMD2 TELLER - MSDB DATABASE DBD=DBFSAMD3, ACCESS=UP CUSTOMER ACCNT - DEDB FJFCT. FAST PATH SAMPLE APPLICATION DEFINITION SPACE 2 APPLCTN PSB=DBFSAMP1, PGMTYPE=BATCH DEDB LOAD SPACE 2 APPLCTN PSB=DBFSAMP3, PGMTYPE=(TP), FPATH=256 TRANSACT CODE=FPSAMP1, MSGTYPE=(SNGLSEG, RESPONSE) SPACE<sub>2</sub> APPLCTN PSB=DBFSAMP4 TRANSACT CODE=FPSAMP2, MODE=SNGL SPACE 2 APPLCTN PSB=DBFSAMP6, PGMTYPE=BATCH DEDB MISC. SPACE 2 APPLCTN PSB=DBFSAMP2, PGMTYPE=BATCH HDAM LOAD SPACE 2 APPLCTN PSB=DBFSAMP5, PGMTYPE=BATCH HDAM MISC. SPACE 2 \* IVP COMMUNICATIONS NETWORK DEFINITION SPACE 2 \* THE IVP SYSTEMS \* MAKE USE OF 5 TERMINALS -- $\star$ MVS MASTER CONSOLE - IMS LTERM NAME = WTOR  $\star$  $\star$ IMS MASTER CONSOLE - IMS LTERM NAME = PMASTER  $\star$ IMS SECONDARY MASTER - IMS LTERM NAME = SMASTER IMS USER TERMINALS - IMS LTERM NAME = USER1  $\star$ IMS USER TERMINALS - IMS LTERM NAME = USER2 \* THE IMS DB/DC SYSTEM WITH XRF ADDS ONE MORE TERMINAL -- $\star$ XRF ISC LINK - IMS LTERM NAME = ISC4XRF \* THE XRF SURVEILLANCE ISC DEFINITION REQUIRES A PAIR OF NODE NAMES \* WHICH MATCH THE VTAM APPLID'S SPECIFIED ON THE COMM MACRO \* FOR THE ACTIVE AND ALTERNATE SYSTEMS. THE IMS PRIMARY MASTER \* TERMINAL DEFINITION IDENTIFIES TWO TERMINALS (ACTIVE AND \* ALTERNATE SYSTEM PRIMARY MASTER TERMINALS). \* THE MVS MASTER TERMINAL IS DEFINED AUTOMATICALLY.  $\star$ \* THE SECONDARY MASTER IS DEFINED AS A PRINTER LINE GROUP. (A SPOOL \* LINE GROUP IS ALSO AVAILABLE FOR USE AS A SECONDARY MASTER) \* THE USER MUST MAKE A CHOICE IN THE DEFINITION OF THE OTHER \* TERMINALS. THIS SAMPLE STAGE 1 SOURCE DECK INCLUDES SAMPLE<br>\* TERMINALS. THIS SAMPLE STAGE 1 SOURCE DECK INCLUDES SAMPLE<br>\* TERMINAL DEFINITIONS FOR THE FOLLOWING TERMINAL TYPE --VTAM 3270 LOCAL \* THE IVP IS NOT DEPENDENT UPON NODE (LINE/PTERM) NAMES. \* LTERM NAMES AND TRANSACTION CODES ARE USED TO ESTABLISH TERMINAL \* SECURITY. \* THE USER MUST ENSURE THAT THE SELECTED TERMINALS ARE PROPERLY \* DEFINED TO VTAM AND MVS.

\* \* THE MESSAGE FORMAT SERVICES USED BY THE IVP TRANSACTIONS ARE \* DEFINED FOR A DEVICE TYPE OF 3270-A02 (A 24X80 SCREEN SIZE). \* IF THE TERMINALS WHICH ARE SELECTED SPECIFY A DIFFERENT TYPE, \* THEN THE MFS SOURCE WILL HAVE TO BE CHANGED. \* \*\*\*\*\*\*\*\*\*\*\*\*\*\*\*\*\*\*\*\*\*\*\*\*\*\*\*\*\*\*\*\*\*\*\*\*\*\*\*\*\*\*\*\*\*\*\*\*\*\*\*\*\*\*\*\*\*\*\*\*\*\*\*\*\*\*\*\*\*\* SPACE 2 \*<br>\* COMM  $MACRO - -$ \* THE APPLID OPERAND SPECIFIES VTAM APPLID FOR THE IMS CONTROL \* REGION.<br>\* THE PAS THE PASSWD OPERAND SPECIFIES APPLICATION PASSWORDS. \* THESE OPERANDS MUST MATCH THE APPLICATION IDENTIFICATION \* SPECIFIED IN THE VTAM ACB(S) FOR THESE IMS DB/DC SYSTEMS. \* IN AN XRF ENVIRONMENT, APPLID'S AND PASSWORD'S ARE \* SPECIFIED FOR BOTH THE ACTIVE AND ALTERNATE SYSTEMS. \* COMM RECANY=(5,4096), X<br>APPLID=(IVPAPLL1,IVPAPLL2), X X APPLID=(IVPAPLL1,IVPAPLL2), X PASSWD=(IVPPASS1,IVPPASS2), X OPTIONS=(PAGING,TIMESTAMP,MFSTEST,FMTMAST, X NOUSEMSG, X VTAMAUTH,BLKREQD), X COPYLOG=ALL **EJECT** \*\*\*\*\*\*\*\*\*\*\*\*\*\*\*\*\*\*\*\*\*\*\*\*\*\*\*\*\*\*\*\*\*\*\*\*\*\*\*\*\*\*\*\*\*\*\*\*\*\*\*\*\*\*\*\*\*\*\*\*\*\*\*\*\*\*\*\*\*\* IVP PRINTER LINE GROUP \*\*\*\*\*\*\*\*\*\*\*\*\*\*\*\*\*\*\*\*\*\*\*\*\*\*\*\*\*\*\*\*\*\*\*\*\*\*\*\*\*\*\*\*\*\*\*\*\*\*\*\*\*\*\*\*\*\*\*\*\*\*\*\*\*\*\*\*\*\* LINEGRP DDNAME=IVPPRT1,UNITYPE=PRINTER<br>ITNE ADDR=000 ADDR=000 TERMINAL NAME (SMASTER, SECONDARY) NAME IVPPRT1 EJECT , \*\*\*\*\*\*\*\*\*\*\*\*\*\*\*\*\*\*\*\*\*\*\*\*\*\*\*\*\*\*\*\*\*\*\*\*\*\*\*\*\*\*\*\*\*\*\*\*\*\*\*\*\*\*\*\*\*\*\*\*\*\*\*\*\*\*\*\*\*\* \* IVP SPOOL LINE GROUP \*\*\*\*\*\*\*\*\*\*\*\*\*\*\*\*\*\*\*\*\*\*\*\*\*\*\*\*\*\*\*\*\*\*\*\*\*\*\*\*\*\*\*\*\*\*\*\*\*\*\*\*\*\*\*\*\*\*\*\*\*\*\*\*\*\*\*\*\*\* LINEGRP DDNAME=(IVPSPL1,IVPSPL2,IVPSPL3),UNITYPE=SPOOL<br>LINE BUFSIZE=166 LINE BUFSIZE=166<br>SPOOL001 TERMINAL FEAT=AUTOS TERMINAL FEAT=AUTOSCH NAME IVPSPL1 EJECT , \*\*\*\*\*\*\*\*\*\*\*\*\*\*\*\*\*\*\*\*\*\*\*\*\*\*\*\*\*\*\*\*\*\*\*\*\*\*\*\*\*\*\*\*\*\*\*\*\*\*\*\*\*\*\*\*\*\*\*\*\*\*\*\*\*\*\*\*\*\* IVP VTAM DEFINITIONS \*\*\*\*\*\*\*\*\*\*\*\*\*\*\*\*\*\*\*\*\*\*\*\*\*\*\*\*\*\*\*\*\*\*\*\*\*\*\*\*\*\*\*\*\*\*\*\*\*\*\*\*\*\*\*\*\*\*\*\*\*\*\*\*\*\*\*\*\*\* SPACE 2 \*\*\*\*\*\*\*\*\*\*\*\*\*\*\*\*\*\*\*\*\*\*\*\*\*\*\*\*\*\*\*\*\*\*\*\*\*\*\*\*\*\*\*\*\*\*\*\*\*\*\*\*\*\*\*\*\*\*\*\*\*\*\*\*\*\*\*\*\*\* IVP 3270 LOCAL - VTAM \*\*\*\*\*\*\*\*\*\*\*\*\*\*\*\*\*\*\*\*\*\*\*\*\*\*\*\*\*\*\*\*\*\*\*\*\*\*\*\*\*\*\*\*\*\*\*\*\*\*\*\*\*\*\*\*\*\*\*\*\*\*\*\*\*\*\*\*\*\* SPACE 2 TYPE UNITYPE=(3270,LOCAL),TYPE=3270-A02,SIZE=(24,80) TERMINAL NAME=(PMASTER1,PMASTER2) NAME (PMASTER, MASTER) SPACE 2 TERMINAL NAME=USER1,OPTIONS=(TRANRESP,NOCOPY) NAME USER1 USED BY THE IMS SAMPLE APPLICATION SPACE 2<br>TERMINAL NAME=USER2, OPTIONS=(TRANRESP, NOCOPY) NAME USER2 SPACE 2 \*\*\*\*\*\*\*\*\*\*\*\*\*\*\*\*\*\*\*\*\*\*\*\*\*\*\*\*\*\*\*\*\*\*\*\*\*\*\*\*\*\*\*\*\*\*\*\*\*\*\*\*\*\*\*\*\*\*\*\*\*\*\*\*\*\*\*\*\*\* \* IVP LU6 - VTAM \*\*\*\*\*\*\*\*\*\*\*\*\*\*\*\*\*\*\*\*\*\*\*\*\*\*\*\*\*\*\*\*\*\*\*\*\*\*\*\*\*\*\*\*\*\*\*\*\*\*\*\*\*\*\*\*\*\*\*\*\*\*\*\*\*\*\*\*\*\* SPACE 2 \* \* LU6 (ISC) DEFINITION -- \* THE FOLLOWING ISC LINK IS USED BY XRF AS A SURVEILLANCE \* LINK BETWEEN THE ACTIVE AND ALTERNATE SYSTEMS. \* \* THE NAME= OPERAND ON THE TERMINAL MACRO SPECIFIES THE VTAM \* APPLID'S OF THE ACTIVE AND ALTERNATE SYSTEMS. \* MUST MATCH THE NAMES SPECIFIED ON THE COMM MACRO, ABOVE. \* TYPE UNITYPE=LUTYPE6, X OPTIONS=(TRANRESP,OPNDST,NOMTOMSG,NLTWA,FORCSESS), X<br>MSGDEL=SYSINFO, X MSGDEL=SYSINFO, SESSION=1, X  $\blacksquare$  OUTBUF=256 ,  $\blacksquare$ SEGSIZE=256

```
TERMINAL NAME=(IVPAPLL1, IVPAPLL2),
                                                                                             Χ
                   COMPT1=(SINGLE1, VLVB)
                 NAME ISC4XRF, COMPT=1, ICOMPT=1
* IMSGEN MACRO --
\starIMSGEN ASM=(HLASM, SYSLIN), ASMPRT=OFF,
                                                                                             X
                   LKPRT=(XREF, LIST), LKSIZE=(880K, 63K), LKRGN=900K,
                                                                                             \mathsf{X}SIIFFTX = Txxxxx
                   SURVEY=YES
                   NODE=(IVPEXE14,
                   IVPSYS14,
                   IVPDLB14)
                   0BJDSET=IVPSYS14.0BJDSET,
                                                                                             \times \timesPROCLIB=YES
                   USERLIB=IVPSYS14.SDFSRESL,
                   UMACO=,
                                                                                             \sf XMACSYS=SYS1.MACLIB,
                                                                                             \mathsf{X}MODGEN=SYS1.MODGEN
                                                                                             \hat{x}SCEERUN=CEE.SCEERUN,
                                                                                             \sf XUMAC1=,
                   UMAC2 =\sf X\overline{\mathsf{X}}UMAC3=ONEJOB=(YES, YES),
                                                                                             \times \timesJCL=(IMSGEN,
                   ACTINF01,
                   'PGMRNAME', H,
                                                                                             \times \times(CLASS=A,
                   \overline{\text{MSGLEVEL}} = (1, 1), REGION=512M, NOTIFY=IMSPROG)),
                   SCL=(, (TIME=600)),
                                                                                             X
                   UJCL1=,
                                                                                             X
                   UJCL2=\mathsf{X}UJCL3=\overline{\mathsf{x}}\mathsf{x}UJCL4=UJCL5=END,
```
### DCC - Transaction Manager Control (DCCTL) stage 1

This topic contains the stage 1 source for a DCCTL system.

```
\star* IVP IMS 14.1
* SKELETON: DFSIXSC1
\star* FUNCTION: STAGE 1 SOURCE FOR A DCC SYSTEM
\starLICENSED MATERIALS - PROPERTY OF IBM
\star5635-A05
\star\star\starCOPYRIGHT IBM CORP. 1989,1998 ALL RIGHTS RESERVED
\starUS GOVERNMENT USERS RESTRICTED RIGHTS - USE, DUPLICATION OR
\starDISCLOSURE RESTRICTED BY GSA ADP SCHEDULE CONTRACT WITH
\star\starIBM CORP.
\star\ddotmark\star* IMSCTRL MACRO --
\starIMSCTRL SYSTEM=(VS/2, (ALL, DCCTL), 390),
                                                          X
            DBRCNM=IVPXXRC4,
                                                          Χ
            DCLWA=YES,
                                                          \sf X\timesIMSID=IVP4
            NAMECHK=(YES, S1)
                                                          \sf XMAXREGN=(005,512K, A, A),
            MCS = (2, 7),
                                                          \mathsf{X}DESC = 7,
                                                          \overline{\mathsf{X}}ETOFEAT=(,,ALL),
                                                          \mathsf{X}MAXCLAS=016
\starIMSCTF MACRO --
\starIMSCTF SVCNO=(,203,202),
                                                          X
```
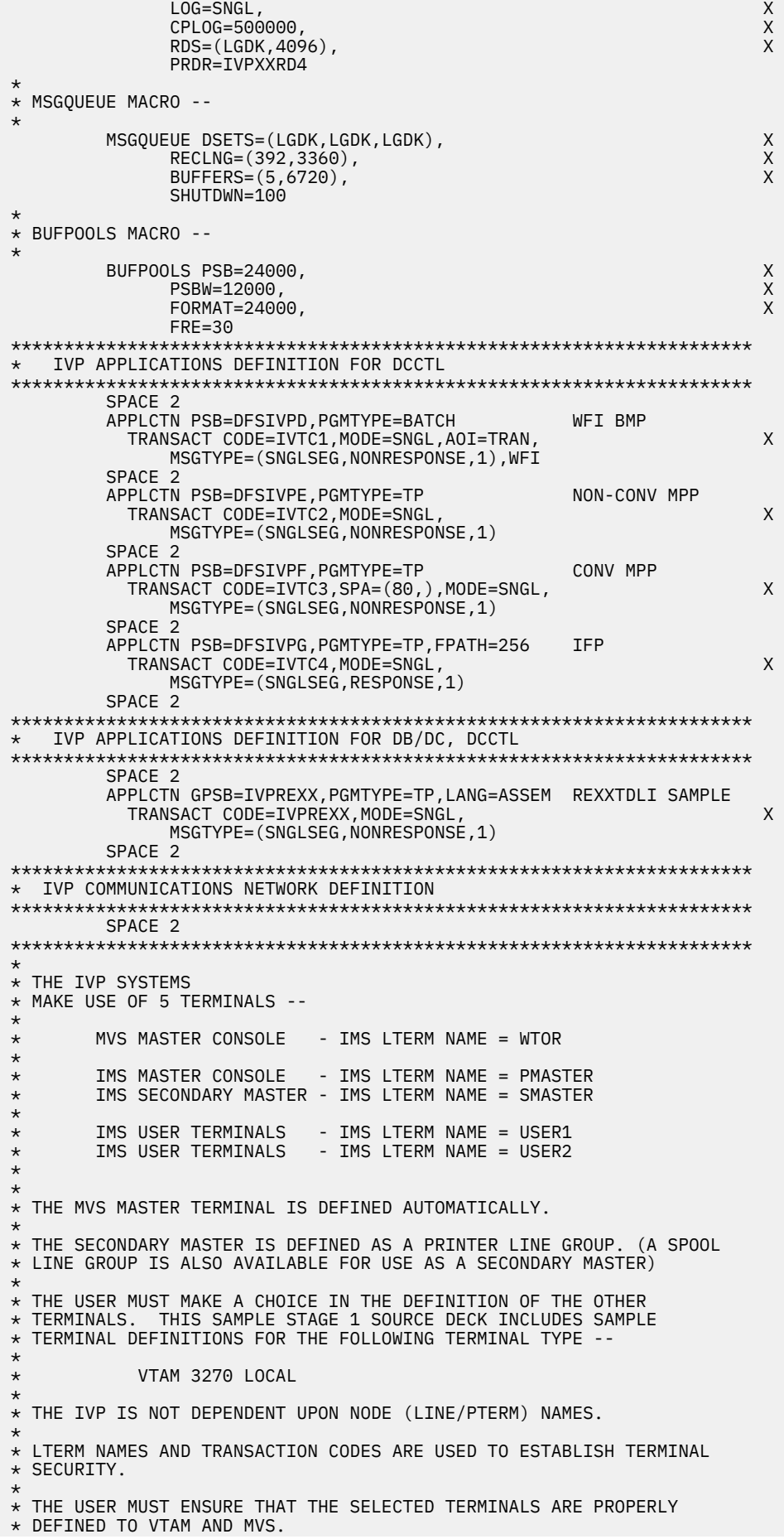

\* THE MESSAGE FORMAT SERVICES USED BY THE IVP TRANSACTIONS ARE \* DEFINED FOR A DEVICE TYPE OF 3270-A02 (A 24X80 SCREEN SIZE). \* IF THE TERMINALS WHICH ARE SELECTED SPECIFY A DIFFERENT TYPE, \* THEN THE MFS SOURCE WILL HAVE TO BE CHANGED. SPACE 2  $\star$  $\star$  COMM  $MACRO - -$ THE APPLID OPERAND SPECIFIES VTAM APPLID FOR THE IMS CONTROL  $\star$ REGION.  $\star$  $\star$ THE PASSWD OPERAND SPECIFIES APPLICATION PASSWORDS. THESE OPERANDS MUST MATCH THE APPLICATION IDENTIFICATION  $\star$ SPECIFIED IN THE VTAM ACB(S) FOR THESE IMS DB/DC  $\star$  $\star$ SYSTEMS. COMM RECANY=(5,4096) X APPLID=IVPAPPL4  $\sf X$ PASSWD=IVPPASS4  $\mathsf{X}$  $\mathsf{X}$ OPTIONS=(PAGING, TIMESTAMP, MFSTEST, FMTMAST,  $\sf X$ NOUSEMSG, VTAMAUTH, BLKREQD), COPYLOG=ALL EJECT IVP PRINTER LINE GROUP LINEGRP DDNAME=IVPPRT1, UNITYPE=PRINTER I TNF ADDR=000 TERMINAL **NAME** (SMASTER, SECONDARY) NAME (SMASTER EJECT, IVP SPOOL LINE GROUP LINEGRP DDNAME=(IVPSPL1, IVPSPL2, IVPSPL3), UNITYPE=SP00L LINE BUFSIZE=166 SPOOL001 TERMINAL FEAT=AUTOSCH NAME IVPSPL1 EJECT, IVP VTAM DEFINITIONS  $\star$ SPACE 2 IVP 3270 LOCAL - VTAM  $\star$ SPACE 2 TERMINAL NAME=PMASTER4 NAME (PMASTER, MASTER) SPACE 2 TERMINAL NAME=USER1, OPTIONS=(TRANRESP, NOCOPY) NAME USER1 NAME HOWARD USED BY THE IMS SAMPLE APPLICATION SPACE 2 TERMINAL NAME=USER2, OPTIONS=(TRANRESP, NOCOPY) NAME USER2 SPACE 2  $\star$ \* IMSGEN MACRO --IMSGEN ASM=(HLASM, SYSLIN), ASMPRT=OFF Χ LKPRT=(XREF,LIST), LKSIZE=(880K, 63K), LKRGN=900K,  $\overline{\mathsf{X}}$  $SIIFFTX = T$ **xxxx** SURVEY=YES NODE=(IVPEXE14, IVPSYS14, IVPDLB14)  $\times$   $\times$ 0BJDSET=IVPSYS14.0BJDSET, PROCLIB=YES USERLIB=IVPSYS14.SDFSRESL, Χ  $UMACO=$  $\mathsf{X}$  $\overline{\mathsf{x}}$ MACSYS=SYS1.MACLIB.  $\mathsf{X}$ MODGEN=SYS1.MODGEN, SCEERUN=CEE.SCEERUN,  $\sf X$  $UMAC1=$ ,  $\sf X$  $UMAC2=$ X  $UMAC.3=$  $\sf X$ ONEJOB=(YES, YES), X  $\mathsf{x}$ JCL=(IMSGEN,

```
ACTINFO1,<br>
'PGMRNAME',H,<br>
(CLASS=A, XX<br>
MSGLEVEL=(1,1),REGION=512M,NOTIFY=IMSPROG)), XX<br>
SCL=(,,(TIME=600)), XX<br>
UJCL1=, XX<br>
UJCL2=, X<br>
UJCL2=, X<br>
UJCL2=, XX<br>
XX<br>
UJCL4=.
 'PGMRNAME',H, X
 (CLASS=A, X
 MSGLEVEL=(1,1),REGION=512M,NOTIFY=IMSPROG)), X
SCL=(f,0) , X UJCL1=, X
UJCL2=, X
UJCL3=, X
        UJCL3=,<br>UJCL4=,
        UJCL5=
      END ,
```
# **IVP environment options**

During the initialization phase of the IVP process, you select the environment options specific to the needs of your business.

Each environment option uses different IMS components and facilities. The following table shows the IVP environment option followed by the IMS components and facilities that are specific to that environment.

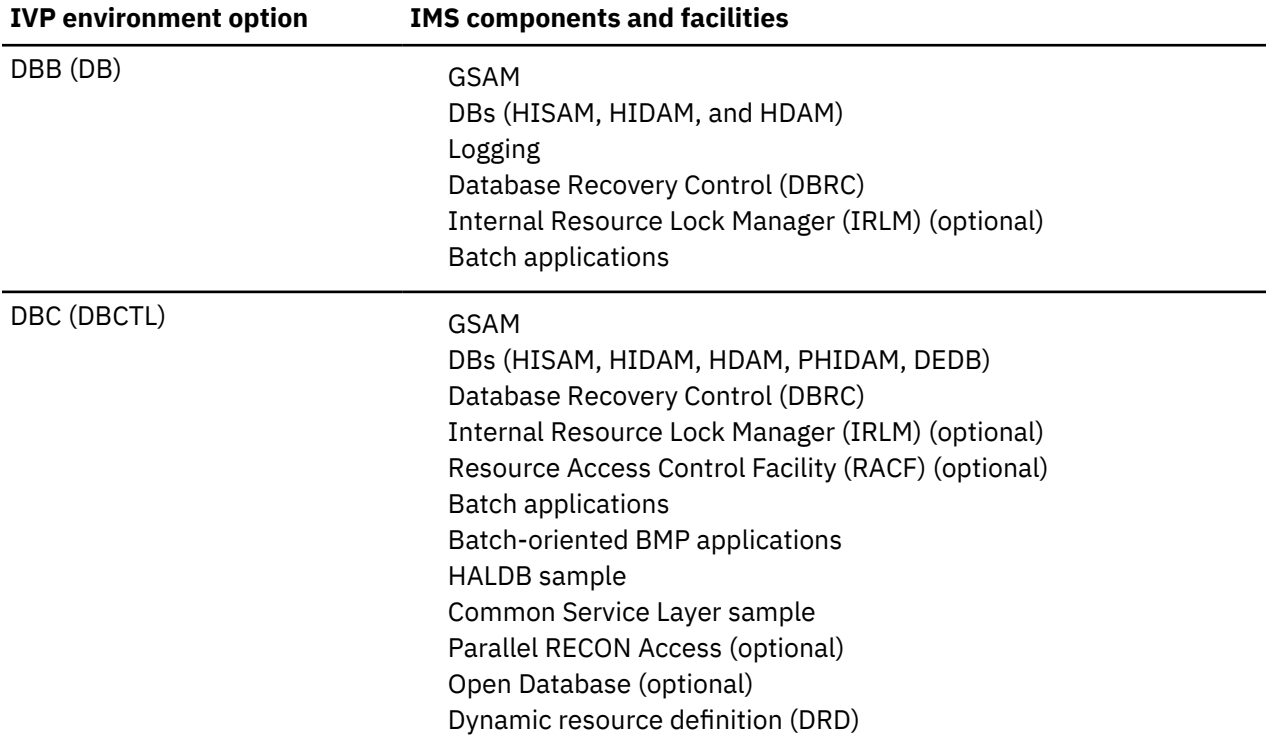

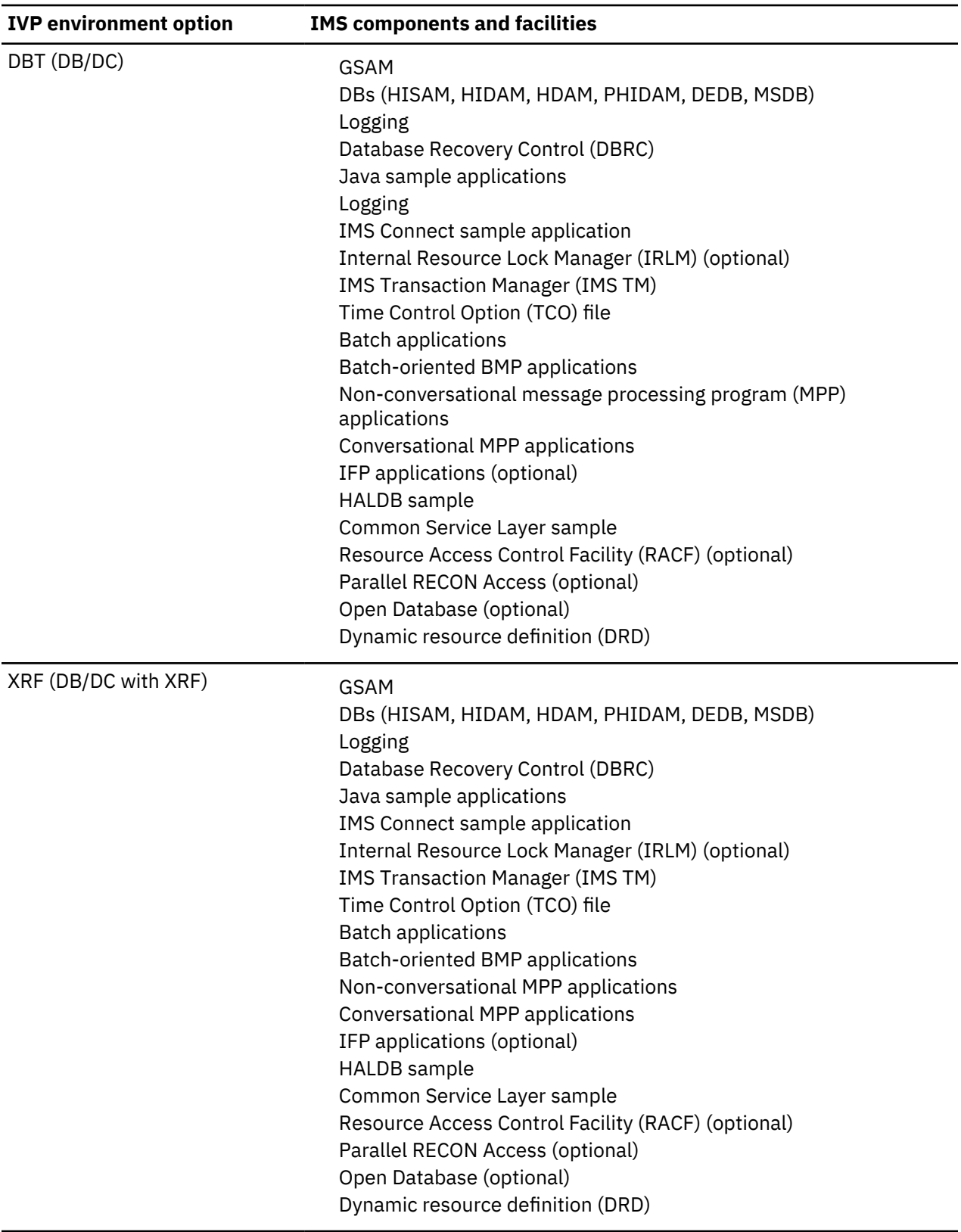

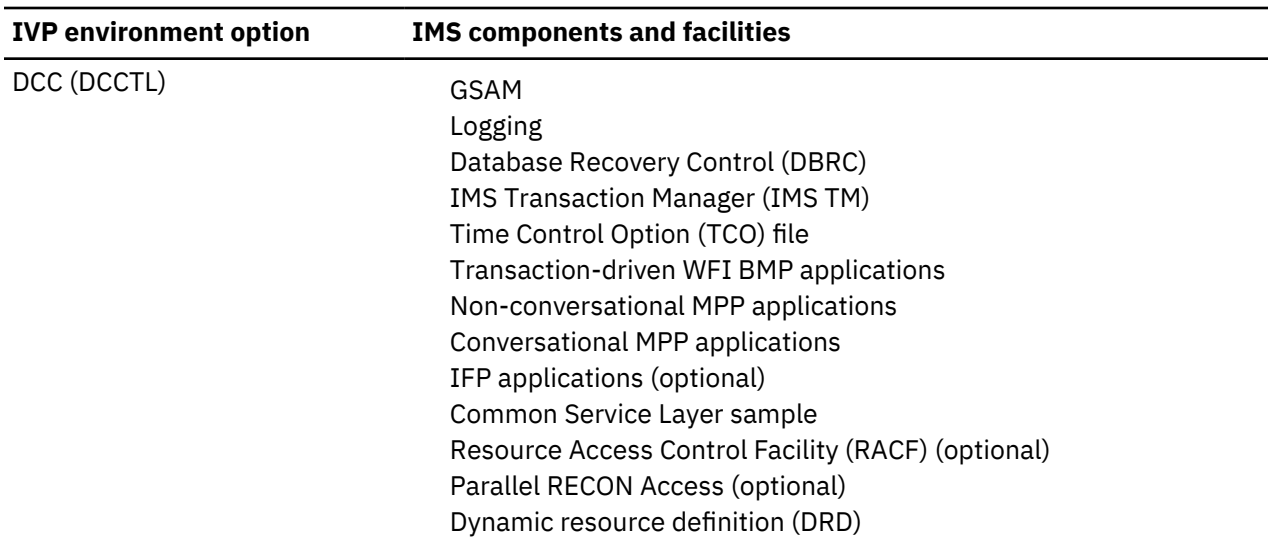

### **Related tasks**

["Selecting the environment options" on page 12](#page-21-0)

Select the options that apply to your environment. The IVP provides suboptions and tasks based on your choices to build a sample IMS system for installation verification.

# **Variable gathering dialog options**

Use the action commands and modes available for the variable-gathering phase.

### **Variable-gathering action commands**

Two modes are used to display the variables:

**LST**

Variables are presented as a scrollable list of items. One or more items can be modified at a time, but minimal information is displayed for each item. LST is the default.

#### **ENT**

Variables are presented one at a time. Scrollable descriptive information is provided for each variable.

Action commands are provided to support the IVP dialog during the variable-gathering phase. Action commands are also referred to as action verbs.

The following table contains the action commands, accepted modes, and command descriptions. Mode indicates whether the commands are accepted in:

### **LST**

LST mode

**ENT**

ENT mode

**Both**

LST mode and ENT mode

In the following table, the capitalized letters in the action column indicate the shortest allowable abbreviation for each command.

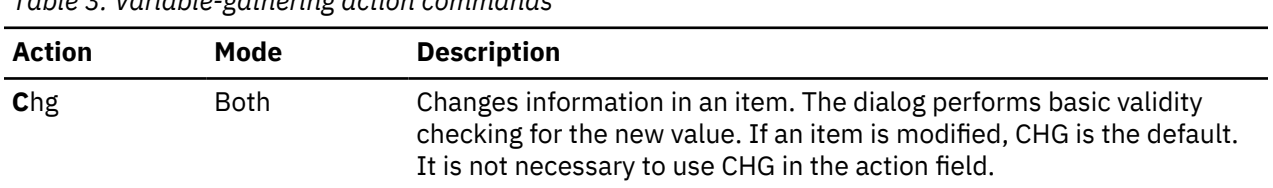

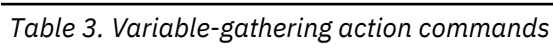

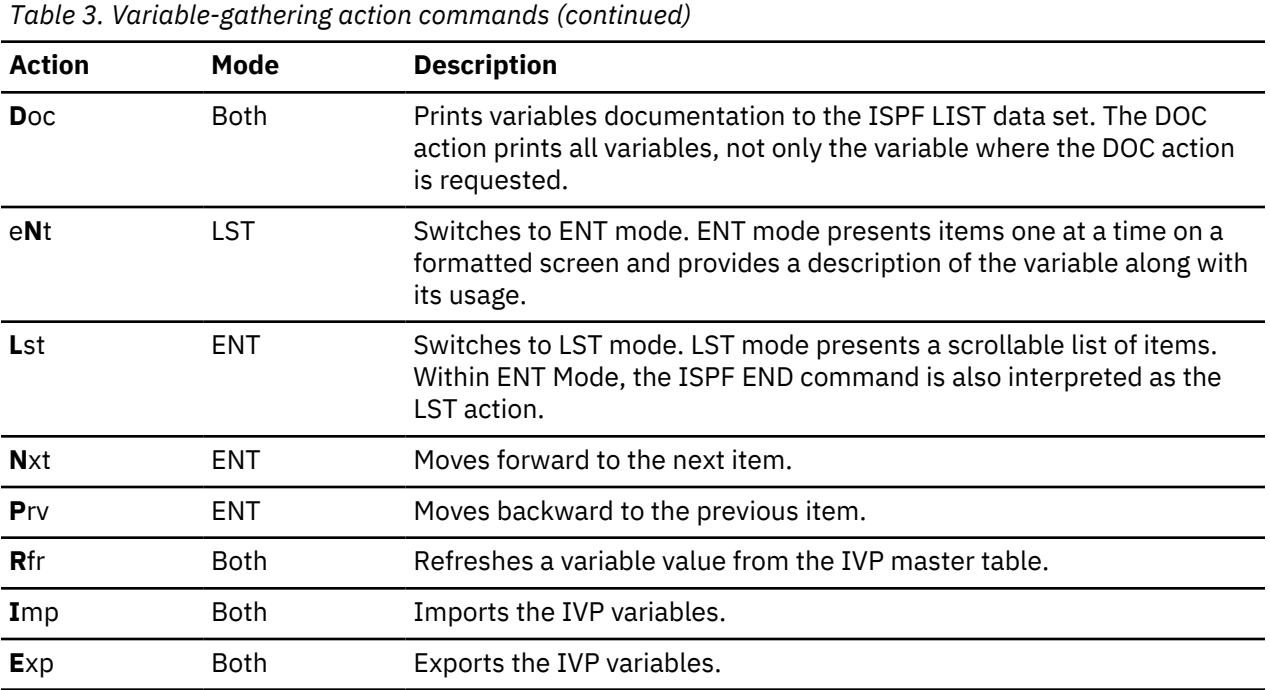

In LST mode, you can either change one item at a time or make changes to many items before pressing **ENTER**. Whenever two or more changes are made before pressing **Enter**, the dialog attempts to process all change requests before returning control.

If errors occur during the variable-gathering phase, the item is updated with the supplied information and the character string "ERR" is placed into the action field. If errors exist after all requests have been processed, a single error message is displayed and the screen is positioned at the first item containing the string "ERR" in the action field. Correct all errors before the dialog allows you to enter the file-tailoring or execution phases. If you cannot tell what is wrong with a given item, type **CHG** in the action field for that item, and change one item at a time. When you press **Enter**, the dialog reruns variable edit for that item and produces an appropriate error message.

#### **Variable gathering—LST mode**

When you enter the variable-gathering phase, you are in LST mode. The following figure depicts the LST mode panel of the variable gathering phase. This mode provides the greatest visibility of the variables available for the selected option.

```
 Help
------------------------------------------------------------------------------
IVP Variable Gathering (LST Mode)- XRF IMS 14.1 ROW 1 to 8 of 154
COMMAND ===> SCROLL ===> PAGE
Action Codes: Chg Doc eNt Rfr Imp Exp - CHG is the default for a modified
              item
      Variable = Value..........................................
                            Var-Title.............................................
 * IXUIVPHQ = IVPIVP11
               IVP - High-level DSNAME qualifier for IVP (IVP) data sets
 \star IXURLMHO = IVPRLM11
               IVP - High-level DSNAME qualifier for the IRLM (RLM) data sets
  * IXUDLBHQ = IVPIVP11
 IVP - High-level DSNAME qualifier for IMS DLIB (DLB) data sets<br>TXUSYSHO = TVPTVP11
        IXUSYSHQ = IVP\Upsilon VP11 IVP - High-level DSNAME qualifier for IMS System (SYS) data sets
  * IXUEXEHQ = IVPIVP11
  IVP - High-level DSNAME qualifier for Execution (EXE) data sets
        IXUUTLHO = IVP\U{I}VP11IVP - High-level DSNAME qualifier for Utility (UTL) data sets<br>ISSERIES =
         ! IXUSSCLS = 
 .<br>SMS - Storage Class<br>! IXUSMCLS =
        IXUSMCLS =
 SMS - Management Class<br>I TXUTAPELL = 3480
        IXUTAPEU = 3480 IVP - Tape device type
```
*Figure 42. Variable gathering (LST mode) panel*

If you are not sure what a variable is, you can use the ENT action to switch to ENT mode, read the variable description, and use the LST action to return to LST Mode. You can also use the ENT action to switch to ENT mode, and then progress through the variables one at a time.

Special characters in the action field indicate changes to variables:

**!**

Indicates that either a variable was added to the table (due to service) or that the RFR action has restored the master table default value. You can remove the ! indicator by running the table-merge process.

**\***

Indicates that the variable was changed, either by the CHG action or by the copy-startup variables process.

**@**

Indicates that the variable has been changed, either by the CHG action or by the copy-startup variables process, as the result of propagating the change of a global variable to the affected data set allocation variables.

Try the **ENT** action for the first item. Type ENT (or N) into the action field next to the item you want. The command line cannot be used for action commands on the LST mode panels.

To switch modes, press **Enter**.

### **Variable gathering—ENT mode**

The following figure depicts the ENT mode panel corresponding to the item you selected in the LST mode panel.

 Help ---------------------------------------------------------------- IVP Variable Gathering (ENT Mode)-XRF IMS 14.1 COMMAND ===> SCROLL ===> PAGE DFSIX001: DFSIXX08 - "ENT" action complete Action...... \* Select one of: Chg Doc Lst Nxt Prv Rfr Imp Exp Name........: IXUIVPHQ User Value..: IVPIVP11 Title.......: IVP - High-level DSNAME qualifier for IVP (IVP) data sets Blank-OK....: N HLQ-Group... VOL-Group... BLK-Group... ------------------------------------------------------------------------------ \*\*\*\*\*\*\*\*\*\*\*\*\*\*\*\* Top of Data \*\*\*\*\*\*\*\*\*\*\*\*\*\*\*\*\*\*\*\*\*\*\*\*\*\*\*\*\*\*\* This variable specifies the high level DSNAME qualifier (HLQ) to be used when allocating and referencing IVP data sets. This grouping of data sets includes those data sets which are specific to the IVP process: o INSTALIB, INSTATBL, ... Data sets associated with this HLQ variable belong to the "IVP" group. If this variable is changed, then the HLQ variables for ALL data sets belonging to this group will be changed accordingly. NOTE: Press HELP for additional information on the following: o Global Variables o Data Set Allocation Variables (including the overriding of global VOLSER and BLKSIZE values) JCL (and VSAM, if applicable) coding rules apply. \*\*\*\*\*\*\*\*\*\*\*\*\*\*\* BOTTOM OF DATA \*\*\*\*\*\*\*\*\*\*\*\*\*\*\*\*\*

*Figure 43. Variable gathering (ENT mode) panel*

ENT mode provides more information for each variable:

- Whether the variable can be blank.
- Membership in the global variable groups. These fields are blank for all variables except those variables that used for data set allocation.
- A scrollable description of the variable.

You can view all the items in the variable table by using the NXT and PRV actions.

Use the DOC action to print a copy of the online help. Type DOC into the action field and press **Enter**.

#### **Variable gathering—DOC action**

The following figure shows the DOC action panel for the variable-gathering phase.

```
 Help
----------------------------------------------------------------
IVP Variables Documentation - XRF IMS 14.1
COMMAND ===>
   Select (1 or 2) the type of output:
  _ 1 - LST Mode equivalent containing names, titles, and current values
   2 - ENT Mode equivalent containing full descriptions
   Select (/) the types of variables to be documented:
_ General variables (HLQ, VOL, BLK, JOB, SMP, SYSDEF, etc.)
_ Data set allocation variables
   Press END to return to Variable Gathering.
   Press ENTER to initiate the documentation request.
   NOTE: Output will be printed to the ISPF List data set.
 Maximum output (for XRF/ISD) is about 2K lines for Type 1
 and 12K lines for Type 2.
```
*Figure 44. Variable gathering (DOC action) panel*

In this panel, select the type of output listing you want:

- 1. LST mode equivalent
- 2. ENT mode equivalent

Then select the variables you want to print and press **Enter**. The requested documentation prints to the ISPF LIST data set. Even though the DOC action is entered against a single item, the resulting documentation is for all the selected types of items.

For the example in the above figure, no documentation is printed. Press **End** twice to return to LST mode, and then press **End** again to exit from the variable-gathering phase.

#### **Related tasks**

["Gathering variables" on page 18](#page-27-0)

Gathering variables involves changes to prepare the JCL and other materials that are necessary for further customization in the file-tailoring phase.

# **File-tailoring dialog options**

Use the action commands and modes available for the file-tailoring phase.

#### **File-tailoring action commands**

Action commands are provided to support the IVP dialog during the file-tailoring phase. The following table contains the action commands, accepted modes, and command descriptions.

In the table, the capital letters in the Action column indicate the shortest allowable abbreviation for each command. The entries in the Mode column indicate whether the commands are accepted in:

#### **LST**

LST mode

**ENT**

ENT mode

**Both**

LST mode and ENT mode

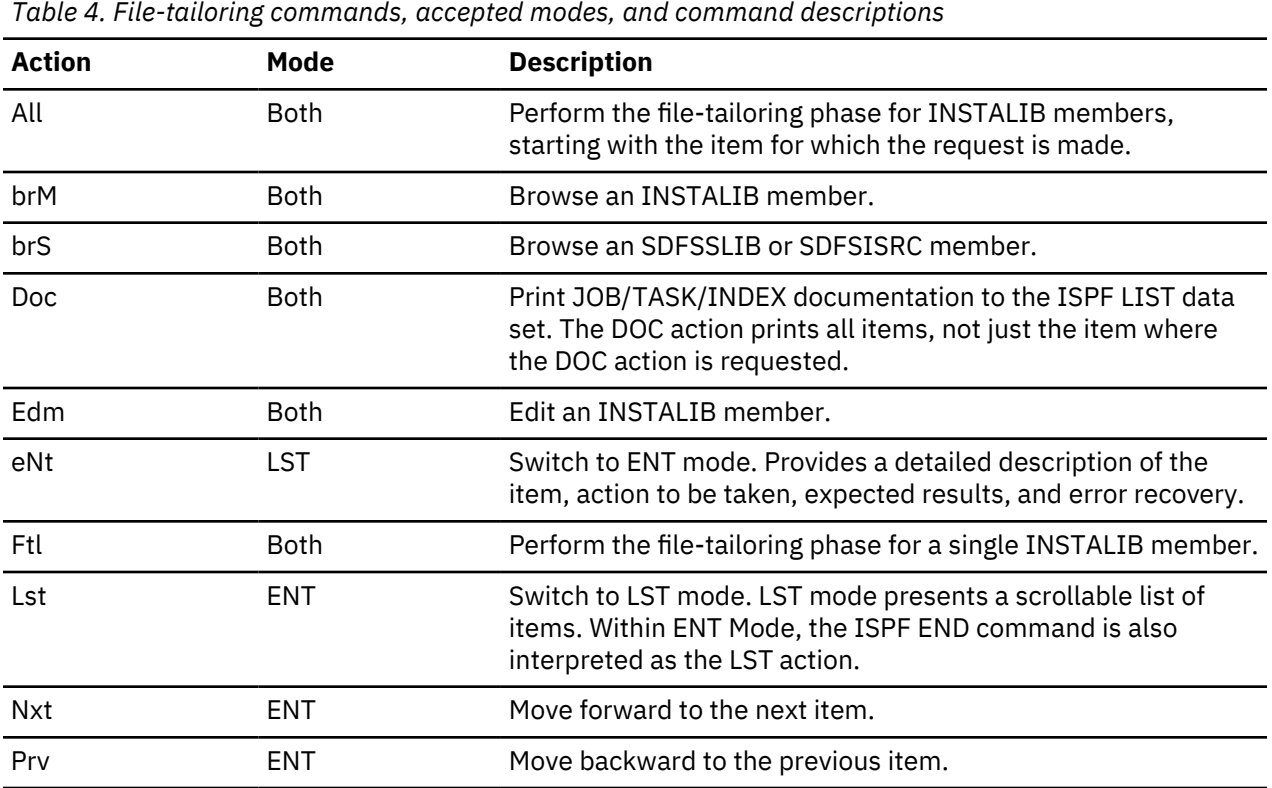

**File-tailoring—LST mode**

The following figure shows the LST mode panel of the file-tailoring phase. When you enter the filetailoring phase, you are placed in LST Mode. This mode provides the greatest visibility of the jobs and tasks available for the selected option. Except when you are browsing index items, this mode is the only mode that you need for the file-tailoring phase, because the item descriptions that are displayed in ENT mode are intended for use during the execution phase.

```
 Help
----------------------------------------------------------------
IVP - File Tailoring (LST Mode) - XRF ROW 1 OF 17 of 369
COMMAND ===> SCROLL ===> PAGE
Action Codes : All brM brS Doc Edm eNt Ftl<br>Member.. Skeleton Step
 Member.. Skeleton Step 
Title.....................................................................
! IV4A001T IVPA001T A0 NOTE - Step Introduction-Dialog Set-up
* IV4A301N DFSIXSA4 A3 CLIST - Offline Formatted Dump - IVP1/2/3/4
* IV4A302N DFSIXSA5 A3 CLIST - Offline Dump Formatter - BATCH
* IV4A303N DFSIXSA6 A3 CNTRL - MSDB Load Cntrl Stmts - DBFSAMD1/DBFSA
! IV4C001T IVPC001T C0 NOTE - Step Introduction - System Definition
* IV4C101J DFSIXSC0 C1 JOB - Alloc SYSDEF Data Sets
* IV4C201T DFSIXSC1 C2 TASK - Browse the STAGE1 Source Deck
* IV4C202J DFSIXSC2 C2 JOB - Run SYSDEF Preprocessor
* IV4C201T DFSIXSC1 C2 TASK - Browse the STAGE1 Source Deck<br>* IV4C202J DFSIXSC2 C2 JOB - Run SYSDEF Preprocessor<br>* IV4C203J DFSIXSC3 C2 JOB - Run SYSDEF STAGE1<br>* IV4C301J DFSIXSC4 C3 JOB - Run SYSDEF STAGE2 >>> SEE
* IV4C301J DFSIXSC4 C3 JOB - Run SYSDEF STAGE2 >>> SEE DESCRIPT
* IV4C401J DFSIXSC5 C4 JOB - Run SMP/E JCLIN
! IV4C405T IVPC405T C4 TASK - Edit IMS PROCLIB Members
! IV4D001T IVPD001T D0 NOTE - Step Introduction - and VTAM Interf
* IV4D101T DFSIXSD0 D1 XMPL - Allocate Interface Data Sets
* IV4D201T DFSIXSD1 D2 XMPL - Update JESx Procedure
* IV4D202T DFSIXSD2 D2 XMPL - Update BLSCECTX - DFSOFMD0 / DXRRLM50
                                    - Udpate IEAAPFxx or PROGxx - Authorized
```
*Figure 45. File-tailoring (LST mode) panel*

If you scroll towards the bottom of the list, you can see file-tailoring items that belong to the Z series of steps. These are INDEX entries. The "Z1" items are members of SDFSSLIB (file-tailoring skeletons), which are embedded by the earlier items. The "Z2" items are members of SDFSISRC (DBDs, PSBs, MFSs, PGMs, for example). Use the BRS action to browse these members.

Special characters are used in the action field as described below:

**!**

Indicates that an item was added to the table (due to service). You can remove the indicator by running the table-merge process again.

**\***

Indicates that the item was processed by either the ALL action or the FTL action.

Try the ENT action for the first item. You must type ENT (or N) into the action field next to the item you want to select. The command line cannot be used for action commands on LST mode panels.

Press **Enter** to switch modes.

#### **File-tailoring—ENT mode**

The follow table shows the ENT mode panel that corresponds to the item you selected on the LST mode panel.

```
 Help
----------------------------------------------------------------
IVP File Tailoring(ENT Mode) - XRF IMS 14.1 ROW 1 OF 22
COMMAND ===> SCROLL ===> CSR
DFSIX001: DFSIXX09 - "ENT" action complete
Action......> DOC <----- All brM brS Doc Edm Ftl Lst Nxt Prv
Member......: IV4A001T
Skeleton....: IVPA001T
Step........: A0
Title.......: NOTE - Step Introduction - Dialog Set-up
----------------------------------------------------------------
o Item Type:
  NOTE - Information only
o Action Required:
  Read the description below.
  Use the "NXT" action to proceed to the next item.
o Description:
  The items within the "Ax" series of steps are used to perform
 initialization for the IVP Dialog. There are no user
 executable JOBs within these steps. Please skip to the first
 item for Step C0 (This is the default starting position for
  the Execution Phase of the IVP Dialog).
```
*Figure 46. File-tailoring (ENT mode) panel*

The only additional information provided by ENT Mode is the scrollable item description. Except for the INDEX items, these descriptions are intended for the execution phase and have no meaning for the filetailoring phase.

The NXT and PRV actions can be used to view all the items in the file-tailoring table.

Use the DOC action to print a copy of the online help. Type DOC into the action field and press **Enter**.

#### **File-tailoring—DOC action**

The following table depicts the DOC action panel for the file-tailoring phase.

Help ---------------------------------------------------------------- IVP JOB/TASK/INDEX Documentation - XRF IMS 14.1 COMMAND ===> Select (1 or 2) the type of output and press Enter. 1 - LST Mode equivalent containing names and titles 2 - ENT Mode equivalent containing full descriptions Select (/) the types of JOBs/TASKs to be documented: SETUP - IVP Preparation (CLISTs, Control statements)<br>IVP - IMS System Definition IVP - IMS System Definition<br>IVP - /VTAM Interface - /VTAM Interface IVP - IVP System and Application Build IVP - IVP Execution INDEX - DFSSLIB (IMBEDs) and DFSISRC members NOTE: Output will be printed to the ISPF List data set. Maximum output (for XRF/ISD) is about 3K lines for Type 1 and 22K lines for Type 2.

*Figure 47. File-tailoring (DOC action) panel*

In this panel, select the type of output listing you want:

1. LST mode equivalent

2. ENT mode equivalent

Then select which items you want to print and press **Enter**. The requested documentation prints to the ISPF LIST data set.

Even though the DOC action is entered against a single item, the resulting documentation is for all the selected types of items.

You can print the documentation for jobs and tasks during either the file-tailoring phase or the execution phase. The documentation for index items prints only from the file-tailoring phase.

For the example in the file-tailoring (DOC action) panel, no documentation is printed. Press **End** twice to return to LST mode and then press END again to exit from the file-tailoring phase.

#### **Related tasks**

["Tailoring files" on page 21](#page-30-0)

In the file-tailoring phase, the IVP uses variables that you specified during the variable-gathering phase to prepare a customized set of IVP JCL and tasks to be stored as members of the INSTALIB data set for use in the execution phase.

# **Execution phase dialog options**

Use the action commands and modes available for the Execution phase.

#### **Execution action commands**

Action commands are provided to support the IVP dialog during the execution phase. The table below contains the action commands, accepted modes, and command descriptions.

Two modes are used to display the jobs and tasks:

**LST**

The items are presented in a scrollable list. Each item represents one job or task. LST is the default.

**ENT**

The job and task members are presented one at a time in sequence. Scrollable information is provided to describe each item.

In the following table, the capital letters in the action column indicate the shortest allowable abbreviation for each command. The entries in the mode column indicate whether the commands are accepted in:

### **LST**

LST mode

#### **ENT**

ENT mode

#### **Both**

Both LST mode and ENT mode

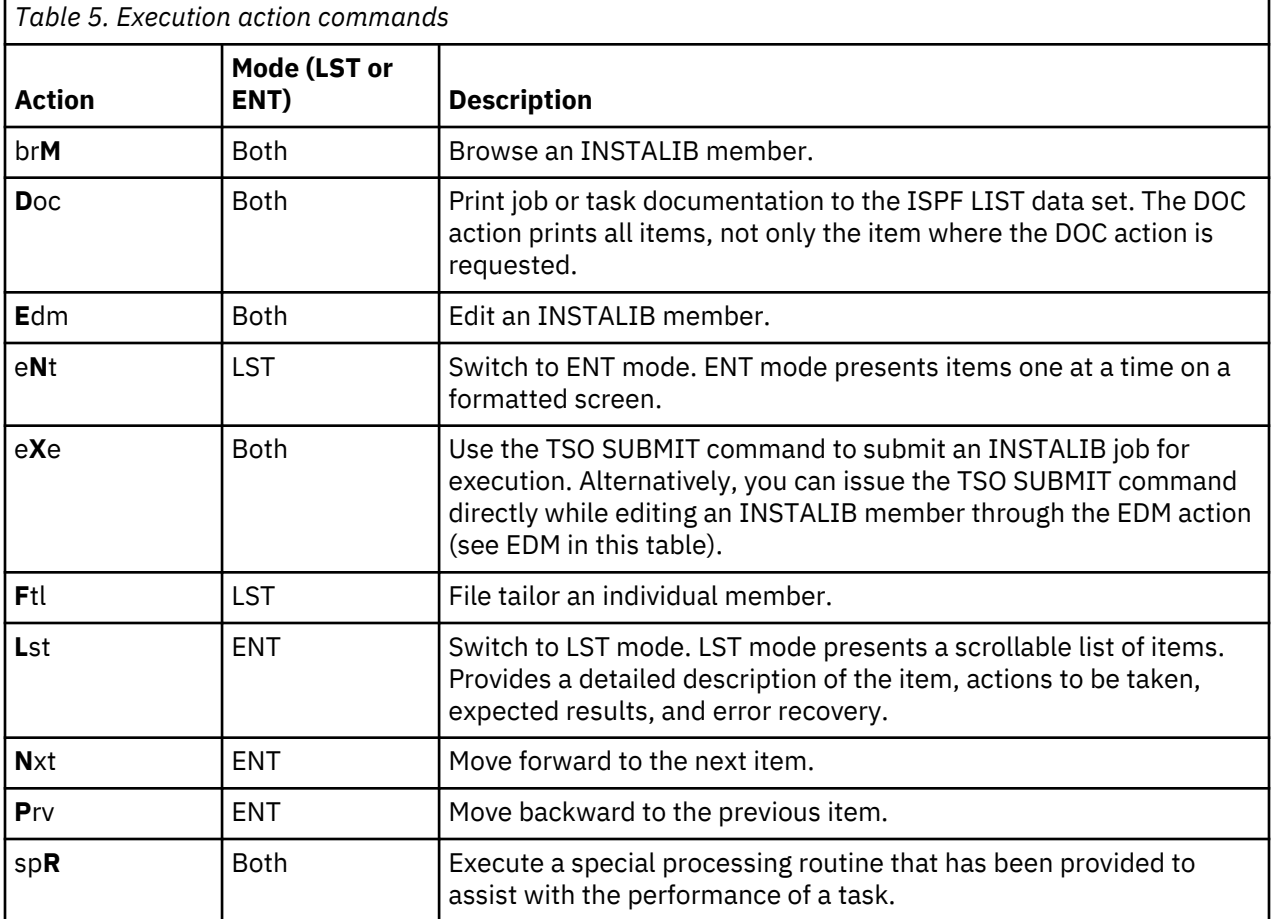

# **Execution phase—LST mode**

When you enter the execution phase, you are in LST mode. The following depicts the LST mode panel of the execution phase.

| Help                         |                                                                                                    |                                         |              |                                                                                                    |
|------------------------------|----------------------------------------------------------------------------------------------------|-----------------------------------------|--------------|----------------------------------------------------------------------------------------------------|
| <b>IVP</b><br>$COMMAND ==->$ |                                                                                                    |                                         |              | Execution (LST Mode) - XRF<br>ROW 11 to 26 OF 177<br>$SCROLL ==-> PAGE$                                                                                                    |
| $\mathbf{L}$<br>$\star$      | JOB/Task Step<br>IV4C202J<br>IV4C203J<br>IV3C301J C3<br>IV3D001T<br>IV3D101T D1<br>IV3D201T D2<br>IV3D202T | C2<br>C2<br>$D\Theta$<br>D <sub>2</sub> | XMPL<br>XMPL | Action Codes : Brm Doc Edm eNt eXe spR<br>Title<br>IV4C001T CO NOTE - Step Introduction - System Definition<br>IV4C101J C1 JOB - Allocate SYSDEF Data Sets<br>IV4C201T C2 TASK - Browse the STAGE1 Source Deck<br>JOB - Run SYSDEF Preprocessor<br>JOB - Run SYSDEF STAGE1<br>JOB - Run SYSDEF STAGE2 >>> SEE DESCRIPTION<br>IV3C401J C4 JOB - Run SMP/E JCLIN<br>IV3C405T C4 TASK - Edit IMS PROCLIB Members<br>NOTE - Step Introduction - and VTAM Interface<br>XMPL - Allocate Interface Data Sets<br>- Update JESx Procedure<br>- Update BLSCECTX - DFSOFMD0 / DXRRLM50 |
|                              | IV3D203T<br>IV3D204T D2                                                                                    | D <sub>2</sub>                          | XMPL         | - Update IEAAPFxx or PROGxx - Authorized DSN<br>XMPL - Update IEALPAxx - MLPA Modules                                                                                                    |
|                              | IV3D207T D2<br>IV3D208T                                                                                    | D <sub>2</sub>                          | XMPL         | XMPL - Update IEASVCxx - SVC Numbers<br>- Update SCHEDxx - PPT Entries                                                                                                    |

*Figure 48. Execution phase (LST mode) panel*

LST Mode provides the greatest visibility of the items that make up the IVP process. However, only minimal descriptive information is provided. Do not use LST mode for the execution phase until you are familiar with the requirements for each job and task. Use ENT mode instead.

Special characters in the action field indicate changes to variables:

**!**

Indicates that an item was added to the table (due to service).

**\***

Indicates that the item was processed by either the SUB action or EDM action. (The dialog assumes that if you edited an item, you have also submitted that item.)

You can remove the ! and  $\star$  indicators by running the table-merge process again.

Try the ENT action for the second item. Type ENT (or N) in the action field.

To switch modes, press **Enter**.

#### **Execution phase—ENT mode**

The following figure shows the ENT mode panel of the execution phase. The item displayed is the item for which you requested the ENT action on the LST mode panel.

<span id="page-167-0"></span> Help ---------------------------------------------------------------- IVP Execution (ENT Mode) - XRF IMS 14.1 SCROLL ===> PAGE DFSIX001: DFSIXX11 - "ENT" action complete Select one of: Brm Doc Edm eXe Lst Nxt Prv spR Action...... ! Select<br>JOB or Task....: IV4C101J Step........: C1 Title.......: JOB - Alloc SYSDEF Data Sets ---------------------------------------------------------------- \*\*\*\*\*\*\*\*\*\*\* Top of Data \*\*\*\*\*\*\*\*\*\*\*\*\*\*\*\*\*\*\*\* o Item Type: JOB - The batch JOB provided for this item must be run. o Action Required: 1. Review "Description" below. 2. If desired (or required by the description below), use the "EDM" action to edit the supplied JOB. (The "BRM" action can be used to browse the JOB.) 3. Submit the JOB to be run. Use the TSO SUBMIT command from within edit or use the "EXE" action from the Execution Phase panels. 4. When the JOB completes execution, review all step completion for successful completion. See "Completion Codes and Messages" below for acceptable completion codes for this JOB. It might be necessary to review the printed output generated by this JOB in order to verify successful completion. If the JOB does not complete successfully, see "Error Recovery" below. 5. When you are satisfied that the JOB completed successfully, use the "NXT" action to proceed to the next item. o Description: This JOB scratches and reallocates the data sets needed, in addition to those allocated for SMP/E processing, for IMS system definition.

*Figure 49. Execution phase (ENT mode) panel*

The NXT and PRV actions can be used to progress through the items in the execution table.

When you are familiar with the requirements for each job and task (possibly by browsing the entire process before you actually begin submitting jobs), you can switch back to LST mode.

For this example, press **End** to return to LST mode and then press **End** again to exit from the execution phase.

#### **Related tasks**

["Executing tailored jobs and tasks" on page 22](#page-31-0)

You must process the jobs and tasks that were prepared by the file-tailoring phase individually through the execution phase.

# **Sample application parts tables and PSBs**

The sample application parts tables describe the parts of the sample applications.

For example, the parts tables tell you the language in which a particular part of the sample application is written, the name of the databases that use that part, and a description of the database. In some cases, program specification blocks (PSBs) are provided to process the database that is used by the sample application.

### **IVP sample application table**

The SDFSISRC target library contains the source for programs, PSBs, DBDs, and MFSs, and other supporting materials that are used by the application.

The following table provides information about the parts that are used by the IVP sample application. It includes the language, PSB, MFS, transaction code, DBD, JCL, and description that are associated with those parts (where applicable).

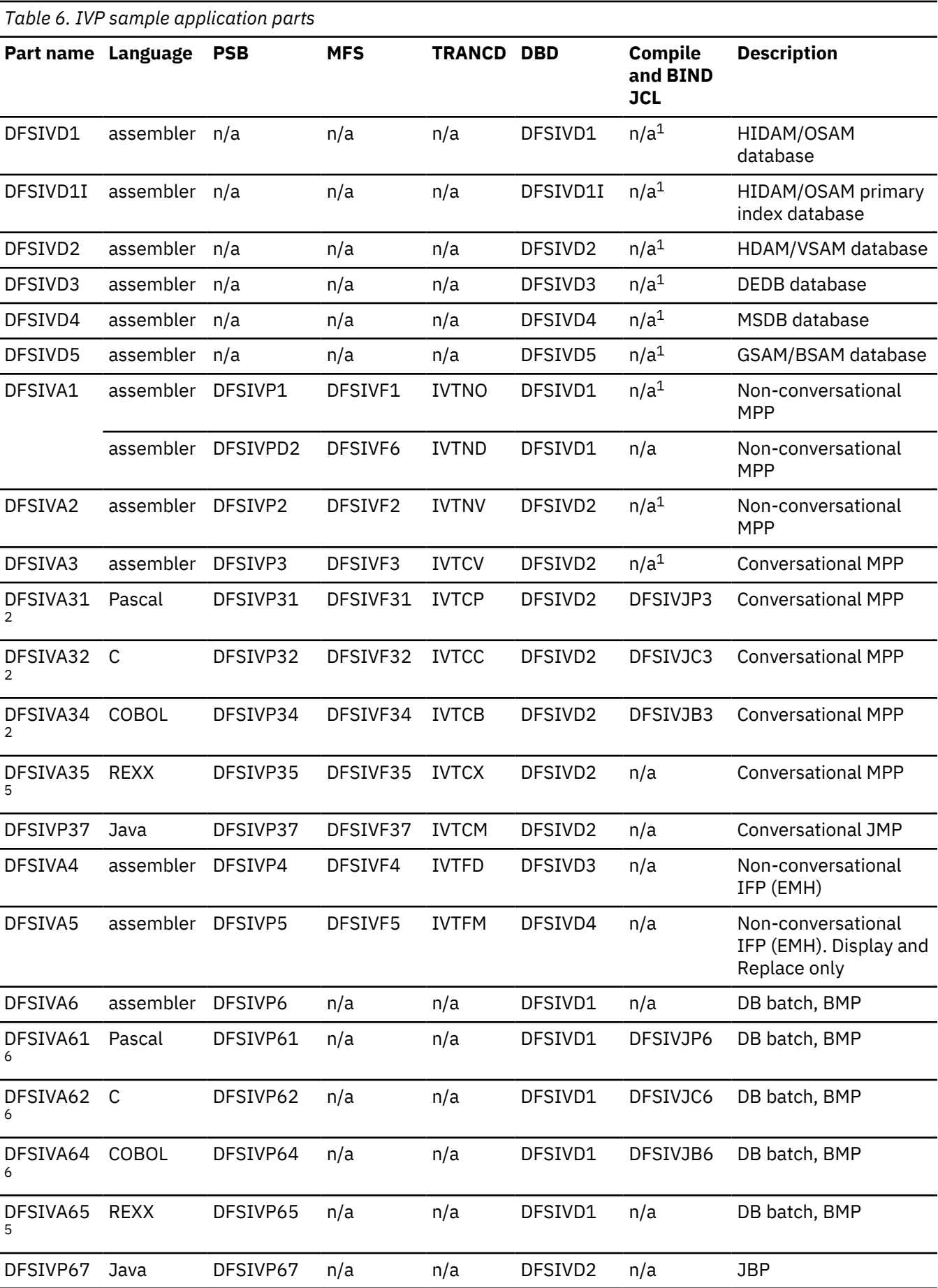

![](_page_169_Picture_383.jpeg)

*Table 6. IVP sample application parts (continued)*

*Table 6. IVP sample application parts (continued)*

![](_page_170_Picture_294.jpeg)

 $1$  These parts are installed by the IVP.

<sup>2</sup> After being compiled and bound, programs DFSIVA31/32/34 are executable from any 24x80 (3270) MFS device. You must add runtime libraries for either PL/I or Pascal to the IVP execution JCL.

<sup>5</sup> Programs DFSIVA35 and DFSIVA65 are fully installed by the IVP. DFSIVA35 can be executed from any 24x80 (3270) MFS device. DFSIVA65 can be executed by modifying the IVP execution JCL for DFSIVA6.  $6$  After being compiled and bound, programs DFSIVA61/62/64 can be execute by modifying the IVP execution JCL for DFSIVA6. You must add runtime libraries for either PL/I or Pascal to the IVP execution JCL.

<sup>7</sup> These transaction codes are provided only in a DCCTL system.

<sup>8</sup> DFSIVG20 and DFSIVG30 are assembler subroutines that provide WTOR support for the Pascal and C programs.

### **Related concepts**

["IVP sample application" on page 25](#page-34-0)

The IVP sample application is a simple telephone book application, also known as the phonebook application, that sends a transaction to request information from the IMS Telephone database.

### **Related reference**

["IVP sample application databases" on page 165](#page-174-0)

In the DCCTL environment, the IVP database is simulated through the use of a data area within program DFSIVAD.

### **IMS sample application table**

The following table provides information about the parts used by the IMS sample application. It includes the language, PSB, transaction code, DBD, and description associated with those parts.

![](_page_170_Picture_295.jpeg)

![](_page_171_Picture_140.jpeg)

![](_page_171_Picture_141.jpeg)

## **IMS sample application PSBs**

These PSBs are provided to process the Parts database that is used by the IMS sample application.

The following figure shows the PSBs that are provided for you to run the IMS sample application from an IMS user terminal.

![](_page_171_Figure_5.jpeg)

*Figure 50. PSBs processing the Parts database*

The six PSBs and their associated transactions enable you to perform the following nine online functions:

<span id="page-172-0"></span>![](_page_172_Picture_256.jpeg)

#### **Related tasks**

["Running the IMS sample application" on page 32](#page-41-0) To verify the IMS sample application databases, you must run the IMS sample application using the six PSBs with their associated transactions and nine online functions.

#### **Related reference**

["IVP sample application table" on page 158](#page-167-0) The SDFSISRC target library contains the source for programs, PSBs, DBDs, and MFSs, and other supporting materials that are used by the application.

### **Fast Path sample application table**

The following table provides information about the parts used by the Fast Path sample application. It includes the language, PSB, MFS, transaction code, DBD, and description associated with those parts.

*Table 8. Fast Path sample application parts*

![](_page_172_Picture_257.jpeg)

*Table 8. Fast Path sample application parts (continued)*

![](_page_173_Picture_284.jpeg)

#### **Related concepts**

["Fast Path sample application" on page 37](#page-46-0)

The Fast Path sample application demonstrates a banking application.

### **Related reference**

["Fast Path sample application error messages" on page 169](#page-178-0) Use the following information to diagnose Fast Path sample application errors.

### **Partitioning sample application table**

The parts used by the IVP sample partitioning application are identified in the following table.

These parts are all installed by the IVP.

![](_page_173_Picture_285.jpeg)

#### **Related concepts**

["Partitioning sample application" on page 27](#page-36-0)

The Partitioning sample application provided by the IVP demonstrates the conversion of a nonpartitioning database to a partitioned database.

### **IMS Connect sample application table**

The following table shows the parts used by the IMS Connect sample application. These parts are all installed by the IVP jobs and tasks.

![](_page_173_Picture_286.jpeg)

### **Related concepts**

["IMS Connect sample application" on page 27](#page-36-0)

<span id="page-174-0"></span>The IMS Connect sample application demonstrates that IMS Connect is operational by running a fullfunction MPP transaction using IMS Connect.

# **Sample application database**

The IVP jobs and tasks load the databases that the sample applications query in order to test particular components of IMS.

- "IVP sample application databases" on page 165
- • ["Fast Path sample application databases" on page 168](#page-177-0)
- • ["Partitioning sample application databases" on page 169](#page-178-0)

### **IVP sample application databases**

In the DCCTL environment, the IVP database is simulated through the use of a data area within program DFSIVAD.

Each of four root-only databases in the IVP contains the same six records. The following figure displays the contents (last name, first name, extension number, and zip code) of these records.

![](_page_174_Picture_231.jpeg)

#### **DFSIVD1 - HIDAM/OSAM**

• Database description

 **Database name:** IVPDB1  **Segment name:**

A1111111

 **Segment length:** 40  **Key field name:** A1111111

 **Key field length:** 10

• Database Record Format:

![](_page_174_Picture_232.jpeg)

![](_page_175_Picture_208.jpeg)

### **DFSIVD2 - HDAM/VSAM**

• Database description

 **Database name:** IVPDB2  **Segment name:**

A1111111

 **Segment length:** 40  **Key field name:** A1111111  **Key field length:**

10

• Database record format:

![](_page_175_Picture_209.jpeg)

### **DFSIVD3 - DEDB/VSAM**

• Database Description

 **Database name:** IVPDB3

 **Segment name:** A1111111

 **Segment length:** 42

 **Key field name:** A1111111

 **Key field length:** 10

• Database record format:

![](_page_175_Picture_210.jpeg)

![](_page_176_Picture_196.jpeg)

### **DFSIVD4 - MSDB**

• Database description

 **Database name:** IVPDB4

 **Segment name:** A1111111  **Segment length:**

40

 **Key field name:** A1111111

 **Key field length:** 10

• Database record format:

![](_page_176_Picture_197.jpeg)

### **DFSIVD5 - GSAM/BSAM**

• Database description

 **Database name:**

IVPDB5  **RECFM:**

```
F
```
 **RECORD:** 80

### **Related concepts**

["IVP sample application" on page 25](#page-34-0)

The IVP sample application is a simple telephone book application, also known as the phonebook application, that sends a transaction to request information from the IMS Telephone database.

### **Related reference**

["IVP sample application table" on page 158](#page-167-0)

<span id="page-177-0"></span>The SDFSISRC target library contains the source for programs, PSBs, DBDs, and MFSs, and other supporting materials that are used by the application.

### **Fast Path sample application databases**

The transactions that are described in the following tables can help you become familiar with the Fast Path sample application databases. Along with the following customer account information, the tables provide you the resources that you can use to prepare online training exercises for operators and programmers.

The following table shows customer account numbers for the Customer Savings Account database that is loaded into the DEDB, which can be used to run the Fast Path sample application.

![](_page_177_Picture_256.jpeg)

*Table 16. Customer Savings Account database – root segment (DEDB)*

The following table shows customer account numbers for the Customer Loan Account database that is loaded into the HDAM database, which can be used to run the Fast Path sample application.

![](_page_177_Picture_257.jpeg)

<span id="page-178-0"></span>*Table 17. Customer Loan Account database (HDAM) (continued)*

![](_page_178_Picture_187.jpeg)

#### **Related concepts**

["Fast Path sample application" on page 37](#page-46-0)

The Fast Path sample application demonstrates a banking application.

### **Related reference**

"Fast Path sample application error messages" on page 169 Use the following information to diagnose Fast Path sample application errors.

### **Partitioning sample application databases**

The following description about the database can assist you in becoming familiar with the sample database used by the partitioning sample application.

• Database description

 **Database name:** IVPDB1  **Segment name:** A1111111  **Segment length:** 40  **Key field name:** A1111111  **Key field length:** 10

• Database record format:

![](_page_178_Picture_188.jpeg)

#### **Related concepts**

["Partitioning sample application" on page 27](#page-36-0)

The Partitioning sample application provided by the IVP demonstrates the conversion of a nonpartitioning database to a partitioned database.

# **Fast Path sample application error messages**

Use the following information to diagnose Fast Path sample application errors.

Error message format

 REQUEST CAN NOT BE SERVICED: PROCSG ERROR xx yy zz...

Where:

### **xx:**

Error code set by application program

## **yy:**

PCB status code, if applicable

# **zz:**

Input data

## ERROR CODES

# **IE -**

Invalid input data

# **LM -**

Missing loan segment (HDAM)

# **LU -**

Error in updating loan segment (HDAM)

# **MA -**

Missing customer account segment (DEDB)

# **MR -**

Missing customer root segment (DEDB)

# **MT -**

Missing teller segment (MSDB)

# **MX -**

Missing transaction segment (DEDB)

# **OD -**

Transaction amount on withdrawal greater than customer account balance

# **RB -**

Error in processing and rollback

# **TR -**

Terminal transmission error on input

# **UA -**

Error in updating account segment (DEDB)

# **UG -**

Error in updating general ledger (MSDB)

# **UI -**

Error in adding sequential dependent (DEDB)

# **UT -**

Error in updating teller database (MSDB)

# **UX -**

Error in adding account transaction segment (DEDB)

# **Related tasks**

["Running the Fast Path sample transactions" on page 39](#page-48-0)

Run the Fast Path sample transactions from your terminal to verify the proper setup of your Fast Path infrastructure.

# **Related reference**

["Fast Path sample application table " on page 163](#page-172-0) The following table provides information about the parts used by the Fast Path sample application. It includes the language, PSB, MFS, transaction code, DBD, and description associated with those parts.

# ["Fast Path sample application databases" on page 168](#page-177-0)

The transactions that are described in the following tables can help you become familiar with the Fast Path sample application databases. Along with the following customer account information, the tables
<span id="page-180-0"></span>provide you the resources that you can use to prepare online training exercises for operators and programmers.

## **TSO EXEC command syntax for invoking the IVP start-up CLIST**

The following syntax diagram illustrates how to invoke the IVP start-up CLIST using the TSO EXEC command.

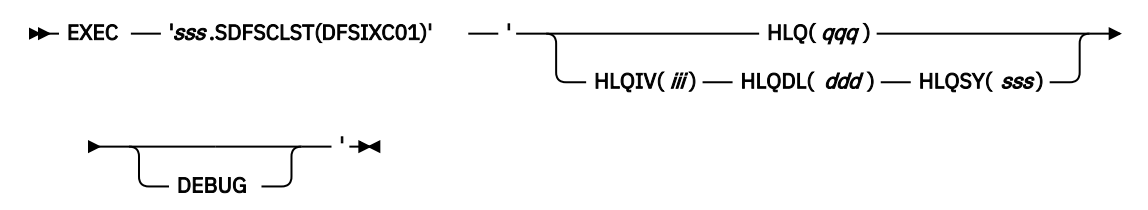

#### *sss*

The IMS system (SYS) data sets.

The default is IVPDLB14.

### **EXEC**

TSO command to run CLISTs and REXX EXECs.

### **HLQ(***qqq***)**

The keyword that identifies the high-level qualifier for the IVP, system, and distribution libraries data set (*qqq*).

### **HLQIV(***iii***)**

The keyword that identifies the high-level qualifier for the IVP data sets, INSTALIB and INSTATBL (*iii*).

The default is IVPIVP14.

### **HLQDL(***ddd***)**

The keyword that identifies the high-level qualifier for the IMS distribution library (DLB) data sets (*ddd*).

The default is IVPDLB14.

### **HLQSY(***sss***)**

The keyword that identifies the high-level qualifier for the IMS system (SYS) data sets (*sss*).

The default is IVPSYS14.

### **DEBUG**

A parameter that sets diagnostic options and causes trace information to be displayed; each line of the ISPF code is displayed as it is processed.

### **Related tasks**

["Starting the IVP by using the EXEC command from within ISPF" on page 11](#page-20-0)

<span id="page-181-0"></span>You can start the IVP dialog from within ISPF either by using partial syntax with a simple command or by using full syntax.

## **REXX EXEC command syntax for starting the IMS Application Menu**

The following syntax applies to the REXX EXEC command for starting the IMS Application Menu.

EXEC - 'qqq .SDFSEXEC(DFSAPPL)'

HLQ(  imshlq )ALTRESL(''  myhlq.data\_set\_name1 '','' myhlq.data\_set\_name2 '')

### *qqq*

High-level qualifiers of the IMS REXX data set.

### **DFSAPPL**

REXX EXEC for starting the IMS Application menu.

### *imshlq*

The high-level qualifier of the IMS data sets.

### **ALTRESL***( ' 'myhlq.data\_set\_ name1' ' )*

Keyword that specifies a list of data sets that contain load modules.

*myhlq.data\_set\_name1* is the fully qualified name of the data set that contains the load modules. If you specify the ALTRESL parameter, you should include the SDFSRESL data set in the list of data set names. If you do not specify the ALTRESL parameter, *imshlq*.SDFSRESL is used as the ISPLLIB data set.

If you need to specify more than one data set, separate the names with a comma.

Because both the EXEC command and data set names use single quotation marks as punctuation characters, use two adjacent single quotation marks when you specify a data set name within the EXEC parameter string.

### **Related tasks**

["Starting the IVP from the IMS Application Menu" on page 12](#page-21-0) You can start the IVP dialog from the IMS Application Menu.

## <span id="page-182-0"></span>**Notices**

This information was developed for products and services offered in the US. This material might be available from IBM in other languages. However, you may be required to own a copy of the product or product version in that language in order to access it.

IBM may not offer the products, services, or features discussed in this document in other countries. Consult your local IBM representative for information on the products and services currently available in your area. Any reference to an IBM product, program, or service is not intended to state or imply that only that IBM product, program, or service may be used. Any functionally equivalent product, program, or service that does not infringe any IBM intellectual property right may be used instead. However, it is the user's responsibility to evaluate and verify the operation of any non-IBM product, program, or service.

IBM may have patents or pending patent applications covering subject matter described in this document. The furnishing of this document does not grant you any license to these patents. You can send license inquiries, in writing, to:

*IBM Director of Licensing IBM Corporation North Castle Drive, MD-NC119 Armonk, NY 10504-1785 US*

For license inquiries regarding double-byte character set (DBCS) information, contact the IBM Intellectual Property Department in your country or send inquiries, in writing, to:

*Intellectual Property Licensing Legal and Intellectual Property Law IBM Japan, Ltd. 19-21, Nihonbashi-Hakozakicho, Chuo-ku Tokyo 103-8510, Japan*

INTERNATIONAL BUSINESS MACHINES CORPORATION PROVIDES THIS PUBLICATION "AS IS" WITHOUT WARRANTY OF ANY KIND, EITHER EXPRESS OR IMPLIED, INCLUDING, BUT NOT LIMITED TO, THE IMPLIED WARRANTIES OF NON-INFRINGEMENT, MERCHANTABILITY OR FITNESS FOR A PARTICULAR PURPOSE. Some jurisdictions do not allow disclaimer of express or implied warranties in certain transactions, therefore, this statement may not apply to you.

This information could include technical inaccuracies or typographical errors. Changes are periodically made to the information herein; these changes will be incorporated in new editions of the publication. IBM may make improvements and/or changes in the product(s) and/or the program(s) described in this publication at any time without notice.

Any references in this information to non-IBM websites are provided for convenience only and do not in any manner serve as an endorsement of those websites. The materials at those websites are not part of the materials for this IBM product and use of those websites is at your own risk.

IBM may use or distribute any of the information you provide in any way it believes appropriate without incurring any obligation to you.

Licensees of this program who wish to have information about it for the purpose of enabling: (i) the exchange of information between independently created programs and other programs (including this one) and (ii) the mutual use of the information which has been exchanged, should contact:

*IBM Director of Licensing IBM Corporation North Castle Drive, MD-NC119 Armonk, NY 10504-1785 US*

<span id="page-183-0"></span>Such information may be available, subject to appropriate terms and conditions, including in some cases, payment of a fee.

The licensed program described in this document and all licensed material available for it are provided by IBM under terms of the IBM Customer Agreement, IBM International Program License Agreement or any equivalent agreement between us.

The performance data and client examples cited are presented for illustrative purposes only. Actual performance results may vary depending on specific configurations and operating conditions.

Information concerning non-IBM products was obtained from the suppliers of those products, their published announcements or other publicly available sources. IBM has not tested those products and cannot confirm the accuracy of performance, compatibility or any other claims related to non-IBM products. Questions on the capabilities of non-IBM products should be addressed to the suppliers of those products.

Statements regarding IBM's future direction or intent are subject to change or withdrawal without notice, and represent goals and objectives only.

This information contains examples of data and reports used in daily business operations. To illustrate them as completely as possible, the examples include the names of individuals, companies, brands, and products. All of these names are fictitious and any similarity to actual people or business enterprises is entirely coincidental.

### COPYRIGHT LICENSE:

This information contains sample application programs in source language, which illustrate programming techniques on various operating platforms. You may copy, modify, and distribute these sample programs in any form without payment to IBM, for the purposes of developing, using, marketing or distributing application programs conforming to the application programming interface for the operating platform for which the sample programs are written. These examples have not been thoroughly tested under all conditions. IBM, therefore, cannot guarantee or imply reliability, serviceability, or function of these programs. The sample programs are provided "AS IS", without warranty of any kind. IBM shall not be liable for any damages arising out of your use of the sample programs.

Each copy or any portion of these sample programs or any derivative work must include a copyright notice as follows: © (your company name) (year). Portions of this code are derived from IBM Corp. Sample Programs.  $\degree$  Copyright IBM Corp. enter the year or years.

## **Trademarks**

IBM, the IBM logo, and ibm.com® are trademarks or registered trademarks of International Business Machines Corp., registered in many jurisdictions worldwide. Other product and service names might be trademarks of IBM or other companies. A current list of IBM trademarks is available on the web at "Copyright and trademark information" at <http://www.ibm.com/legal/copytrade.shtml>.

Adobe, the Adobe logo, and the PostScript logo are either registered trademarks or trademarks of Adobe Systems Incorporated in the United States, and/or other countries.

Linux® is a registered trademark of Linus Torvalds in the United States, other countries, or both.

Microsoft, Windows, Windows NT, and the Windows logo are trademarks of Microsoft Corporation in the United States, other countries, or both.

Java and all Java-based trademarks and logos are trademarks or registered trademarks of Oracle and/or its affiliates.

UNIX is a registered trademark of The Open Group in the United States and other countries.

## **Terms and conditions for product documentation**

Permissions for the use of these publications are granted subject to the following terms and conditions.

### **Applicability**

These terms and conditions are in addition to any terms of use for the IBM website.

### **Personal use**

You may reproduce these publications for your personal, noncommercial use provided that all proprietary notices are preserved. You may not distribute, display or make derivative work of these publications, or any portion thereof, without the express consent of IBM.

### **Commercial use**

You may reproduce, distribute and display these publications solely within your enterprise provided that all proprietary notices are preserved. You may not make derivative works of these publications, or reproduce, distribute or display these publications or any portion thereof outside your enterprise, without the express consent of IBM.

#### **Rights**

Except as expressly granted in this permission, no other permissions, licenses or rights are granted, either express or implied, to the publications or any information, data, software or other intellectual property contained therein.

IBM reserves the right to withdraw the permissions granted herein whenever, in its discretion, the use of the publications is detrimental to its interest or, as determined by IBM, the above instructions are not being properly followed.

You may not download, export or re-export this information except in full compliance with all applicable laws and regulations, including all United States export laws and regulations.

IBM MAKES NO GUARANTEE ABOUT THE CONTENT OF THESE PUBLICATIONS. THE PUBLICATIONS ARE PROVIDED "AS-IS" AND WITHOUT WARRANTY OF ANY KIND, EITHER EXPRESSED OR IMPLIED, INCLUDING BUT NOT LIMITED TO IMPLIED WARRANTIES OF MERCHANTABILITY, NON-INFRINGEMENT, AND FITNESS FOR A PARTICULAR PURPOSE.

## **IBM Online Privacy Statement**

IBM Software products, including software as a service solutions, ("Software Offerings") may use cookies or other technologies to collect product usage information, to help improve the end user experience, to tailor interactions with the end user or for other purposes. In many cases no personally identifiable information is collected by the Software Offerings. Some of our Software Offerings can help enable you to collect personally identifiable information. If this Software Offering uses cookies to collect personally identifiable information, specific information about this offering's use of cookies is set forth below.

This Software Offering does not use cookies or other technologies to collect personally identifiable information.

If the configurations deployed for this Software Offering provide you as customer the ability to collect personally identifiable information from end users via cookies and other technologies, you should seek your own legal advice about any laws applicable to such data collection, including any requirements for notice and consent.

For more information about the use of various technologies, including cookies, for these purposes, See IBM's Privacy Policy at <http://www.ibm.com/privacy> and IBM's Online Privacy Statement at [http://](http://www.ibm.com/privacy/details) [www.ibm.com/privacy/details](http://www.ibm.com/privacy/details) the section entitled "Cookies, Web Beacons and Other Technologies" and the "IBM Software Products and Software-as-a-Service Privacy Statement" at [http://www.ibm.com/](http://www.ibm.com/software/info/product-privacy) [software/info/product-privacy](http://www.ibm.com/software/info/product-privacy).

176 IMS: Installation

# **Bibliography**

This bibliography lists all of the publications in the IMS 14 library.

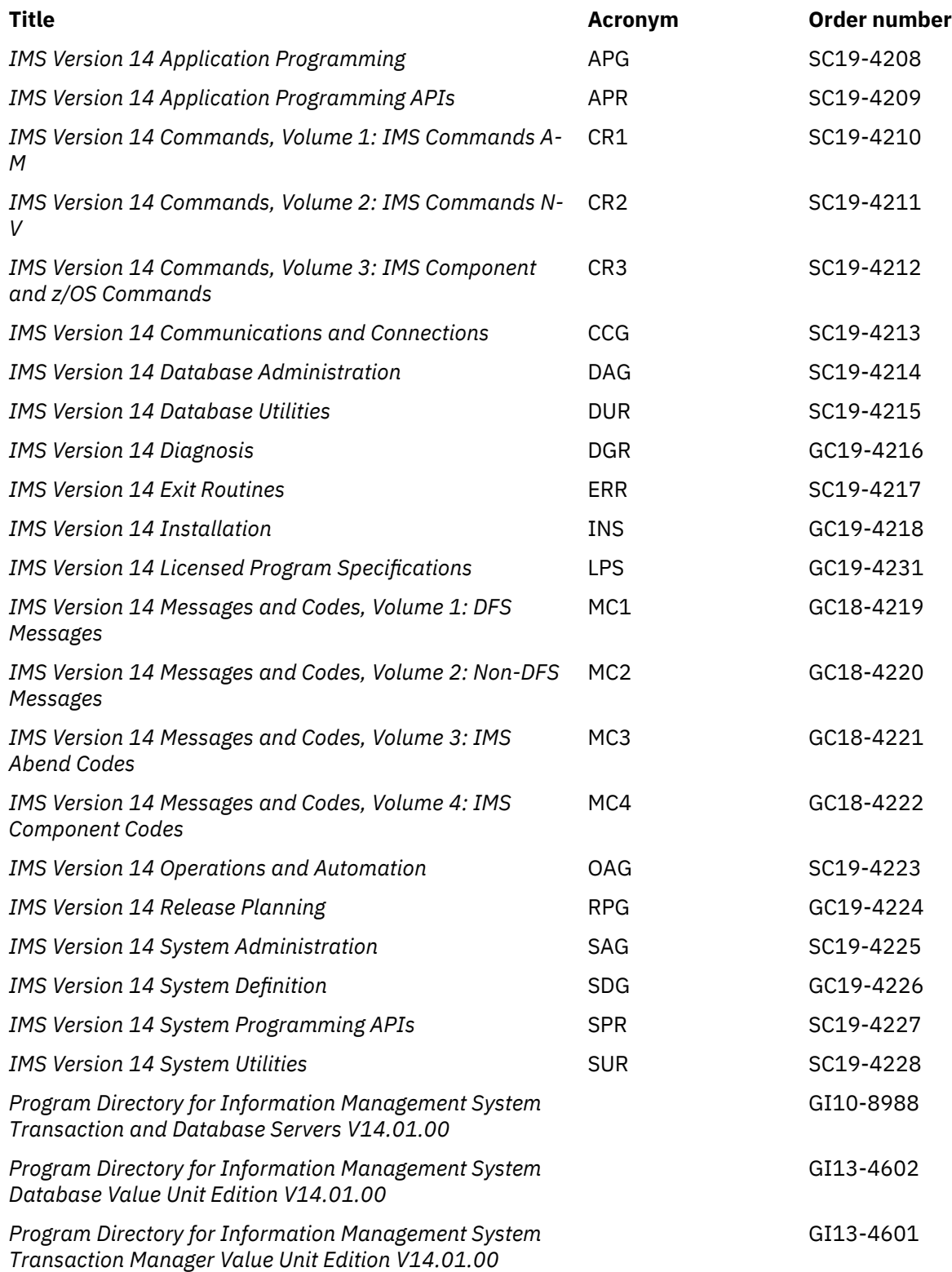

178 IMS: Installation

# **Index**

## **Special Characters**

/FOR IVTNO command [25](#page-34-0)

## **A**

accessibility features [ix](#page-8-0) keyboard shortcuts [ix](#page-8-0) active and inactive libraries [45](#page-54-0) ALTRESL parameter [172](#page-181-0) attention notice file-tailoring [21](#page-30-0) IMS.SDFSMAC [60](#page-69-0)

## **B**

batch environment [13](#page-22-0) brM action command execution phase action command [156](#page-165-0) file-tailoring action command [152](#page-161-0) brS, file-tailoring action command [152](#page-161-0)

## **C**

callout function samples [43](#page-52-0) catalog, IMS IVP sample application programs [42](#page-51-0) sample application programs [42](#page-51-0) CBPDO (Custom-Built Product Delivery Offering) [1](#page-10-0) CHG action [6](#page-15-0) Chg, variable-gathering action command [148](#page-157-0) CLIST command options discussion of [11](#page-20-0) commands /FOR IVTNO [25](#page-34-0) CLIST [11](#page-20-0) REXX EXEC [11](#page-20-0) SET BDY [46](#page-55-0) TSO EXEC [11](#page-20-0) copy-startup-variables process [6](#page-15-0) CustomPac installation [1](#page-10-0)

## **D**

data set allocation variables [93](#page-102-0) data sets allocated by IVP [11](#page-20-0) by group DLIB [49](#page-58-0) execution [66](#page-75-0) IRLM [80](#page-89-0) SMP/E [46](#page-55-0)

data sets *(continued)* by group *(continued)* System [63](#page-72-0) Target [56](#page-65-0) user [81](#page-90-0) DLIBs for Database Manager [53](#page-62-0) ETO [54](#page-63-0) IMS Java On Demand features data sets [54](#page-63-0) RSR Database-Level Tracking feature [53](#page-62-0) RSR Recovery-Level Tracking feature [53](#page-62-0) systems services [49](#page-58-0) Transaction Manager [54](#page-63-0) execution [66](#page-75-0) IMS PROCLIB [65](#page-74-0) IMS.ACBLIB attributes [68](#page-77-0) multiple copies [45](#page-54-0) related execution data sets [66](#page-75-0) IMS.ACBLIBA [69](#page-78-0) IMS.ACBLIBB [69](#page-78-0) IMS.ADFSBASE [49](#page-58-0) IMS.ADFSCLST [49](#page-58-0) IMS.ADFSDATA [50](#page-59-0) IMS.ADFSEXEC [50](#page-59-0) IMS.ADFSIC4J [54](#page-63-0) IMS.ADFSISRC [50](#page-59-0) IMS.ADFSJCIC [56](#page-65-0) IMS.ADFSJCPI [55](#page-64-0) IMS.ADFSJHFS [55](#page-64-0) IMS.ADFSJLIB [54](#page-63-0) IMS.ADFSJRAR [55](#page-64-0) IMS.ADFSJSAM [55](#page-64-0) IMS.ADFSLOAD [51](#page-60-0) IMS.ADFSMAC [51](#page-60-0) IMS.ADFSMLIB [51](#page-60-0) IMS.ADFSPLIB [52](#page-61-0) IMS.ADFSRTRM [52](#page-61-0) IMS.ADFSSLIB [52](#page-61-0) IMS.ADFSSMPL [52](#page-61-0) IMS.ADFSSRC [53](#page-62-0) IMS.ADFSTLIB [53](#page-62-0) IMS.ADXRLOAD [80](#page-89-0) IMS.ADXRSAMP [80](#page-89-0) IMS.DBDLIB [66](#page-75-0), [69](#page-78-0) IMS.DFSOLPnn [70](#page-79-0) IMS.DFSOLSnn [70](#page-79-0) IMS.DFSTRA01 [70](#page-79-0) IMS.DFSTRA02 [70](#page-79-0) IMS.DFSTRA0T [70](#page-79-0) IMS.DFSWADSn [71](#page-80-0) IMS.DLIBZONE.CSI [46](#page-55-0) IMS.FORMAT [45,](#page-54-0) [71](#page-80-0) IMS.FORMATA [71](#page-80-0) IMS.FORMATB [71](#page-80-0) IMS.GLBLZONE.CSI [46](#page-55-0) IMS.IEFRDER [72](#page-81-0)

data sets *(continued)* IMS.IMSDALIB [72](#page-81-0) IMS.IMSMON [73](#page-82-0) IMS.INSTALIB [45](#page-54-0) IMS.JOBS [64](#page-73-0) IMS.LGMSG/1-9 [76,](#page-85-0) [77](#page-86-0) IMS.LGMSGL [77](#page-86-0) IMS.MODBLKS [45,](#page-54-0) [57](#page-66-0) IMS.MODBLKSA [64](#page-73-0) IMS.MODBLKSB [64](#page-73-0) IMS.MODSTAT [73](#page-82-0) IMS.MODSTAT2 [73](#page-82-0) IMS.MSDBCP1 [74](#page-83-0) IMS.MSDBCP2 [74](#page-83-0) IMS.MSDBCP3 [74](#page-83-0) IMS.MSDBCP4 [74](#page-83-0) IMS.MSDBDUMP [74](#page-83-0) IMS.MSDBINIT [75](#page-84-0) IMS.OBJDSET [65](#page-74-0) IMS.OPTIONS [65](#page-74-0) IMS.PGMLIB [75](#page-84-0) IMS.PSBLIB [76](#page-85-0) IMS.QBLKS [76](#page-85-0) IMS.QBLKSL [77](#page-86-0) IMS.RDS [78](#page-87-0) IMS.RDS2 [78](#page-87-0) IMS.RECON1 [78](#page-87-0) IMS.RECON2 [78](#page-87-0) IMS.RECON3 [78](#page-87-0) IMS.REFERAL [79](#page-88-0) IMS.SDFSBASE [57](#page-66-0) IMS.SDFSCLST [58](#page-67-0) IMS.SDFSDATA [58](#page-67-0) IMS.SDFSEXEC [58](#page-67-0) IMS.SDFSISRC [59](#page-68-0) IMS.SDFSJLIB [59](#page-68-0) IMS.SDFSJSID [59](#page-68-0) IMS.SDFSMAC [60](#page-69-0) IMS.SDFSMLIB [60](#page-69-0) IMS.SDFSPLIB [60](#page-69-0) IMS.SDFSRESL [61](#page-70-0) IMS.SDFSRTRM [61](#page-70-0) IMS.SDFSSLIB [61](#page-70-0) IMS.SDFSSMPL [62](#page-71-0) IMS.SDFSSRC [62](#page-71-0) IMS.SDFSTLIB [62](#page-71-0) IMS.SDXRRESL [81](#page-90-0) IMS.SDXRSAMP [80](#page-89-0) IMS.SHMSG/1-9 [76](#page-85-0) IMS.SHMSGL [77](#page-86-0) IMS.SMPLTS [47](#page-56-0) IMS.SMPPTS [47](#page-56-0) IMS.SMPSCDS [48](#page-57-0) IMS.SMPSTS [48](#page-57-0) IMS.SYSOnnn [79](#page-88-0) IMS.TCFSLIB [66](#page-75-0) IMS.TFORMAT [79](#page-88-0) IMS.TRGTZONE.CSI [48](#page-57-0) IMSPLEX.OLCSTAT [75](#page-84-0) INSTATBL [6](#page-15-0), [16](#page-25-0) user [81](#page-90-0) USER.TLIB [81](#page-90-0) database organization sample [31](#page-40-0) database *(continued)* record format [165](#page-174-0) Database Manager data sets [53](#page-62-0) DB/DC environment [13](#page-22-0) DBCTL environment [13](#page-22-0) DCCTL environment [13](#page-22-0) default override [17](#page-26-0) DFSIVP1 program [25](#page-34-0) DFSIXC01 [169](#page-178-0) dialog phase invalid selection notification [17](#page-26-0) variable gathering [17](#page-26-0) distribution media CBPDO [1](#page-10-0) phase selection [17](#page-26-0) ServerPac [1](#page-10-0) distribution zone attributes for [46](#page-55-0) description of [46](#page-55-0) DLIB build steps [1](#page-10-0) DLIB data sets attributes [49](#page-58-0) related DLIB data sets Database Manager [53](#page-62-0) IMS Extended Terminal Option Support [54](#page-63-0) IMS Java On Demand features data sets [54](#page-63-0) RSR Database-Level Tracking feature [53](#page-62-0) RSR Recovery-Level Tracking feature [53](#page-62-0) system services [49](#page-58-0) transaction manager [54](#page-63-0) Transaction Manager [54](#page-63-0) DLIBZONE (distribution zone) attributes for [46](#page-55-0) description of [46](#page-55-0) DOC action file-tailoring [154](#page-163-0) variable gathering [151](#page-160-0) Doc action command execution phase action command [156](#page-165-0) variable-gathering action command [149](#page-158-0) DSNAME high-level qualifier [45](#page-54-0) dynamic resource definition IMSRSC repository [29](#page-38-0) resource definition data set [28](#page-37-0)

## **E**

Edm action command execution phase action command [156](#page-165-0) file-tailoring action command [152](#page-161-0) EMH program [25](#page-34-0) eNt action command execution phase action command [156](#page-165-0) file-tailoring action command [152](#page-161-0) variable-gathering action command [149](#page-158-0) ENT mode DOC action panel for variable gathering [151](#page-160-0) execution phase [157](#page-166-0) file-tailoring phase [154](#page-163-0) panel [150](#page-159-0) using action codes [150](#page-159-0)

ENT mode *(continued)* variable-gathering phase [150](#page-159-0) environment options DBB<sub>[12](#page-21-0)</sub> DBC [12](#page-21-0) DBT [12](#page-21-0) DCC [12](#page-21-0) primary option menu [12](#page-21-0) XRF [12](#page-21-0) environments batch [13](#page-22-0) DB/DC [13](#page-22-0) DBCTL<sub>13</sub> DCCTL [13](#page-22-0) XRF [13](#page-22-0) ETO (IMS Extended Terminal Option Support) data sets [54](#page-63-0) ETO (IMS Extended Terminal Option) availability of [14](#page-23-0) defaults for [14](#page-23-0) installation of [14](#page-23-0) examples database organization [31](#page-40-0) Fast Path application [37](#page-46-0), [39](#page-48-0) IVP sample application [25](#page-34-0) IVP sample partitioning application [27](#page-36-0) TSO command to invoke CLIST [11](#page-20-0) eXe action command execution phase action command [156](#page-165-0) execution data sets attributes. [66](#page-75-0) related execution data sets ACBLIB [66](#page-75-0) DBRC RECON data sets [67](#page-76-0) format [67](#page-76-0) log [67](#page-76-0) message queue [67](#page-76-0) online change [68](#page-77-0) SYSOUT [68](#page-77-0) execution phase action commands Brm action command [156](#page-165-0) Doc action command [156](#page-165-0) Edm action command [156](#page-165-0) eNt action command [156](#page-165-0) eXe action command [156](#page-165-0) Ftl action command [156](#page-165-0) Lst action command [156](#page-165-0) Nxt action command [156](#page-165-0) Prv action command [156](#page-165-0) spR action command [156](#page-165-0) using [155](#page-164-0) description of [22](#page-31-0) ENT mode panel [157](#page-166-0) indicator symbols [157](#page-166-0) LST mode [156](#page-165-0) LST mode panel [156](#page-165-0) Exp action command variable-gathering action command [149](#page-158-0) exporting IVP variables [18](#page-27-0) extended recovery facility environment selection [13](#page-22-0)

## **F**

Fast Path regions [37](#page-46-0) Fast Path sample application databases [168](#page-177-0) parts [163](#page-172-0) Fast Path, sample application [37,](#page-46-0) [39](#page-48-0) file-tailoring action commands All [152](#page-161-0) brM [152](#page-161-0) brS [152](#page-161-0) Doc [152](#page-161-0) Edm [152](#page-161-0) eNt [152](#page-161-0) Ftl [152](#page-161-0) Lst [152](#page-161-0) Nxt [152](#page-161-0) Prv [152](#page-161-0) using [152](#page-161-0) attention notice [21](#page-30-0) ENT mode [154](#page-163-0) indicator symbols [154](#page-163-0) LST mode [153](#page-162-0) file-tailoring panel DOC action panel [154](#page-163-0) ENT mode [154](#page-163-0) LST mode panel [153](#page-162-0) Ftl action command execution phase action command [156](#page-165-0) Ftl, file-tailoring action command [152](#page-161-0)

## **G**

GLBLZONE (global zone) attributes for [46](#page-55-0) description of [46](#page-55-0)

## **I**

IFP (Fast Path regions) [37](#page-46-0) Imp action command variable-gathering action command [149](#page-158-0) importing IVP variables [18](#page-27-0) IMS sample applications [31,](#page-40-0) [32](#page-41-0) sample transactions [31,](#page-40-0) [32](#page-41-0), [162](#page-171-0) IMS Application Menu commands DFSAPPL [172](#page-181-0) DFSAPPL command [172](#page-181-0) invoking [12](#page-21-0) starting using REXX EXEC command [172](#page-181-0) IMS catalog IVP sample application programs [42](#page-51-0) sample application programs [42](#page-51-0) IMS Common Service Layer and Common Queue Server sample application [30](#page-39-0) IMS Connect [27](#page-36-0) IMS Connect sample application parts [164](#page-173-0) IMS sample application

IMS sample application *(continued)* parts [161](#page-170-0) PSBs [162](#page-171-0) IMS solutions for Java development [43](#page-52-0) IMS solutions for Java development samples [43](#page-52-0) IMS Syntax Checker sample application [99](#page-108-0) IMS Type-2 command environment sample application [30](#page-39-0) IMS.SDFSMAC, attention notice [60](#page-69-0) inactive and active libraries [45](#page-54-0) INDEX [7](#page-16-0) index items [153](#page-162-0) indicator symbols [154](#page-163-0) initializing sessions initial installation environment options [12](#page-21-0) option change verification [14](#page-23-0) option selection [12](#page-21-0) overview [6](#page-15-0) phase selection [17](#page-26-0) primary option menu [12](#page-21-0) table merge [6](#page-15-0), [16](#page-25-0) INSTALIB using during file-tailoring phase [7](#page-16-0) installation prerequisites [1](#page-10-0) installation of IMS batch environment [13](#page-22-0) IMS DB/DC environment [13](#page-22-0) IMS DBCTL environment [13](#page-22-0) IMS DCCTL environment [13](#page-22-0) IMS XRF environment [13](#page-22-0) installation verification program (IVP) IMS catalog sample application programs [42](#page-51-0) sample application programs IMS catalog [42](#page-51-0) invalid phase selection notification [17](#page-26-0) IRLM (Internal Resource Lock Manager) data set attributes. [80](#page-89-0) IVP subset availability of [14](#page-23-0) defaults for [14](#page-23-0) installation of [14](#page-23-0) ISPF (Interactive Systems Productivity Facility) logical screen limitation [169](#page-178-0) IVP definition [5](#page-14-0) education tool [5](#page-14-0) output [8](#page-17-0) phases [6](#page-15-0) reference information [45](#page-54-0) IVP (installation verification program) IMS catalog sample application programs [42](#page-51-0) sample application programs IMS catalog [42](#page-51-0) IVP data sets specifying high-level qualifiers [11](#page-20-0) IVP dialog application programs [158](#page-167-0) data sets IMS.INSTALIB [45](#page-54-0) database record format [165](#page-174-0) default override [17](#page-26-0) ending the session [23](#page-32-0)

IVP dialog *(continued)* Execution phase overview [7](#page-16-0) file- tailoring overview [7](#page-16-0) invalid phase selection notification [17](#page-26-0) invoking [11](#page-20-0) phase selection [17](#page-26-0) process codes [25](#page-34-0) session initialization option change verification [14](#page-23-0) option selection [12](#page-21-0) overview [6](#page-15-0) table merge [16](#page-25-0) start-up messages [169](#page-178-0) startup, using the TSO command [11](#page-20-0) syntax for invoking [11](#page-20-0) variable-gathering overview [7](#page-16-0) IVP jobs and tasks overview [97](#page-106-0) Steps Ax for IVP preparation [97](#page-106-0) Steps Cx for system definition (SYSDEF) [98](#page-107-0) Steps Dx for interface IMS to z/OS and VTAM [98](#page-107-0) Steps Ex for preparing IVP applications and system [99](#page-108-0) Steps Fx for IVP execution - DBB System (batch) [101](#page-110-0) Steps Gx for IVP execution - DBC System (DBCTL) [102](#page-111-0) Steps Hx for IVP execution - DBT system (DB/DC) [104](#page-113-0) Steps Ix for IVP execution - DB/DC with XRF system (XRF) [106](#page-115-0) Steps Jx for IVP execution - DCC system (DCCTL) [108](#page-117-0) Steps Nx for execution - partition DB sample application [109](#page-118-0) Steps Ox for Common Service Layer and Common Queue Server sample application [110](#page-119-0) Steps Px for type-2 command environment sample application [114](#page-123-0) Steps Qx for execution - IMS Connect sample application [115](#page-124-0) Steps Rx for the parallel RECON access sample [115](#page-124-0) Steps Sx for callout samples [117](#page-126-0) Steps Tx for Open Database sample application [118](#page-127-0) Steps Ux for IMSRSC repository sample application [119](#page-128-0) Steps Zx for index of additional PDS members [120](#page-129-0) IVP phase selection panel [17](#page-26-0) IVP sample applications databases [165](#page-174-0) parts [158](#page-167-0) IVP start-up CLIST invoking using TSO EXEC command [171](#page-180-0) IVP systems initial installation environments [146](#page-155-0) screen format [26](#page-35-0) usage of IMS facilities DBB (DB) [146](#page-155-0) DBC (DBCTL) [146](#page-155-0) DBT (DB/DC) [147](#page-156-0) DCC (DCCTL) [148](#page-157-0) SRF (DB/DC with XRF) [147](#page-156-0) IVP variable-gathering phase [18](#page-27-0) IVP variables data set allocation [93](#page-102-0) gathering [18](#page-27-0) general [82](#page-91-0) global changes [21](#page-30-0) overview [82](#page-91-0) tailoring [21](#page-30-0)

JOBs using in file-tailoring and execution phase [7](#page-16-0)

### **K**

keyboard shortcuts [ix](#page-8-0)

### **L**

legal notices notices [173](#page-182-0) trademarks [173,](#page-182-0) [174](#page-183-0) list members [153](#page-162-0) Lst action command execution phase action command [156](#page-165-0) file-tailoring action command [152](#page-161-0) variable-gathering action command [149](#page-158-0) LST mode DOC action panel for variable gathering [151](#page-160-0) execution phase [156](#page-165-0) file-tailoring phase [153](#page-162-0) panel [149](#page-158-0) using action codes [149](#page-158-0) variable-gathering phase [149](#page-158-0)

### **M**

Message Format Service. [27](#page-36-0) MFS (Message Format Service) [27](#page-36-0) MPP message processing regions [37](#page-46-0)

## **N**

NODE parameter for SYSTEM data sets [45](#page-54-0) of IMSGEN macro [45](#page-54-0) Nxt action command execution phase action command [156](#page-165-0) file-tailoring action command [152](#page-161-0) variable-gathering action command [149](#page-158-0)

## **O**

online change function [45](#page-54-0) option change verification panel [14](#page-23-0)

### **P**

panels, IVP execution phase—ENT mode [157](#page-166-0) execution phase—LST mode [156](#page-165-0) file-tailoring—DOC action [154](#page-163-0) file-tailoring-ENT mode [154](#page-163-0) file-tailoring-LST mode [153](#page-162-0) initial installation environment options [12](#page-21-0) IVP phase selection [17](#page-26-0) option change verification [14](#page-23-0) suboption change verification [14](#page-23-0)

panels, IVP *(continued)* suboption selection [14](#page-23-0) table-merge request  $16$ variable gathering-DOC action [151](#page-160-0) variable gathering—ENT mode [150](#page-159-0) variable gathering—LST mode [149](#page-158-0) parameters, for REXX EXEC command ALTRESL [172](#page-181-0) partitioning sample application databases [169](#page-178-0) parts [164](#page-173-0) parts used by sample applications [158](#page-167-0) PDSE resource restrictions [45](#page-54-0) phase selection [17](#page-26-0) preinstallation CBPDO user [1](#page-10-0) CustomPac [1](#page-10-0) PTFs [1](#page-10-0) ServerPac user [1](#page-10-0) SOURCEIDs for PTFs [1](#page-10-0) primary option panel options, IVP DBB [13](#page-22-0) DBC [13](#page-22-0) DBT [13](#page-22-0) DCC [13](#page-22-0) XRF [13](#page-22-0) Prv action command execution phase action command [156](#page-165-0) file-tailoring action command [152](#page-161-0) variable-gathering action command [149](#page-158-0) PTFs [1](#page-10-0)

## **Q**

queue blocks data set [76](#page-85-0), [77](#page-86-0)

## **R**

related data sets DLIB Database Manager [53](#page-62-0) IMS Extended Terminal Option Support [54](#page-63-0) IMS Java On Demand features data sets [54](#page-63-0) RSR Database-Level Tracking feature [53](#page-62-0) RSR Recovery-Level Tracking feature [53](#page-62-0) system services [49](#page-58-0) transaction manager [54](#page-63-0) execution ACBLIB [66](#page-75-0) DBRC RECON data sets [67](#page-76-0) format [67](#page-76-0) log [67](#page-76-0) message queue [67](#page-76-0) online change [68](#page-77-0) SYSOUT [68](#page-77-0) system IMS HFS [63](#page-72-0) IMS MODBLKS [63](#page-72-0) IMS RDDS [63](#page-72-0) IMS SYSDEF [63](#page-72-0) JOBS [63](#page-72-0) TCFSLIB [64](#page-73-0) target

related data sets *(continued)* target *(continued)* IMS non-SYSDEF [56](#page-65-0) IMS SYSDEF [57](#page-66-0) Rfr action command variable-gathering action command [149](#page-158-0) RSR Database-Level Tracking feature data sets [53](#page-62-0) RSR Recovery-Level Tracking feature data sets [53](#page-62-0)

### **S**

sample applications catalog, IMS [42](#page-51-0) Common Service Layer and Common Queue Server [30](#page-39-0) databases [165](#page-174-0) dynamic resource definition [28](#page-37-0), [29](#page-38-0) Fast Path [37,](#page-46-0) [39](#page-48-0) IMS [31](#page-40-0), [32](#page-41-0) IMS callout [43](#page-52-0) IMS catalog [42](#page-51-0) IMS solutions for Java development [43](#page-52-0) IVP [25](#page-34-0) non-IVP tested [31](#page-40-0) other [30](#page-39-0) partitioning [27](#page-36-0) parts [158](#page-167-0) Syntax Checker [99](#page-108-0) Type-2 Command Environment [30](#page-39-0) sample applicationsIMS Connect [27](#page-36-0) sample IMS system building [11](#page-20-0) sample transactions [31,](#page-40-0) [32](#page-41-0) samples callout function [43](#page-52-0) IMS solutions for Java development [43](#page-52-0) samples for callout function [43](#page-52-0) SDFSISRC target library [25](#page-34-0) using during file-tailoring phase [7](#page-16-0) SDFSISRC target library [31,](#page-40-0) [37](#page-46-0) SDFSSLIB using during file-tailoring phase [7](#page-16-0) security job passwords [64](#page-73-0) ServerPac [1](#page-10-0) session initialization DLIBZONE [46](#page-55-0) GLBLZONE [46](#page-55-0) initial installation environment options [12](#page-21-0) option change verification [14](#page-23-0) option selection [12](#page-21-0) overview [6](#page-15-0) phase selection [17](#page-26-0) primary option menu [12](#page-21-0) table merge [6](#page-15-0), [16](#page-25-0) TRGTZONE [48](#page-57-0) SET BDY command [46](#page-55-0) SMP/E data sets. [46](#page-55-0) source code for application programs [25](#page-34-0), [27,](#page-36-0) [28](#page-37-0) SOURCEIDs for PTFs [1](#page-10-0) spR, action command

spR, action command *(continued)* execution phase action command [156](#page-165-0) staging libraries [45](#page-54-0) startup variables copying [6](#page-15-0) suboption change verification panel [14](#page-23-0) suboption selection panel [14](#page-23-0) syntax diagram how to read [vii](#page-6-0) system data sets attributes. [63](#page-72-0) related system data sets IMS HFS [63](#page-72-0) IMS MODBLKS [63](#page-72-0) IMS RDDS [63](#page-72-0) IMS SYSDEF [63](#page-72-0) JOBS [63](#page-72-0) TCFSLIB [64](#page-73-0) system definition IVP [129](#page-138-0) stage 1 input streams [129](#page-138-0) system definition stage 1 source DB/DC [133](#page-142-0) DBB [129](#page-138-0) DBCTL [131](#page-140-0) DCCTL [143](#page-152-0) XRF [138](#page-147-0)

## **T**

table merge [6](#page-15-0), [16](#page-25-0) table-merge request panel [16](#page-25-0) TADD process code [25](#page-34-0) target data sets attributes. [56](#page-65-0) related target data sets IMS non-SYSDEF [56](#page-65-0) IMS SYSDEF [57](#page-66-0) target library SDFSISRC [31,](#page-40-0) [37](#page-46-0) target zone (TRGTZONE) [48](#page-57-0) TASKs [7](#page-16-0) terminating the IVP session [23](#page-32-0) trademarks [173,](#page-182-0) [174](#page-183-0) TRGTZONE (Target Zone) [48](#page-57-0)

## **V**

variable gathering panel, IVP DOC action panel [151](#page-160-0) ENT mode panel [150](#page-159-0) LST mode panel [149](#page-158-0) variable-gathering phase description [17](#page-26-0) ENT mode [150](#page-159-0) modes LST [149](#page-158-0) startup copying [6](#page-15-0) switching modes [18](#page-27-0) variable-gathering phase, IVP action commands Chg [148](#page-157-0) Doc [149](#page-158-0) eNt [149](#page-158-0)

variable-gathering phase, IVP *(continued)* action commands *(continued)* Exp [149](#page-158-0) Imp [149](#page-158-0) Lst [149](#page-158-0) Nxt [149](#page-158-0) Prv [149](#page-158-0) Rfr [149](#page-158-0) verbs [148](#page-157-0) indicator symbols [150](#page-159-0) LST mode [149](#page-158-0) modes ENT [150](#page-159-0)  $LST$   $\overline{148}$ 

## **X**

XRF (extended recovery facility) environment [13](#page-22-0)

IMS: Installation

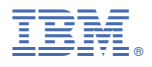

Product Number: 5635-A05 5655-DSE 5655-TM3

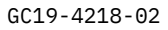

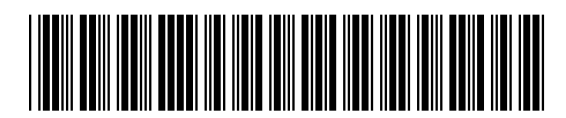